# **VIRTUAL ROBOTOTEXNIKA ASOSLARI**

G.Yo.Bo'ronova

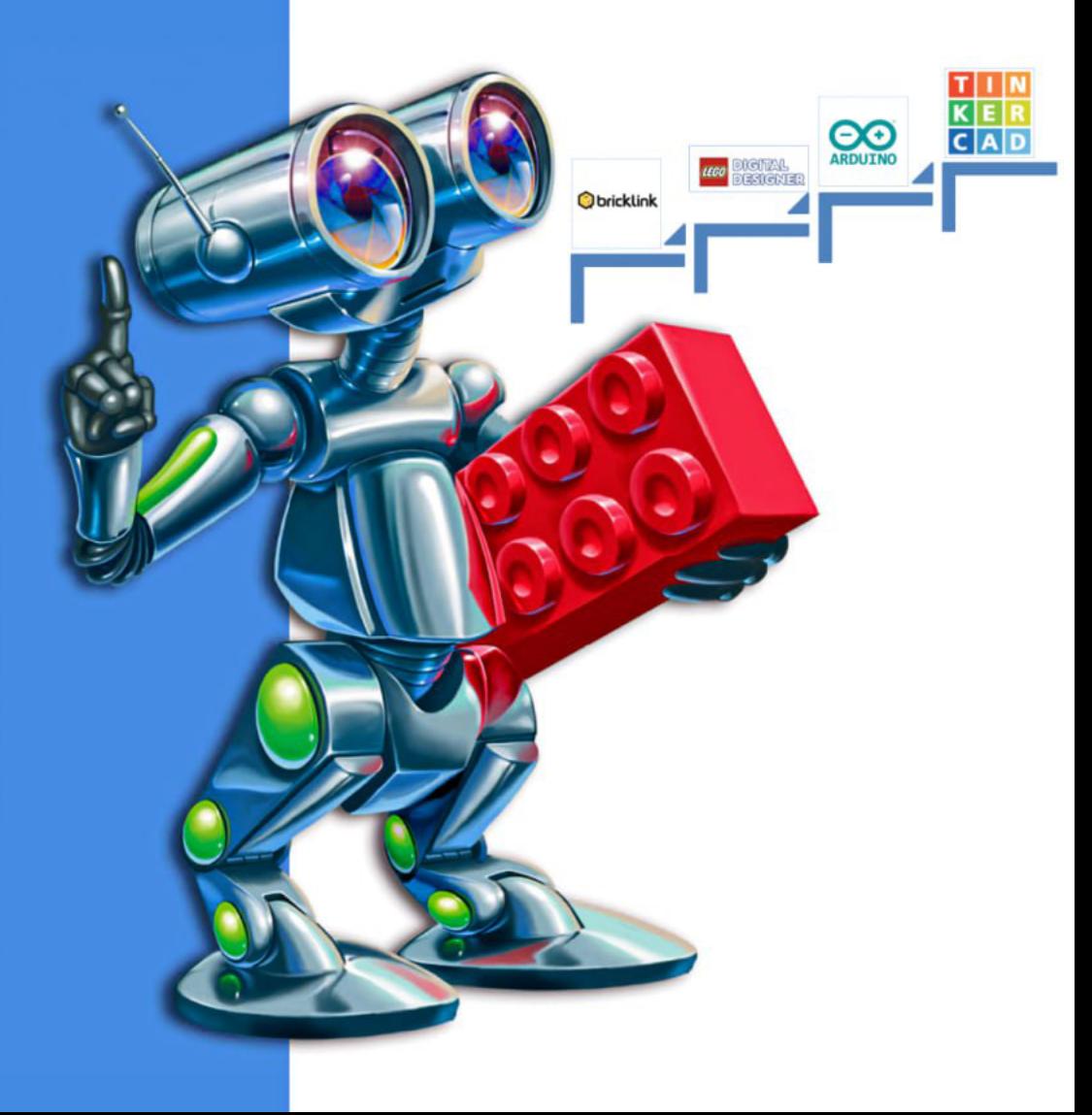

## **O'ZBEKISTON RESPUBLIKASI OLIY TA`LIM, FAN VA INNOVATSIYALAR VAZIRLIGI**

*Bo'ronova Gulnora Yodgorovna*

## **VIRTUAL ROBOTOTEXNIKA ASOSLARI**

**O'QUV QO'LLANMA**

**HIMMINIA** 

**5112100 – Texnologik ta'lim**

#### **UO'K 004.358(075.8) 32.816ya73 B 99**

Bo'ronova Gulnora Yodgorovna.

Virtual robototexnika [Matn]: oʻquv qoʻllanma / G.Y. Boʻronova – Buxoro: "Sadriddin Salim Buxoriy" Durdona, 2023 -140 b.

#### **KBK 32.816ya73**

Mazkur o'quv qo'llanmada bugungi kundagi zamonaviy ta'lim yo'nalishi "Robototexnika asoslari" fanini moddiy texnik bazasi mavjud bo`lmagam ta'lim muassasalarida virtual konstruktor dasturlari va simulyatsiya vositalari orqali o`qitish masalalari bayon etilgan. O'quv qo'llanmada Lego Digital Designer, 3D TinkerCAD, Bricklink Studio 2.0 virtual konstruktorlik dasturlari imkoniyatlari hamda yaratilgan virtual robot modellarini Virtual Robotics Toolkit, TinkerCAD-Arduinosimulyatsion muhitida sinovdan o'tkazish muammolari hal etilgan. O'quv qo'llanmadan Oliy ta'lim muassasalarining 5112100 – Texnologik ta'lim yo'nalishi talabalariga "Robototexnika asoslari" fanini o`qitishda hamda barcha umumta'lim maktabi o'quvchilari va "Robototexnika"ga qiziquvchi o'quvchilar hamda ularning ota-onalari uchun mo'ljallangan. Shuningdek, ushbu o'quv qo'llanmadan informatika va axborot texnologiyalari hamda texnologiya fani o'qituvchilari, "Barkamol avlod" markazlarining "Robototexnika" to'garagi rahbarlari ham foydalanishlari mumkin.

#### *Professor Mo'minov Bahodir Boltayevichning umumiy tahriri ostida*

**Taqrizchilar:**

**Sh.Sh.Olimov** – Pedagogika kafedrasi mudiri, p.f.d., professor

**H.O.Jo'rayev** – "Texnologik ta'lim" kafedrasi professori, p.f.d., professor

**M.Y.Dushanova –** Muhammad Al-Xorazmiy nomidagi Toshkent axborot texnologiyalari universiteti "Axborot texnologiyalarining dasturiy ta'minoti" kafedrasi dosenti, t.f.f.d.,

Oʻquv qoʻllanma Oʻzbekiston Respublikasi Oliy ta'lim, fan va innovatsiyalar vazirligi Buxoro davlat universitetining 2023 yil 26-yanvardagi 30 sonli buyrug'iga asosan 5112100 – Texnologik ta'lim yo'nalishining talabalari uchun tavsiya etilgan.

#### **ISBN 978-9943-8631-1-8** УДК.004.358 Буранова Г.Ё. ВИРТУАЛЬНАЯ РОБОТОТЕХНИКА. Учебное пособие.

В данном учебном пособии рассмотрены вопросы преподавания предмета «Основы робототехники» с помощью виртуальных программконструкторов и средств имитационного моделирования в образовательных учреждениях, не имеющих материально-технической базы по робототехнике. В учебном пособии решаются возможности программ виртуального проектирования Lego Digital Designer, 3D TinkerCAD, Bricklink Studio 2.0 и задачи тестирования созданных виртуальных моделей роботов в симулатционние среде Virtual Robotics Toolkit, TinkerCAD-Arduino. Учебного пособия предназначено по преподаванию «Основ робототехники» для студентов высших учебных заведений 5112100 – Технологическое образование, а также всех учащихся общеобразовательных школ и студентов, интересующихся «Робототехникой». Также данное учебное пособие может быть использовано учителями информатики и информационных технологий и технологических наук, руководителями кружка «Робототехника» центров «Баркамол авлод».

#### *Под общей редакцией профессора Муминова Бахадыра Болтаевича*

#### **Рецензенты:**

**Ш.Ш.Олимов** Заведующий кафедрой Педагогики, доктор педагогических наук, профессор.

**Х.О.Джураев** профессор кафедры «Технологическое образование», доктор педагогических наук.

**М.Й.Душанова** Заведующий кафедрой «Программное обеспечение информационных технологий» ТУИТ им. Мухаммада аль-Хорезми, кaндидат технических наук, доцент.

Учебное пособие рекомендовано для обучающихся по направлению 5112100 - Технологическое образование на основании приказа Министерства высшего образования, науки и инноваций Республики Узбекистан Бухарского государственного университета от 26 января 2023 года № 30.

#### **ISBN 978-9943-8631-1-8** UDK.004.358 Buranova G.Y. VIRTUAL ROBOTICS. Textbook.

This tutorial discusses the teaching of the subject "Fundamentals of Robotics" with the help of virtual constructor programs and simulation tools in educational institutions that do not have the material and technical base for robotics. The tutorial solves the possibilities of virtual design programs Lego Digital Designer, 3D TinkerCAD, Bricklink Studio 2.0 and the tasks of testing the created virtual robot models in the simulation environment Virtual Robotics Toolkit, TinkerCAD-Arduino. The textbook is intended for teaching "Fundamentals of Robotics" for students of higher educational institutions 5112100 - Technological Education, as well as all students of secondary schools and students interested in "Robotics". Also, this textbook can be used by teachers of computer science and information technology and technological sciences, leaders of the "Robotics" circle of the "Barkamol avlod" centers.

*Under the general editorship of Professor Muminov Bahodir Boltaevich*

#### **Reviewers:**

*<u>Alimnum</u>* 

**Sh.Sh. Olimov** – Head of the Department of Pedagogy, Doctor of Pedagogical Sciences, Professor.

**Kh.O. Juraev** – professor of the department "Technological education", doctor of pedagogical sciences.

**M.Y. Dushanova** – Head of the Department of "Software of information" technology", TUIT. Muhammad al-Khorezmi, doctor of technical sciences, associate professor.

The textbook is recommended for students in the direction 5112100 - Technological education on the basis of the order of the Ministry of Higher Education, Science and Innovation of the Republic of Uzbekistan of the Bukhara State University dated January 26, 2023 No. 30.

## MUNDARIJA

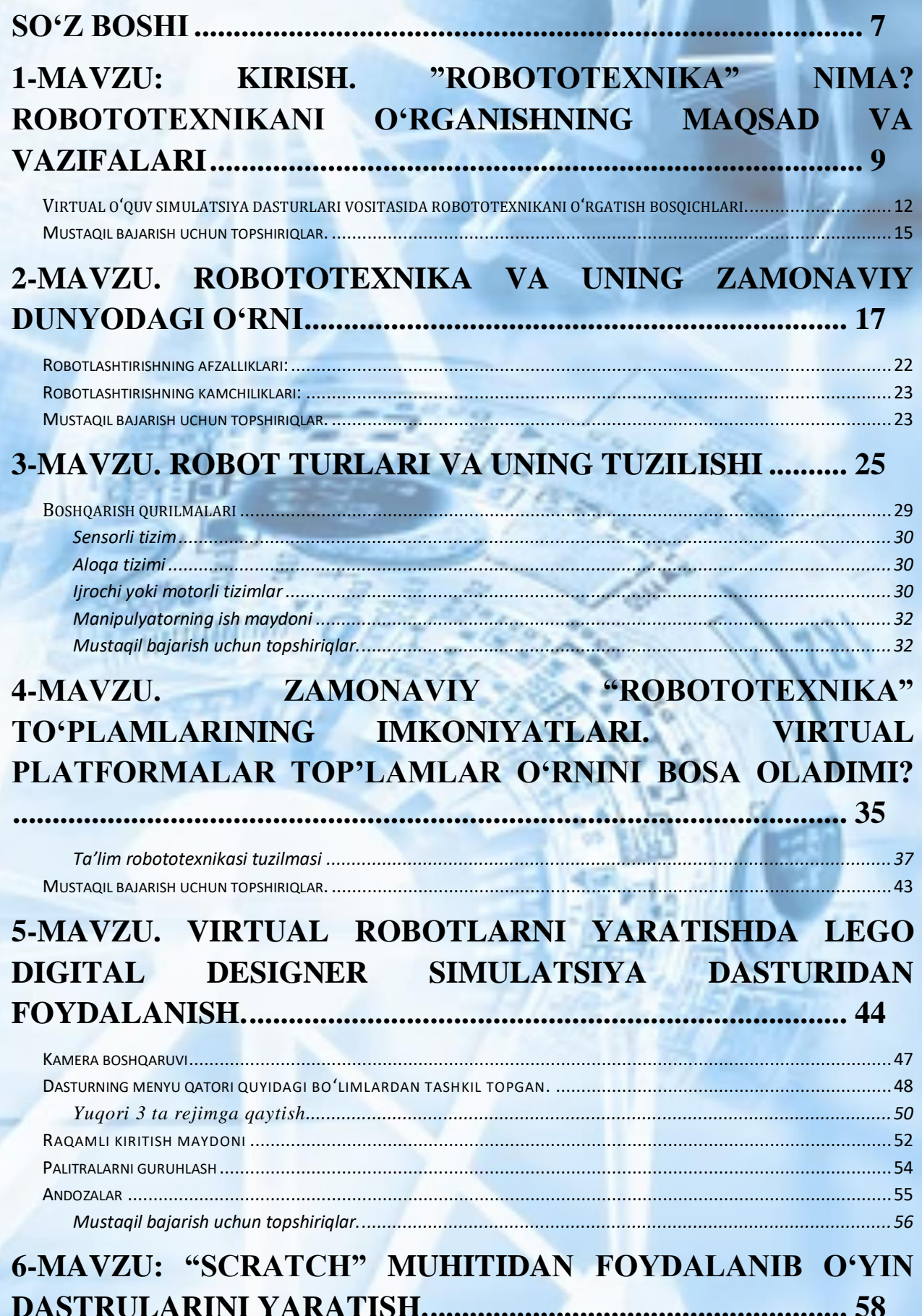

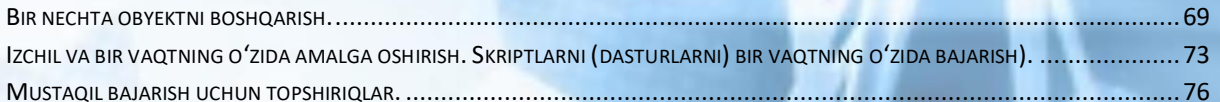

## 7-MAVZU, SCRATCH DASTURI YORDAMIDA INTERAKTIV LOYIHALAR YARATISH. INTERAKTIVLIK, SHARTLAR VA

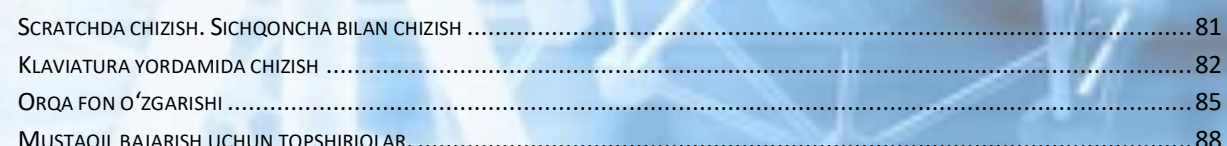

## 8-MAVZU. ARDUINO PLATASI. ROBOTOTEXNIKADA ARDUINO PLATASIDAN FOYDALANISH IMKONIYATLARI.

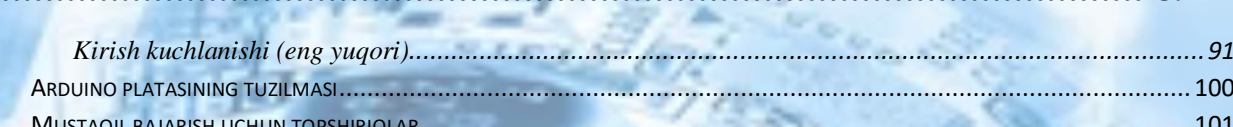

## 9-MAVZU: TINKERCAD VA 3DTINKERCAD O'QUV PLATFORMASI YORDAMIDA ROBOTOTEXNIKA

3D OBYEKTLAR.................. and the control of the control of the control of the control of the control of the control of the control of 

# **MUSTAQIL BAJARISH UCHUN TOPSHIRIQ.......................116**

## 10-MAVZU. ROBOTOTEXNIKA TO'GARAKLARIDA ZAMONAVIY PLATFORMALARDAN FOYDALANISH. SUMO-

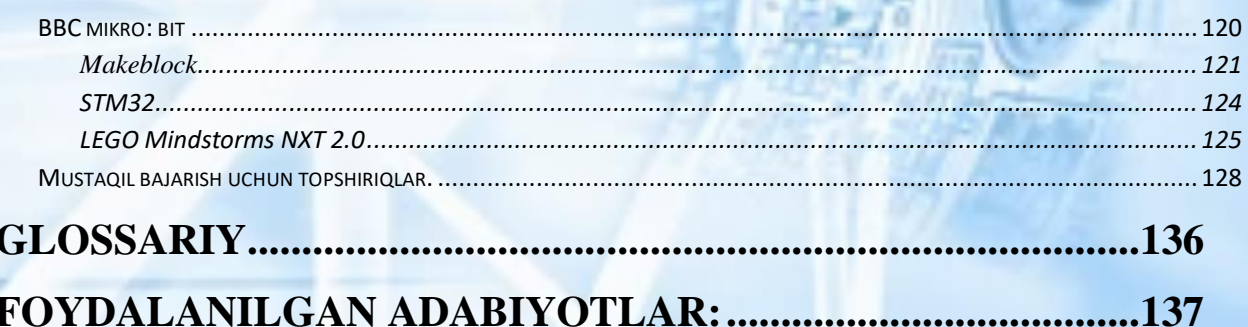

#### **So'z boshi**

<span id="page-7-0"></span>*"Maktabda o'qitish metodikasi o'zgarmasa, ta'lim sifati ham, mazmuni ham, muhit ham o'zgarmaydi". Shavkat Mirziyoyev.*

Sizning qo'lingizdagi ushbu o`quv qo`llanma virtual robototexnikaga bag'ishlanadi. Mazkur o'quv qo'llanmada bugungi kundagi zamonaviy ta'lim yo'nalishi "Robototexnika asoslari" fanini moddiy texnik bazasi mavjud bo`lmagam ta'lim muassasalarida virtual konstruktor dasturlari va simulyatsiya vositalari orqali o`qitish masalalari bayon etilgan. O'quv qo'llanmada Lego Digital Designer, 3D TinkerCAD, Bricklink Studio 2.0 virtual konstruktorlik dasturlari imkoniyatlari hamda yaratilgan virtual robot modellarini Virtual Robotics Toolkit, TinkerCAD-Arduinosimulyatsion muhitida sinovdan o'tkazish muammolari hal etilgan. O'quv qo'llanmadan Oliy ta'lim muassasalarining 5112100 – Texnologik ta'lim yo'nalishi talabalariga "Robototexnika asoslari" fanini o`qitishda Bu to'plam yosh o'quvchilar bilan birga robototexnikaga qiziqadigan barcha bolalar uchun birdek qiziqarli loyihalarni yaratish uchun keraklidir. XXI asrga kelib, o'sib kelayotgan yosh avlodga robotlar nima ekanligi va ularni kundalik hayotda qayerdan topish mumkinligi haqida gapirib berish shart emas. Chunki robotlar kundalik turmushdagi zarur anjomlar ro'yxatidan joy olgan. Robot changyutgichlar ko'plab xonadonlarda ishlaydi, robotlashtirilgan kir yuvish mashinalari qo'llaniladi, dronlar havoda teztez ko'rinadi, yangiliklar robototexnika yutuqlari haqida hikoyalarga to'laligi bilan barchani o'ziga jalb qiladi. Bugungi kunda robototexnika bo'yicha ko'plab xalqaro musobaqalar o'tkazib kelinmoqdaki, ularda farzandlarimiz muvafaqqiyatli ishtirok etib, yuqori o'rinlarni egallay olishi uchun robototexnikani kichik maktab yoshidan boshlab o'rgatish juda muhim. Hozirgi vaqtda siz sotuvda robotlarni qurish uchun ko'plab tayyor to'plamlarni topishingiz mumkin yoki kerakli komponentlarni alohida sotib olishingiz va o'zingizning dizayningizni yig'ishingiz mumkin. Odatda, bunday to'plamlarni narxi qimmat bo'lib, chekka hududdagi o'quvchilarning bunday to'plamlarni sotib olishlari biroz mushkul. Bu borada onlayn so'rovnoma o'tkazganimizda, aksariyat yoshlar robototexnikaga qiziqishini bildirgan va afsuski, ko'pchilik bu sohani o'rgana olmayotganligiga sabab sifatida jihozlar yetishmasligini

7

ko'rsatgan. Qo'lingizdagi ushbu kitob esa bu muammoni hal etishda sizga yordam beradi. Mazkur kitobda bugungi kundagi zamonaviy ta'lim yo'nalishi "Robototexnika"ni Lego Digital Designer, TinkerCAD, Scratch, Arduino, 3D TinkerCAD kabi virtual simulatsiya dasturlari orqali o'rgatish masalalari bayon etilgan. Bu kitob orqali o'quvchilar haqiqatan ham tasavvuridagi loyihalarni virtual dasturiy vositalar yordamida yaratishi va o'z imkoniyatlarini namoyish etishlari mumkin. Natijada bola maishiy texnika jihozlarining ishlash prinsiplarini tahlil eta oladi hamda robototexnika va unga tegishli fanlarni yaxshiroq tushuna boshlaydi. Bunda dasturda loyihalarni amalga oshirish qadam-baqadam sodda tilda bayon etilgan. Dasturlar shunday tanlanganki, murakkablik asta-sekin o'sib boradi va biz boshlang'ich yosh tadqiqotchi bajara oladigan oddiy vazifalardan tortib, hatto tajribali robotistlarni ham qiziqtiradigan juda hayratlanarli vazifalargacha bo'lgan jarayonlarni kitobda muxtasar bayon etganmiz. Bola virtual ilovalar yordamida mustaqil ravishda o'zining robotini yaratadi. Albatta, biz bu jarayonni tushunarli va qiziqarli tarzda bayon qilishga harakat qilamiz.

Oʻquv qoʻllanma Oʻzbekiston Respublikasi Oliy ta'lim, fan va innovatsiyalar vazirligi Buxoro davlat universitetining 2023 yil 26 yanvardagi 30-sonli buyrug'iga asosan 5112100 – Texnologik ta'lim yo'nalishining talabalari uchun tavsiya etilgan bo'lib, o'quv qo'llanmadan barcha umumta'lim maktabi o'quvchilari va "Robototexnika"ga qiziquvchi o'quvchilar, bundan tashqari informatika hamda texnologiya fani o'qituvchilari, "Barkamol avlod" markazlarining "Robototexnika" to'garagi rahbarlari ham foydalanishlari mumkin.

## <span id="page-9-0"></span>**1-mavzu: Kirish. "Robototexnika" nima? Robototexnikani o'rganishning maqsad va vazifalari**

Mamlakatimizning iqtisodiy va ijtimoiy ahvolini yuksaltirishga qaratilgan talaygina yangilanishlar kundan-kun hayotimizga tadbiq etilmoqda. Barcha sohalarga zamonaviy texnologiyalar joriy qilinmoqda. Xususan, ishlab chiqarish korxonalarida kompyuter dasturlari bilan boshqariladigan dastgohlar keng miqyosda foydalanilmoqda. Inson hayoti uchun xavfli yoki og'ir bo'lgan sohalarda ham kompyuterga asoslangan robotlardan foydalanilmoqda. Xorijiy davlatlarda atom elektrostansiyalari, kimyoviy korxonalarda ham ularni uchratish mumkin. O'sib kelayotgan avlodni o'qitish va tarbiyalash muammolarini hal qilishda ta'lim robototexnikasidan foydalanish zamonaviy ta'lim nazariyasi va amaliyotida yangi yo'nalish hisoblanadi. Psixolog va uslubshunoslarning fikriga ko'ra, sinfdan tashqari mashg'ulotlarda o'quvchilarga robototexnikani o'rgatish samaraliroqdir, chunki bu sharoitda o'quvchining baho olishdagi qo'rquvi bo'lmaydi, u sinfda qulay va bosimsiz muhitda, robototexnika asoslarini o'zlashtirish jarayonida yangi texnik bilimlarni o'zlashtirishga undaydigan texnik jihatdan jihozlangan ta'lim muhitida bo'ladi.

O'quvchilarga maxsus o'quv kontentlari yordamida eng oddiy robotlarni modellashtirish va yig'ishni o'rgatish pedagogik tadqiqotlarda fanlararo yo'nalish sifatida "o'quv robototexnika" tushunchasi bilan bog'liq. Bilimlarning umumiy tizimida zamonaviy robototexnika kibernetika, texnologiya, informatika va elektronika kabi ilmiy sohalarning o'zaro ijodiy ta'siri va uzviy bog'lanishi natijasida kelib chiqadi. Respublikamizda o'quvchilarning zamonaviy axborot kommunikatsiya texnologiyalardan unumli foydalanishi va dasturlash, robototexnika elementlarini o'rganishi uchun yetarli shart-sharoit yaratilmoqda. Har bir tuman markazida IT-markazlari faoliyati yo'lga qo'yilib, ta'lim muassasalarining moddiy-texnik bazasini mustahkamlash, didaktik-metodik ta'minotni ta'minlash, me'yoriyhuquqiy hujjatlar ishlab chiqishga doir qator vazifalar amalga oshirildi. Ta'lim tizimi oldidagi ustuvor vazifalardan biri "2030-yilgacha qo'shimcha ta'lim muassasalarida robototexnika, axborot texnologiyalari va dasturlash kabi zamonaviy to'garaklar ulushini 20 foizga oshirish"dan iborat bo'lib, bu borada o'rta ta'lim maktablarida robototexnikani o'qitishda didaktik va metodik imkoniyatlarni oshirish,

dars va darsdan tashqari mashg'ulotlarda uslubiy ta'minotni takomillashtirish dolzarb ahamiyat kasb etadi.

Robototexnika avtomatlashtirilgan texnik tizimlarni ishlab chiquvchi amaliy fan bo'lib, ishlab chiqarishni intensivlashtirishning eng muhim texnik asosi hisoblanadi. Robototexnika elektronika, mexanika, informatika, fizika, matematika, shuningdek, radio va elektrotexnika kabi fanlar bilan chambarchas bog'liq. Qurilish, sanoat, maishiy, aviatsiya va ekstremal (harbiy, kosmik, suvosti) robototexnikalari maviud.

Yuqori texnologiyali va robotli qurilmalarni loyihalash, yaratish, boshqarish va modernizatsiya qilishga qodir muhandis xodimlarga talab har qachongidan ham oshdi. Shunga ko'ra, muhandislik-texnik yo'nalishida shaxsni rivojlantirish bo'yicha ta'lim sxemasi ishlab chiqilgan. Rivojlanish sohasi maktabgacha yoshdan boshlab, oliy o'quv yurtini tugatgunga qadar davom etadi. Ushbu tarmoq ikkita yo'nalishga bo'linadi: integratsiyalashgan zamonaviy ta'lim muhiti bo'lgan predmetga asoslangan robototexnika va ta'lim robototexnikasi.

Integratsiyalashgan zamonaviy ta'lim muhiti bo'lgan, predmetga  $a$ soslangan robototexnika – bu:

- interaktiv uskunalar;
- apparat va dasturiy majmualar;
- raqamli laboratoriyalar;
- raqamli interaktiv ta'lim dasturlari;
- predmet klasterlarining zamonaviy moddiy-texnik bazasi.

Bular axborot-kommunikatsiya, tabiatshunoslik, texnik kompetensiyani shakllantirishga yo'naltirilgan.

Ta'lim robototexnikasi – bu bir kursda dizayn va dasturlashni uyg'unlashtirish orqali texnik ijodkorlik va o'quv jarayoni elementlarini joriy etishda zamonaviy yondashuv amalga oshiriladigan yo'nalish. Muhandislik tafakkurining rivojlanishi va informatika, matematika, fizika, chizmachilik, tabiiy fanlarni talqin qilish bilimlarni sintez qilishning kuchli quroli, shunindek, ular tizimli tafakkur uchun mustahkam poydevor yaratadi.

Bu ikki yo'nalish shaxs rivojlanishida parallel yoki uning turli bosqichlarida kesishishi mumkin.Inson butun umri davomida rivojlanadi, lekin muayyan kompetensiyalarni rivojlantirishda "poydevor" bo'ladigan asosiy ko'nikmalar kichikroq yoshda shakllanadi. Axborotni "qabul qila olish" tezligi yoshga qarab kamayadi.

Yosh psixologiyasi va pedagogikasi nuqtayi nazaridan, uch yoshdan olti yoshgacha bo'lgan davr bolaning asosiy bilimlari, qobiliyatlari, ko'nikmalari (malakalari) shakllanishi va ijodiy salohiyatini rivojlantirish uchun qulay hisoblanadi. Bu davrda tabiiyilmiy va muhandislik-texnik tafakkur asoslari yaratilib, tabiiy-ilmiy dunyoqarashga, rivojlangan fazoviy tafakkurga, analitik fikrlashga, axborot va muhandislik kompetensiyasiga ega shaxsni shakllantirishga yo'l ochish mumkin.

Yoshlikda "asosiy kompetensiya (bilim, ko'nikma)larni shakllantirish" nima degani? Bu esa o'z-o'zini rivojlantirishga bo'lgan muhabbatni uyg'otish (kitob o'qishga bo'lgan muhabbat, o'yinlarga bo'lgan muhabbat, muloqot va hayotning u yoki bu xulq-atvor shakllariga muhabbat va boshqalar). O'yin ta'limning eng ajoyib vositalaridan biri bo'lib, dunyoni bilish va jamoani shakllantirish, o'zo'zini bilish, ijodiy qobiliyatlarni rivojlantirish hamda maktabgacha va maktab yoshidagi bolalar hayotini tashkil etishning bir shaklidir. Birinchi odamlarning paydo bo'lishi bilan o'yin ham paydo bo'lgan. O'yin orqali kichik yoshdagi bola (6 yoshgacha) asosiy kompetensiyalarni shakllantiradi va katta yoshda ularni zamonaviy voqelikni hisobga olgan holda rivojlantiradi.

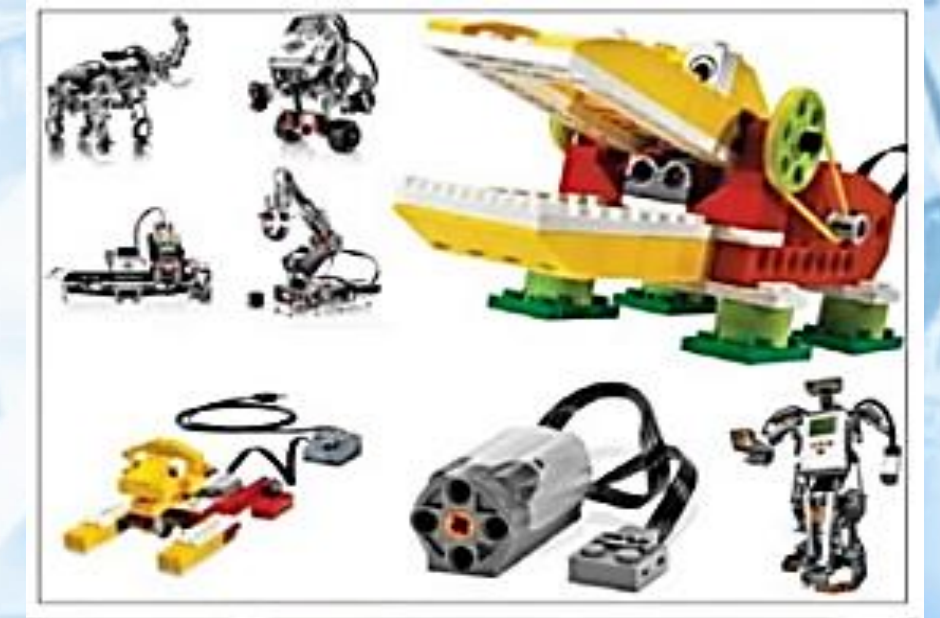

*1.1-Rasm. Kichik yoshdagi oquvchilar ishlaridan namunalar*

Necha yillik ilmiy tadqiqot natijalariga ko'ra yuqorida o'zlashtirilgan va shakllangan kompetensiyalarga ega bo'lgan ko'p bosqichli shaxsni shakllantirib rivojlanishi uchun ta'lim robototexnikasi bo'yicha dastur ishlab chiqildi.

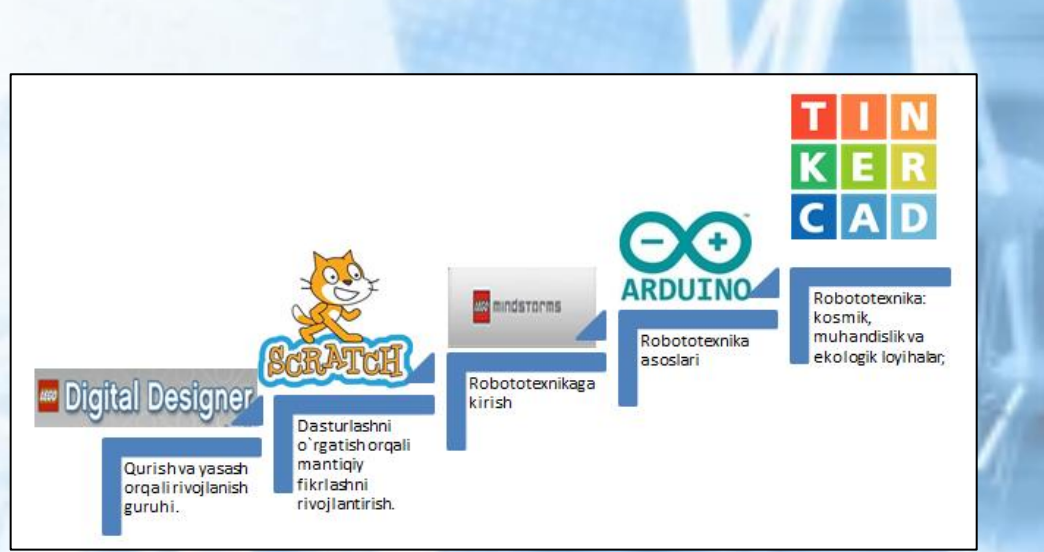

*1.2-Rasm. Simulatsiya dasturlari orqali robototexnikani o'rgatish bosqichlari*

<span id="page-12-0"></span>**Virtual o'quv simulatsiya dasturlari vositasida robototexnikani o'rgatish bosqichlari.**

Virtual robototexnikani o'rganish orqali o'quvchilarda quyidagi yo'nalishlar bo'yicha loyihalar yaratish va rivojlanish imkoniyati paydo bo'ladi:

Robototexnika: kosmik, muhandislik va ekologik loyihalar;

Sport robototexnikasi;

Robototexnika asoslari;

Robototexnikaga kirish;

Dasturlash orqali mantiqiy fikrlash;

Qurish va yasash orqali rivojlanish.

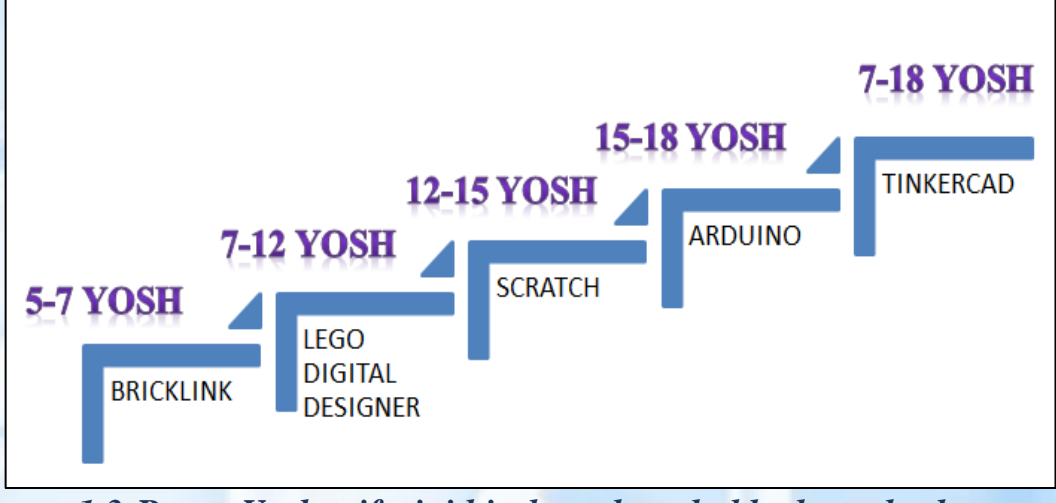

*1.3-Rasm. Yosh toifasini hisobga olgan holda dasturlardan*

5 yoshdan 7 yoshgacha bo'lgan o'quvchilarda Minecraft Education Edition, Bricklink, Lego digital designer dasturlari orqali virtual loyiha yaratish jarayonida quyidagi jihatlarni rivojlanishi kuzatildi:

• kognitiv fikrlashni rivojlantirish;

• kichik motorikani rivojlantirish;

- nutqni rivojlantirish;
- rangni to'g'ri idrok etishni rivojlantirish;
- matonat, sabr-toqatni rivojlantirish.

Dasturlash orqali mantiqiy fikrlash (SCRATCH interaktiv muhiti) 7 yoshdan 10 yoshgacha o'quvchilarda quyidagi rivojlanish imkoniyatlari shakllanadi:

- fazoviy tasavvurni rivojlantirish;
- IT ko'nikmalarini rivojlantirish;
- fikrlash mantig'ini rivojlantirish;
- konstruktorlik ko'nikmalarini rivojlantirish;
- muhandislik ko'nikmalarini rivojlantirish;
- kichik motorikani rivojlantirish;
- nutqni rivojlantirish;
- tabiiy va ilmiy dunyoqarashni shakllantirish.

Robototexnikaga kirish (Lego Mindstroms to'plamlari bilan ishlash Lego Digital Designer simulatsiya dasturi asosida) 10 yoshdan 12 yoshgacha:

- robot qurilmalar uchun dasturlash ko'nikmalarini rivojlantirish;
- IT-kompetensiyasini rivojlantirish;
- fikrlash mantig'ini rivojlantirish;
- analitik fikrlashni shakllantirish;
- muhandislik va konstruktorlik ko'nikmalarini rivojlantirish;
- fazoviy tasavvurni rivojlantirish;
- tabiiy va ilmiy dunyoqarashni shakllantirish;

• predmet muhiti to'g'risidagi bilim, ko'nikma va malakalarini shakllantirish;

• kichik motorikani rivojlantirish;

• nutqni rivojlantirish.

Robototexnika asoslari (Arduino Uno platasi) 12 yoshdan 15 yoshgacha:

• IT kompetensiyasini rivojlantirish;

• robototexnik qurilmalarni dasturlash ko'nikmalarini rivojlantirish (vizual, obyektga yo'naltirilgan dasturlash);

- muhandislik va konstruktorlik kompetensiyalarini rivojlantirish;
- fazoviy tasavvurni rivojlantirish;
- tabiiy va ilmiy dunyoqarashni kengaytirish;

• predmet muhitining bilim, ko'nikma va malakalarini kengaytirish;

• analitik va mantiqiy fikrlashni rivojlantirish:

• kichik motorikani rivojlantirish;

• nutqni rivojlantirish.

Sport robototexnikasi (Lego MINDSTORMS Education Arduino to'plamlari) 12 yoshdan 15 yoshgacha:

• shaxsiy fazilatlarni rivojlantirish (o'zini o'zi boshqarish, stressga chidamlilik, liderlik fazilatlarining namoyon bo'lishi, rivojlanishi va boshqalar);

• o'z-o'zini rivojlantirish;

• muhandislik va konstruktorlik kompetensiyalarini rivojlantirish;

• IT kompetensiyasini rivojlantirish;

• robototexnik qurilmalarni dasturlash ko'nikmalarini rivojlantirish (vizual, obyektga yo'naltirilgan dasturlash);

• predmet muhitining bilim, ko'nikma va malakalarini kengaytirish;

• analitik va mantiqiy fikrlashni rivojlantirish:

• kichik motorikani rivojlantirish;

• nutqni rivojlantirish.

Robototexnika: kosmik, muhandislik va ekologik loyihalari (TinkerCAD va Arduino to'plamlari, radio detallar) 12 yoshdan 17 yoshgacha:

• predmet muhitining bilim, ko'nikma va malakalarini kengaytirish;

• analitik va mantiqiy fikrlashni rivojlantirish;

• tabiiy-ilmiy dunyoqarashni kengaytirish;

• o'z-o'zini rivojlantirish;

• muhandislik va konstruktorlik kompetensiyalarini rivojlantirish:

• IT kompetentsiyasini rivojlantirish;

• robototexnik qurilmalar uchun dasturlash ko'nikmalarini rivojlantirish (vizual, obyektga yo'naltirilgan dasturlash va yuqori darajadagi tillar);

• ongni kengaytirish, o'zini jamiyat hayotida va mamlakat taraqqiyotida muhim shaxs sifatida idrok etish (o'z taqdirini o'zi belgilash).

Ilmiy-tadqiqot robototexnikasi (Lego MINDSTORMS Education to'plamlari va Arduino to'plamlari, radio komponentlar, dasturiy va apparat majmualari, raqamli laboratoriyalar) 15 yoshdan boshlab:

14

• predmet muhitining bilim, ko'nikma va malakalarini kengaytirish;

- analitik va mantiqiy fikrlashni rivojlantirish;
- tabiiy-ilmiy dunyoqarashni kengaytirish;
- o'z-o'zini rivojlantirish;
- muhandislik va konstruktorlik kompetensiyalarini rivojlantirish;
- IT kompetensiyasini rivojlantirish;

• robot qurilmalar uchun dasturlash ko'nikmalarini rivojlantirish (yuqori darajadagi tillar).

Ushbu bosqichma-bosqich metodikasi kompetensiya darajasining o'sishini kuzatish imkonini beradi. 15 yoshga kelib, bola muhandislik yoki boshqa texnik, shuningdek, IT bilan bog'liq mutaxassisliklar bo'yicha texnikumga har qanday shubhadan xoli ravishda kirishi uchun barcha zarur muhandislik, konstruktorlik va IT kompetensiyalariga ega bo'ladi. O'zlashtirilgan bilimga ega bola 11-sinfdan so'ng oliy o'quv yurtlariga texnik, muhandislik va IT sohasiga oid har qanday mutaxassisliklarga o'qishga kirishi mumkin.

#### <span id="page-15-0"></span>**Mustaqil bajarish uchun topshiriqlar.**

- 1. Internet tarmog'i ma'lumotlaridan foydalanib savollarga javob yozing. To'garak mashg'ulotlarida javoblaringizni o'qituvchingiz va tengdoshlaringiz bilan muhokama qiling:
	- Robototexnikani o'rganish sizga nima uchun zarur?
	- $\checkmark$  Necha yoshdan robototexnikani o'rgansa to'g'ri bo'ladi?
	- Robototexnikani mustaqil o'rganish imkoniyatlarini izohlang?
	- $\checkmark$  robomaktab.uz platformasi haqida ma'lumotga egamisiz?
	- robomaktab.uz platformasi imkoniyatlarini izohlang.

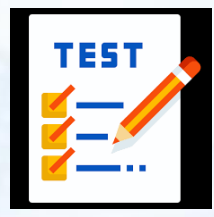

2. Bilimingizni test topshiriqlari asosida sinang! Buning uchun quyidagi QR-kod orqali onlayn test savollarini ishlang va natijangizni bilib oling!

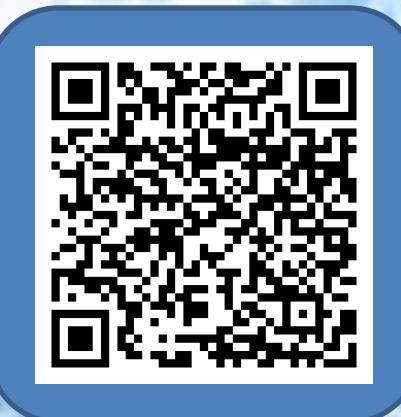

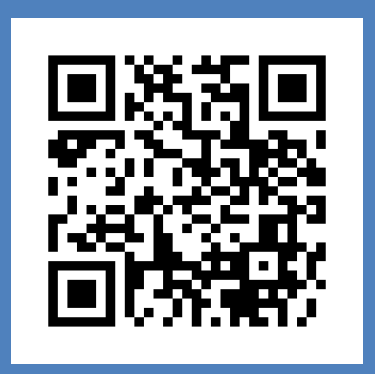

## <span id="page-17-0"></span>**2-mavzu. Robototexnika va uning zamonaviy dunyodagi o'rni**

Fan va texnikaning rivojlanishi va unda qo'lga kiritiladigan barcha yutuqlar inson mehnatini yengillashtirish, sarf-xarajatlarni kamaytirish kabi imkoniyatlarni beradi. Shular kabi inson mehnatini yengillashtirishga qaratilgan turli vositalar mavjudki, ular nafaqat og'ir mehnatni amalga oshirish, balki intellektual muammolarni

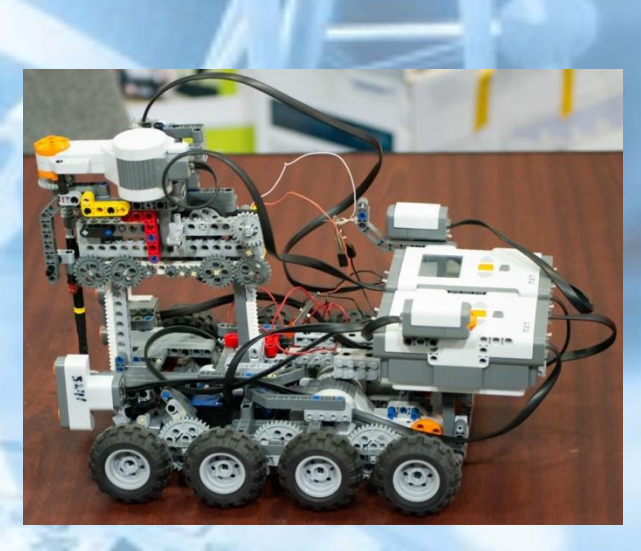

hal qilish, inson kabi fikrlash vazifalarini bajaradi. Bularga misol qilib robotlarni aytish mumkin. Robotlarni yaratish va ularni qo'llanilishini o'rganish kabilarni robototexnika fani o'rganadi. Vaqt o'tishi bilan insoniyat yuqori aniqlik talab etadigan yumushlar va og'ir ishlarni kompyuter algoritmlari yordamida bajaradi. Bugungi kunda zamonaviy dunyoda robotlarning qo'llanilishi hech kimni hayron qoldirmaydi.

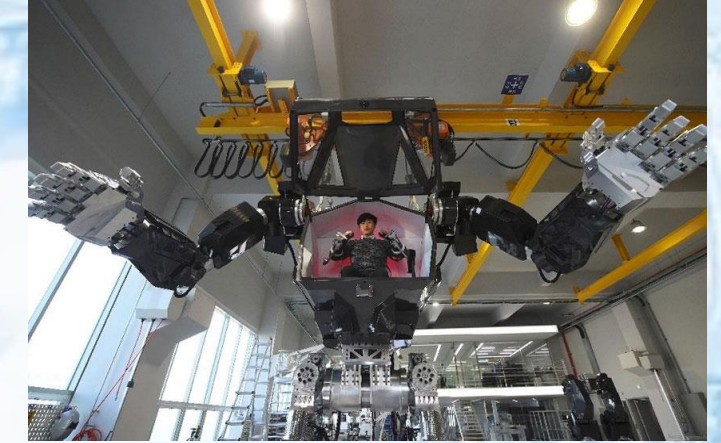

*2.1-Rasm. Ko'ngilochar xizmat ko'rsatuvchi robot*

Bunda insonning mexanik do'stlari yelkasida ko'plab xilma-xil vazifalar yuklangan. Tibbiyot, bank xizmati, sanoat, hatto ko'ngilochar xizmatlar – robotlar qo'llanilishining asosiy sohalari hisoblanadi. Biroq yil sayin ko'plab yangi robotlar paydo bo'lmoqdaki, ular borgan sari sun'iy intellekt bilan qurollanib bormoqda.

Faoliyatning turli jabhalarida robotlarning qo'llanilishiga misollar. **Tibbiyot.** 

**Sog'liqni saqlash** – robotlar mehnati qo'llanilishi ortib borayotgan soha hisoblanadi. Ayni paytda robotlashtirilgan xirurgiya faol rivojlanib bormoqda.

2017-yilning bahorida Moskva klinik ilmiy markazida Janubiy Koreyalik doktor Yang Vu Kim rahbarligida 77 yoshli bemorning oshqozonida operatsiya muvaffaqiyatli o'tkazildi. Voqeaning noyobligi shundaki, manipulyatsiyaning asosiy qismini tibbiyot roboti amalga oshirdi. Biroq kelajak kirib kelib bo'ldi. Kibernetik texnologiyalar tufayli inson yo'qotilgan tanasi qismini qaytarishi mumkin.

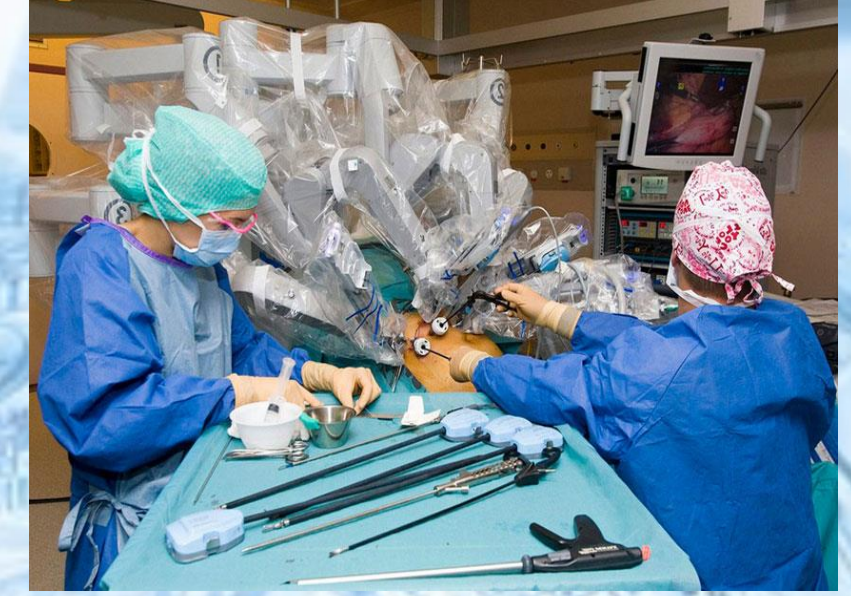

*2.2-Rasm. Robot-jarroh yordamida jarrohlik amaliyoti jarayoni*

Tibbiyotda bionik protezlarni qo'llash imkoni paydo bo'ldiki, ulardan foydalanib inson o'zining shaxsiy nerv tizimi orqali boshqarish imkoniyatini qo'lga kiritadi.Oyoqning amputatsiyasidan so'ng, harakat nervlari tanada qoladi va jarroh ularning qoldiqlarini katta mushakning kichik qismiga biriktiradi. Keyin esa eng qizig'i ro'y beradi: odam qo'lini cho'zmoqchi bo'ladi, miya biriktirilgan nerv bilan mushakka signal yuboradi. Elektrodlar signalni qabul qiladi va simlar orqali protez qo'l ichidagi protsessorga impuls yuboradi. Bundan tashqari, protez yordamida odam teginish, issiqlik va bosimni his qilishi mumkin. 2017 yil iyun oyida kar va ko'r 59 yoshli rossiyalik bemorga kibernetik to'r parda muvaffaqiyatli implantatsiya qilindi. Qurilma piksellar rasmini ko'rsatadi va bemor atrofdagi narsalarni qora va oq konturlar shaklida ko'radi va maxsus mashqlar miyaga ularni tanib olish imkonini beradi.

#### **Kosmos**

Kosmorobotlar koinot kengliklarini o'rganishda faol qo'llanilmoqda – mexanizmlar tuproqlaridan namunalar to'playdi va radiatsiya ko'tarilgan va ekstremal haroratli sharoitlarda yangi fazolarni tadqiq qiladi.

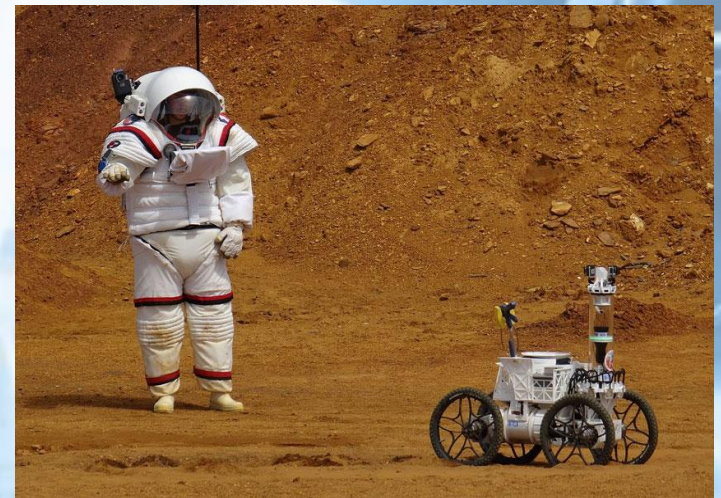

*2.3-Rasm. Kosmanavtikada robotlardan foydalanish*

2022-yilda Rossiya kosmik robotini koinotga chiqarish rejalashtirilgan bo'lib, uning yordamida apparatlarga va ochiq kosmosdagi robotlarga xizmat ko'rsatish ishlari amalga oshiriladi.

**Xavfsizlik tizimlari** –robotlashtirilgan tizimlar qo'llanilishi juda yaxshi rivojlangan tizimlardan biri: maxsus datchiklarga ega bo'lgan qurilma yong'inga xavfli holatlarni tezkorlik bilan aniqlaydi va ularni juda yaxshi bartaraf qiladi.

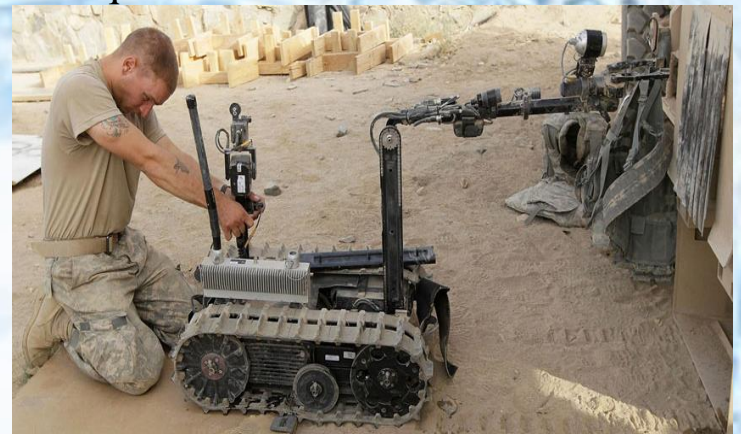

*2.4-Rasm. Harbiy sohada qo'llaniladigan robotlar*

Shunday harbiy bazalar mavjudki, ularda robotlar raqiblarning xatti-harakatlarini imitatsiya qiladi. Bunday shug'ullantirish mexanizmlari insonni nimanidir talofatsiz o'rganishga yordam beradi.

#### **Ishlab chiqarish**

Zamonaviy zavodlar va korxonalar zamonaviy texnologiyalar bo'yicha uzoqqa ildamlab ketdi. Avtomatlashtirilgan sanoat robotlari ko'pqirrali takrorlash va yuqori aniqlik talab qilinadigan payvandlash, o'rash, bo'yash va boshqa operatsiyalar uchun qo'llanilmoqda.

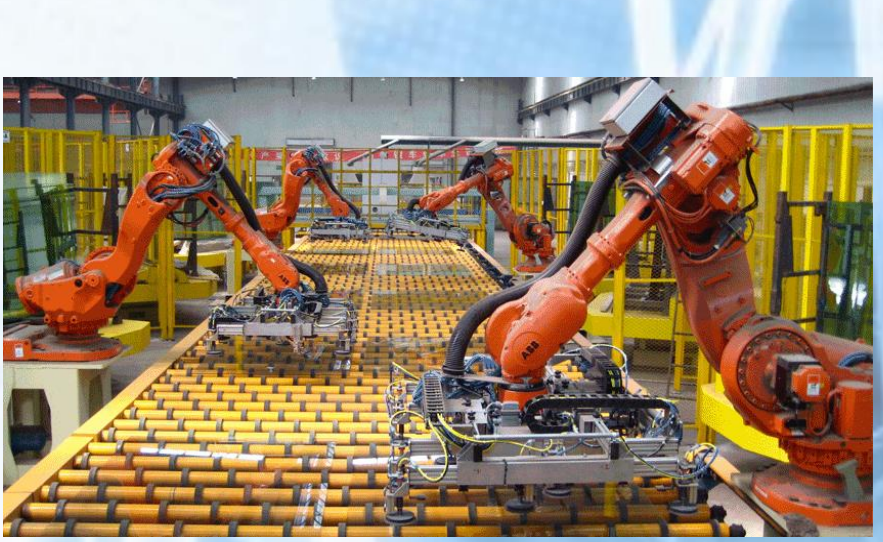

*2.5-Rasm. Ishlab chiqarishda sanoat robotlari*

Ko'pincha bunday mexanik ishchilar o'zida inson qo'li harakatini aniq eslab qoladigan mexanizmlarni taqdim qiladi. Odatda, ular universal qurilmalar bo'lib, bir nechta harakatlanish o'qidan va ishchi uskunani mahkamlash uchun gardishdan iborat.

Sanoat robotlarini qo'llash sezilarli darajada ishlab chiqarish sifatini oshiradi. Shu bilan birga ayni vaqtda inson resurslari erkin bo'lib, yana-da muhim vazifalar bilan shug'ullanadi.

Turmushda eng keng tarqalgan robot turi bu robot-changyutgich, robot-gazon o'rgich, shuningdek, massajer va hatto basseyn tozalagich.

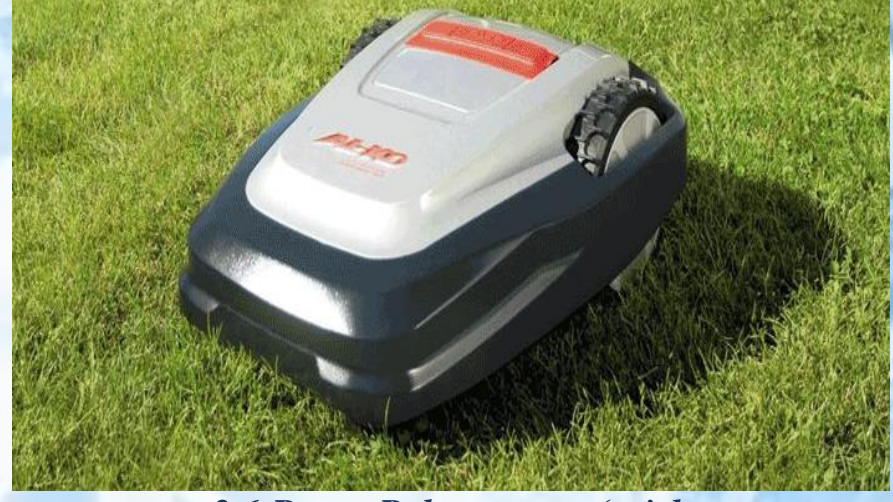

*2.6-Rasm. Robot gazon o'rgich*

Oxirgi vaqtlarda "aqlli uy" tushunchasi katta mashhurlik bilan qo'llanib kelinmoqda. Bu avtomatlashtirilgan tarmoq bo'lib, elektr ta'minoti, suv ta'minoti, xavfsizlik va boshqa tizimlarni nazorat qilib turadi.

Turli ko'ngilochar sohalarda robotlarning qo'llanilishi ko'plab bolalar va kattalarni o'ziga mexanik o'rtoqni yaratib olishga bo'lgan qiziqishga olib keldi. Do'konlar peshtaxtalarida kuylay oladigan, raqsga

tusha oladigan, ertaklar aytib bera oladigan va hatto ucha oladigan bolalar o'yinchoqlari kam emas (shu jumladan, radio boshqaruvga ega). "Katta" o'yinchoqlar odatda murakkab va qimmat hisoblanadi, biroq zavq olish imkonini beradi.

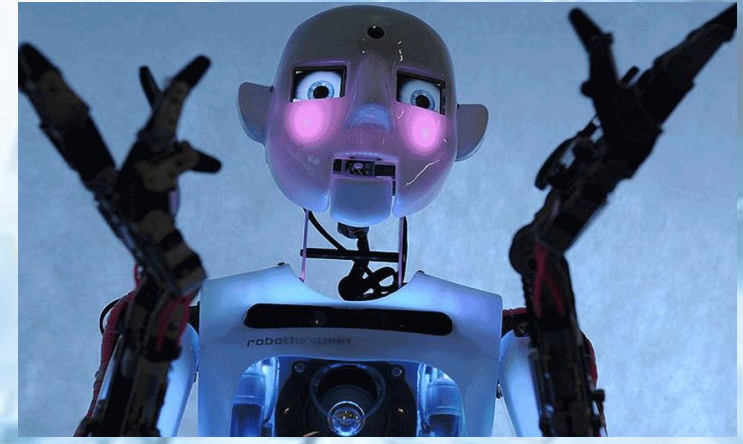

*2.7.-Rasm. Turli ko'ngilochar sohalarda robotlar*

Eng mashhur robotlardan biri bu ingliz Tespian, aloqa uchun yaratilgan gumanoid. Tespian ajoyib suhbatdosh bo'lishidan tashqari, u she'r o'qiydi va teatr tomoshalarini qanday ijro etishni biladi, shu bilan birga ishonch bilan imo-ishora qiladi va yuzida his-tuyg'ularning o'zgarishini ko'rsatadi.

Zamonaviy ishlanmalarning cho'qqisi — gumanoid tipidagi robotlar. Xitoyda ular suhbatni davom ettira oladigan va hatto hazil qila oladigan real androidlarni yaratdilar. Ba'zida olimlar odamdan ajralib turmaydigan jonzotni ixtiro qilishga muvaffaq bo'lishadiki, "g'ayrioddiy vodiy" effekti paydo bo'ladi.

Bu psixologik hodisa shundan iboratki, odamlar odamga o'xshagan jonsiz obyektni (obyekt giperrealistik haykal yoki video o'yin qahramoni bo'lishi mumkin) ko'rishda nazorat qilib bo'lmaydigan qo'rquvni boshdan kechiradi.

Ushbu ta'sirning sababi haqida hali ham aniq tushuntirish yo'q, ammo psixologlar chuqur ongsiz darajada odam "normallik"dan eng kichik og'ishlarni va android robotining simmetrik yuzini tahlil qiladi degan xulosaga kelishdi. Negaki, "mexanik" harakatlar va g'alis, hissiyotsiz nutq bilan birgalikda tushunib bo'lmaydigan dahshatga olib kelishi mumkin.

Taqdimotlarni o'tkazishda. Promorobotlar mijozlarga xizmat ko'rsatish uchun ishlatiladi.

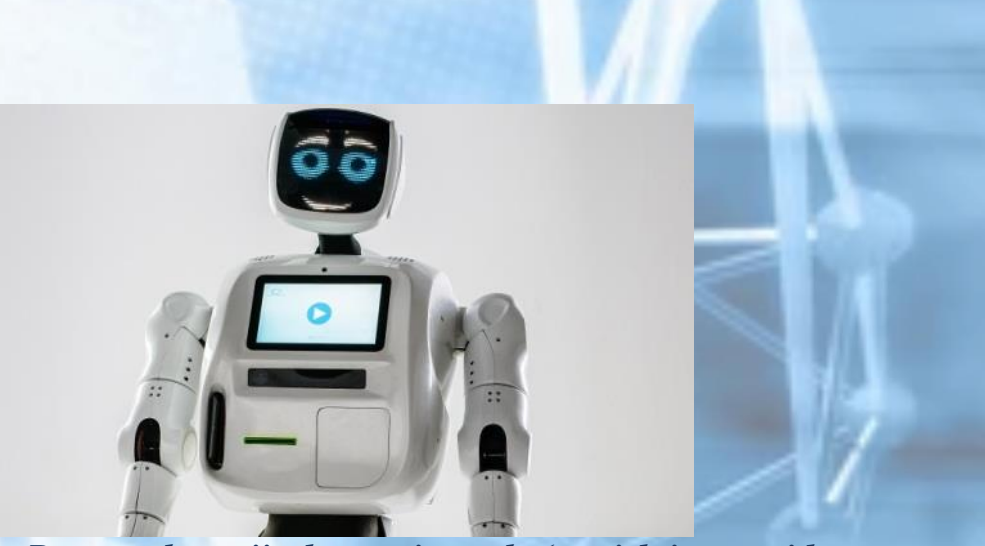

*2.8-Rasm. Promorobot mijozlarga xizmat ko'rsatish jarayonida*

Bankning mehmonlari kirish joyida promorobot bilan salomlashar, turli savollariga javob olar, shu bilan birga robot kuylar va raqsga tushar edi. Yuzni tanib qolish imkoniyati tufayli robot suhbatdoshini eslab qolar, suratga olishi va hatto emotsiyalarini ekranda namoyish qilar edi. Yuqorida zamonaviy dunyoda robotlar qo'llaniladigan bir nechta sohalarni sanab o'tdik xolos. Aslida esa har yili robotlashtirish masshtabi kengayib bormoqda. Robotlarni turli sohalarda qo'llanilishining o'ziga xos afzalliklari va kamchiliklari mavjud.

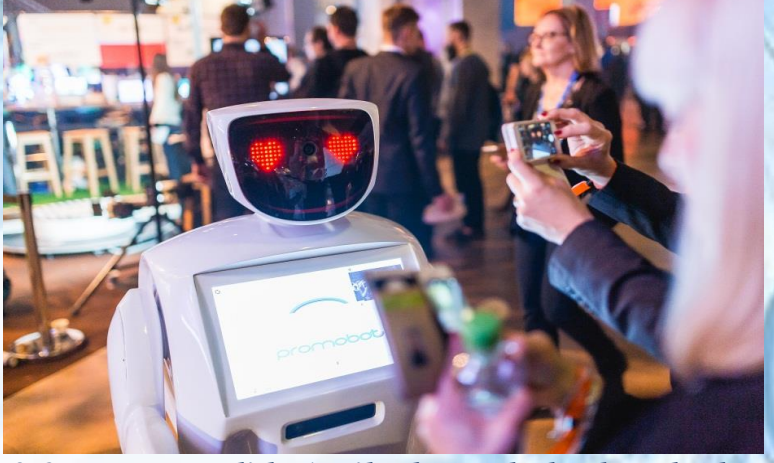

*2.9-Rasm. Turli ko'ngilochar sohalarda robotlar* 

#### **Robotlashtirishning afzalliklari:**

<span id="page-22-0"></span>Yuqori samara – yangi texnologiyalar xursandchilik bilan kutib olinadi, robotlar qiziqish va moyillik uyg'otadi (ayniqsa ommaviy tadbirlarda);

iqtisod qilish (tejash) – robotlarning qo'llanilishi inson resurslari ishini optimallashtirish va tejash imkonini beradi (mexanizmni uzoq vaqt qo'llash xarajatlarni qoplab ketadi);

optimallashtirish – robotlar eskirgan va og'ir ishlarni bajarishi mumkin. Bu vaqtda qimmatli kadrlar nisbatan murakkab analitik vazifalarni o'z zimmalariga olishadi;

sifat – robotlar harakati inson faktorining salbiy natijalarini inkor qilgan holda, mexanizm ishi natijalari ko'proq aniq bo'ladi;

tezlik – ish tempi ham birmuncha yuqori bo'lib, ortiqcha vaqt talab qilmaydi, tanaffus va tushlik so'ramaydi.

#### **Robotlashtirishning kamchiliklari:**

<span id="page-23-0"></span>zaifligi (mo'rtligi) – boshqa har qanday mexanizmlar singari, robotlar texnik xizmat ko'rsatish va remontga muhtojlik sezadi;

energiya sarfi – mexanizmlarning ishga layoqati to'liq energiya manbayiga bog'liq va energiya iste'mol sarfi juda yuqori hisoblanadi;

ishsizlikning ortishi – kadrlarni robotlar bilan almashtirish ish joylarini qisqarishiga olib kelishi mumkin. Bu o'z navbatida ishsizlikning ortishiga olib keladi;

inqiroz – zamonaviy robotlar va ularning qo'llanilishi insoniyat kelajagiga salbiy ta'sir ko'rsatishi mumkin. Agar barcha og'ir ishlar (keyinchalik – tafakkur yuritish ham)ni sun'iy intellekt bajaradigan bo'lsa, insoniyat rivojlanishdan to'xtashi mumkin.

## <span id="page-23-1"></span>**Mustaqil bajarish uchun topshiriqlar.**

1. Robototexnika sohalarini aniqlang?

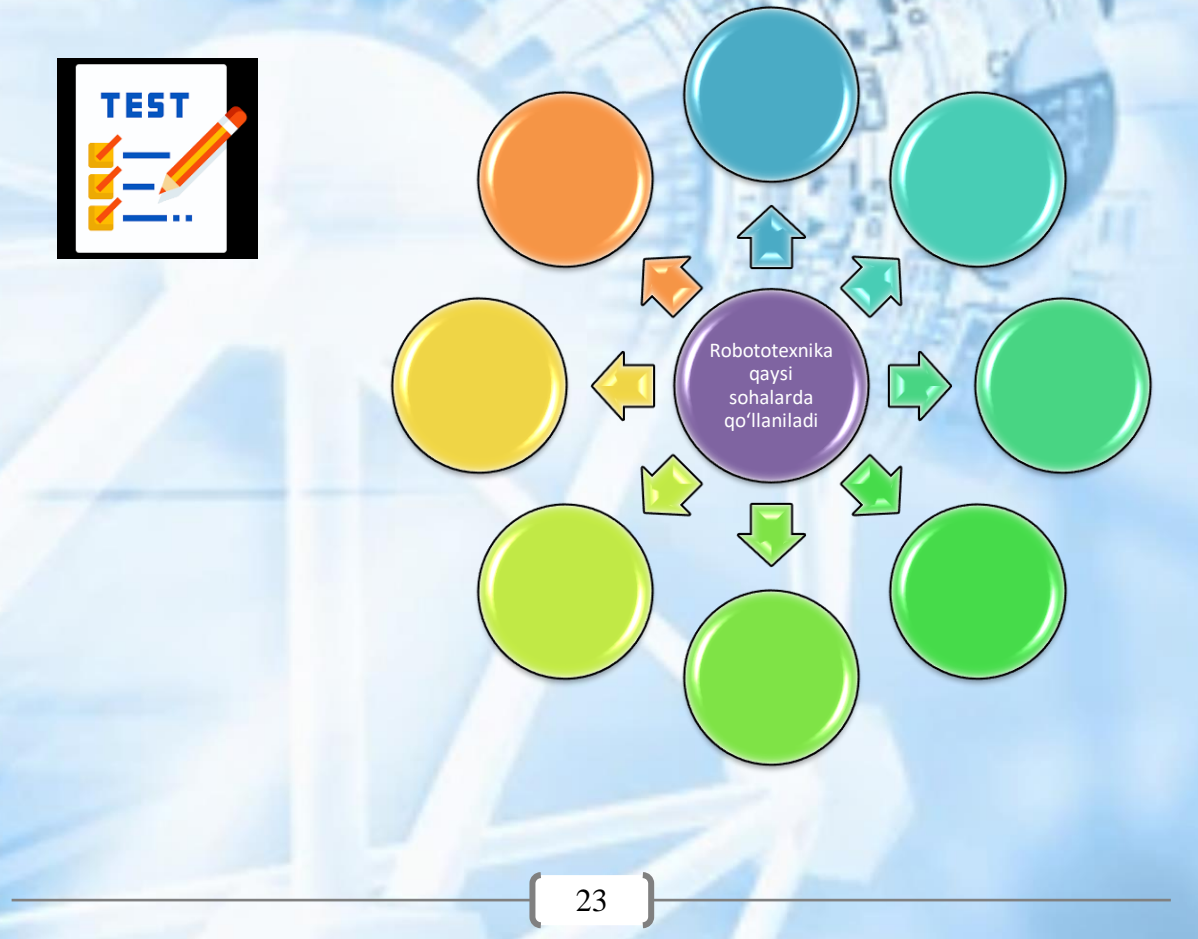

## 2. Quyidagi T-jadvalni to'ldiring:

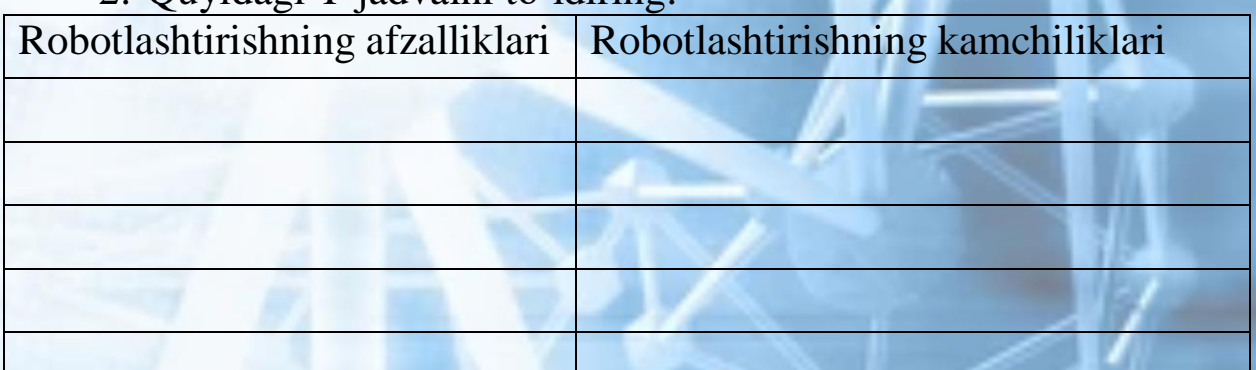

- 3. Faoliyatning turli jabhalarida robotlarning qo'llanilishiga misollar keltiring.
- Misollar keltiring.
	- Izohlang.

Tibbiyot

Harbiy soha

• Dunyo tajribasidan misol keltiring.

4. Bilimingizni onlayn topshiriqlari asosida sinang! Buning uchun quyidagi QR-kodni skanerlash orqali onlayn "Juftini top" savollarini ishlang va natijangizni bilib oling!

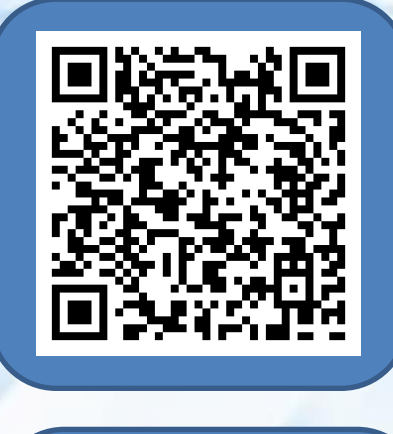

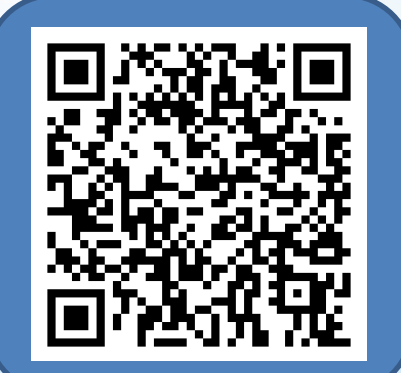

#### **3-mavzu. Robot turlari va uning tuzilishi**

<span id="page-25-0"></span>**Robototexnika** – bu turli xil maqsaddagi robotlar va boshqa robototexnika vositalarini yaratish va qo'llash haqidagi amaliy fandir. Kibernetika va mexanika fanlari asosida yangi fan robototexnika paydo bo'ldi va, o'z navbatida, fanda yangi yo'nalishning rivojlanishiga olib keldi:

- $\triangleright$  kibernetika uchun robotlar uchun talab qilinadigan intellektual boshqaruv,
- $\triangleright$  mexanika uchun manipulyatorlarga o'xshash ko'p tarkibiy qismli mexanizmlar.

Robot bu avtonom funksiyalanadigan (amalga oshiriluvchi) universal avtomatik mashina bo'lib, insonning jismoniy dvigatelli va aqliy funksiyalarini ijro qilish uchun mo'ljallangan. Atrof muhit bilan faol o'zaro ta'sir jarayonida adaptatsiya va o'qish imkoniyatiga ega.

Robotlarning o'ziga xos jihatlari quyidagilar hisoblanadi:

**1) avtonomligi** - harakatlar yoki ishlab chiqarish operatsiyalarini mustaqil bajara olish imkoniyati bo'lib, dasturiy algoritm bilan yoki maqsadga yo'naltirilgan buyruqlarni va tashqi muhitning sharoit o'zgarishiga qarab idrok qilgan holda amalga oshiradi;

2) **universalligi** — juda ko'p turli xil harakatlar yoki ishlab chiqarish operatsiyalarini bajarish imkoniyatini beradi va bir turdagi harakatdan boshqasiga osongina o'tish imkonini beradi;

**3) avtomatikligi**  yetarlicha murakkab va tugallangan harakatlarni yoki ishlab chiqarish sikllarini bevosita inson-operator ishtirokisiz bajarish imkoniyati hisoblanadi;

**4) antropomorfizm** – keng ma'noda – robotni insonning imkoniyatlari va o'ziga xosligini taqdim qilinganligi: jismoniy (kuch bilan), funksional (dvigatelli) va intellektual (aqliy); Tor ma'noda robotni insonga tashqi o'xshashligi shart emas, biroq maxsus maqsadlarda qo'llanilsa bo'ldi;

5) **moslashuvchanlik** - maqsadga yo'naltirilgan harakatlarning tashqi sharoitlarning ta'siri ostidagi o'zgarishlarga va o'rganish jarayonida tashqi muhit bilan o'zaro ta'sirda moslasha olish imkoniyatidir. Bunda robotning moslashuvi va o'rganish imkoniyati u yoki bu teskari aloqa vositasidagi ta'siri natijasida amalga oshadi: sezish, ko'rish, eshitish, hid bilish, eslab qolish va boshqalar.

Bu beshta o'zi xos jihatlari robotni qobiliyat va imkoniyatlarini yetarlicha to'liq texnik tizim singari aniqlaydi. Bunda birinchi uchtasi har qanday robotning mutloq ajralmas belgilari hisoblanib, navbatdagi ikkitasi esa – to'rtinchi va beshinchi – u yoki bu ma'noda nisbatan zamonaviy robotlarga qo'l keladi. 1.1-rasmda robotning tuzilmaviy sxemasi ko'rsatilgan. U o'z ichiga quyidagilarni oladi:

- $\triangleright$  ijro etuvchi tizimlar manipulyatsion (bir yoki bir nechta manipulyatorlar) va agar robot yuradigan (siljiydigan) bo'lsa ko'chish haqida,
- sensorli tizim, tashqi muhit haqidagi axborot bilan ta'minlovchi robot,
- $\triangleright$  yo'nalish qurilmasi.

Ijro etuvchi tizimlar o'z navbatida quyidagilardan tarkib topadi: mexanik tizimlar va privodlar tizimi.

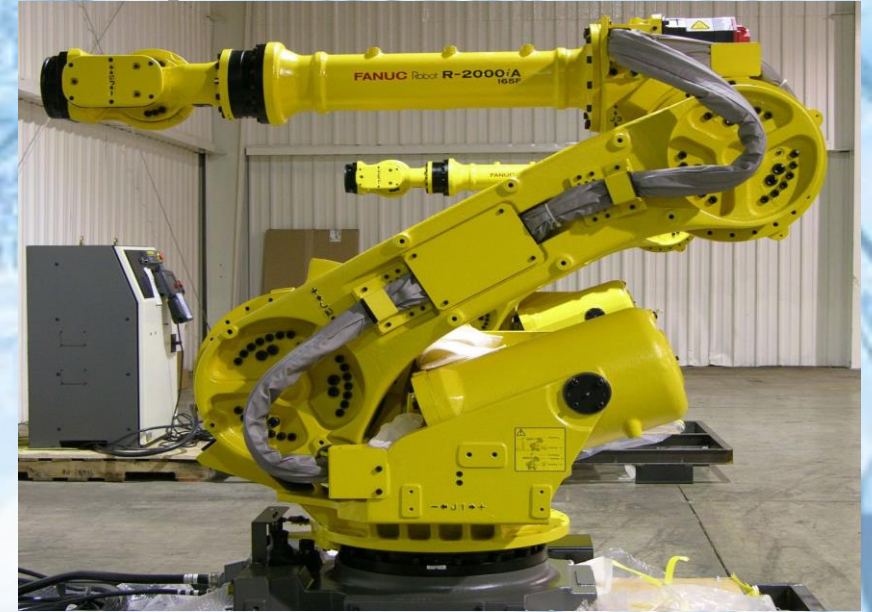

*3.1-Rasm. Fanuc M-900iA industrial roboti*

Manipulyatorning mexanik tizimi – bu odatdagi kinematik zanjir bo'lib, harakatlanadigan (suriladigan) burchakli yoki joyini o'zgartirgan holda oldinga yuradigan qismlardan tarkib topgan, qamrab oluvchi yoki qandaydir uskuna ko'rinishidagi ishchi organ bilan tugallanadigan tizim.

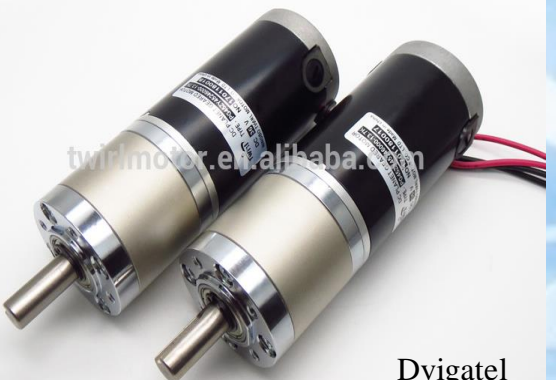

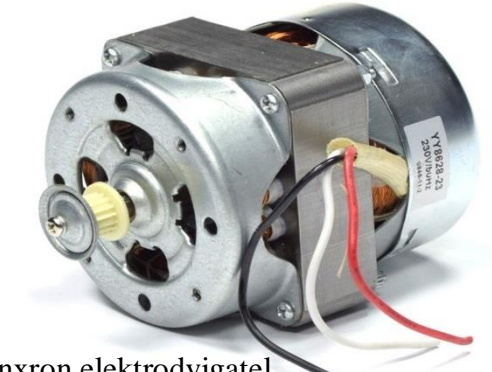

Dvigatel Asinxron elektrodvigatel

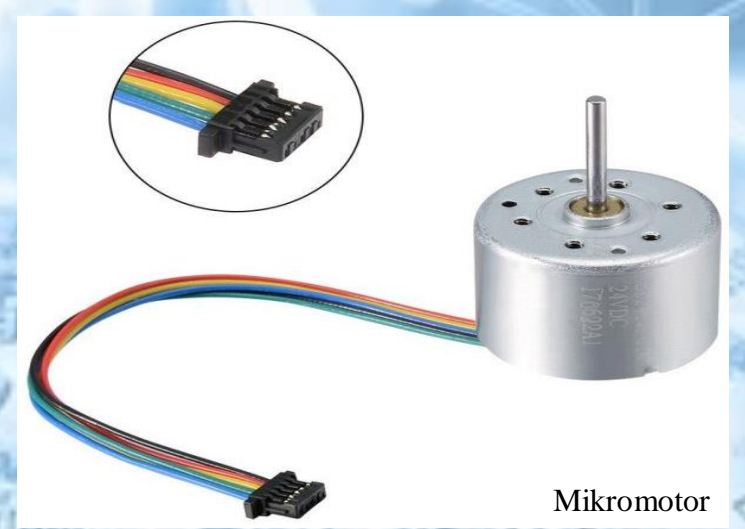

*3.2-Rasm. Robototexnikada qo'llaniladigan dvigatellar*

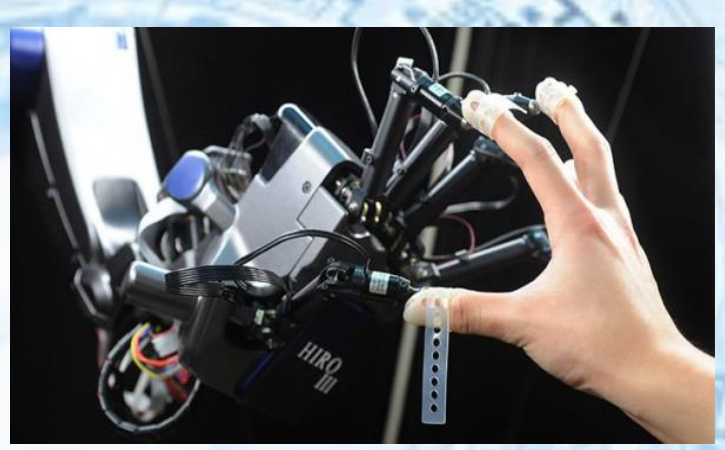

*3.3-Rasm*

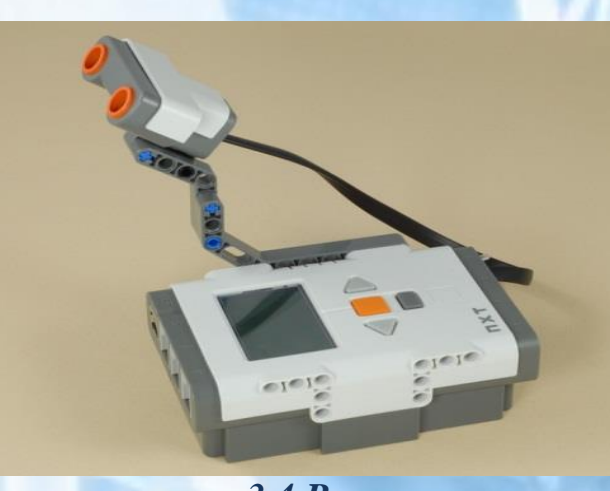

*3.4-Rasm*

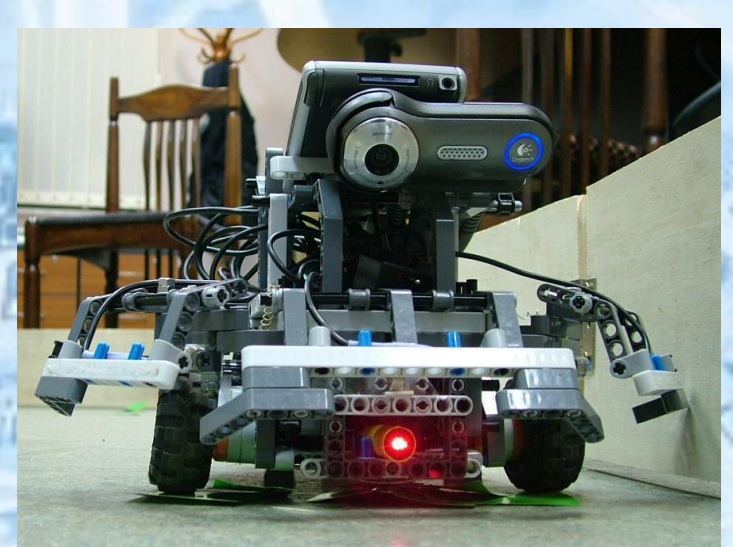

*3.5-Rasm* 

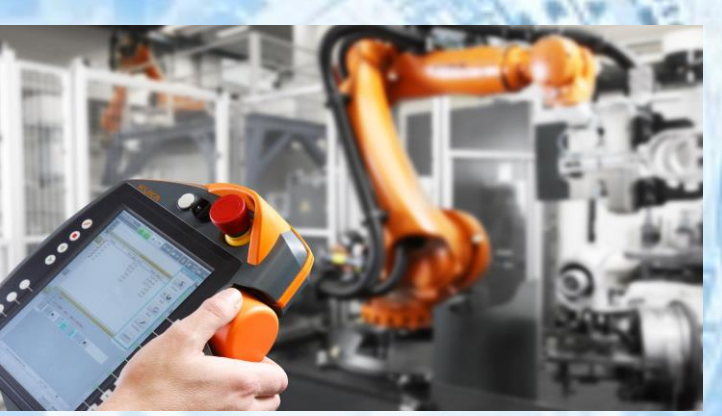

*3.6-Rasm. Robototexnikada qo'llaniladigan boshqaruv qurilmalari*

Robot sinergiyaning yaxshi namunasidir. Ya'ni ilgari ma'lum bo'lgan komponentlar (manipulyatorlar, EHM, sensorikalar) yig'indisi qanday qilib yangi sifatni beradi degan savolga javob beramiz: Sun'iy intellektning yetarlicha rivojlangan versiyasiga, sun'iy sezgi organlariga (sensorika), atrof-muhitni va atrof-muhitni idrok etish qobiliyatiga ega bo'lgan prinsipial jihatdan yangi turdagi texnik qurilma hamda unga faol

ta'sir ko'rsatish, jarayonda o'rganish va takomillashtirishga ega bo'lish orqali.

## **Boshqarish qurilmalari**

<span id="page-29-0"></span>Boshqaruv qurilmasi joylangan dastur asosida sensorli tizimdan teskari aloqa signallarini hisobga olgan holda ijro tizimi mexanizmlarini boshqarish qonunlarini ishlab chiqish uchun xizmat qiladigan robotning "miyasi" hisoblanadi.

Bu tizimning funksiyalari:

- holatni anglab olish va robotning harakatni amalga oshiradigan muhitni modellashtirish;
- harakatlarni rejalashtirish va maqsadga yo'naltirilgan qarorlar qabul qilish;
- dasturlash va harakatni optimallashtirish;
- $\triangleright$  u yoki bu tilda robotning inson va o'zaro bog'langan qurilmalar bilan muloqotini tashkil qilish.

Boshqaruv qurilmasi quyidagi baza asosida amalga oshishi mumkin:

- $\triangleright$  pnevmatik yoki elektrik mantiqiy elementlar;
- hisoblash qurilmasi asosida bo'lib, ular kirish (analograqamli) va chiqish (raqamli-analog) o'zgartirgichlar va interfeysli aloqa kanallarining keng to'plamidan tarkib topadi. Ularning soni bir necha o'ntadan bir necha mingtagacha bo'lishi mumkin.

Aloqa kanali bo'ylab xuddi nerv tolalari singari uzluksiz (analog) va diskret (raqamli) signallar uzatiladi. Robotning intellektual va moslashuvli imkoniyatlari, asosan, boshqaruv tizimining algoritmik va dasturiy ta'minoti orqali aniqlanadi.

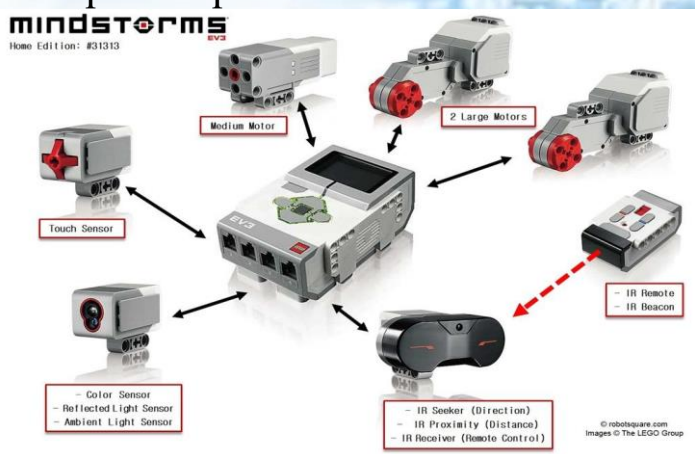

*3.7-Rasm. Lego Mindstroms to'plamiga kiruvchi EV3 mikrokontrolleri* 

<span id="page-30-0"></span>**Sensorli tizim** – bu robotning sun'iy sezgi organi hisoblanib, tashqi muhit va robotning holati haqidagi axborotni qabul qilish va qayta o'zgartirish uchun mo'ljallangan.

Sensorli tizimlar elementlari sifatida quyidagilar qo'llaniladi:

 $\triangleright$  televizion va optik-elektron qurilmalar;

lazerli va ultratovushli dalnomerlar (masofa o'lchagich);

akustik datchiklar va gidrolokatorlar;

 $\triangleright$  taktik, kontaktli va induksion datchiklar;

holat (o'rin), tezlik, kuch va lahza datchiklari.

<span id="page-30-1"></span>**Aloqa tizimi** – bu signallarni uzatish uchun xizmat qiladigan robot tili:

robot tizimlari o'rtasida;

- robot va inson o'rtasida:
- robotlar o'rtasida.

Maqsadga ko'ra:

- $\triangleright$  muloqotning amalga oshirilishi;
- robotga vazifani aniq ifodalab berish;
- $\triangleright$  uning tizimi harakatlanishi ustidan nazorat qilish;
- $\triangleright$  nosozlikni diagnostika qilish;
- $\triangleright$  ish tartibini tekshirish va boshqalar.

Insondan axborot, odatda, kiritish qurilmasi yoki boshqaruv pulti orqali jismoniy ta'sir etish yo'li (tugma yoki klavishani bosish, nutqli muloqot, biopotensiallar yordamida (bioboshqarish) axborotni kiritish bilan kirib keladi. Robotdan insonga axborot qoidaga ko'ra yorug'lik va tovushli signallar ko'rinishida kirib keladi. Bu axborotning tashuvchilari har xil turdagi tablo - raqamli indikatorlar, ekranlar, telekameralar va boshqalar. Boshqaruv, axborot-o'lchagich va aloqa tizimlarining majmuyi robotning axborot boshqaruv tizimini tashkil qiladi. Bu tizim axborotni qayta ishlash va uzatishni ta'minlaydi va robotni atrof-muhit bilan faol o'zaro ta'sirga kirishish va inson tomonidan shakllantirilgan vazifalarni bajarishi uchun uning ijrochi tizimi privodlar va mexanizmlarni bevosita boshqarishi tushuniladi.

<span id="page-30-2"></span>**Ijrochi yoki motorli tizimlar** – bu obyektni atrof muhitda bevosita harakatga kirishi uchun mo'ljallangan yoki ular bilan boshqaruv signallari yordamida o'zaro ta'sirlasha oladigan qurilmalardir. Bunda signallar bevosita operator yoki axborot-o'lchagich tizimlar tomonidan shakllanadi.

Motorli tizimlar elementlari bo'lib quyidagilar sanaladi:

- $\triangleright$  privodlar (dvigatellar);
- $\triangleright$  uzatma qurilmalar (uzatishlar);

30

 $\triangleright$  mexanik qo'llar (manipulyatorlar);

 $\triangleright$  mexanikoyoqlar (pedikulyatorlar);

 $\triangleright$  turli xil texnologik uskunalar;

- $\triangleright$  graf quruvchilar;
- $\triangleright$  g'ildirakli, gusenitsali va boshqa shassili aravachalar.

Robotlarning tuzilishini aniqlaydigan qator ko'rsatkichlari mavjud bo'lib, ularga quyidagilar kiradi:

- $\triangleright$  robotning privodining turi;
- $\triangleright$  uning yuk ko'taruvchanligi;
- $\triangleright$  manipulyatorlar soni;
- $\triangleright$  ularning ish hududi turi va parametrlari;
- $\triangleright$  go'zg'aluvchanlik va o'rnashuvchanlik usuli;
- $\triangleright$  topshiriq bo'yicha ijro qilish.

Privodlar, robotning manipulyatorlari va harakatga keltirish tizimlarida qo'llanilib, energiya manbayi xususiyatiga mos ravishda quyidagi turlarga bo'linadi:

 $\triangleright$  elektrik;

 $\triangleright$  gidravlik;

 $\triangleright$  pnevmatik.

Ko'pincha ular birgalikda qo'llaniladi: masalan, katta yuk ko'tarish manipulyatorining bo'limlarida gidravlik privod, uning tutish qurilmasida esa nisbatan oddiy va kam quvvatli pnevmatik privod qo'llaniladi.

Robotning yuk ko'tarish qobiliyati – bu uning manipulyatorlarining yuk ko'tarish imkoniyati bo'lib, yana transport robotlar uchun, shuningdek, shassisi ham bo'ladi. Manipulyatorning yuk ko'tarish qobiliyati uning ko'chiriladigan obyektlari massasi bilan belgilanadi. Robotning vazifasidan kelib chiqib uning og'irligi gramm birlikni tashkil qilishi mumkin (o'ta yengil ishlar, masalan, mikroelektronikada qo'llaniladigan) bir necha ming kilogrammgacha (o'ta og'ir, masalan, transportli va kosmik ishlar). Ko'pchilik holatlarda robotlarning manipulyatorlari soni bitta bilan cheklangan (bittamanipulyatorli yoki bir qo'lli robotlar). Biroq maqsadga qarab, ikkita, uch va to'rtta manipulyatorli (mos ravishda ikki, uch va to'rtta manipulyator) bo'lgan robotlarning konstruksiyalari mavjud. Odatda, robot manipulyatorlari bir xil boshqaradi, biroq robotlar dizayn va va manipulyatorlari har xil bo'ladi. Masalan, ikki xil manipulyatorli sovuq shtamplash presslariga xizmat ko'rsatish uchun sanoat robotlari mavjud: biri ish qismini olib, uni pressga joylashtirish uchun, ikkinchisi esa tayyor qismni bunkerga surish bo'yicha oddiyroq operatsiyani bajarish

31

uchun soddalashtirilgan dizayn. Robot manipulyatorlarining ish maydonining turi va parametrlari uni o'rab turgan makonning maydonini aniqlaydi, uning ichida robot harakat qilmasdan manipulyatsiyani amalga oshirishi mumkin, ya'ni qattiq asos bilan.

<span id="page-32-0"></span>**Manipulyatorning ish maydoni** – bu uning ishchi organi manipulyator bo'g'inlarining barcha joylarida joylashishi mumkin bo'lgan joy.

Ish joyining shakli manipulyatorning ishchi organining harakati amalga oshiriladigan koordinatalar tizimi va manipulyatorning erkinlik darajalari soni bilan belgilanadi.

 To'rtburchaklar koordinatalar tizimida ishlaydigan manipulyatorlar (2-rasm) parallelepiped ko'rinishidagi ish maydoniga ega. Bu yerda faqat tarjima harakatlari amalga oshiriladi va shuning uchun bunday koordinatalar tizimi to'g'ri chiziqli harakatlarni bajarish uchun eng qulaydir. Bundan tashqari, u robot dasturlashni iloji boricha soddalashtiradi, chunki to'rtburchaklar, odatda, koordinatalar tizimida amalga oshiriladi va shuning uchun bu holda dasturlarni bir koordinata tizimidan boshqasiga qayta hisoblash shart emas.

#### <span id="page-32-1"></span>**Mustaqil bajarish uchun topshiriqlar.**

1-topshiriq. Eslang, odatda qaysi portda ovoz sensori ulanishi kerak?

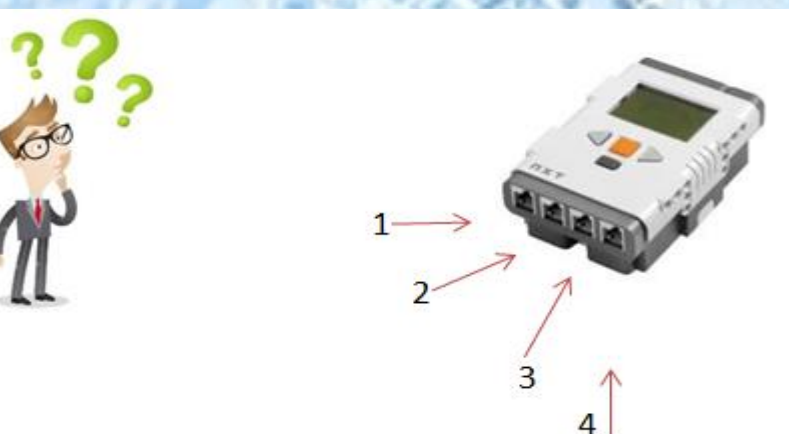

2-topshiriq. Robotlarning asosiy xususiyatlarini kiriting:

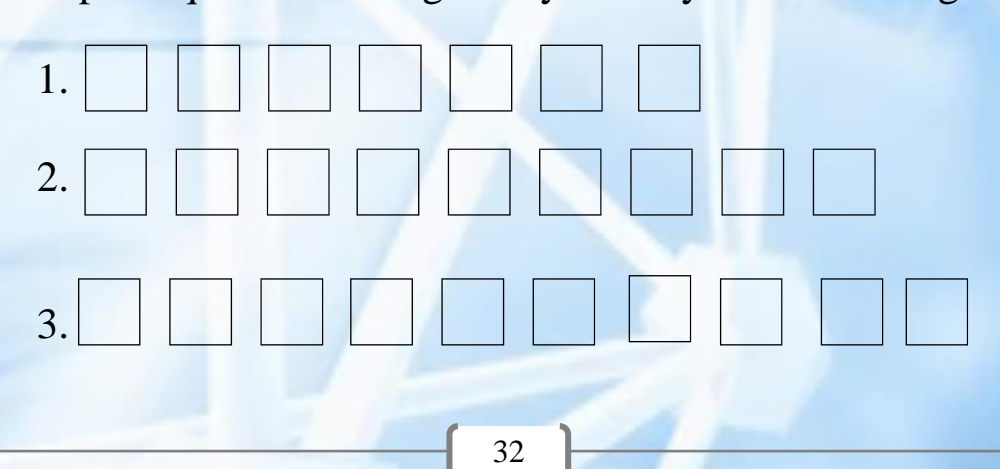

# 4. 5.

3-topshiriq. Lego mindstroms NXT Programming dasturining boshqaruv panelidagi tugmalar nomlarini sanab bering.

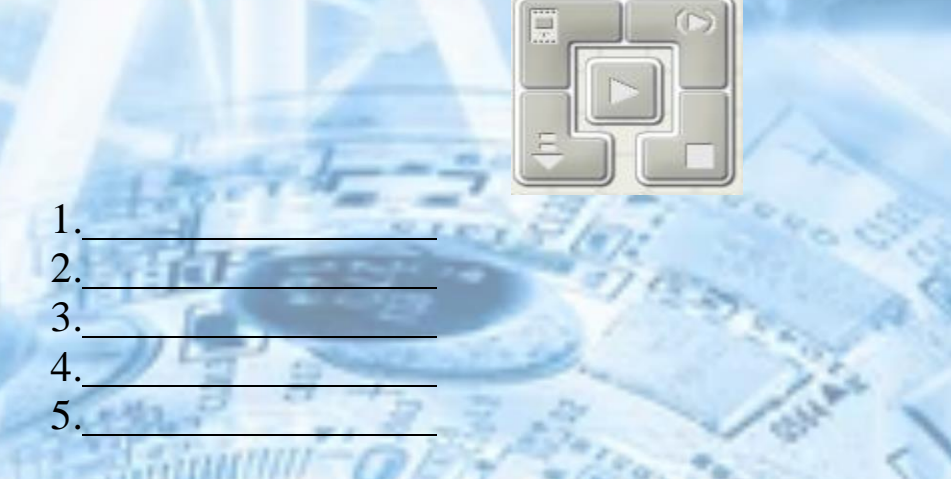

4-topshiriq. Rasmda ko'rsatilgan qurilmalarlar ro'yxatini tuzing.

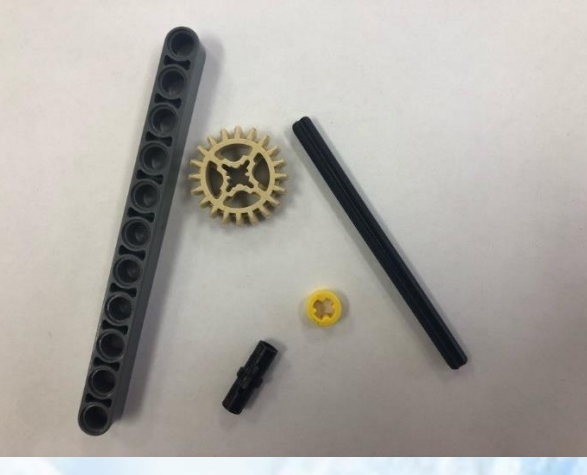

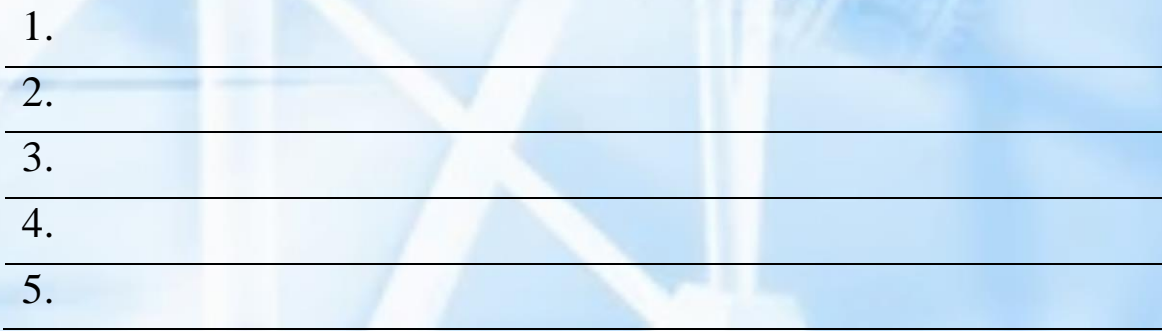

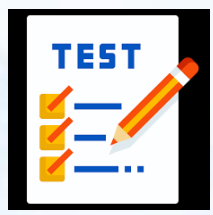

5. Bilimingizni onlayn topshiriqlar asosida sinang! Buning uchun quyidagi QR-kod orqali onlayn "juftini top" savollarini ishlang va natijangizni bilib oling!

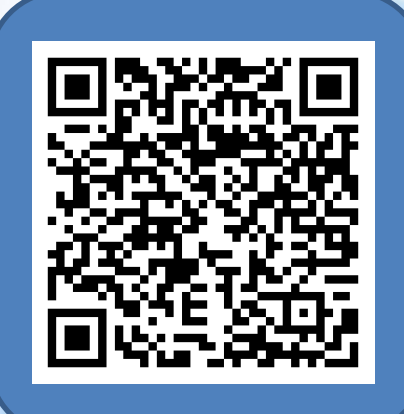

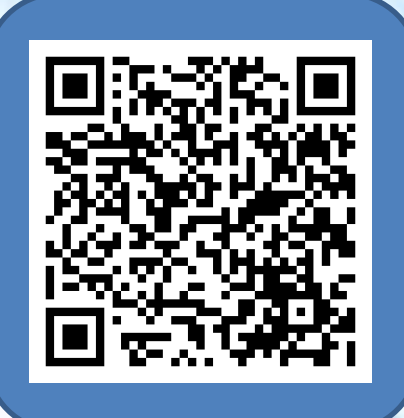

## <span id="page-35-0"></span>**4-mavzu. Zamonaviy "Robototexnika" to'plamlarining imkoniyatlari. Virtual platformalar top'lamlar o'rnini bosa oladimi?**

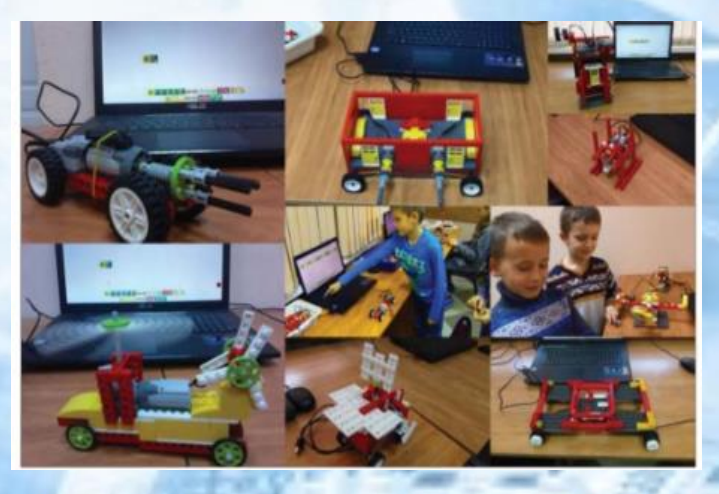

Virtual robototexnika bo'yicha ishlab chiqilgan ta'lim dasturida robototexnika bo'yicha tavsiya etilgan o'quv dasturi mazmuni o'zgarishsiz qoldirib, moddiy texnik bazasi mavjud bo'lmagan ta'lim muassasalarida ham robototexnikani o'rgatish imkoniyati yaratish asosiy

maqsad hisoblanadi. Bunda darslarni imkon qadar o'yin shaklida tashkillashtirish bolada darsdan tashqari ta'limni samarali natija berishiga asos bo'ladi. Darslarni keys texnologiyasi va o'quv loyihasi metodlari orqali tashkil etishda yosh toifasini hisobga olish kabi qator muammolar paydo bo'ladi. Natijada muammolarni u yoki bu tarzda hal qilishda bola bir necha yo'l bilan boradi: sinov, xatolik va kerakli adabiyotlarni o'rganish. Natijada u o'zini rivojlantiradi va muammoni hal qilishda tashabbusni to'liq o'z qo'liga oladi. Agar shaxsiy tajriba uzoq vaqt davom etsa bu jarayon xotirada saqlanadi. Ammo bola o'zo'zini rivojlantirishga intilishi, yetarlicha mehnatsevar bo'lishi, sabrtoqatli bo'lishi uchun u eng boshida qo'yilgan zarur ko'nikmalarni egallashi kerak. Agar metodikamizni bosqichma-bosqich ko'rib chiqsak, unda bunday ko'nikmalar rivojlanish virtual dasturiy vositalar va platformalar orqali amalga oshiriladi.

Ushbu metodikani qo'llash uchun malakali o'qituvchilar tarkibi, yagona o'quv dasturi va albatta, o'rganish uchun ta'lim platformasi kerak.

Hamma maktablar ham ta'lim robototexnikasi bo'yicha konstruktorlarga ega emas, universitetlar va texnik maktablar ham tegishli dasturiy ta'minotga ega zamonaviy jihozlar mavjud emas. Shuningdek, robototexnika kursini yoki mikroprotsessorlar orqali robot qurilmalarini boshqarish uchun yuqori dasturlash tillarini o'rganish kursini o'rgatadigan malakali o'qituvchilar kam. Bitirgan mutaxassislar bilan korxona, zavod va tashkilotlar talab qiladigan mutaxassislar o'rtasida tafovut paydo bo'ladi. Natijada olingan mutaxassislarni qayta
tayyorlashga to'g 'ri keladi va bu har doim ham muvaffaqiyatli bo'lmaydi. Bu shuningdek, o'rganuvchi qandaydir zamonaviy asbobuskunalar bilan ishlash ko'nikmalariga ega bo'lganligi yoki yo'qligi, protsessorni dasturlash tamoyillari bilan tanish yoki tanish emasligi va boshqalar bilan bog'liq.

Shuning uchun agar bola yoshligidan zamonaviy asbob-uskunalar hamda elektronika bilan ishlashni va dasturlash tillarini o'rganishni boshlasa, u holda tashkilotga kerak bo'lgan texnik mutaxassislik bo'yicha o'qish yoki qayta tayyorlash juda oson bo'ladi.

Bolada texnik kompetensiyani rivojlantirishdagi yana bir qo'shimcha – bu fikrlash, tahlil qilish va taqqoslash, to'g'ri harakatlarga olib keladigan mantiqiy xulosalar zanjirini qurish, ya'ni irratsional (hissiy) emas, balki ratsional fikrlashdan foydalanish.

Zamonaviy dunyoda ilm-fan va texnologiyaning rivojlanishi uzviy bog'liq: muayyan loyihani yaratish va rivojlantirish uchun turli xil ilmiy yo'nalishlarning kombinatsiyasi mavjud. Shunga ko'ra, bizga turli xil ilmiy va texnik sohalarda zarur kompetensiyalarga ega bo'lgan ko'p qirrali odamlar ham kerak. Shu sababli bu qobiliyatlarni bolalikdan boshlab rivojlantirish va bunday rivojlanish uchun ma'lum bir muhitni yaratish kerak.

Ushbu kitobni yozishga bir qator muammolar sabab bo'ladi:

• robototexnikaga qiziqadigan o'quvchilar uchun robototexnikani o'rgatishda ba`zi maktablarning moddiy texnik bazasi mavjud emasligi.

• 6 yoshdan 17 yoshgacha bo'lgan bolalar uchun robototexnika o'rgatish bo'yicha o'zbek tilida adabiyotlar mavjud emasligi;

• yosh mezonlari bo'yicha robototexnikani o'rgatish zaruriyati (o'quvchilarning yosh xususiyatlari hisobga olish zarur);

• ketma-ketlikning aniq chizig'i yo'qligi (robototexnika kursini o'rganish uchun talab qilinadigan kompetensiyalar, har bir o'quv siklining natijalari, rivojlanishning keyingi bosqichlari, kurs predmeti, uning to liqligi);

• murakkabligi bo'yicha kichik farq bilan yaxshi ishlab chiqilgan loyihalar orqali ilmiy tadqiqotchilikni rivojlantirish;

• robototexnikaga katta e'tibor qaratish orqali ilmiy tadqiqotlar, ijodiy loyihalarga ham e'tibor qaratish;

• ushbu yoʻnalish faoliyat koʻrsatayotgan oʻqituvchilarning texnik, uslubiy va axborot texnologiyalari bo'yicha kompetensiyasining pastligi;

#### **Ta'lim robototexnikasi tuzilmasi**

Dunyoda ta'lim robototexnikasi bilan bog'liq bo'lgan ko'plab konstruktorlar, dasturiy ta'minot, interaktiv jihozlar va zamonaviy o'quv materiallari ishlab chiqilgan.

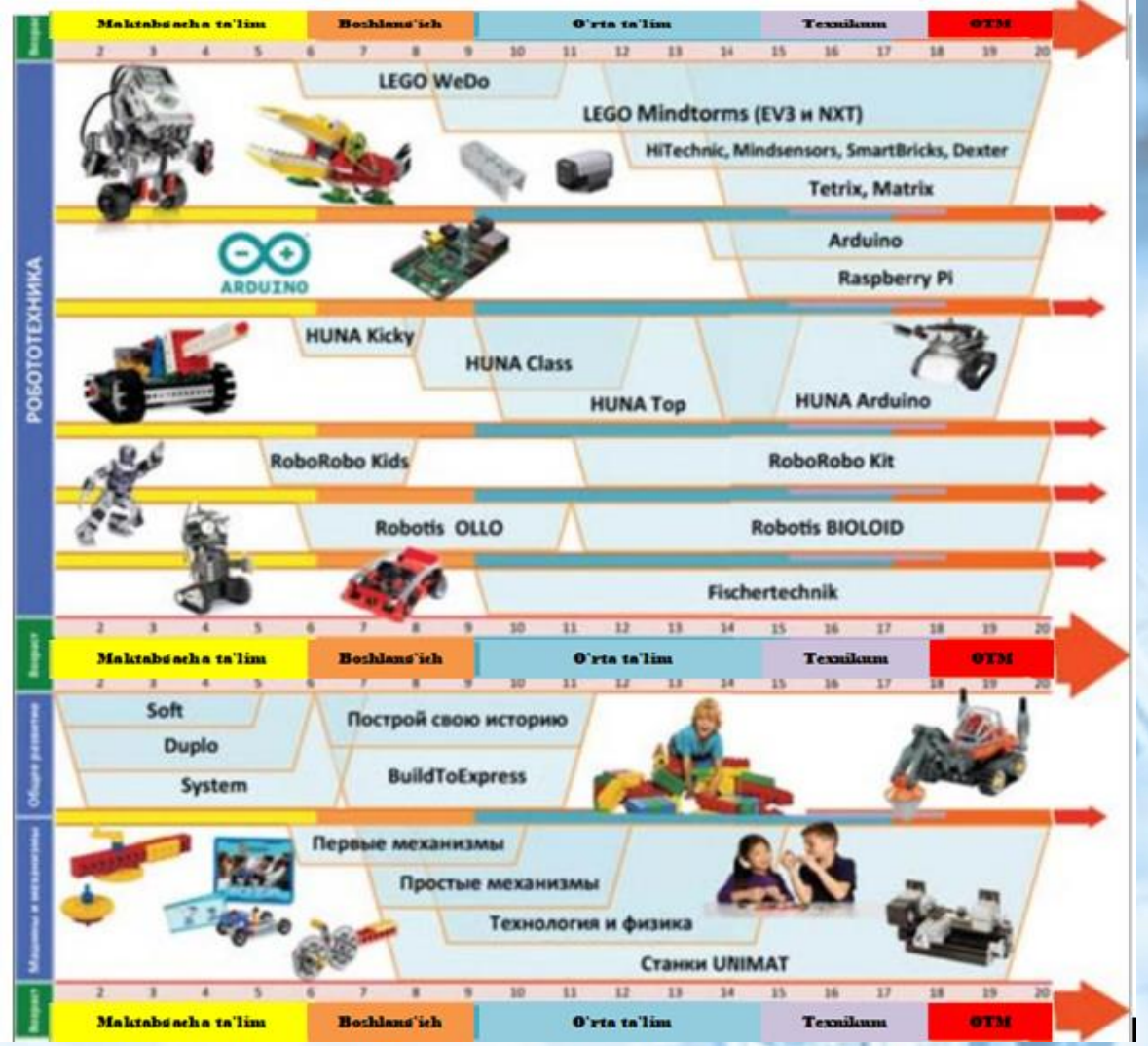

*4.1-Rasm.Yoshga qarab robototexnika konstruktorlaridan foydalanishning namunaviy diagrammasi. RAOR rasmiy veb-saytidan olingan*

Umumiy o 'rta ta'lim tizimida robototexnika deganda maktab yoshidagi bolalar bilan mashg'ulotlarni qiziqarli va zamonaviy darajada o'tkazish imkonini beruvchi maxsus turdagi o'quv jihozlari tushunadi.

Oliy oʻquv yurtlari robototexnikani oʻz kafedralari va ular tayyorlaydigan mutaxassislar bilan bogʻliq boʻlgan alohida mutaxassislik sifatida koʻradi.

Hozirgi kunda jahonda robototexnikani o'rganish uchun ko'plab to'plamlar ishlab chiqilgan bo'lib, ular o'zaro undagi loyihalar va detallar bilan farqlanadi. Quyida bugungi kunda ta'lim robototexnikasida faol foydalanilayotgan bir nech to'plamlarni tavsiflab o 'tmoqchimiz.

LEGO Education konstruksiya to'plamlarining keng assortimenti barcha yoshdagi bolalarga maktabgacha yoshdagi bolalardan tortib o'smirlargacha robototexnika bilan shug'ullanish imkonini beradi. LEGO Education oʻquv toʻplamlari bilan mashgʻulotlarda bolalar haqiqiy mexanizmlar, tirik organizmlar va mashinalarning ishchi modellarini quradilar, tabiiy fanlar boʻyicha tajribalar oʻtkazadilar, informatika, algoritmlash va robototexnika asoslarini oʻzlashtiradilar, shu bilan birga matematika va fizika boʻyicha bilimlarini mustahkamlaydilar va ishlash koʻnikmalariga ega boʻladilar.

PreSchool Duplo konstruksiya to'plamlari liniyasi 1 yoshdan 5 yoshgacha bo'lgan bolalar uchun mo'ljallangan va bu to'plamlarning detallari standart Legodan biroz farq qiladi. Bu yoshda bolaning motorli ko'nikmalari har doim ham dizaynerning kichik detallari bilan o'zaro aloqada bo'lishga imkon bermaydi, shuning uchun ushbu seriyadagi to'plamlarning tafsilotlari biroz kattaroqdir. Ushbu yo'nalishning dizaynerlarining soddaligiga qaramay, ular hali ham rivojlanayotgan funksiyalarning katta to'plamiga ega. PreSchool Duplo seriyasi turli mavzular to'plamini o'z ichiga oladi: jamoat transporti, ritsarlar bilan qal'a, ferma, o't o'chirish stantsiyasi, temir yo'l va boshqalar.

Lego Education liniyasining yana bir to'plami – "O'rganishni o'rganing" (Learn to learn) – boshlang'ich sinf o'quvchilari uchun mo'ljallangan. Ushbu to'plam o'quvchilarga gumanitar fanlar, matematika va texnologiya kabi turli maktab fanlarini o'rganishga yordam beradi. "O'rganishni o'rgan" to'plamining o'quv-uslubiy majmuasi uchta boshlang'ich va 15 ta qo'shimcha darsni o'z ichiga oladi. Boshlang'ich darslar maktab o'quvchilari va o'qituvchilariga "O'rganishni o'rganing" to'plamini ta'lim jarayonida amaliy qo'llashni ko'rsatishga qaratilgan. Qo'shimcha darslar esa boshlang'ich maktabning beshta fan sohasiga bo'lingan: matematika, informatika, texnologiya, til o'rganish va adabiy o'qish.

Shuningdek, boshlang'ich sinf o'quvchilari uchun Lego Education WeDo o'quv majmuasi (7 yoshdan oshgan bolalar uchun) ishlab chiqilgan. Ushbu to'plam sizga oddiy mexanizmlarni yaratishga imkon beradi. O'qituvchilar ushbu konstruktor yordamida quyidagi ta'lim natijalariga erishishlari mumkin: mantiqiy fikrlashni rivojlantirish; sabab-oqibat munosabatlarini o'rnatish; eksperimental fikrlashni rivojlantirish. To'plamning o'zi 158 elementdan iborat: Lego qismlari, Lego USB Hub, motor, harakat va egilish sensorlari. Lego USB Hub kompyuteringizga USB ulagichi bilan ulanadigan kalit bo'lib, Lego Education WeDo dasturi orqali sensorlar va motorlarni boshqarish imkonini beradi. Dastur bir vaqtning o'zida uchta kalit bilan ishlashi mumkin.

Ta'lim robototexnikasi nuqtai nazaridan ushbu to'plam o'quvchilarni algoritmlash uchun asos yaratadi. Bolalar konstruktor dasturida oddiy model algoritmlar yaratadilar.

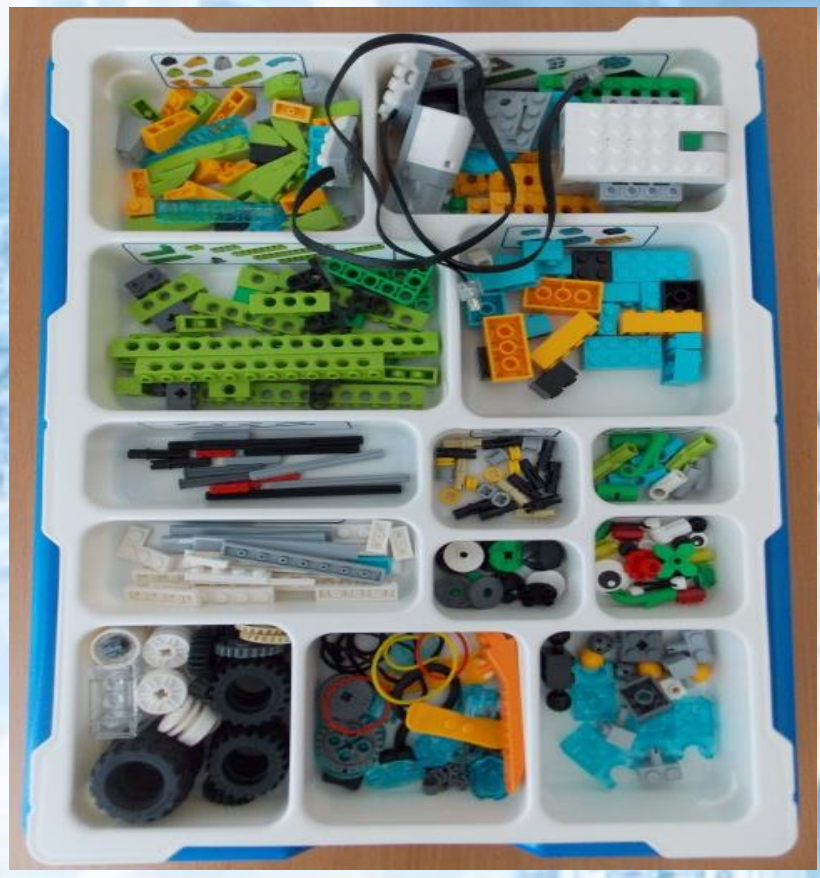

*4.2-Rasm. Lego Wedo 2.0 to'plami*

2016 yilda Lego Education kompaniyasi WeDo 2.0 to'plamining ikkinchi versiyasini chiqardi. Ushbu to'plamning afzalligi shundaki, bu to'plamda kalit kompyuterga simlar orqali ulanmagan va dastur Bluetooth orqali uzatiladi. Lego WeDo 2.0 tayanch to'plamiga o'tkazgich, egilish va harakat datchiklari hamda dvigatelning yangi versiyalari kiradi. Afsuski, yangi konstruksiya to'plami Lego WeDo dvigatellari va sensorlarining oldingi versiyasiga mos kelmaydi, chunki uning mikroprotsessorida (SmartHub) turli ulanish ulagichlari mavjud. SmartHubda bitta tugma va bitta indikator mavjud. Tugma Bluetooth 4.0 protokoli orqali kompyuter yoki planshet tomonidan blokni yoqish va

qidirishni boshlash uchun ishlatiladi. Bundan tashqari, Lego WeDo 2.0 to'plami bilan ishlash uchun dasturiy ta'minot bepul va modellarni yig'ish bo'yicha ko'rsatmalar to'plamini o'z ichiga oladi. Yo'riqnomalar kutubxonasida dizayn ishlari uchun vazifalar ham mavjud.

Eng qiziqarli Lego to'plamlaridan biri nutqni rivojlantirish uchun mo'ljallangan "O'z hikoyangizni yarating" to'plamidir. Konstruktor yordamida bolalar hikoyalar yaratishni o'rganadilar. To'plam StoryVisualizer dasturi bilan birga keladi, bu sizga dizayner bilan muloqotda bolalar tomonidan ixtiro qilingan hikoyalar asosida komikslar yaratish imkonini beradi. To'plam bilan o'ynash "O'z hikoyangizni yarating", o 'quvchilar so'z boyligini to'ldiradilar, turli janrlarni o'rganadilar, o'qish va yozish ko'nikmalarini, shuningdek, dizayn ko'nikmalarini oshiradilar. Bundan tashqari, bolalar dizayner bilan ishlash jarayonida ham qo'llaniladigan smartfon, noutbuk, vebkamera, planshet va raqamli qurilmadan foydalanishni o'rganadilar.

Ushbu to'plamni sinfdan tashqari mashg'ulotlarda qo'llash tavsiya etiladi, bu bolalarning muloqot qobiliyatlarini rivojlantiradi va o'qituvchilar o'z o'quvchilariga ma'lum bilimlarni o'yin shaklida taqdim etishlari mumkin.

MoreToMath konstruktoridan ("Maftunkor matematika") xuddi "O'rganishni o'rganing" to'plami kabi o'quv jarayonida ham foydalanish mumkin. To'plamda ishchi varaqlar, shuningdek, o'qituvchi uchun ish varag'i mavjud bo'lib, ular yordamida u ikki yil davomida qo'shimcha matematika darslarini o'tkazishi mumkin.

Asosiy mexanika va texnologiyani "Mashina va mexanizmlar" to'plamlar bilan o'rgatish mumkin. Aksariyat Lego to'plamlari singari, bu to'plam aloqa, fantaziya, nutq, muhandislik va tanqidiy fikrlash qobiliyatlarini rivojlantiradi. Mashina va mexanizmlarni yaratish, bolalar nostandart yechimlarni izlaydilar, bu ularning mavhum fikrlashiga ijobiy ta'sir qiladi. Ushbu to'plamlar o'quvchilarni real hayot mexanizmlari tuzilishi bilan tanishtiradi va jamoalarda ishlash, bolalar bir-biri bilan muloqot qilishni, birgalikda qaror qabul qilishni o'rganadilar.

Lego Fizika va matematika to'plami 8 yoshdan 11 yoshgacha bo'lgan bolalar uchun mo'ljallangan. Ushbu komplekt yordamida siz trolleybus, avtomobil, minora krani, tutqichli tarozi kabi modellarni yig'ishingiz mumkin va u yoki bu modelni yig'gandan so'ng, bolalar turli muammolarni hal qilishadi. Shunday qilib, aravani yig'ib, ular uning tezligini qanday oshirish kerakligi haqidagi savolga javob berishlari kerak. Shuningdek, to'plam yordamida siz minorali kranning ishlash tamoyillarini o'rganishingiz mumkin.

Qurilish to'plami bolalarga vint, tishli mexanizm, tutqich, mandal mexanizmi, kamera va boshqalar kabi mexanik printsiplarni o'rganish imkonini beradi. To'plam asosiy vazifalar bilan 38 ta dars, asosiy vazifalar bilan 4 ta dars va 6 ta ijodiy faoliyat uchun mo'ljallangan. Modellarni yig'ish maktab o'quvchilari uchun texnologik xaritalar bo'yicha amalga oshiriladi, unda u yoki bu modelni qanday yig'ish kerakligi ko'rsatilgan.

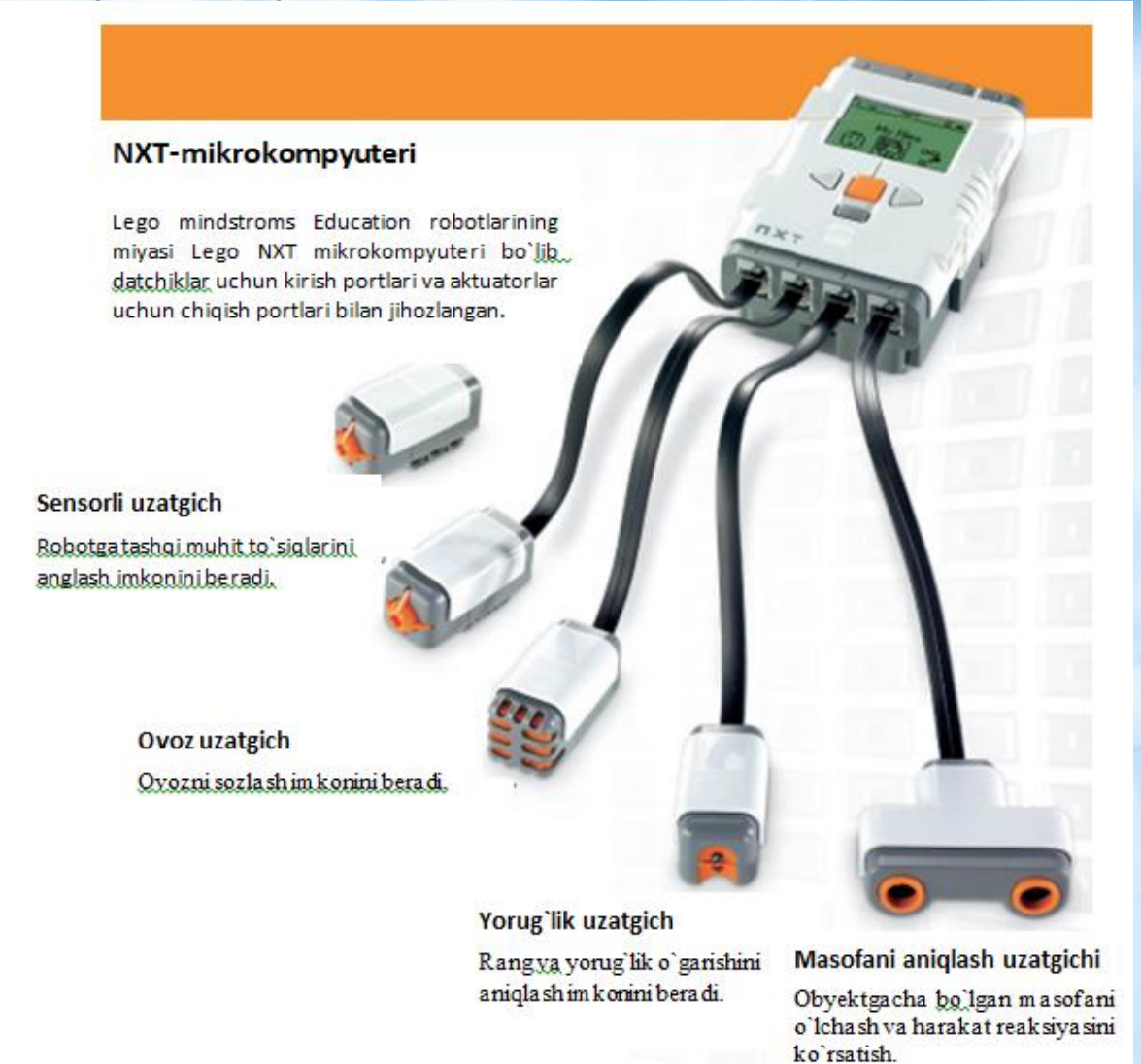

#### *4.3-Rasm. Lego NXT mikrokompyuteri tuzilishi*

MINDSTORMS Education seriyasi toʻplamlari algoritmlash va dasturlash asoslarini oʻrgatish uchun moʻljallangan boʻlib, bu ularni oʻquv robototexnika darslarida qoʻllash imkonini beradi. Ushbu to'plamlardan foydalanib, siz motorlar, servolar, sensorli sensorlar, rang va gyro sensorlar, shuningdek, ultratovush yordamida murakkab mexanizmlarni yaratishingiz mumkin. Dvigatellar va sensorlarga qo'shimcha ravishda, to'plamlar mavjud "aqlli g'isht" mikrokompyuter I/U portlari va sensorlar va effektorlar ulangan monoxrom LCD displey bilan. Dizaynerning rivojlanishi bilan eng katta o'zgarishlar mikrokompyuterga tegishli. Shunday qilib, bugungi kunda to'plam ichida 3 ta mikrokontroller mavjud: RCX, NXT va EV3. Ularning barchasi oldingi versiyalariga muvofiqlik printsipi asosida qurilgan. Misol uchun, EV3 Brick oldingi versiyadagi qismlar bilan ishlatilishi mumkin.

MINDSTORMS Education dasturi maktab o'quvchilari tomonidan yaratilgan mexanizmlarda yuzaga keladigan texnik jarayonlar va algoritmlarni sifat jihatidan tasvirlaydigan grafik dasturlash tilidir.

Demak tahlil natijaalriga ko'ra maktabdan tashqari ta'limda ko'pincha Lego WeDo va Lego Education EV3 konstruktorlari qo'llaniladi. Moddiy texnik bazasi mavjud bo'lmagan maktablarda ushbu to'plamlarni virtual prototiplaridan foydalanib to'garaklarni tashkil etish maqsadga muvofiq. Muammoni hal etishda boshlang'ich robototexnikani o'qitish bosqichida Lego Digital Designer, Lego mindstroms Education dasturiy vositalaridan foydalanib darslarni tashkil etish nazarda tutilgan. Keyinchalik bolada boshlang'ich tushunchalar shakllantirib, qurish va yasash, dasturlash bo'yicha bilimlarni shakllantirganidan so'ng Scratch dasturi, Arduino platasi, TinkerCad platformasi imkoniyatlarini o'zaro bog'lagan holda murakkab loyihalar ustida ishlash jarayonlarida o'rganish davom ettiriladi.

# **Mustaqil bajarish uchun topshiriqlar.**

Quyidagi savollarga javob yozing:

1. 2 ta mashinani solishtiring va qaysi biri tez va qaysi biri sekin borishini aniqlang. Tanlovingizni tushuntiring.

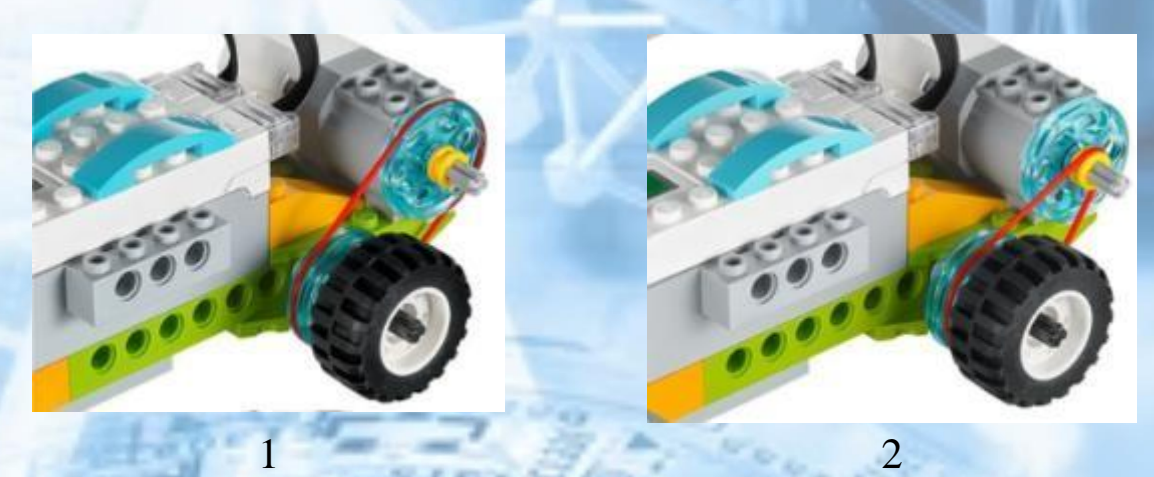

2. Internet tarmog'idan foydalanib NXT mikrokompyuterining asosiy qismlarini belgilang va vazifalarini o'rganing.

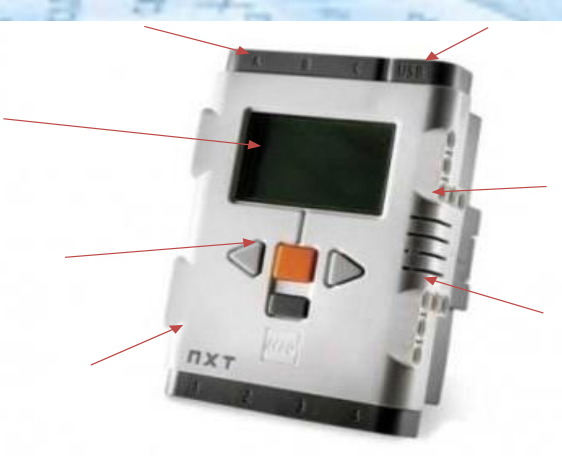

**5-mavzu. Virtual robotlarni yaratishda Lego Digital Designer simulatsiya dasturidan foydalanish.**

Yuqori texnologiyalar asrida dunyo ko'z o'ngimizda o'zgarmoqda. Bugungi kunda axborotni baholashning asosiy mezonlaridan biri uni amaliy qo'llash imkoniyatidir. Agar yaqinda bolani o'qish va yozishni o'rgatish kifoya qilgan bo'lsa, zamonaviy dunyoda ushbu ro'yxatga kompyuter ko'nikmalarini o'rgatish ham qo'shiladi. Va tez orada biz har bir inson robotlar bilan malakali muloqot qilish imkoniyatiga ega bo'lishi kerak, deb taxmin qilishimiz mumkin.

Hozirgi vaqtda robot oldindan o'rnatilgan dastur bo'yicha ma'lumot oladigan va odatda odam tomonidan bajariladigan harakatlarni mustaqil ravishda bajaradigan avtomatik qurilma deb ataladi. Robotlar hayotimizga asta-sekin bilan kirib kelmoqda.

"Fan va texnikaning eng so'nggi yutuqlariga asoslangan zamonaviy robotlar inson faoliyatining barcha jabhalarida qo'llanilmoqda. Odamlar nafaqat inson hayoti uchun xavfli ishlarni bajarishga, balki insoniyatni bir xildagi odatiy operatsiyalardan xalos qilishga qodir bo'lgan ishonchli yordamchini oldilar". Robotlar allaqachon inson hayotining barcha jabhalarida qo'llanilayotganligi sababli odamlarga ularni qanday boshqarishni maktabdanoq o'rgatish kerak bo'ladi.

Dunyoda ko'plab robotlashtirilgan o'quv majmualari mavjud, ammo ularning eng mashhuri Lego Education (Lego Educational Solutions)dir. LEGO Education mahsulotlarining an'anaviy LEGO konstruktorlaridan oʻziga xos xususiyati bu mahsulot koʻlami: bolalar bogʻchalari, maktablar va boshqa ta'lim muassasalari ham bo'lib, bu esa oʻqituvchining ta'lim jarayonida ishtirok etishini nazarda tutadi.

LEGO Education ta'lim yechimlari orqali o'rganish bir necha bosqichda amalga oshiriladi, ularning har biri o'z to'plamlariga ega. LEGO Education Early Learning toʻplamlari 1,5 va undan katta yoshdagi bolalar uchun moʻljallangan boʻlib, ular uy va oila, hayvonlar, qurilish, transport kabi mavzularga qaratilgan.

LEGO Education WeDo va LEGO Education WeDo2 boshlang'ich ta'lim to'plamlari 7+ yoshdagi bolalar uchun oddiy robototexnika modellarini yaratish va dasturlash uchun mo'ljallangan. Birinchi to'plam bozorga 2011-yilda kirgan va robototexnika asoslarini va eng oddiy mexanizmlarning ishlash

44

tamoyillarini o'rgatish uchun ishlatiladi. Ikkinchisi uning yangi versiyasi. Ushbu to'plamlarda tegishli dasturiy ta'minot mavjud.

O'rta va yuqori sinf o'quvchilari uchun mo'ljallangan to'plamlar LEGO Mindstorms deb ataladi. Xuddi shu narsa dasturiy ta'minot uchun ham amal qiladi. Ushbu konstruktorlar allaqachon dasturlashtiriladigan robotlarni yaratishga xizmat qilmoqda. Ulardan fizika, matematika, informatika va texnologiya fanlarini o'qitishda ham foydalaniladi. Aynan shu konstruktor 1998-yilda LEGO tomonidan birinchi ta'lim to'plami sifatida taqdim etilgan.

2017-yil 10-yanvar holatiga ko'ra, barcha LEGO Education dasturiy ta'minoti va o'quv materiallari tegishli ta'lim yechimlariga kiritilgan hamda ularni bepul olish mumkin.

LEGO qurish dasturi qo'shimcha ta'lim sohasida LEGO Education WeDo konstruktoridan foydalangan holda 7-10 yoshli o'quvchilar bilan amalga oshiriladi. Dastur bo'yicha o'qitishning maqsadi o'zini ijodiy namoyon eta oladigan, texnik madaniyatga, analitik fikrlashga, robototexnika va dasturlash ko'nikma va ko'nikmalariga ega, jamoada ishlashga qodir, olingan bilimlarni qo'llash qobiliyatiga ega bo'lgan bolaning shaxsiyatini, kundalik va ta'lim muammolarini hal qilishda bilimni rivojlantirish.

O'qituvchi turli darajadagi murakkablikdagi vazifalarni bosqichma-bosqich taqsimlaydi. O'rganishning asosiy prinsipi "bosqichma-bosqich" bo'lib, LEGO uchun kalit vazifasini bajaradi, o'quvchiga o'z tezligida ishlash imkoniyatini beradi.

Ishning bir qismi kompyuterda, bir qismi ish stolida LEGO konstruktori yordamida amalga oshiriladi. Bu konstruktorlar o'quvchilarga bilimning turli sohalari o'rtasidagi munosabatni ko'rsatadi. Sinfda yig'ilgan modellar mexanik tuzilmalarning ishlashi, kuch, harakat va tezlik haqida tushuncha beradi va matematik hisobkitoblarni amalga oshirishga yordam beradi.

LEGO tomonidan taklif qilinadigan top`lamlarni organishda boshlang'ich robototexnika bo'yicha o'quvchilar bilan virtual ishlashni amalga oshirish mumkin bo'lgan yechim mavjud. Bu LEGO DIGITAL DESIGNER dasturidir. Bu dastur Lego Wedo va Lego Mindstroms to'plamlarining kompyuterdagi virtual 3D dizayn platformasidir. Bu dastur bepul va litsenziyalangan. Unda asosiy LEGO to'plamlarining deyarli barcha qismlari, shu jumladan LEGO Education WeDo mavjud. Bu sizga bosqichma-bosqich 3D model dizaynini yaratish, u uchun virtual joy tanlash va yaratilgan modelni kutubxonada saqlash bilan birga, uni chop etish imkonini ham beradi. Ushbu platformaning imkoniyatlaridan mexanik detallarni o'rganishda ham foydalanish mumkin. Bola nafaqat kerakli modelni ko'rsatmalarga muvofiq yig'ishi, balki yangi model uchun ko'rsatmalarni ham o'zi ishlab chiqishi mumkin. LEGO DIGITAL DESIGNER dasturi ingliz tilida ishlab chiqilgan.

LEGO DIGITAL DESIGNERdan foydalangan holda virtual ta'lim muhitini tashkil qilishda siz dasturni xavfsiz yuklab olish bo'yicha batafsil ko'rsatmalardan boshlashingiz kerak. Keyinchalik, bolaga uch o'lchamli ish maydonini, dasturning barcha tafsilotlarini va yorliqlarini o'rganish zarur. Dasturning imkoniyatlarini tegishli tushuntirishlar bilan to'ldirishingiz kerak. Faqat bola nima bilan ishlash kerakligini tushunganida, o'qituvchi tomonidan yozilgan video dars shaklida modelni yig'ish bo'yicha batafsil ko'rsatmalar berishi kerak. Ish juda uzoq davom etishi mumkin, chunki kerakli qismni topish jarayoni bolaga ko'p vaqt talab qilishi mumkin. Biroq, model hali yig'ilmagan bo'lsa ham, bolaning kompyuter oldida mavjudligi cheklangan bo'lishi, bu jarayon 15-20 daqiqadan oshmasligi kerak. LEGO DIGITAL DESIGNER platformasida siz tugallanmagan modelni saqlashingiz va kerak bo'lganda ishlashni davom ettirishingiz mumkin. LEGO Digital Designer, odatda, LDD deb qisqartiriladi , bu 3D SAPR kompyuter ilovasi boʻlib, undan LEGO dasturlariga qiziquvchilar deyarli har qanday rangda mavjud boʻlgan cheksiz miqdorda LEGO gʻishtlari, jumladan, minifiguralar va minifigura aksessuarlari, moslashuvchan naychalar va texnik qismlaridan modellarni loyihalashda foydalanishlari mumkin. Modellar o'quvchining xohishiga ko'ra kichik yoki katta bo'lishi mumkin.

Har safar LEGO® Digital Designerni dasturini ishga tushirganingizda yoki yangi model yaratganingizda, "Xush kelibsiz" yozuvli ekranni ko'rasiz. So'ngra quyidagi mavzulardan birini tanlash uchun bosing:

- 1. LEGO® Digital Designer turli qismlaridan foydalanib orzuyingizdagi modelni yarating.
- 2. LEGO® Mindstorms® Noyob robotlar to'plamining barcha qismlari ushbu simulatsiya dasturi tarkibiga kiritilgan.
- 3. Digital Designer dizaynerlik bo'limida qizil g'ishtlar orqali kata loyihalarni yaratish mumkin.

LEGO® Digital Designer dasturi ishga turilgandan so'ng quyidagi oyna ko'rinadi.

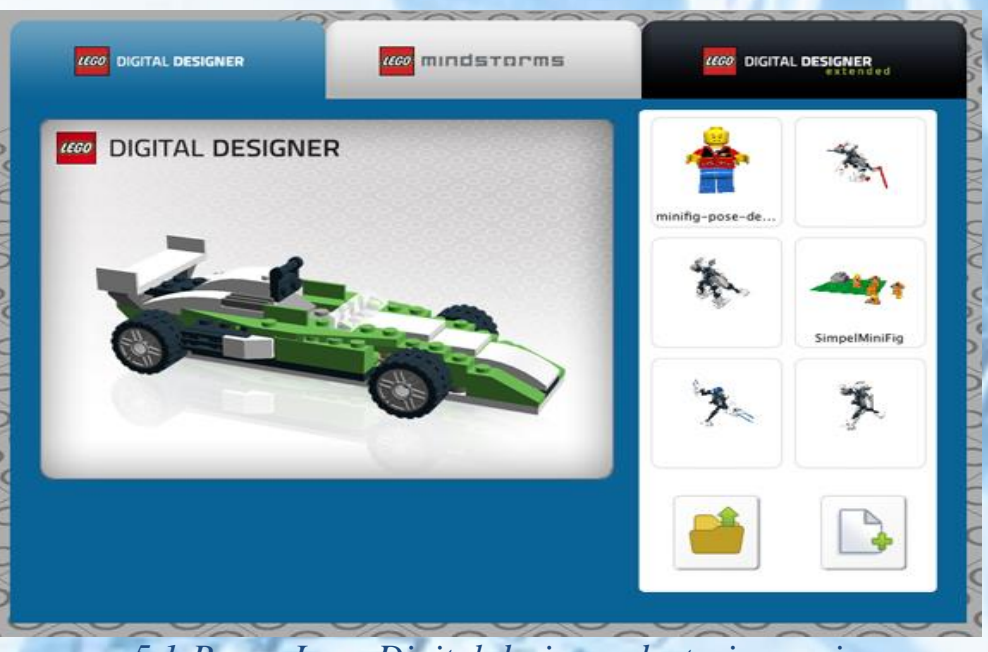

*5.1-Rasm. Lego Digital designer dasturi oynasi*

## **Dastur oynasini boshqarishda sichqoncha tugamalaridan foydalanish quyidagicha amalga oshiriladi**

- <sup>o</sup> Sichqonchaning chap tugmasidan obyektni tanlash yaratilgan modellarni sahnada siljitish uchun bir marta bosib va tortish orqali amalga oshiriladi.
- <sup>o</sup> Sichqonchaning o'ng tugmasi sahna kamerasi tasvirini aylantirish uchun ishlatiladi.
- <sup>o</sup> Sichqonchani aylantirish g'ildiragi sahnani kattalashtirish va kichiklashtirish uchun aylantirish g'ildiragidan foydalanamiz.

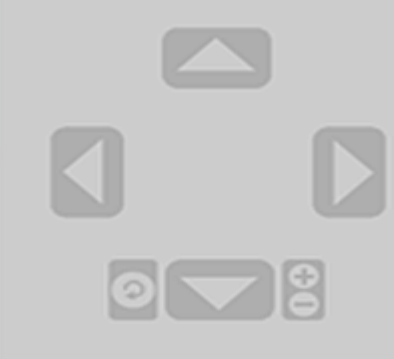

### **Kamera boshqaruvi**

Kamera boshqaruvi modelni aylantirish, kattalashtirish va kichraytirish imkonini beradi, shunda siz modelingizni turli burchak va o'lchamlarda ko'rishingiz mumkin.

Ko'rinishni aylantirish (Num Lock, 8, 2, 4, 6 raqamlari). Siz kamera ko'rinishini masofadan boshqarish pultidagi yoki klaviaturadagi tugmalar yordamida aylantirishingiz mumkin.

Kattalashtirishni ko'rish (Num Lock, + va - tugmalari). Kattalashtirish yoki kichraytirish uchun klaviaturadagi "+" va "-" tugmalarini yoki kamera boshqaruvidagi "+" va "-" tugmalarini tanlang.

Ko'rish rejimini o'zgartiring (Num Lock, 5-raqam). Ko'rish nuqtasini standart holatiga qaytarish uchun Reset tugmasini bosing, barcha tafsilotlar va modellar ko'rinadigan va sahnada markazlashtirilgan.

Panorama ko'rinishi (faqat yorliq) (Shft+ o'ng tugmasi). Modelni chap, o'ng, yuqori yoki pastdan panorama qilish uchun Shift tugmachasini bosib ushlab turing va o'ng tugmasini bosing.

**Dasturning menyu qatori** quyidagi bo'limlardan tashkil topgan.

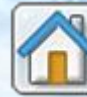

Xush kelibsiz ekrani (Ctrl+N/Cmd+N). Bo'sh varaq ustiga bosib yangi hujjatni oching.

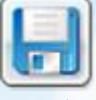

Saqlash (Ctrl+S/Ctrl+S). Sahnadagi modelni qattiq diskingizga saqlang.

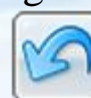

**B** SEND

Arxivni oching (Ctrl+Z/Cmd+Z). Oxirgi harakatingizni bekor qilish uchun bir qadam orqaga qayting.

Qayta bajarish (Shft+Ctrl+Z/Shft+Cmd+Z). Oxirgi bekor qilingan amalni takrorlash uchun oldinga bir qadam tashlang.

Galereyada yuklash (Shft+Ctrl+B/Shft+Cmd+B). LEGO.com saytidagi onlayn galereyalardan biriga model qo'shing.

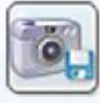

Skrinshot (Ctrl+K/Cmd+K). Modelingiz tasvirini LEGO® Digital Designer jildiga ekranda ko'rinadigan tarzda saqlang.

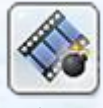

Ishga tushirish (Ctrl+U/Ctrl+U). Domen modeli qismlarga bo'lingan va uning o'zini qayta qurishini tomosha qiling.

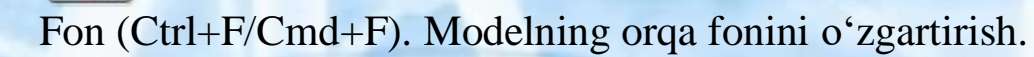

HTML chiqishi (Ctrl+H/Cmd+T). Qurilish qo'llanmasini chop etiladigan HTML sahifasi sifatida ko'ring.

Endi dastur sozlamalari bilab birma-bir tanishib chiqamiz:

Qisqa klavishlar: (Ctrl+6/Cmd+). Kompyuterda menyu satridan Tahrirlashni tanlang va Sozlamalarni tanlang. Macda LEGO®ni tanlang;

Menyu satrida Digital Designerni va keyin Preferencesni tanlang. Sozlamalar oynasidan funksiyani yoqish va o'chirish uchun foydalanishingiz mumkin. O'zgartirishlaringiz LEGO®ni qayta ishga tushirganingizda saqlanadi: "Raqamli dizayner".

Ma'lumot qutisini ko'rsatish Ekranning pastki qismida siz tanlagan qismlar yoki sahnadagi qismlar haqida ma'lumotni o'z ichiga olgan ma'lumot oynasini qo'shadi. Maslahatlarni ko'rsatish Sichqoncha kursori yoniga sariq teglar qo'shadi. Bu turli tugmalar qanday ishlashini tushuntiradi.

Kursor bilan birga "aylantirish uchun tugmalar" ko'rsatiladi. Aylanishni ko'rsatish uchun kursorda klaviatura belgisi ko'rsatiladi. Tanlangan qismlarni joylashtirishni takrorlash uchun oxirgi tanlangan qism kursorga yopishadi va sichqonchaning chap tugmachasini bosib, yangi nusxasi joylashtiradi.

Kengaytirilgan soyalash bo'limi orqali modelingizni yanada real koʻrinishga olib keladigan kengaytirilgan soyalarni yoqish imkoniyati mavjud.

Parametrlarni asl holatiga qaytarish:

### [Yuqori](https://mirrobo.ru/pilot/lego-digital-designer-rukovodstvo-polzovatelja-4-3/#contentMain) 3 ta rejimga qaytish

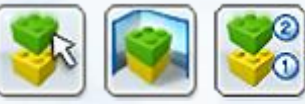

LEGO® Digital Designer uch ish rejimiga ega:

- 1. Qurilish
- 2. Ko'rish
- 3. Qurilish yo'riqnomasi rejimi

**Pro** 

Ilovaning yuqori qismidagi panelda joylashgan uchta rejim belgisidan birini bosish orqali rejimlar oʻrtasida almashishingiz mumkin.

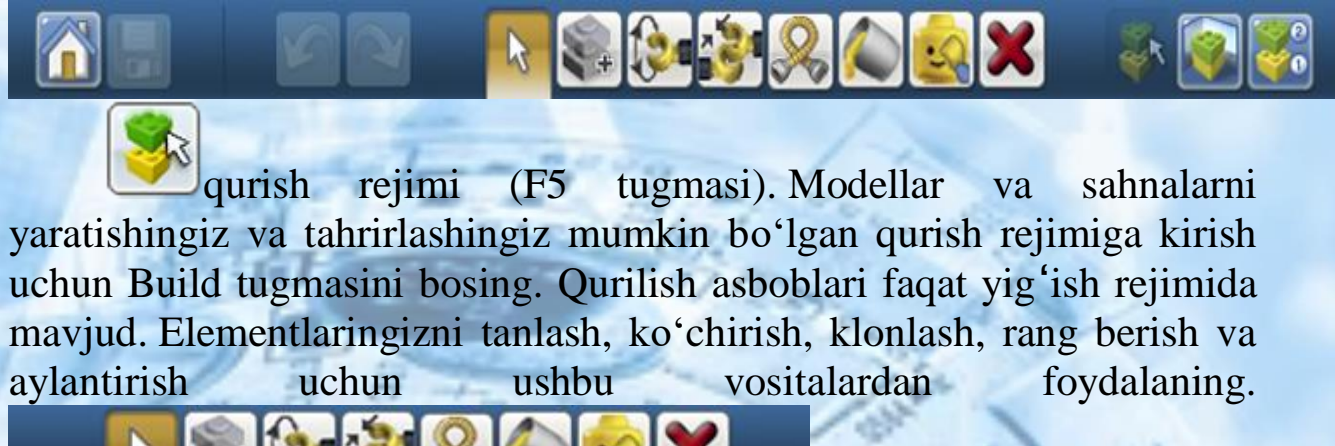

B tanlash vositasi (V tugmasi). Sahnadagi alohida qismlarni tanlash uchun tanlash vositasidan foydalaning. Kengaytirilgan tanlashni o'z ichiga olgan asboblar panelini ochish uchun tanlash vositasi tugmasini bosing (turli vositalar o'rtasida almashish uchun Shift+V tugmalaridan foydalaning).

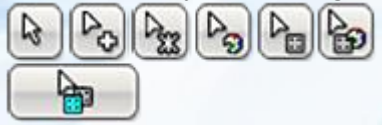

 $G = G + G$ 

Kengaytirilgan tanlovdan foydalanish uchun asboblar o'rtasida almashish uchun Shift+V, kengaytirilgan tanlash asboblar panelini ko'rsatish uchun Tanlash vositasini tanlang. Murakkab selektorlar bir nechta qismlarni tanlash va qismning rangi, shakli va ulanishi asosida tanlash imkonini beradi.

klonlash vositasi (C tugmasi). Sahnadagi tafsilotlarning dublikatlarini yaratish uchun Klonlash vositasidan foydalanishingiz mumkin.

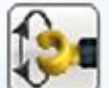

Loop vositasi (H tugmasi). Aylanuvchi detallar yoki bitta tirgakga ulangan qismlarni aylantirish uchun aylantirish vositasidan foydalaning.

 $\bigcirc$  -180  $\leftarrow$  -90

Pitch, roll va egilish burchagi kiritish maydonlarini ushbu bo'limdan o'zgartirish mumkin. Pitch, roll va yaw kiritish maydonlari o'zlarining belgilangan chegaralarida detalining aniq aylanishini ta'minlaydi.

Ulash vositasi (Shft+H tugmalari). Ikki alohida ulanish nuqtasini avtomatik ravishda ulash uchun ulash asbobidan foydalaning.

Moslashuvchan vosita (F tugmasi). Moslashuvchan elementlarni egish va burish uchun Flex vositasidan foydalaning.

Bo'yash vositasi(B tugmasi). Sahnadagi detallarning rangi yoki materialini o'zgartirish uchun Paint asbobidan foydalaning.

LEGO EXTENDED Paint vositasi (B tugmasi). Kengaytirilgan mavzuda siz istalgan LEGO rangini bemalol tanlashingiz va uni xohlagan qismga qo'llashingiz mumkin.

LEGO SPREAD rang tanlash palitrasi vositasi. Qattiq, shaffof, metall va eski rangga bo'lingan LEGO ranglar palitrasini ko'rsatadi.

Rang tanlash. Detallarni tanlash orqali ranglarni tanlash imkonini beradi.

Bezatish vositasi. Alohida qismlar yuzasiga bezak qo'shishga imkon beradi.

Asbobni yashirish (L tugmasi). Qismlar yoki modellarni yashirish uchun Yashirish vositasidan foydalanish mumkin.

O'chirish vositasi(D tugmasi). Tafsilotlarni sahnadan olib tashlash uchun O'chirish vositasidan foydalanish mumkin.

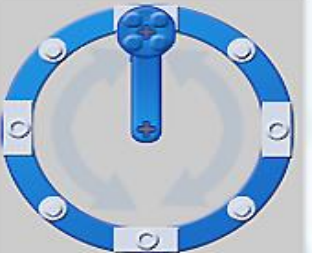

# *LOOP G'ILDIRAGI.*

*S*huningdek, dumaloq harakatda aylanish va aylanishni 45 gradusli qadamlar bilan kesish imkonini beradi.

burchak qiymatlarini qo'lda kiritish imkonini

**Bricks** 

**THE DIGITAL DESIGNER** 

 $\lceil \cdot \rceil \cdot \rceil$ 

Templates<sup>-pe</sup> Groups

### **Raqamli kiritish maydoni**

beradi.

[ks

Loop Align vositasi bilan: Loop Align vositasi, xususan, Texnik elementlar bilan ishlashni osonlashtiradi. Nurlar zanjirining ikkita so'nggi nuqtasini tanlang va ularning ulanishini tomosha qiling.

#### $\mathbb{P}_\mathrm{O}[\mathbb{P}_{\mathrm{H}}[\mathbb{P}_{\mathrm{O}}][\mathbb{P}_{\mathrm{H}}]$ þ

Kontekst asboblar paneli kontekst asboblar paneli to'g 'ridan to'g 'ri asosiy asboblar paneli ostida joylashgan bo'lib, har bir vosita uchun maxsus o'rnatilgan asboblarni o'z ichiga oladi. Masalan, Loop vositasi ostidagi kontekstli asboblar paneli kiritish maydonini taklif qiladi, Paint vositasi ostidagi kontekstli asboblar paneli esa bir qator foydali yordamchi vositalarni o'z ichiga oladi.

Qanday nusxa ko'chirish va joylashtirish (Ctrl+C/Ctrl+C va Ctrl+V/Cmd-V).

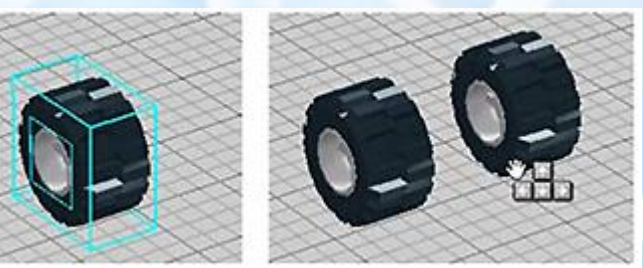

Ba'zan siz mavjud qismlarni olishni va tanlovni nusxalash orqali ularni ko'paytirishni xohlashingiz mumkin. Siz nusxa olmoqchi bo'lgan qismlarni tanlab, so'ngra Ctrl+C tugmalarini bosib, modelingizning bir qismini nusxalashingiz mumkin.Ctrl+V tugmalarini bosib ma'lumotlarni sahnaning istalgan joyiga joylashtirishingiz mumkin. Eslatma: Nusxalash va joylashtirish Edit menyusi orqali ham amalga oshirish mumkin.

LEGO® Digital Designerda modellar yaratishni boshlaganingizda, siz qurilish palitrasini ko'rasiz. Qurilish palitrasida uchta yorliq mavjud:

- 1. Bricks: qurilish uchun detallarni o'z ichiga oladi;
- 2. Groups: detallar qismlari guruhlarini o'z ichiga oladi;
- 3. Templates: yaratigan andozalarni o'z ichiga oladi.

1. Bricks-detallar palitrasi

Detallar palitrasi siz yaratishingiz mumkin bo'lgan cheksiz miqdordagi detallarga kirish imkonini beradi.

Foydalanmoqchi bo'lgan elementni tanlang va ustiga bosing element shaffof bo'ladi, shuning uchun siz qayerga harakatlanayotganingizni ko'rishingiz mumkin. Elementni sahnada kerakli joyga olib boring va yana bosing.

Guruhlarni ko'rsatish / Guruhni yashirish.

Palitradagi guruhdagi qismlarni ko'rsatadi yoki yashiradi.

Detallarni LEGO® to'plamlari bo'yicha filtrlang.

LEGO® to'plamini tanlash uchun ushbu belgini bosing. Sizning qismlar ro'yxati faqat tanlangan to'plamdagi qismlarni ko'rsatadi.Har bir qism to'plamning har bir qismida nechtasi borligini bildiruvchi raqam bilan paydo bo'ladi. Elementlardan foydalanganda u nolga kamayadi. Agar siz bir qismdan juda ko'p foydalansangiz (LEGO® to'plamidagidan ko'proq) raqam qizil rangga aylanadi. Qizil raqam sizga to'plamga kiritilmagan qancha qo'shimcha qismlardan foydalanganingizni ko'rsatadi.

 $\bigoplus_{i=1}^n \cdots \bigoplus_{i=1}^n \bigoplus_{i=1}^n$ masshtab ajratgichlar. Ekran o'lchamlarini yaxshiroq moslashtirish uchun ajratgichlar va ularning mazmunini o'zgartirish mukin.

Rang bo'yicha detallarni topish.Ushbu belgini bosganingizda, belgi ostida panel ochiladi. Siz izlayotgan rang yoki materialni tanlang. Bu elementlar roʻyxatini filtrlaydi, shunda u faqat siz tanlagan rangdagi narsalarni koʻrsatadi. Ushbu palitra, shuningdek, ranglarni ko'rsatishga va faqat kulrang detallarni ko'rsatishga imkon beradi, shunda siz shakllarga e'tibor qaratishingiz mumkin. Filtrni o'chirish tugmasini bosish orqali ushbu menyuda qilgan barcha tanlovlaringizni olib tashlashingiz mumkin.

### **Palitralarni guruhlash**

Tanlangan qismlarni keyinchalik foydalanish uchun saqlash uchun guruhlardan foydalanish mumkin. Guruhlar avtomobil g'ildiraklari, tomlari yoki samolyot qanotlari kabi tez-tez tanlash kerak bo'lgan qismlar guruhlariga kirishni osonlashtiradi.

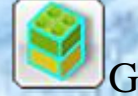

Guruh yaratish

uchun(Ctrl+G). Guruh yaratish uchun avval guruhlanmoqchi bo'lgan qismlarni tanlang va keyin "Guruh yaratish" tugmasini bosing.

Guruhga qo'shish. Mavjud guruhga tanlangan qismlarni qo'shish uchun ushbu xususiyatdan foydalaning.

Guruhdan olib tashlash. Mavjud guruhdan tanlangan qismlarni olib tashlash uchun ushbu funksiyadan foydalaning.

Kichik guruh yaratish. Boshqa guruhga tegishli kichik guruh yarating. Masalan, siz "Avtomobil" guruhini, so'ngra uning ostida "G'ildiraklar" kichik guruhini yaratishni xohlashingiz mumkin, shunda siz butun mashinani yoki faqat g'ildiraklarni tanlashingiz mumkin.

Oldindan ko'rish guruhi. Guruhni oldindan ko'rish sizga guruh tarkibining eskizini ko'rsatadi. Sichqonchaning o'ng

Bricks **Car Templates P** Groups **THE DIGITAL DESIGNER** 侣 F Ē E  $Eb$ 

tugmasi bilan bosish va sudrab borish orqali uni sudrab ko'ring. Eslatma: Siz har doim oldindan ko'rish guruhining yuqori o'ng burchagidagi qizil "X" belgisini bosish orqali guruhlarni o'chirishingiz mumkin.

### **Andozalar**

Shablonlar bir guruh qismlarni doimiy ravishda saqlashga imkon beradi, shuning uchun keyingi safar dasturni ishga tushirganingizda ham shablonlar mavjud bo'ladi.

Shablonga saqlash. (Ctrl+Alt+G). Avval qo'shmoqchi bo'lgan detallarni tanlab, so'ngra ushbu tugmani bosish orqali tanlovni shablonda saqlang.

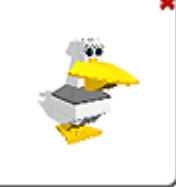

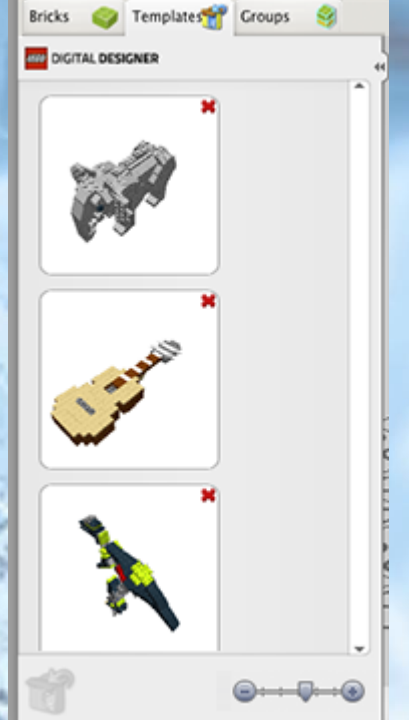

Shablonni oldindan ko'rish. Bu sizga shablon tarkibining eskizlarini oldindan

ko'rishni ko'rsatadi. Sichqonchaning o'ng tugmasi bilan bosish va sudrab borish orqali uni sudrab ko'ring.

Ko'rish rejimi

$$
\textcolor{blue}{\textbf{C}}\textcolor{blue}{\textbf{C}}\textcolor{blue}{\textbf{C}}
$$

Ko'rish rejimi (F6 tugmasi). Ushbu rejim turli malaka darajalariga ega modellarni ko'rish imkonini beradi. Modellaringizni portlatish uchun portlash tugmasidan ham foydalanishingiz mumkin.

Modelni portlatish. Modelingizni million donagacha bo'laklarga ajratish.

Fonni o'zgartirish. Turli fon muhitlari o'rtasida almashish uchun ushbu tugmani bosing.

Qurilish rejimi bo'yicha qo'llanma.

55

Building Guide rejimi sizga qurilish qoʻllanmasining turli bosqichlarida oʻynash uchun foydalanishingiz mumkin boʻlgan Building Guide pleyeriga kirish imkonini beradi.

 $\triangle$ 

 $\blacktriangleleft$   $\blacktriangleright$ 

Keyingi / Oldingi qadam (o'ngga o'q tugmasi). Qurilish yo'riqnomasida oldinga yoki orqaga yana bir qadam tashlang.

Oxirgi qadamni takrorlang (Bo'sh joy). Oxirgi qadamni yana o'ynang.

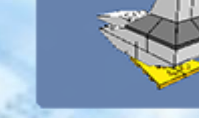

Bino qoʻllanmasida

ma'lum bir bosqichga oʻtish uchun qadam slayderini torting.

4/26 Qadam hisoblagichi joriy qadam raqamini va yoʻriqnoma binosidagi qadamlarning umumiy sonini ko'rsatadi.

[Bosh sahifa](https://mirrobo.ru/pilot/lego-digital-designer-rukovodstvo-polzovatelja-4-3/#contentMain) / Import modellarini eksport qilish

LXF, LXFML va LDraw fayllarini LEGO® Digital Designerga import qilish mumkin. Sahnada allaqachon model ochiq holatda bo'lsa ham, fayllarni import qilishingiz mumkin. Eksport sizga boshqa ilovalarda ochilishi mumkin bo'lgan LXF, LXFML va LDraw fayllarini yaratish imkonini beradi.

# **Mustaqil bajarish uchun topshiriqlar.**

Lego Digital dasturidan foydalanib quyidagi loyihalarni amlaga oshiring:

1. Mening mashinam

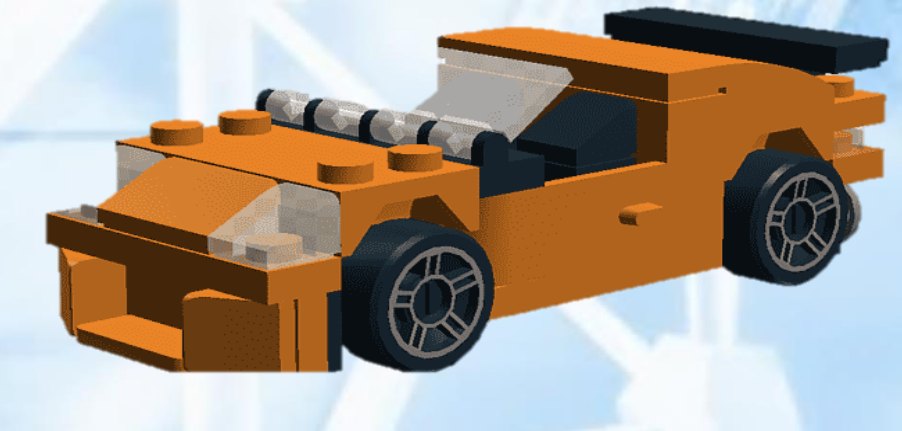

2. Lego DIGITAL DESIGNERning dizaynerlik bo'limidan foydalanib, "Orzuyimdagi shahar" loyihasini yarating.

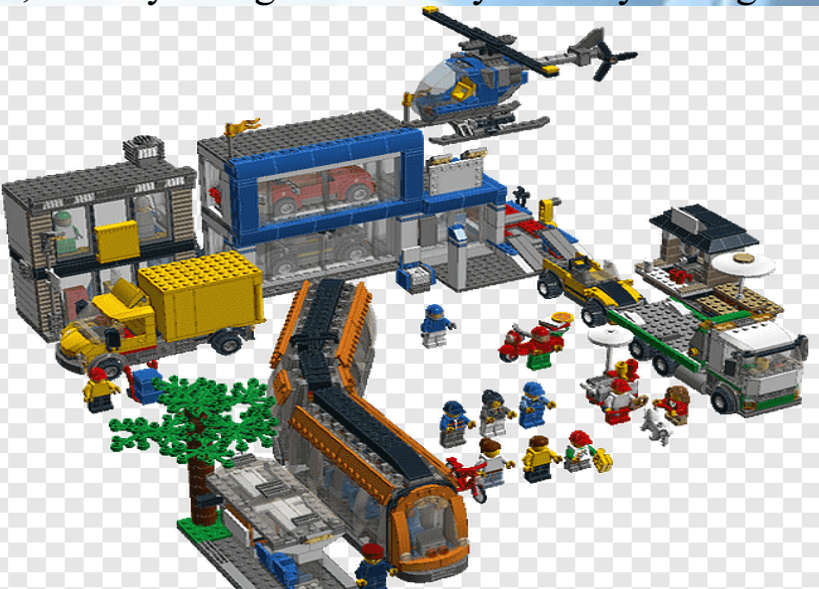

3. Quyidagi QR – kodni skanerlash orqali Lego Wedo detallarni organing!

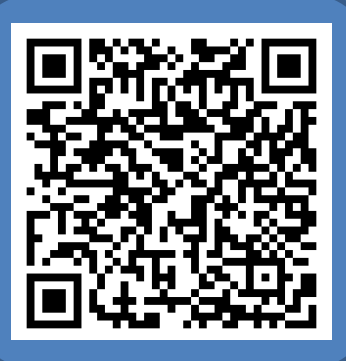

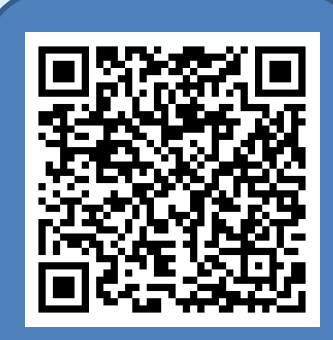

## **6-mavzu: "Scratch" muhitidan foydalanib o'yin dastrularini yaratish.**

Scratch dasturlash muhiti bolalarga o'zlarining animatsion va interfaol loyihalarini yaratishga imkon beradi. O'yinlar, multfilmlar va boshqa asarlar yaratish orqali ularni asta-sekin Internetda shakllanayotgan xalqaro muhitda tajriba almashish imkoniyatini yaratib beradi. Scratch markazida logo tilining an'anasi yotadi. Logo tamoyillari asosida ishlaydigan Lego konstruktorini eslatadi. Scratch muhitida individual bloklardan (dastur bloklari) foydalanuvchi o'z multimedia loyihasini Lego bloklaridan qilingan qurilish bilan bir xil tarzda yig'adi. Oddiy shakl, hatto eng kichigiga ham dasturlash bilan shug'ullanib, qiziqarli o'yinni o'rganishga imkon beradi. Scratch – bu o'quvchilarga o'zlarining animatsion va interfaol hikoyalari, taqdimotlari, modellari, o'yinlari va boshqa asarlarini yaratishga imkon beradigan yangi dasturiy muhit. Ushbu asarlar asta-sekin Internetda shakllanayotgan xalqaro muhitda almashinishi mumkin.

Scratch tili lego an'analariga asoslanadi. Scratch, Lego bloklari uchun metafora ishlatadi, undan eng kichik bolalar ham eng oddiy dizaynlarni yig'ishlari mumkin. Ammo kichik yoshdan boshlab, siz qurishingiz va dasturlash qobiliyatingizni yanada rivojlantirishingiz va kengaytirishingiz mumkin. Scratch 8 yoshdan 16 yoshgacha bo'lgan o'quvchilar undan mustaqil foydalanishlari uchun maxsus yaratilgan. Ushbu yangi texnologik muhit ularga kompyuter ijodida o'zlarini ifoda etish imkoniyatini beradi.

Scratch maktab o'quvchilariga dasturlashni o'qitish uchun yangi o'quv muhiti sifatida ishlab chiqilgan. Scratchda siz filmlar yaratishingiz, turli xil obyektlar bilan o'ynashingiz, tashqi ko'rinishingizni o'zgartirishingiz, ularni ekran atrofida siljitishingiz va obyektlar o'rtasidagi o'zaro ta'sir shakllarini o'rnatishingiz mumkin. Bu obyektga yo'naltirilgan muhit bo'lib, unda dastur bloklari turli rangdagi bloklardan yig'ilgan. Lego dizaynerlari kabi bir xil rangdagi jamoalarning bloklaridan yig'iladi. Oddiy buyruqlarning bajarilishi natijasida turli xil xususiyatlarga ega bo'lgan ko'plab obyektlar o'zaro ta'sir qiladigan murakkab model ishlab chiqilishi mumkin. Dasturlashning boshlang'ich darajasi shunchalik sodda va osonki, Scratch nafaqat katta yoshdagi, balki kichik o'quvchilar uchun ham o'quv vositasi sifatida qabul qilinadi.

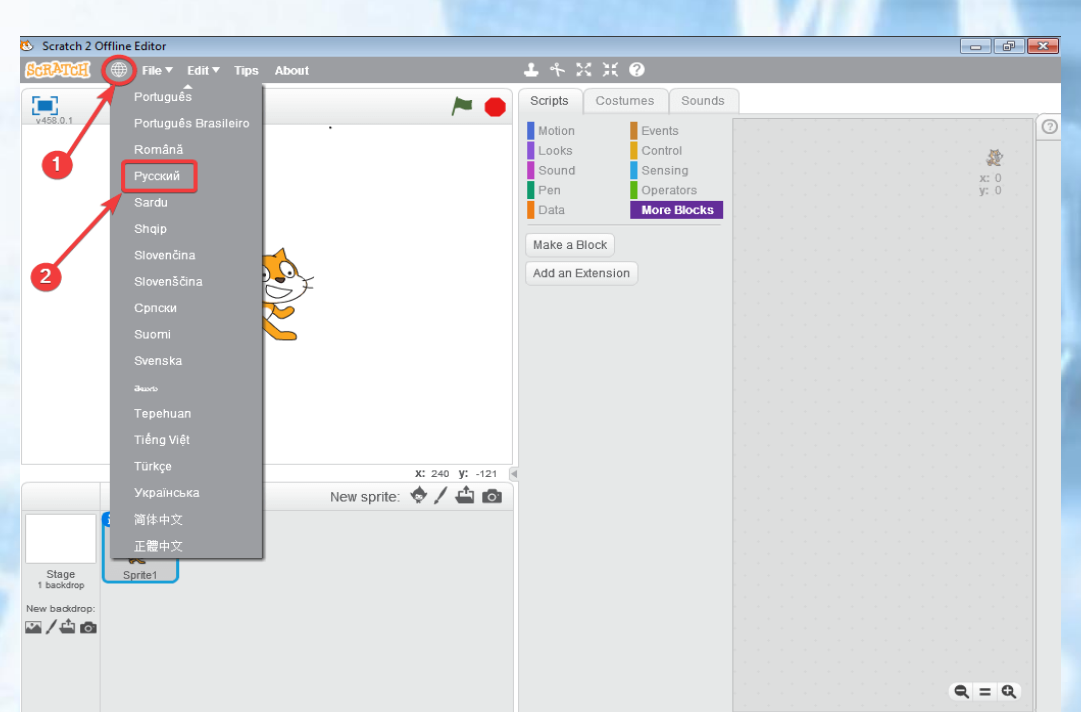

*6.1-Rasm. Scratch oynasida rus tiliga sozlash*

Dastur interfeysi bir nechta qismlardan iborat: sahna, Spraytlar, bloklar palitrasi va skriptlar maydoni. Spraytlar (yoki kostyumlar) har qanday obyektlar: odamlar, hayvonlar, o'simliklar. Dasturni ishga tushirganingizda, muharrirda har doim sariq mushuk paydo bo'ladi, bu Scratch ramzi.

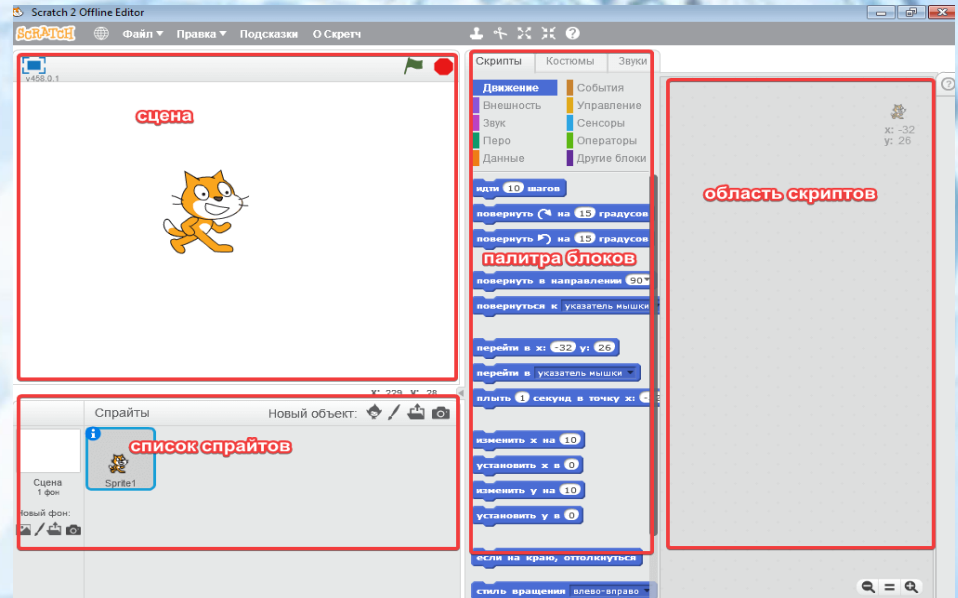

*6.2-Rasm. Scratch dasturi oynasining umumiy ko'rinishi*

Dasturni ishga tushirgandan so'ng, 480 pikselli 360 o'lchamdagi oq sahna avtomatik ravishda yaratiladi. Orqa fonni almashtirish uchun pastki chap burchakda joylashgan "sahna" kvadratini bosing.

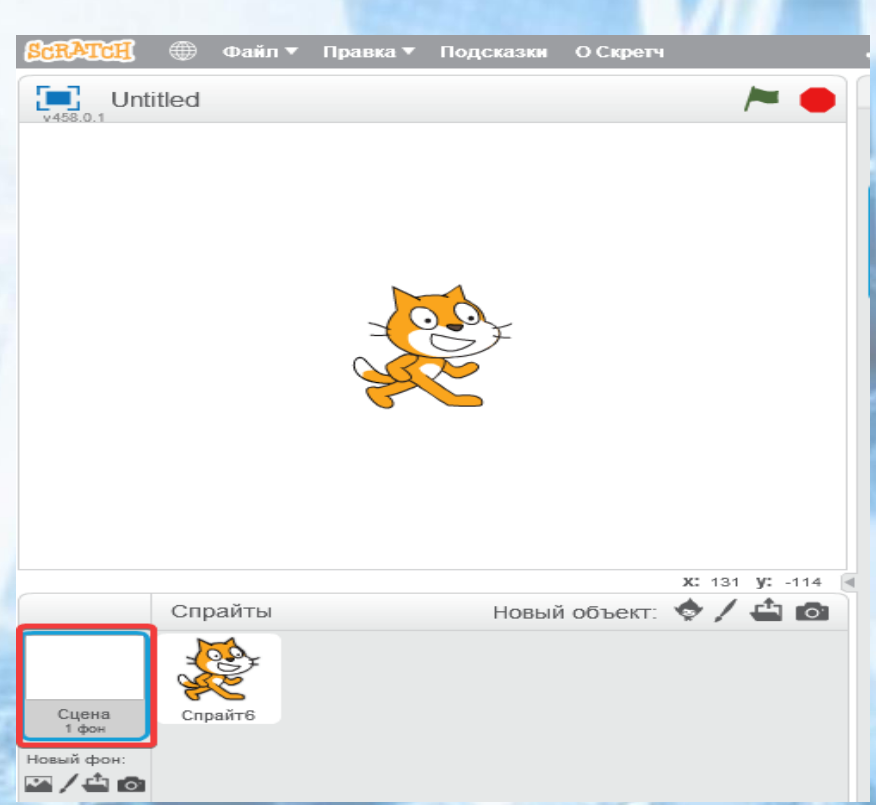

### *6.3-Rasm. Scratch dasturida orqa fonni o'zgartirish*

Quyidagi tugmalardan birini bosish orqali uni o'zgartirishingiz mumkin:

- 1. Kutubxonadan fon.
- 2. Yangi fonni chizish.
- 3. Fayldan fonni yuklab oling.
- 4. Kamera bilan yangi fon olish.

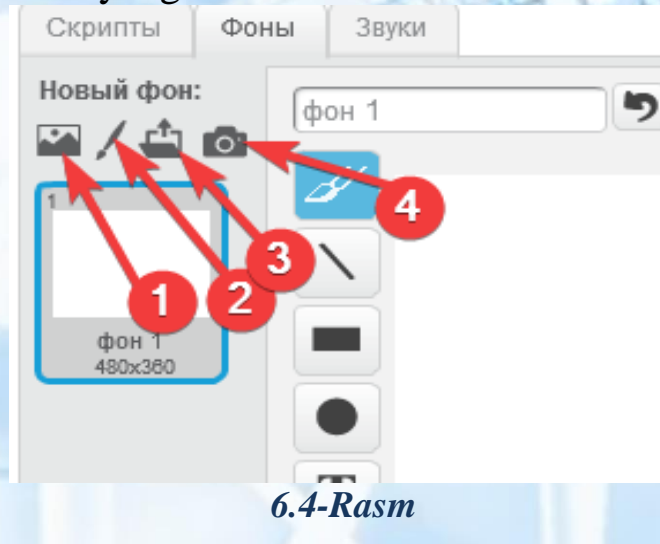

Dasturning markaziy qismida sprayt bilan ishlash uchun 5ta tugma mavjud:

- 1. Nusxalash.
- 2. Olib tashlash.

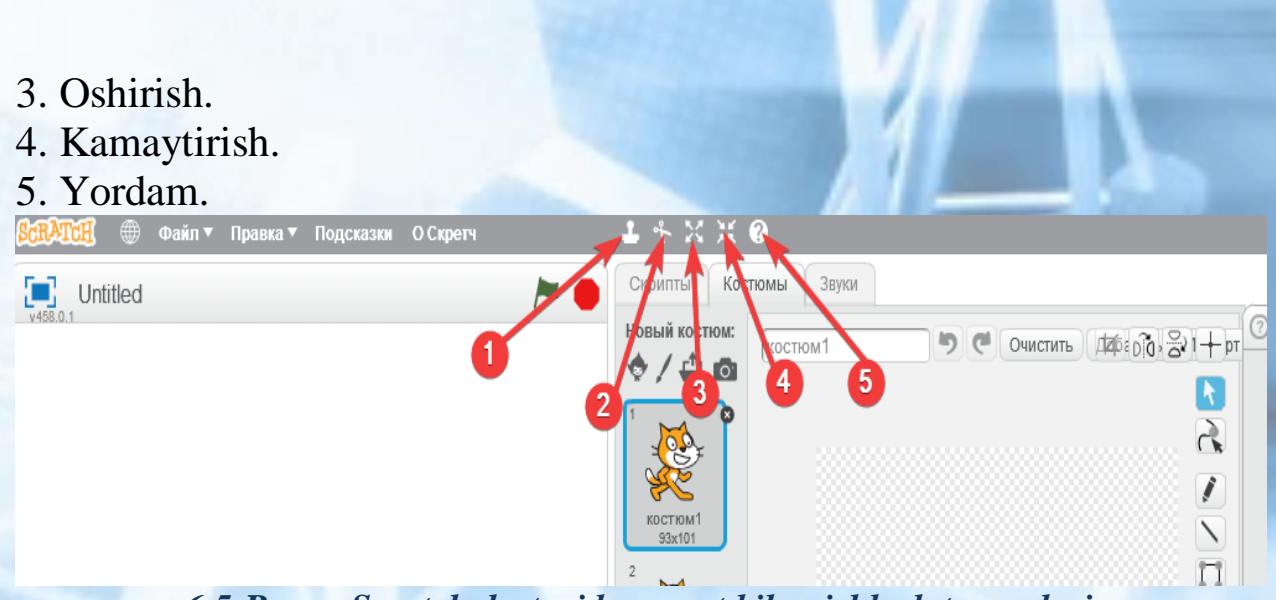

*6.5-Rasm. Scratch dasturida sprayt bilan ishlash tugmalari*

Har qanday harakatni amalga oshirish uchun kerakli tugmani bosib, keyin sahnada Spraytni bosing.

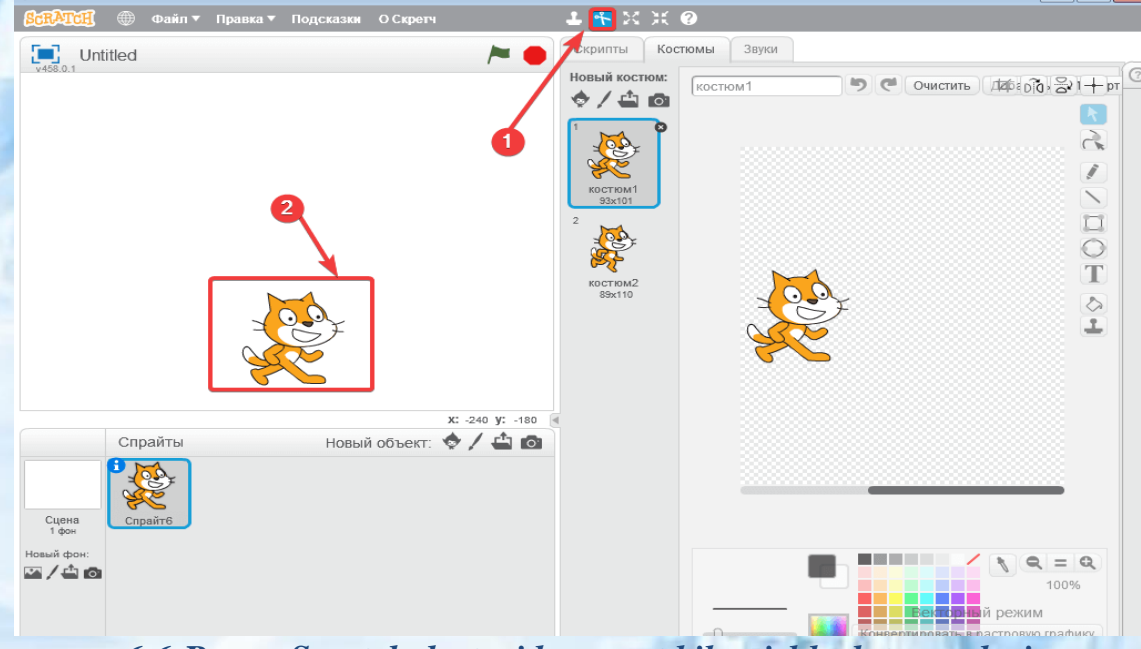

*6.6-Rasm. Scratch dasturida sprayt bilan ishlash tugmalari*

Muharrir rastr (piksel) yoki vektor rejimida ishlaydi. Vektorni qayta ishlashdagi rasmlar individual piksellardan emas, balki turli geometrik obyektlar (nuqtalar, chiziqlar, to'rtburchaklar, doiralar va boshqalar) dan iborat. Rastrli grafikadan farqli o'laroq, ularning hajmi o'zgarishiga qaramay, yaxshi sifatini saqlab qoladi. O'quvchi ekranning pastki o'ng burchagida rejimlarni almashtirishi mumkin.Fon tugmasini bosing, tasvir muharriri ochiladi. Pastki o'ng burchakda rastr rejimidan vektorga o'tishingiz mumkin. Bu erda uskunalar panelidan cho'tka, chiziq, doira, to'rtburchak, matn, bo'yoqlardan foydalanish mumkin.

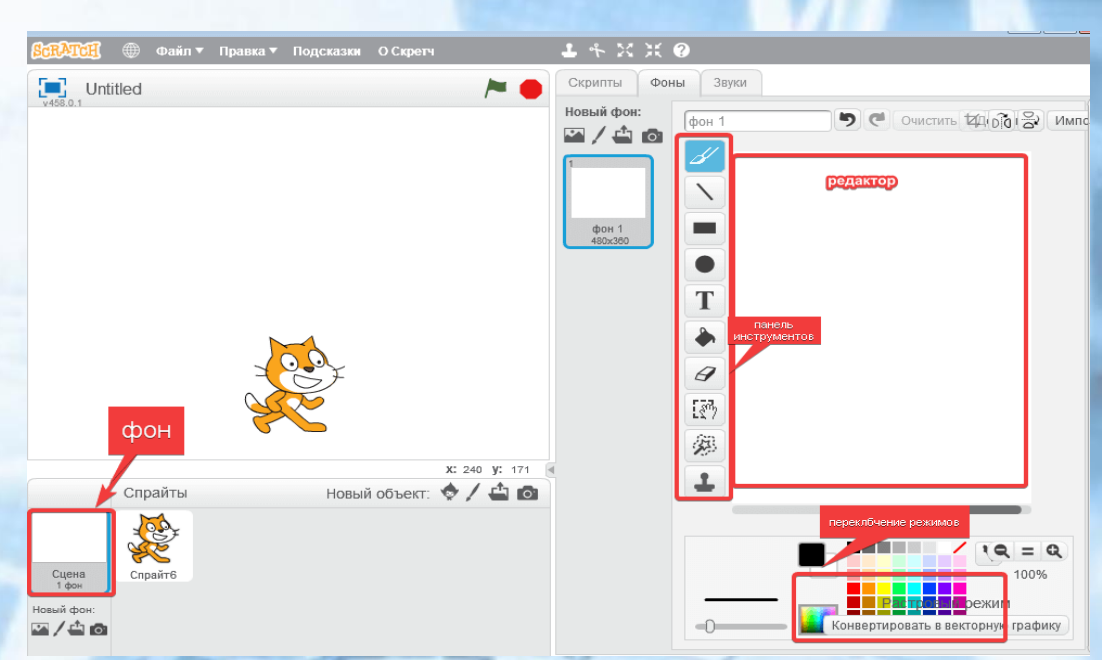

*6.7-Rasm. Scratch dasturida orqa fon parametrlarini o'zgartirish*

Qulaylik uchun, Dekart koordinatalar tizimi (Y va X o'qlari) bilan sahnaga olib chiqish mumkin, uning markazi maydonning o'rtasida, taxminan, dastur boshlanganda mushuk joylashgan joyga toʻgʻri keladi. Bu koordinatalarni belgilash orqali obyektning harakatini boshqarishga yordam beradi. Buni qanday amalga oshirish mumkin? Ko'rib chiqaylik. Spraytlar ro'yxati

Spraytlar ustida 4 tugmalar mavjud:

- 1. Tayyor obyektlar joylashgan kutubxona.
- 2. Yangi Spraytlarni yaratish uchun grafik muharriri.
- 3. Belgini fayldan yuklab olish.
- 4. Kameradan Sprayt qo'shish.

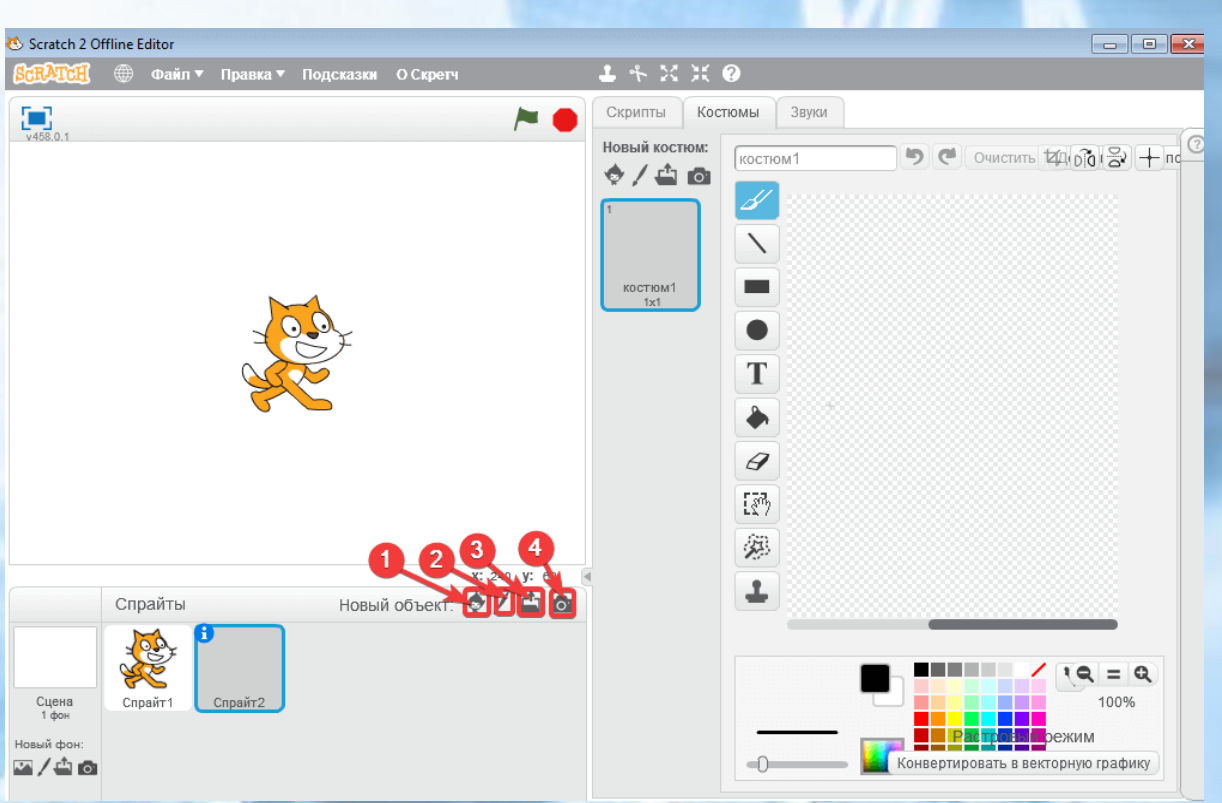

*6.8-Rasm. Scratch dasturida spraytlarni o'zgartirish*

"Kutubxona" tugmasini bosgandan so'ng hayvonlar, odamlar, obyektlar, transport va boshqalar mavjud bo'lgan ko'plab obyektlarga ega oyna ochiladi.

Keling, kutubxonadan Sprayt tanlashga harakat qilaylik. Tayyor Sprayt ustiga sichqonchani bosing, balerina bo'lsin.

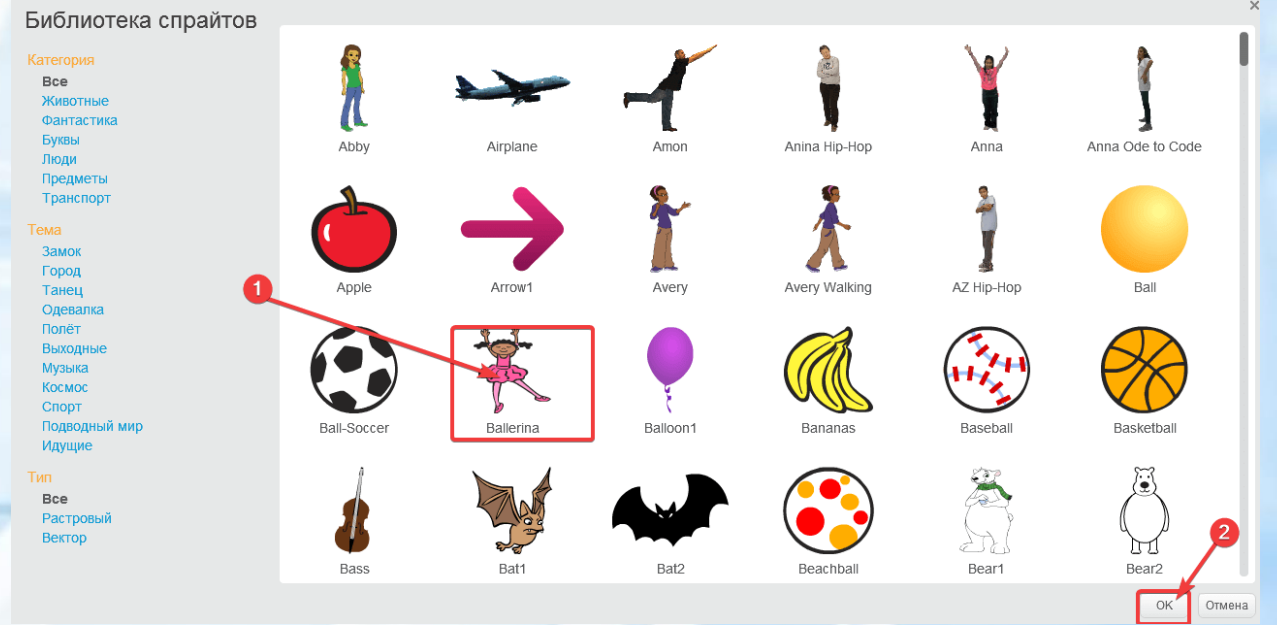

*6.9-Rasm. Scratch dasturida spraytlarni o'zgartirish*

Shunda u darhol mushuk va Sprayt ro'yxatida sahnada paydo bo'ldi.

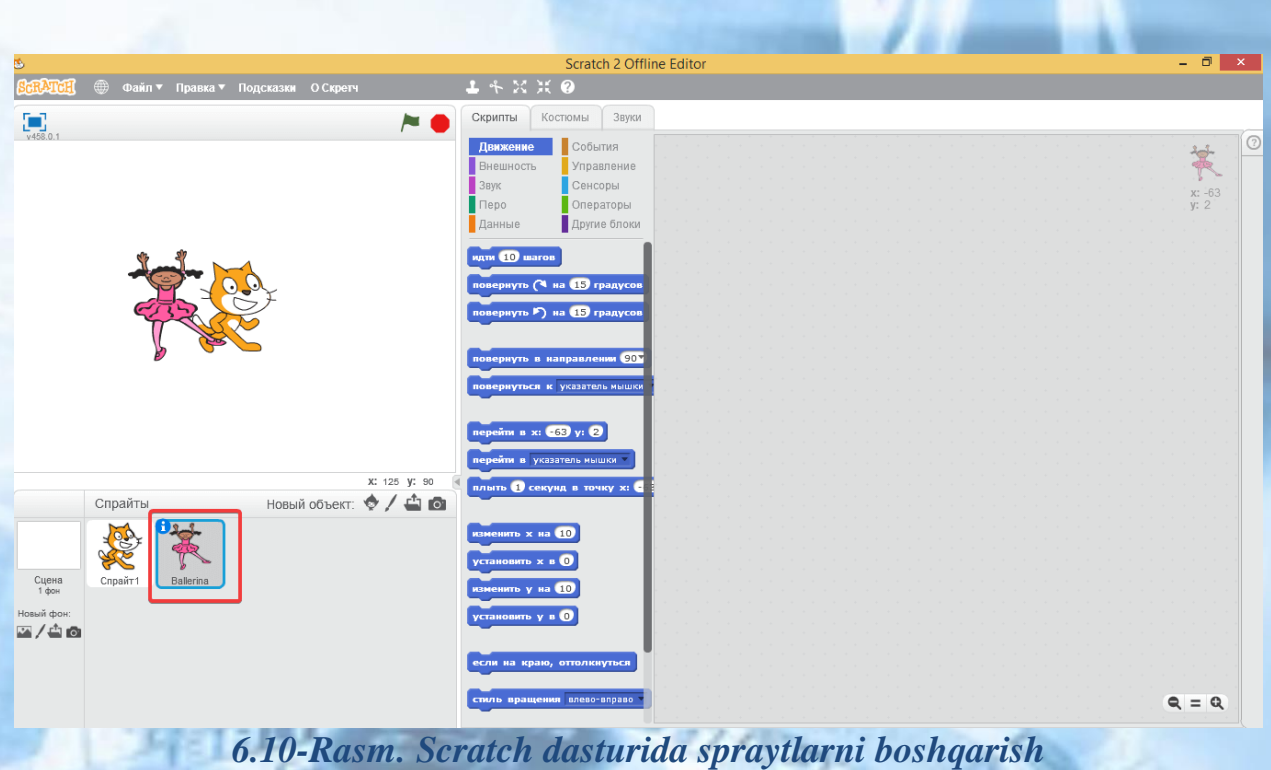

Sahnadan obyektlar birini olib tashlash uchun, sichqonchaning o'ng tugmasi bilan bosishingiz kerak, "o'chirish" bandini tanlang va Sprayt sahnadan yo'qoladi.

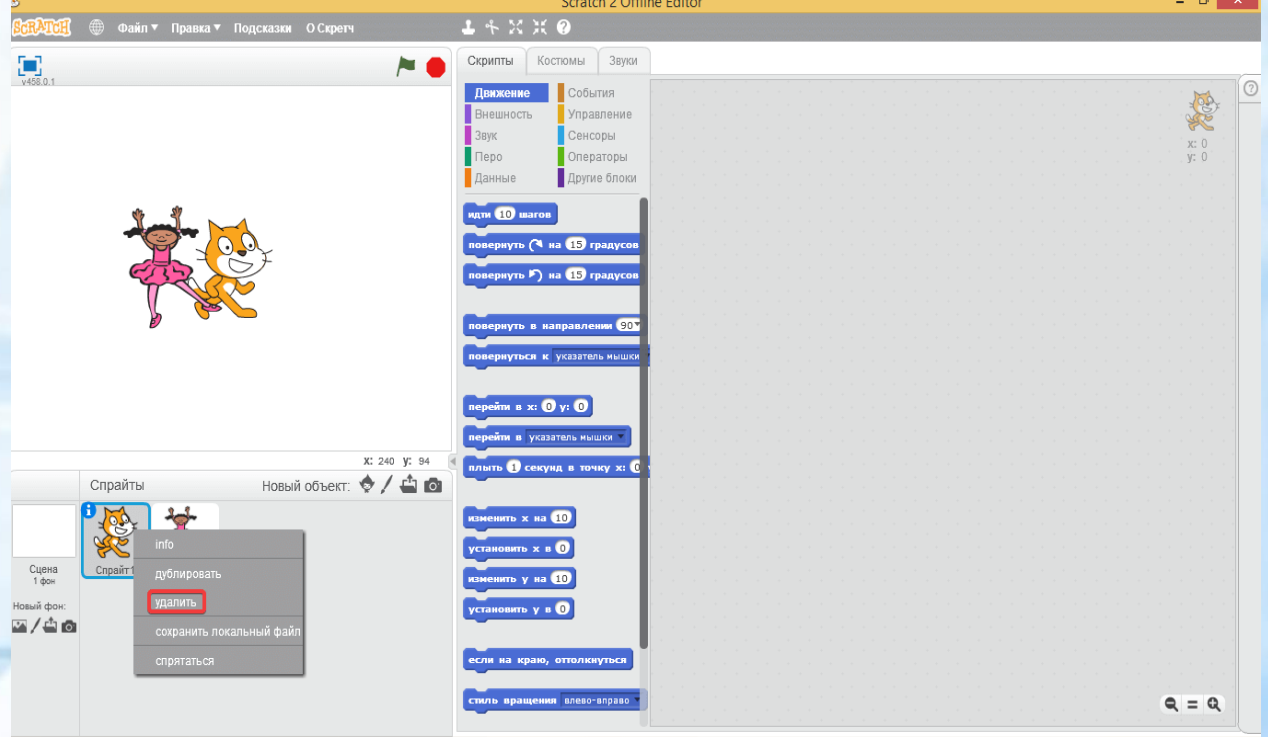

*6.11-Rasm. Scratch dasturida spraytlarni boshqarish*

Mushuk endi yo'q, sahnada bir balerina qoladi.

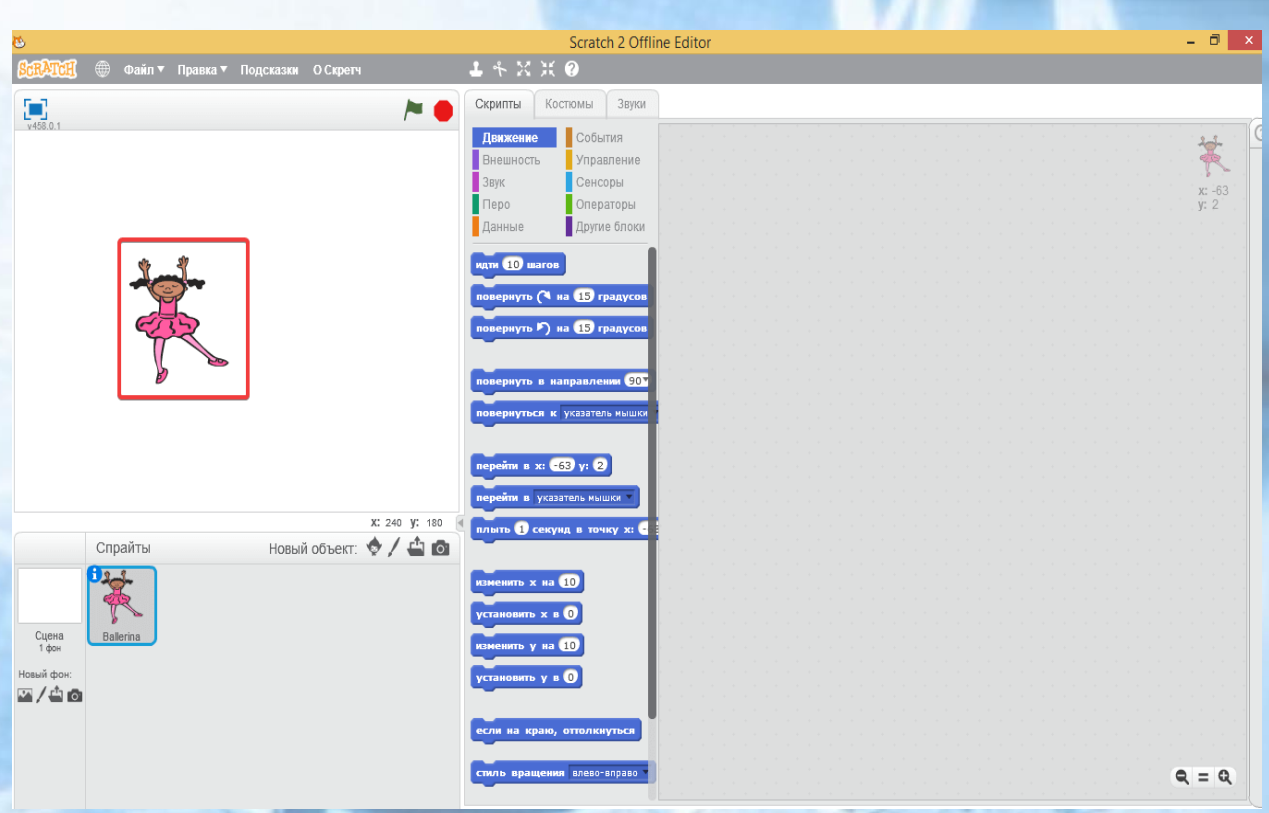

*6.12-Rasm. Scratch dasturida spraytlarni harakatini dastur orqali boshqarish*

Birinchi ustundagi yuqori yacheyka sakkizta tugmachani o'z ichiga oladi: harakat, nazorat, tashqi ko'rinish, sensorlar, ovoz, operatorlar, tuklar, o'zgaruvchilar. Bir tugmani yoqsangiz, hamma obyekt o'chadi.Kiritilgan tugma barcha rangga mos keladi.Shu bilan birga, birinchi ustunning pastki yacheykasida tugma bilan bog'liq buyruqlar paydo bo'ladi.Barcha tugmalar ularga biriktirilgan turli buyruqlarga ega. Tugmachalarni bosishga harakat qiling va pastki yacheykadagi buyruqlar qanday o'zgarganini ko'ring.

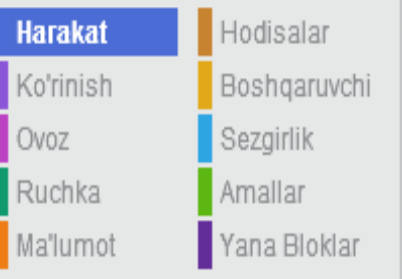

Ushbu darsda biz faqat tugma bilan bog'liq buyruqlar bilan qiziqamiz harakat va nazorat.Ikkinchi ustunning yuqori yacheykasini ko'rib chiqing.

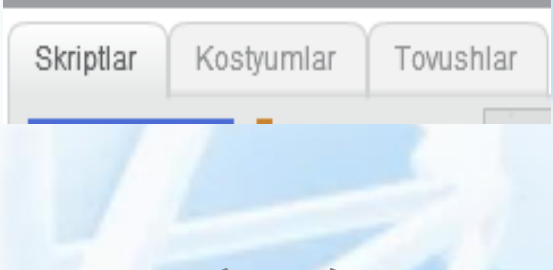

65

Ismning ostidagi maydon obyektning uchta xususiyatini ko'rsatadi (bu holda, mushuk) uning pozitsiyasi (x va y koordinatalari) va yo'nalishi. Agar siz allaqachon turtle muhitida ishlashni o'rgangan bo'lsangiz, 0 darajaga teng bo'lgan 90 darajaga teng bo'lgan va to'liq doira 360 darajaga teng bo'lgan yo'nalishni eslang. Bu erda ham xuddi shunday. Mushuk o'ng tomonga qaraydi, shuning uchun uning yo'nalishi 90 daraja.

Pastda biz uchta tugma-yorliqlar – skriptlar, kostyumlar va tovushlarni ko'ramiz. Qaysi biri bosilsa, yacheyka pastga bog'liq. Agar skript tugmasi bosilsa, ikkinchi ustunning pastki yacheykasi yuqori yacheykada ko'rsatilgan obyekt uchun dasturlarni (skriptlarni) ko'rsatadi. Endi skript tugmasi bosiladi va pastda bo'sh xonani ko'ramiz. Bu shuni anglatadiki, mushuk uchun hali hech qanday dastur yo'q. Biz uni birozdan keyin tuzamiz. Liboslar va tovushlar tugmalari sizga obyektning ko'rinishini va yaratgan tovushlarni mos ravishda sozlash va o'zgartirish imkonini beradi. Skript tugmachasini qoldiring.

Keling, uchinchi ustunga o'tamiz va unda faqat oq maydonni va mushukni ko'rgan yuqori yacheykani tasvirlaymiz. Oq maydon ish sohadir. Dasturchi skript oynasida o'rnatgan ko'plab harakatlar, obyekt ish sohada amalga oshiriladi. Shunday qilib, agar mushukning yurishini dasturlashtirsak, u ish sohasi bo'ylab harakatlanadi.

Agar sichqonchaning chap tugmachasini mushuk ustida ushlab tursangiz va sichqonchaning harakatlanishiga yo'l qo'ymasangiz, mushuk harakat qiladi. Shunday qilib, biz Ish soha ustiga o'z o'rnini o'zgartirish mumkin. Mushukni boshqa joyga ko'chiring va obyektning xususiyatlarini (ikkinchi ustun) yacheyka ichiga qarang. X va y koordinatalari o'z qiymatlarini o'zgartirganligini unutmang. Ish sohaning yuqorisida ikkita tugma mavjud:

Obyektlar (mushuk va boshqalar) uchun skript oynasida ba'zi skriptlar (dasturlar) tuzilsa, obyektlar ularni bajarishga kirishsa, yashil katakchani bosishingiz kerak. Ishni to'xtatish uchun qizil doira bosing. Skriptlarni to'xtatishni unutmang!

Bayroq va doira ustida biz yana uchta tugmachani ko'ramiz.

Ular Scratch ilovasining butun oynasini o'zgartirish uchun mo'ljallangan. Endi bizda ikkinchi tugma mavjud, shuning uchun

Scratch oynasi taxminan uch ustunga bo'linadi. Biroq, agar biz juda murakkab dasturni tuzsak va juda katta skriptga ega bo'lsak, birinchi tugmani bosish yaxshidir. Bunday holda, ikkinchi ustun oynaning muhim qismini oladi. Uchinchi tugma faqat yaratilgan animatsiya dasturini ko'rish uchun mo'ljallangan. Agar siz uni bossangiz, Ish soha ekranning markazini egallaydi va faqat uchta tugma mavjud: dasturni ishga tushirish (yashil quti), dasturni to'xtatish (qizil doira) va taqdimot rejimidan chiqish (o'q), avvalgi oynaga qaytish. Ish rejimlari orasida harakat qilib ko'ring.

#### **Birinchi dastur**

Biz mushuk uchun birinchi dasturni yozish uchun interfeysni yetarlicha ko'rib chiqdik. Endi harakat tugmasi mavjud va obyektni ko'chirish uchun mas'ul buyruqlar ko'rinadi. Agar siz ushbu buyruqlarning har qanday sichqonini skript yacheykasiga sudrab chiqsangiz, u mushuk uchun buyruq bo'ladi. Misol uchun, 10 qadamiga o'ting, hayvonni ekranning 10 nuqtasiga ko'chirishga majbur qiladi. Buyruq skriptlarga ko'chirilgandan so'ng, uni ikki marta bosish orqali qanday ishlashini ko'rishingiz mumkin. Mushuk ish sohaga qadam qo'yadi. Buyruq obyekt uchun 10 qadamlar borib, u qanday ishlashini tekshiring.

Bizda bitta buyruqdan iborat mushuk uchun dastur mavjud. Nazariy jihatdan, ishga tushirish tugmasini (yashil bayroq) bosganingizda, u tetiklantirilishi kerak. Lekin, aslida, bu sodir bo'lmaydi. Dasturni katagiga bosish uchun boshlash uchun nazorat tugmasi bilan bog'liq bo'lgan maxsus buyruqni ishga tushirish kerak. U dasturiy ta'minotni bosganda va yashil bayroqni ko'rsatganda yoziladi. Agar siz ushbu buyruqni qabul qilsangiz, skript maydoniga siljiting va buyruq bilan 10 qadam qo'ying, keyin dastur ishga tushirish tugmasini bosganingizda boshlanadi. Buni qiling.

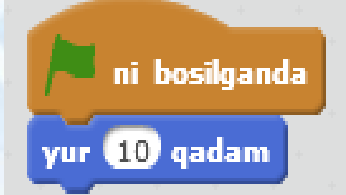

Buyruqlar bir-biriga qanday ulanganiga e'tibor bering: Lego dizayneridagi bloklar kabi. Ba'zi hollarda, bu bir xil maslahat sifatida xizmat qilishi mumkin. Ba'zi buyruqlar bir-biriga ulanishi mumkin va

ba'zilari bir-biriga bog'lanmaydi va shuning uchun biz 100% to'g'ri dasturni yaratolmaymiz.

Bloklarni sindirish uchun siz butun blokni ko'chirish uchun pastki buyruqni eng yuqori qismini tortib olishingiz kerak. Sinab ko'ring va keyin hamma obyektni joyiga qaytaring. Endi mushuk ko'proq yuradi. Lekin bu qadamlar kabi emasmi? U faqat uzoq masofani bosib o'tadi. Endi takrorlashni amalga oshiramiz. Bu uning ichiga bir necha marta kiritilgan obyektlarni aylantiradigan sikldan foydalanamiz.

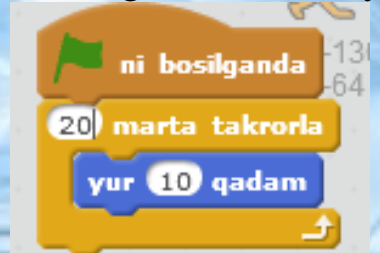

Biz birinchi dasturni takomillashtirish va o'zgartirishni davom ettiramiz. Keling, qadamlarni necha marta takrorlashimiz kerakligini bilmaymiz. Biz to'xtash tugmachasini (qizil doira) bosmagunimizcha, obyekt har doim harakatlanishini xohlaymiz. Buni amalga oshirish uchun quyidagilarni bajaring: buyruqni chiqarib oling, sikldan 10 qadam tashlang..., siklni takrorlang... (chap ustun uni harakatlantiring), har doim buyruq olish va bunday dastur to'plash:

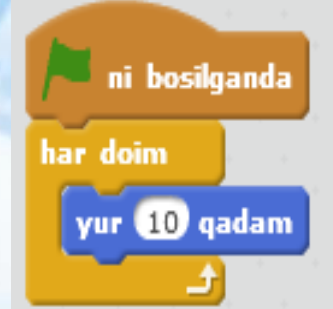

Endi dastur to'xtatilgunga qadar doimiy ishlashi kerak. Agar siz boshlash tugmachasini bossangiz, yashil quti qizil rangga bosilgunga qadar yonadi. Bu shuni anglatadiki, dastur o'zini to'xtata olmaydi. Lekin mushuk bilan nima sodir bo'lganiga qarang. Ish soha chegarasiga etib borganida to'xtaydi. Dastur ishlaydi va mushuk turadi. Mushukni joyiga qaytaring. Harakat tugmasi bilan bunday buyruq, agar chekka bo'lsa, orqaga surish kerak. Agar u har doim siklga joylashtirilsa, obyekt endi chetga etib bormaydi, balki undan uzoqlashadi va boshqa tomonga o'tadi. Ushbu skriptni yarating va u qanday ishlashini ko'ring.

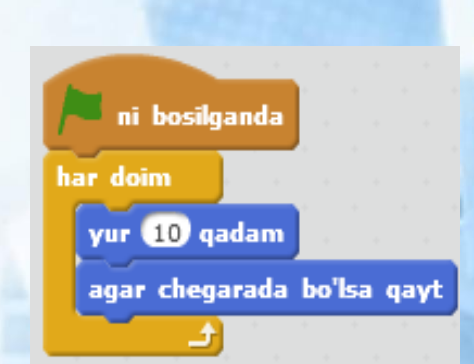

Endi skript yaxshi ishlaydi, lekin o'ngdan chapga harakatlanayotganda mushuk normal emas. U pastga tushadi. Ushbu kamchilikni tuzatish uchun dasturni to'xtatamiz va obyektning xususiyatlarini yana bir bor ko'rib chiqamiz.

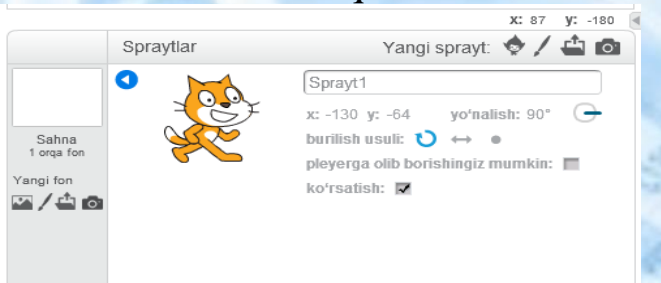

Ushbu yacheykaning chap tomonida uchta kichik tugma mavjud: yumaloq o'q, ikki boshli o'q va kvadrat nuqta. Odatiy bo'lib, birinchi tugma bosiladi va shuning uchun to'qnashuvdagi obyekt biz kuzatgan tarzda aylanadi. Agar siz ikkinchi tugmani bossangiz, u hozirgi vaqtda (chapdan o'ngga) kerakli tarzda aylanadi. Uchinchi tugma odatda har qanday burilishni taqiqlaydi. Ikkinchi tugmani bosing va mushuk qanday ketayotganini ko'ring. Keyin dasturni to'xtatishni unutmang. Xususiyat yacheykasidagi mushukning tasviriga qarang. Uning ko'k qismi bor. Sichqoncha ustiga tegib, uni aylantira olasiz. Shu bilan birga, yo'nalishning qiymati o'zgaradi. Bu shuni anglatadiki, dasturni ishga tushirishda obyekt shu tarzda belgilangan yo'nalishda harakat qiladi. Mushukning harakat yo'nalishini tanlash bilan tajriba qiling.

#### **Bir nechta obyektni boshqarish.**

Scratch oynasi ochilganda, biz mushukning ish sohaning markazida turganini ko'ramiz. Keling, uning koordinatalarini ko'rib chiqaylik x va y obyektning xususiyatlari hususida. x: 0 va y: 0 deb yoziladi. Logo tilini o'rgansh jarayonida turtle dasturini eslasak, koordinatali nuqta (0,0) ish sohaning yuqori chap burchagida bo'lishi kerak. Scratchda koordinata tizimining boshlanishi ish sohaning markazi hisoblanadi. Markazdan o'ngga x qiymati oshadi, chapga kamayadi (noaniq, salbiy bo'ladi). Y o'qi bilan bir xil. Xuddi shunday yuqoriga

qarab pastga tushadi. Markazdan qanchalik uzoq bo'lsa, raqamning mutlaq qiymati shunchalik oshadi. Mushukning ish sohasi bo'ylab bir necha marta harakatlantiring va obyektning xususiyat yacheykasida x va y qiymatlari qanday o'zgarganligini belgilang.

Koordinatalarni yo'naltirishni osonlashtirish uchun biz ish sohasini manipulyatsiya qilamiz unga koordinatali tizim bilan rasm qo'yamiz. Lekin birinchi navbatda, biz o'tgan darsda o'tkazib yuborilgan yacheykani ko'rib chiqamiz.

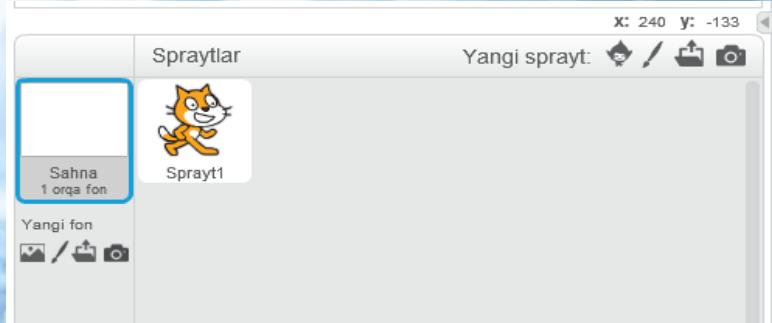

Scratch oynasining pastki o'ng yacheykasi joriy loyiha obyektlari bilan ishlash uchun mo'ljallangan. Bu erda siz yangi obyektlarni qo'shishingiz va mavjud bo'lgan obyektlarni almashtirishingiz mumkin. Bizda faqat mushuk va sahna bor. Siz ularni sichqonchaning chap

#### Sprayt to'plam

**Turkum** 

**Barchasi** Hayvonlar Fantastika Harflar Odamlar **Narsalar** Transportirovka

Mayzu Oasr Shahar Dance Dress-Up **Uchish** Dam olish kuni Musiga Bo'sh joy Sport Suv ostida Piyoda

**Turi Barchasi** Rastrli rasm **Vektor** 

tugmasi bilan bosishingiz mumkin. Bu obyektning xususiyatlarini o'zgartiradi. Misol uchun, Agar siz sahnani rasmga bosgan bo'lsangiz, unda xususiyatlar yacheykasi shunday bo'ladi:

Ish soha fonini o'zgartirish uchun orqa yorliqda import tugmasi mavjud. Agar siz uni bossangiz, ish soha fonida xizmat qiladigan rasmni qo'shishingiz mumkin. Koordinatalar o'qi tasvirlangan x,y-grid rasmi kerak. Shundan so'ng, Scratch oynasining uchinchi ustunining pastki yacheykasidagi rasmni bosib, skriptlar yorlig'iga o'ting. Sahna uchun fon qo'shing, keyin mushuk skriptlari yorlig'iga qayting.

### **Yangi imkoniyatlar**

Keling, sahnada mushukdan tashqari, ba'zi jonzotlar ham bor. Scratchda yangi obyektlarni qanday qo'shish mumkin? Ish soha ostidagi tugmalar qatorida ikkinchi tugmani bosing:

Shundan so'ng, biz hayvonlar (*Animals*), hayollar (*Fantasy*), harflar (Letters), odamlar (*People*), obyektlar (*Things*) va transport (*Transportation*) papkalardan har qanday obyektni tanlashingiz mumkin va unda dialog oynasin ochiladi. Keling, faqat (*Animals*) hayvonlar papkasini ochaylik va ish sohaga hayvon, qush yoki hasharot qo'shamiz. Buni bajarib ko'ring. Obyekt ish sohaning markaziga qo'shiladi. Endi unga obyektning xususiyat yacheykasida tegishli nom bering. Ikkinchi obyekt ham biron-bir tarzda harakat qilishi yaxshi bo'lardi. Biz allaqachon mushukni dasturlashtirganmiz, siz yangi skript yaratolmaysiz, balki mushuk dasturidan nusxa ko'chirishingiz va nusxasini yangi obyektga ko'chirishingiz mumkin. Bu shunday amalga oshiriladi. Biz mushukka etiborimizni qaratamiz → skriptni o'ng tugmasini bosing va kontekst menyusida pastki o'ng yacheykadagi ikkinchi obyekt belgisiga, unga yopishgan nusxasi bilan sichqoncha kursorini harakatlanturamiz → nusxa buyrug'ini tanlab skriptni o'ng tugmasini bosing va kontekst menyusida, nusxa buyrug'ini tanlang → pastki o'ng yacheykadagi ikkinchi obyekt belgisi ustiga yopishtirib uning nusxasi bilan sichqoncha kursorini harakatlantirib (EHTIYOT BO'LING: belgilar atrofida kulrang ramka paydo bo'lishi kerak!) sichqonchani bosing.

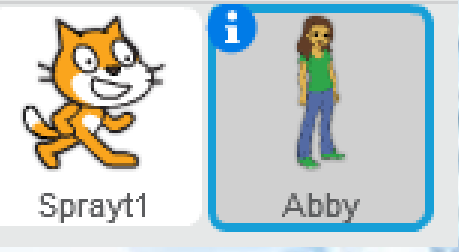

Endi ikkinchi obyektga o'tsangiz, biz bu erda yangi skriptni ko'ramiz. Mushuk va qizchani (masalan,) turli yo'llar bilan harakat qilish uchun biroz o'zgartirish kerak:

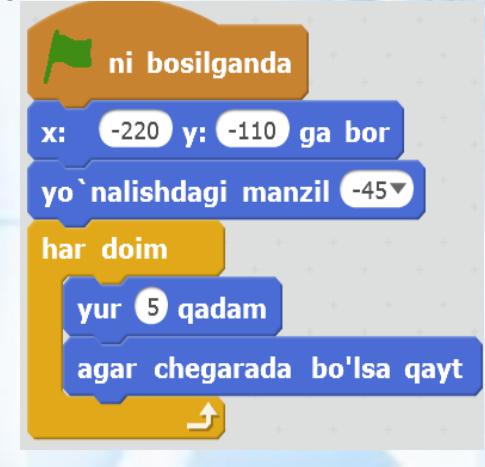

71
Uchinchi obyektni qo'shamiz, lekin dasturni nusxa qilmaymiz. Uchinchi obyekt ish sohaning markazida tursin va har doim ikkinchi obyektga qarab tursin. Ikkinchi obyekt doimiy ravishda ish sohasi bo'ylab harakatlanayotganligi sababli, uchinchi obyekt ham doimo aylanb turadi. Uchinchi obyektni qo'shing va u uchu ham shunday skriptni yig'ing:

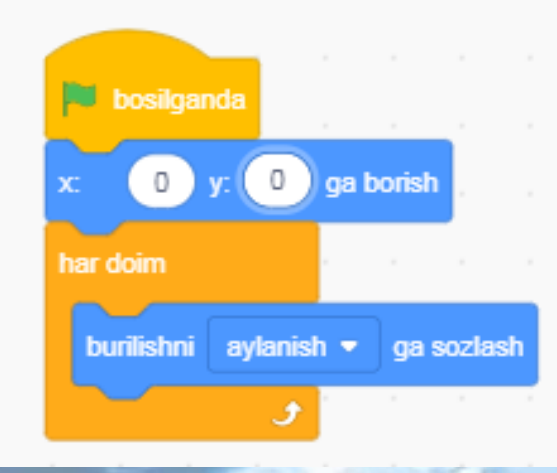

**Burilishga sozlash buyrug'i**: ushbu buyruq ochiladigan ro'yxatida tanlangan obyektga burilish uchun ishlatiladigan obyektni bildiradi. Sikl har doim bu erda zarur. Aks holda, obyekt boshida faqat bir marta aylanadi. Ikkinchi obyekt doimo harakatda bo'lgani uchun,uni har doim kuzatib borish kerak. Ishga tushirish tugmasini bosing va natijada paydo bo'lgan animatsiyani ko'ring. Barcha uchta obyekt bir vaqtning o'zida o'z harakatini boshlaydi, lekin ular turli yo'llar bilan harakat qiladi, chunki ularning har biri o'z skripti bilan boshqariladi.

Harakatlanayotganda, obyektlarning qaysi biri tepada ekanligiga e'tibor bering, go'yo boshqalar bir-birining ustiga turgandek. Katta ehtimol bilan, bu uchinchi obyekt bo'ladi. Ko'chib o'tayotganda, ikkinchi obyekt, xuddi bo'lgani kabi, uning ostidan o'tib ketadi va shu bilan birga, agar sezsangiz, birinchisidan yuqori bo'ladi. Ma'lum bo'lishicha, ish sohada uchta qatlam mavjud va har bir obyekt faqat o'z yo'nalishi bo'yicha harakatlanadi. Uchinchi obyekt ikkinchi darajadan past bo'lishi kerak bo'lsa, nima qilish kerak? Buni amalga oshirish uchun faqat ikkinchi obyektni (kursor turganida sichqonchaning chap tugmachasini bosib) olib, uchinchisining ustiga qo'ying. Buni qiling va animatsiyani tomosha qiling. Qaysi obyektlar quyida ekanligini tekshiring. Bajarishni to'xtating, endi uchinchi obyektni ikkinchisiga qo'ying. Dasturni yana ishga tushiring va farqni qayd eting. Obyektlarni ish sohadagi boshqa qatlamlarga nafaqat sichqoncha yordamida, balki dastur sathida obyekt skriptiga yuqori qatlamga o'tish va qavatlarga qaytish uchun buyruqlar qo'yishingiz mumkinligini bilishingiz kerak.

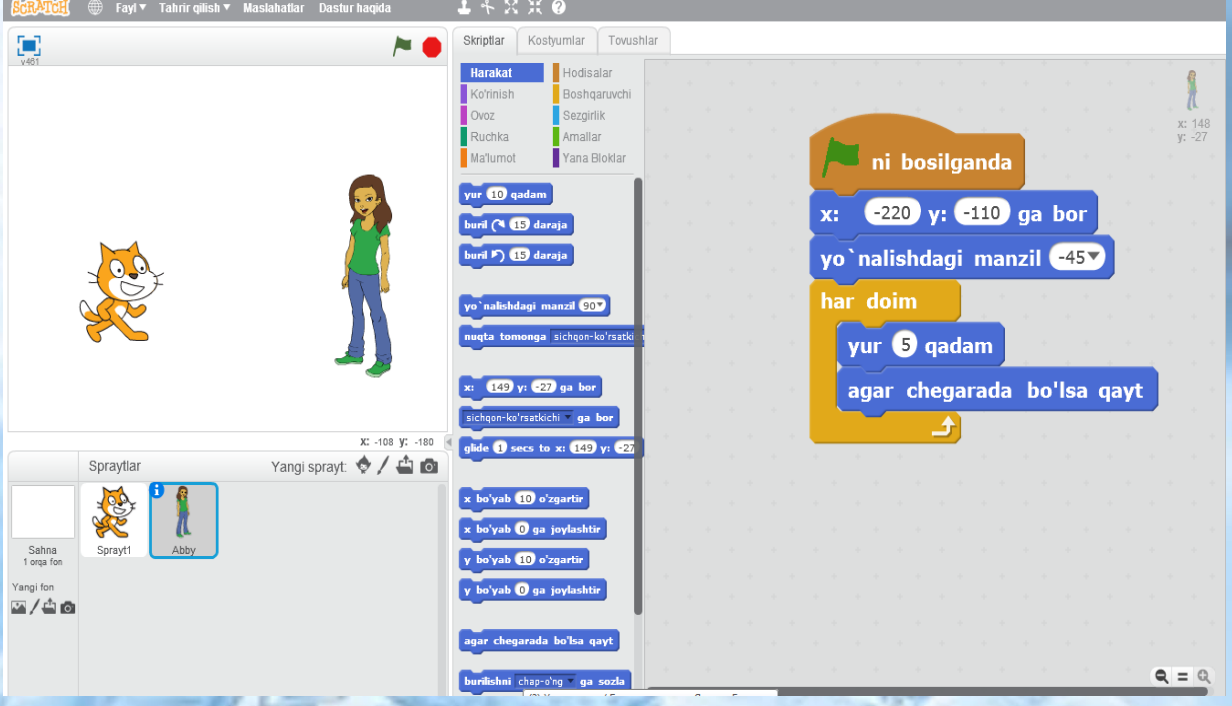

*6.13-Rasm. Scratch dasturida spraytni harakatini amlaga oshiri dasturi*

**Izchil va bir vaqtning o'zida amalga oshirish. Skriptlarni (dasturlarni) bir vaqtning o'zida bajarish).**

Uchta obyekt qanday harakatlanganligini inobatga olish zarur. Ular bir vaqtning o'zida birga yurishdi. Har kimning o'z harakati borligiga qaramasdan (mushuk chapdan o'ngga yurgan, ikkinchi qahramon 45 daraja burchak ostida, uchinchisi esa joyida aylanib yurgan), ular hali ham bir vaqtning o'zida boshlash tugmachasini bosib harakatlanishni boshladilar. Bu biz turli xil buyruqlar bloklari (skriptlari) ning bir vaqtning o'zida (parallel) bajarilishi ya'ni ko'p qirrali harakat haqida o'rganamiz. Shu bilan birga, Scratchda ikkita (yoki undan ko'p) skript bir vaqtning o'zida bitta obyektni umuman bajarishiga ishonch hosil qilishingiz mumkin. Aytaylik, mushuk yuradi va shu bilan birga hajmini, shaklini va boshqa xususiyatlarini o'zgartiradi. Shu bilan birga, yurish va o'zgaruvchan xususiyatlar bir-biriga bog'liq bo'lmaydi. Buni masalan, mushuk skriptlariga ikkita turli skriptlarni joylashtirish orqali amalga oshirishingiz mumkin.

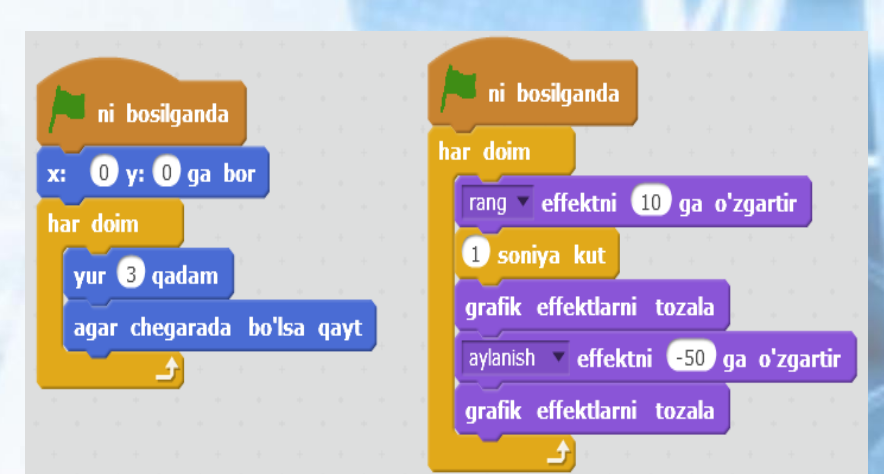

Boshlash tugmachasini bosganingizda, ikkala skript ham darhol ishlay boshlaydi. Birinchisi mushukni chapdan o'ngga yurishga majbur qiladi. Bu bizga allaqachon tanish. Ikkinchi skript qizchaning ko'rinishini o'zgartiradi. Binafsha rang buyruqlari ko'rinishlar tugmalari bilan bog'liq. Yuqoridagi ikkinchi skriptda aylanish effektni -50 ga o'zgartirish uchun buyruq ishlatiladi. Ochilgan ro'yxatdagi "o'zgartirish" so'zidan keyin siz o'zingiz yoqtirgan effektni tanlashingiz mumkin va raqami bo'lgan maydonda uni necha birlikka o'zgartirish kerakligini belgilang. Grafik effektlarni olib tashlash buyrug'i obyektni asl ko'rinishiga qaytaradi. Shunday qilib, siklning ikkinchi skripti har doim quyidagi harakatlarni bajaradi: obyektning rangini o'zgartiradi → obyektni 1 soniya davomida shu holatda qoldiradi → obyektni avvalgi rangiga qaytaradi  $\rightarrow$  obyektni bir soniya davomida siljitib  $\rightarrow$  bu holatda qoldiradi  $\rightarrow$  1 soniya asl holatiga qaytadi. Bitta obyekt uchun ikkita o'xshash skriptni tuzing. Boshqa grafik effektlarni sinab ko'rishingiz mumkin (masalan, baliq yoki mozaik).

#### **Skriptlarni ketma-ket bajarish (dasturlar).**

Skriptlarni ketma-ket bajarayotganda, avval barcha harakatlar bitta obyekt tomonidan, so'ngra ikkinchi va boshqalar bajarilishi kerak. Buni Scratchda qanday amalga oshirish mumkin? Masalan, ikkinchi obyekt skriptining boshida kutish buyrug'idan foydalanishingiz mumkin. Ammo, aslida, bu skriptlarning har qanday ketma-ket bajarilishi bo'lmaydi, chunki ikkalasi ham bir vaqtning o'zida ishlashni boshlaydilar, shunchaki jamoa uzoq vaqt davomida ikkinchi obyektda uzoq vaqt kutishadi. Shu tarzda sahnada istalgan effektni olish mumkin: dastlab bir obyekt harakatlarni amalga oshiradi, biroz vaqt o'tgach esa boshqasi. Bitta obyekt o'zining bir qator buyruqlarini bajarishni tugatgandan so'ng, ikkinchi obyektga ba'zi bir signal-xabarlarni yuborishi kerak va bu o'z navbatida uni qabul qilishi kerak. Scratchda buning uchun boshqarish tugmasi bilan bog'liq ikkita maxsus buyruq mavjud: transfer... va men qabul qilganda... Transfer buyrug'i... barcha yoki ba'zi harakatlarini tugatgan obyektga beriladi va men... ikkinchi ishlay boshlagan obyektga tegishli. Ushbu buyruqlardagi uchta nuqta o'rniga, biz belgilaydigan xabar kiritiladi. Biz ikkita obyekt uchun skriptlarni ketma-ket bajarilishini tashkil qilamiz. Aytaylik, bizning stsenariyimizga ko'ra, bunday animatsiya rejalashtirilgan: mushuk avval orqaga va oldinga yuradi, keyin yo'qoladi va pishloq (masalan) parda atrofida aylana boshlaydi. Agar sizda hozirda mushukning skript qutisida ikkita dastur bo'lsa, unda bizni yo'ldan adashtirmaslik uchun obyektning ko'rinishini o'zgartiradigan dasturni o'chiring.

Mushukning birinchi skripti quyidagicha o'zgartirilishi kerak:

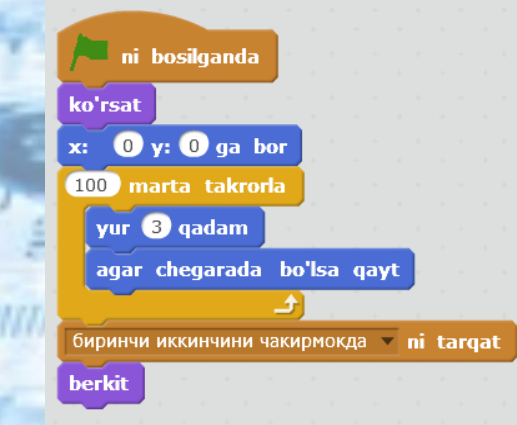

Yuborish buyrug'ida xabarni kiritish kerak. Buning uchun unga kirishingiz mumkin bo'lgan maxsus oyna ochiladi. Yashirish buyrug'i xabar yuborganidan keyin mushukni yashirish uchun ishlatiladi. Skriptning boshida paydo bo'lishi uchun buyruq, agar u ilgari yashirilgan bo'lsa, obyektni yana ko'rsatish uchun talab qilinadi. Ssenariy birinchi marta ijro etilganda u hech qanday rol o'ynamasligi aniq. Sikl har doim takrorlanadigan sikl bilan almashtirildi chunki endi biz doimo harakat qilish uchun obyektga muhtoj emasmiz. Endi ikkinchi obyekt nima qilishini ko'rib chiqamiz. U xabarni qabul qilishi va keyin qandaydir harakatni bajarishi kerak:

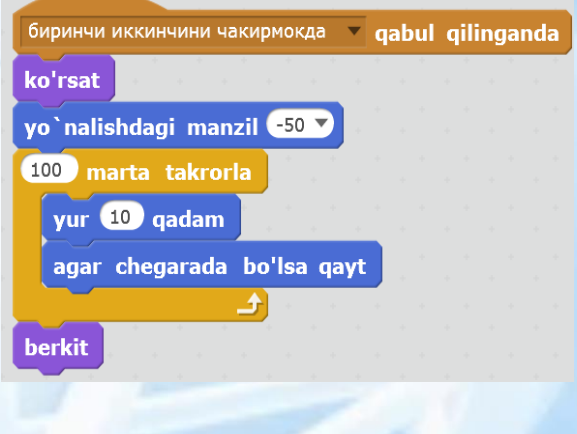

75

Shunday qilib, ikkinchi skript "birinchi" ikkinchi murojaat qiladi, xabar yubormaguncha bajarila boshlamaydi. Shuni yodda tutingki, birinchi obyektni yashirish buyrug'i uzatishdan pastroq. Bu shuni anglatadiki, bizda skriptlarning ketma-ket bajarilishi yo'q. Bundan tashqari, biz obyektlarning hajmini o'zgartirishga imkon beradigan yana bir Scratch xususiyatiga e'tibor qaratamiz. Scratchda siz obyektlarning hajmini qo'lda yoki dasturiy ravishda o'zgartirishingiz mumkin.

Birinchi holda, oxirgi ikkita tugma yuqoridagi to'rtta tugma qatoridan foydalaniladi:

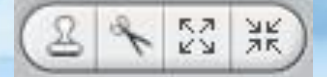

Bu erda birinchi tugma sizga obyektni nusxalash (nusxalash) imkonini beradi. Shu bilan birga, uning barcha skriptlari nusxalangan. Ikkinchi tugma obyektni o'chirish uchun mo'ljallangan. Qo'shilgan obyekt ortiqcha bo'lishi mumkin. Ushbu tugma yordamida uni yo'q qilish mumkin. Uchinchi tugma obyektni ko'paytirish uchun javob beradi, to'rtinchisi – uni kamaytirish uchun.Ushbu tugmalardan birini tanlagandan so'ng sichqoncha kursori uning ko'rinishini o'zgartiradi. Keyin, biz o'zgartirishni rejalashtirgan obyektni bosing. O'zgarishlar tugallangandan so'ng, tanlangan vositani tiklash uchun sichqoncha kursorini ish sohaning bo'sh maydoniga bosing.Obyektlar hajmini o'zgartirishning yana bir usuli – skriptda (dasturda) maxsus buyruqlardan foydalanish. Bu dastur yordamida obyektning o'lchamini o'zgartirish mumkinligini anglatadi. Ushbu ikkita buyruq:

o'lchamni (10) ga o'zgartir

#### o'lchamni 100 ga sozla

O'lcham buyrug'i – obyektni belgilangan sonlar soniga ko'paytiradi yoki kamaytiradi. Maydondagi ijobiy raqamlar obyektni ko'paytiradi va salbiy raqamlar (minus bilan) uni kamaytiradi. O'lchamni belgilash buyrug 'i...% obyektning hajmini uning asl (juda original) hajmiga nisbatan hisoblab chiqadi.  $100\%$  – bu asl hajm. Agar siz 50-sonli maydonda ro'yxatdan o'tsangiz, u holda obyekt 2 baravar kamayadi, agar 25 ga bo'lsa, 4 ga kamayadi. Aytaylik, qahramonni 2 baravar oshirish uchun siz 200% belgilashingiz kerak.

### **Mustaqil bajarish uchun topshiriqlar.**

1. Ish soha markazida paydo bo'lgan uchinchi obyektni qo'shing, ikkinchisi esa o'z buyrug'ini bajarish uchun tugaydi. Yangi obyekt birinchi navbatda asta-sekin kamayib, keyin asta-sekin eski o'lchamlarga ko'tarilishi kerak.

2. Mustaqil ish uchun savollar:

- 1. Dasturda qancha sikl bor? Ularni nomlang.
- 2. Qaysi sikl ichki va qaysi tashqi?
- 3. Qaysi buyruqlar takrorlash davrini o'z ichiga oladi?
- 4. Qaysi jamoalar har doim tsiklni o'z ichiga oladi?
- 5. 3 soniyada to'xtab qolmasdan oldin mushuk nima qiladi?

3-Topshiriq. Ushbu dasturni tuzing, uni sinab ko'ring (sinab ko'ring) va u qanday ishlashini tushuntirishga harakat qiling.

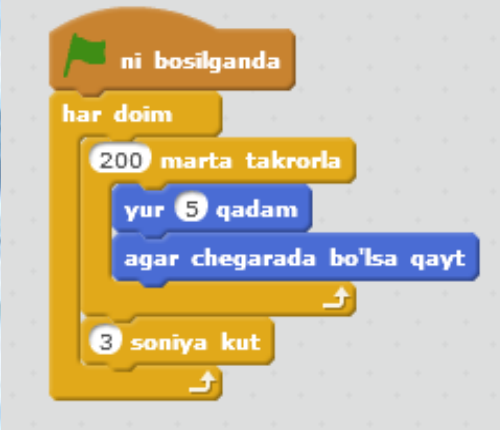

4-topshiriq. Scartch dasturi bo'yicha onlayn test topshiriqlarini bajaring va bilimlaringiz mustahkamlang!

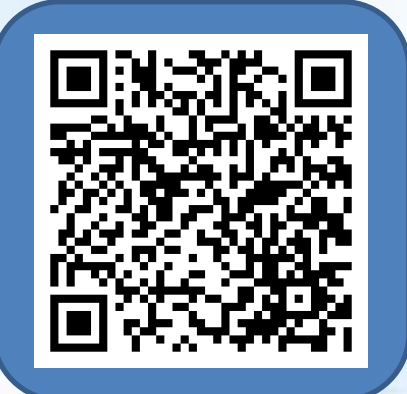

# **7-mavzu. SCRATCH dasturi yordamida interaktiv loyihalar yaratish. Interaktivlik, shartlar va o'zgaruvchilar.**

Interfaollik deganda biz turli muhitlarga tegishli obyektlar o'rtasidagi o'zaro ta'sir o'tkazish imkoniyatini tushunamiz. Masalan, agar biz yozgan dasturda Scratchdan mushuk Scratchdan sichqonchani ushlasa va u bunga reaksiya qilsa va qochib ketsa, bu interaktivlik deb hisoblanmaydi. Mushuk ham, sichqon ham bir xil muhitning obyekti. Ammo agar Scratchdan olingan mushuk haqiqiy odamning harakatlariga (masalan, foydalanuvchi tomonidan biron bir tugmachani bosish) ta'sir ko'rsatsa, bu allaqachon interaktivlik, chunki narsalar turli xil muhitlarga tegishli.

Scratch ish sohaida dasturchi mushukning xatti-harakatlarini nazorat qila olishiga ishonch hosil qilish talab qilinadi. Agar siz bunday skriptni yozsangiz, u ishga tushirilgandan so'ng sichqonchaning chap tugmachasini bosib tursangiz, obyekt ko'rsatgichni ta'qib qiladi.

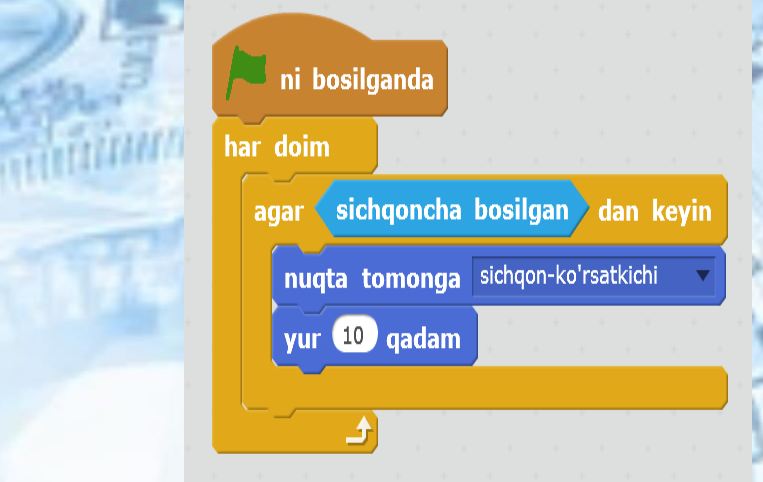

Sichqoncha buyrug 'i bosilganmi? Buyruqlar guruhlangan sensorlar bo'limida joylashgan bo'lib, ularning maqsadi obyekt muhitida belgilangan o'zgarishlarning mavjudligini tekshirishdir. Misol uchun, x sichqonchasi buyrug'i x o'qi bo'ylab sichqonchani kursori qayerda joylashganligini kuzatadi. Nazorat tuzilishi har doim, agar har doim buyrug'i aylanish jarayoniga o'xshash bo'lsa, bu dizayn siklni shart bilan birlashtiradi. Bunday sikl faqat shart to'g 'ri bo'lganda amalga oshiriladi.

Ushbu ssenariyni tuzing. Obyekt xususiyatlariga kattalikda "faqat chapdan o'ngga burilish" tugmachasini kiritish tavsiya etiladi. Keyin voqea joyiga yana bir obyekt qo'shing, birinchi obyektning skriptini nusxasini oling va ikkinchisiga o'tkazing. Natijada, sichqoncha yurgizgandan keyin ikkita obyekt ish sohada "yurishi" kerak.

Biz dasturni quyidagicha murakkablashtiramiz. Obyektlar birbiridan uzoqlashmasin, lekin bir-biridan uzoqroq bo'lsin: birinchisi, kursordan keyin, ikkinchisi esa ishlaydi. "Faoliyat"ni obyektlar o'rtasida almashtirish bo'sh joy satridan foydalanib amalga oshishiga imkon beradi. Bunday dasturni qanday dasturlash mumkin? Agar biron bir dasturlashning juda muhim tarkibiy qismi ya'ni o'zgaruvchilar haqida bilmasangiz, bu savolga javob berish juda qiyin bo'ladi. O'zgaruvchilar har qanday ma'lumotlar saqlanadigan yacheykalardir (raqam, satr va boshqalar). Bundan tashqari, dasturni bajarish paytida yacheykalar tarkibi o'zgarishi mumkin.

O'zgaruvchilar har qanday ma'lumotlar saqlanadigan kattaliklardir (raqam, satr va boshqalar). Bundan tashqari, dasturni bajarish paytida kattaliklar tarkibi o'zgarishi mumkin. Biror nom ostida o'zgaruvchi katak yarating. Buni amalga oshirish uchun tugmachalarni bosing, so'ng Scratch buyruqlari ichidan O'zgaruvchi yaratish tugmachasini bosing, ochilgan muloqot oynasida uning ismini kiriting va OKni bosing. Shundan so'ng biz o'zgaruvchining o'zi va uni o'zgartirish uchun bir nechta buyruqlarga ega bo'lamiz.

Bizga ushbu o'zgaruvchi kerak, shunda uning qiymatiga qarab, birinchi obyekt yoki ikkinchisi harakatlanadi. Agar yuruvchi=0 bo'lsa, unda birinchi obyekt siljiydi va agar o'zgaruvchi teng bo'lsa, ikkinchisi. O'zgaruvchining qiymatini o'zgartirish bo'shliqni bosganingizda yuz beradi. Dasturning ushbu qismi ikkala obyektga ham tegishli bo'lganligi sababli, ssenariyni sahna obyektiga qo'yib qo'yish o'rinli bo'ladi (garchi bu shart emas). Mana senariy:

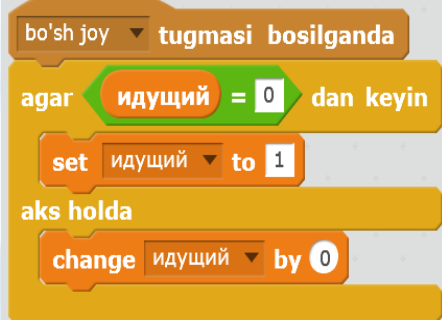

Bo'sh probel o'rniga siz birinchi skript buyrug'ining ochiladigan ro'yxatida boshqa kalitni tanlashingiz mumkin. Quyidagi murakkab *agar - yoki* konstruksiya amalga oshadi. Bu quyidagicha ishlaydi: agar qisman shart to'g 'ri bo'lsa, u holda o'rnatilgan buyruqlar bajariladi, agar bo'lmasa, yoki keyin o'rnatilgan buyruqlar bajariladi. Ikkala tarmoq ham birgalikda bajarilmaydi, ular bir-birini istisno qiladi.

Endi *agar* bayonotidagi shartni ko'rib chiqing. Yashil buyruqlar operatorlarga murojaat qilishadi. Operatorlar bu ma'lumotlar bilan biror amallarni bajaradigan buyruqlar. Masalan, ular matematik operatsiyalarni bajaradilar yoki raqamlarni bir-biri bilan taqqoslaydilar. Bunday holda, tenglikni taqqoslash operatori tanlanadi. U belgisining chap tomonidagi ifoda o'ngdagi ifoda bilan tengligini tekshiradi. Agar "ha" bo'lsa, keyin kod ishlaydi, agar "yo'q" bo'lsa, ishlamaydi. Bizning holatda, ishlaydigan o'zgaruvchining qiymati 0 bilan taqqoslanadi. Biz o'zgaruvchiga hech narsa bermaymiz, lekin odatdagidek 0 qiymati berilgan, shuning uchun biz bunga majbur bo'lmaymiz. Bundan tashqari, agar to'satdan o'zgaruvchi nolga teng bo'lmasa, unda yoki tarmog'i faollashadi. Ushbu skript qanday vazifani bajaradi? Shuni korib chiqamiz. Agar o'zgaruvchining qiymati 0 bo'lsa, u 1 ga o'zgaradi. Aks holda, u 0 ga o'zgaradi. Bu tugmani bosib chiqadi bo'sh joy o'zgaruvchan o'zgaruvchining qiymatini o'zgartiradi. Biroq, dasturni amalga oshirishda hech qanday o'zgarishlarni ko'rmaymiz. Haqiqatan ham, obyektlar hali ham "bilishmaydi", chunki o'zgaruvchining qiymati ularning harakatlariga bog'liq. Yuqoridagi skriptni yarating va birinchi obyektga o'ting.

O'zgaruvchining qiymatini tekshirishni tashkil qilish kerak. Buning uchun oddiy ko'rsatmalar juda yaxshi. Bu erda birinchi va ikkinchi obyektlar uchun olingan stsenariylar.

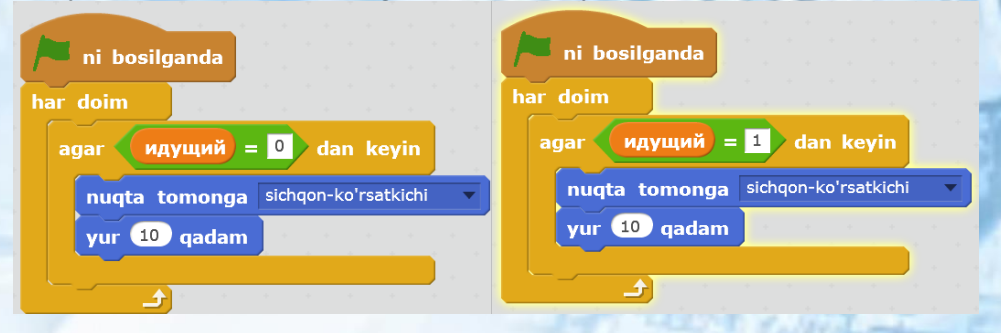

Ularning orasidagi farq faqat o'zgaruvchining qiymati taqqoslanadigan holda bo'ladi: nol yoki bir bilan. pni bosganingizda uning qiymati o'zgaradi. Natijada, dastur ishlayotganida, biz "faol" obyektni o'zgartirishimiz mumkin. Dasturni yakunlang va u qanday ishlashini ko'ring.

Interfaollik bilan o'ynashni davom ettirishingiz mumkin. Muayyan tugmachalar bosilganda obyektlar tashqi ko'rinishini o'zgartirishi mumkin. Misol uchun, shunday:

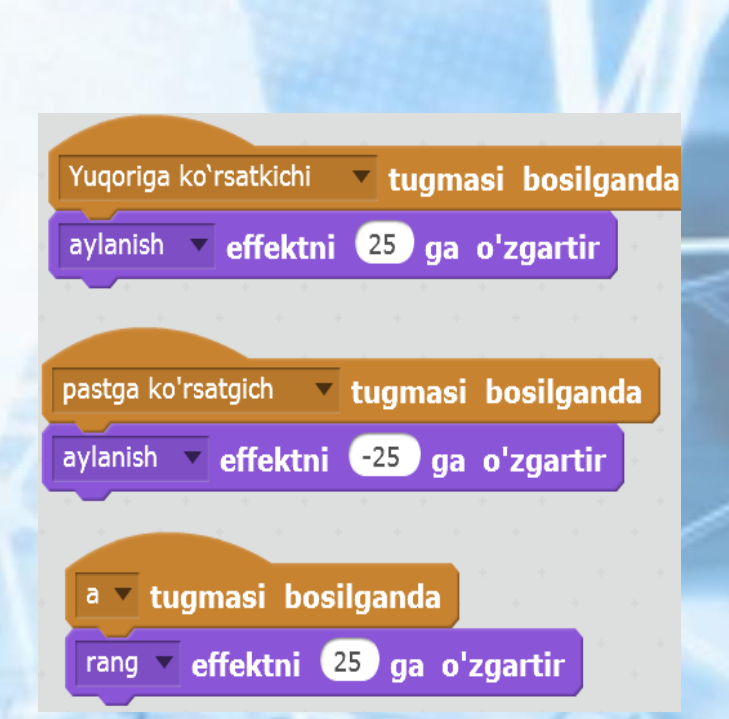

Siz imkoniyatlari harakat qilib ko'rishingiz mumkin. Dasturni Scratch muhitida tuzing, unda foydalanuvchi obyektni klaviaturada o'q bilan boshqarishi mumkin va boshqa tugmachalarni bosganda, obyekt "turli fikrlarni" o'ylaydi.

#### **Scratchda chizish. Sichqoncha bilan chizish**

Scratch dasturlash muhitida siz Turtle muhitida ham chizishingiz mumkin. Biroq Scratch juda ko'p funktsional vosita bo'lib, siz ish sohada tasvirlarni namoyish qilmaydigan dasturlarni yozishingiz mumkin. Scratchda masalan, foydalanuvchi dasturni amalga oshirish jarayonida (ya'ni, ishga tushirish tugmasini bosgandan so'ng) ish sohasi tasvirni yaratganda, interaktiv chizilgan dasturni dasturlashingiz mumkin. Turtleda dasturning foydalanuvchi bilan o'zaro aloqasini faqat dialog oynalari orqali tashkil qilish mumkin edi. Sichqoncha va klaviatura Scratchda ishlatilishi mumkin. Ushbu imkoniyatlarning vizual tasviri uchun biz Scratch kutubxonasidan chizilgan qalam obyektini (qalamni chizish) import qilamiz, u obyektlar katalogida (obyektlar). Ushbu obyekt tayyor skript bilan paydo bo'ladi:

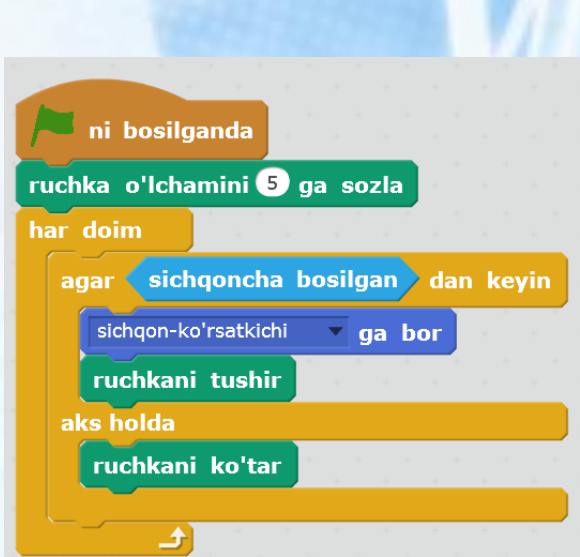

Mushukning sahnasidan bering va chizilgan qalam qo'shing. Dasturni ishga tushiring va bu qalam nima ekanligini bilib olasizmi?

Dasturni amalga oshirishni to'xtating.

Endi qalam skriptini batafsil tahlil qilamiz. Dastur ishga tushirilgandan so'ng, qalamning qalinligi qalam o'lchamini belgilash buyrug'i tufayli 5 nuqtaga ko'tariladi. Qalam tugmasini bosganingizda ko'rsatiladigan buyruqlar guruhida. Boshqacha qilib aytganda, siz mutlaqo biron bir obyektni (mushuk, odam, to'p va boshqalarni) chizish uchun foydalanishingiz mumkin.

Keyinchalik, skriptda sikl har doim ishlatiladi, shuning uchun dastur ishlayotgan paytda doimiy ravishda amalga oshiriladi. Har doim quyidagicha amalga oshiriladi: agar sichqonchaning chap tugmasi bosilsa, qalam ko'rsatgich joylashgan joyga o'tadi va qalam tushadi; agar tugma bosilmasa, qalam ko'tariladi. Qalam ish soha ustiga tushganda, uning harakati izlari qoladi, ya'ni sichqonchani harakatga keltirib, biz qalam bilan harakat qilamiz va uni pastga tushirilgan holatda qalam bilan bog'laymiz. Natijada, dasturni amalga oshirishda sichqonchani tugmasi bosilganda qalam chiziladi va bosilganda chizilmaydi. Sichqoncha kursori joylashgan joyda chizilgan.

Bundan tashqari, dasturni ishga tushirishda ish sohani tozalaydigan obyekt sahnasi uchun skriptni qo'shing: (yashil bayroq) → Clear.

#### **Klaviatura yordamida chizish**

Endi biz "chizish" skriptini o'zingiz yaratamiz. Buning uchun sahnaga yana bir qalam qo'shing, mavjud dasturni olib tashlang va uni qalam deb ataymiz. Biz uni klaviatura yordamida boshqaramiz.

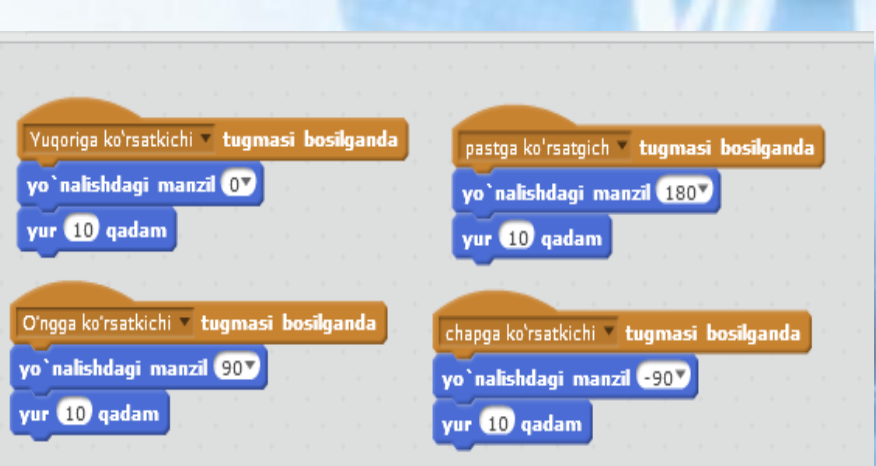

Bunday skriptlar qalamni klaviaturadagi o'qlar yordamida ish sohasi bo'ylab harakatlanishga imkon beradi. Turtleni eslang: toshbaqa yuqoriga qaraganida, uning yo'nalishi 0, o'ng, keyin 90 va boshqalar edi. Skriptlarni tuzing va qalam ish sohada aylanmasligi uchun obyektning xususiyat yacheykasida "qaytmaslik" rejimiga o'tishni unutmang.

Agar siz endi dasturni ishga tushirsangiz va qalamni o'qlar bilan boshqarsangiz, biz ish sohasi qanday harakat qilayotganini ko'rib chiqamiz. Biroq, hech qanday iz qoldirmaydi, chunki qalam yo'q edi. Ushbu kamchilikni tuzatish uchun siz qalam uchun yana bir kichik skriptni qo'shishingiz kerak: (yashil bayroq) ustiga bosilganda → qalamni tushiring. Buni sinab ko'ring, lekin bu skript endi tuzatilishini yodda tuting.Endi qalam nafaqat harakat qilish, balki chizish ham kerak. Bir nechta kichik stsenariylarni qo'shib, qalam uchun dasturni murakkablashtiramiz:

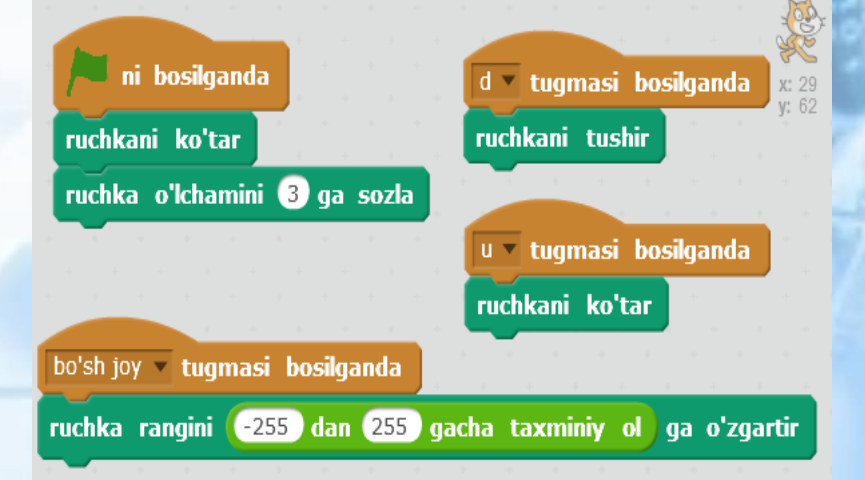

Endi dastur ishga tushirilganda, qalam har doim ko'tarilishi kerak. U tugmachasini bosganingizda qalam yana ko'tariladi. Bularning barchasi tufayli qalamni ish sohaga tortmasdan ko'chirishimiz mumkin, keyin qalamni tushirish va chizish kerak bo'lsa. Bizning qalamimiz

qalam rangini belgilash uchun buyruqlar kombinatsiyasidan foydalangan holda tasodifiy rangga bo'yalgan bo'lishi mumkin.

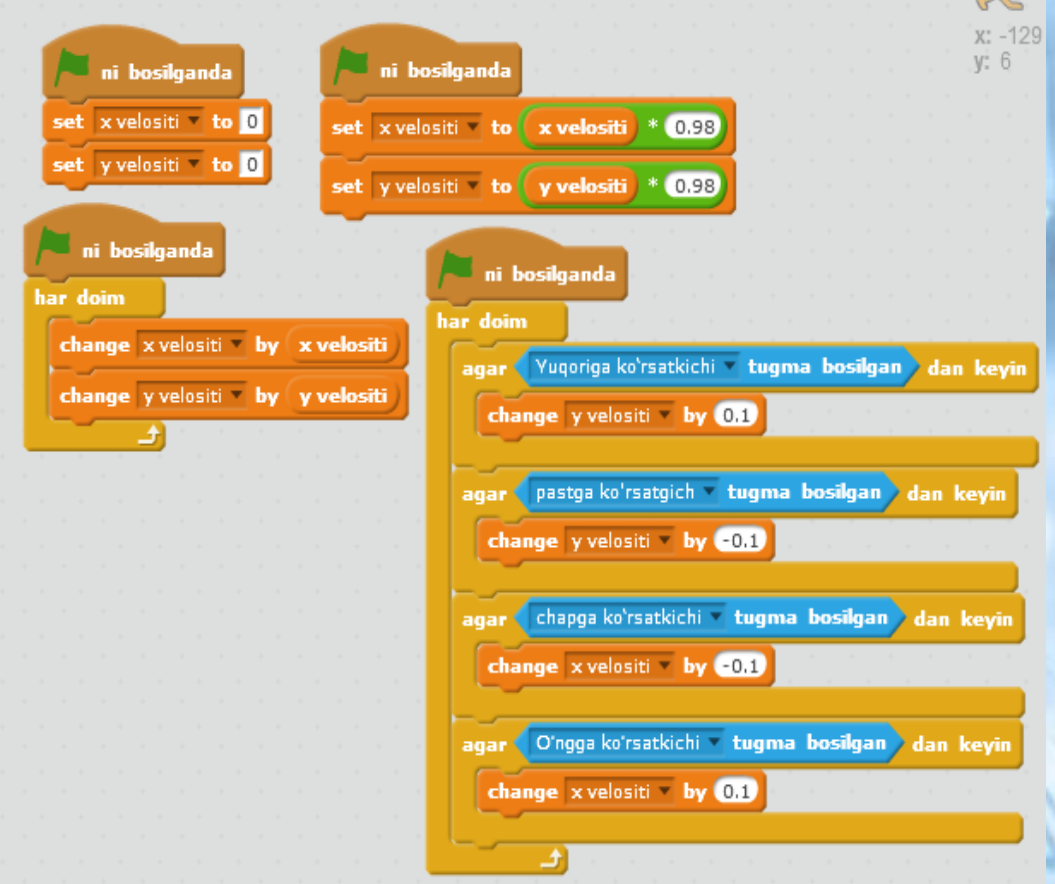

*7.1-Rasm. Scratch dasturida spraytlarni o'zgartirish dastur kodi*

Ushbu dastur qanday ishlashini tushunish uchun fizikani biroz tushunishingiz kerak. Biz gorizontal ravishda (masalan, to'p) obyektni itarganimizda, odatda, bir muncha vaqt o'tgach to'xtaydi. Bu tuproq ishqalanish tufayli sodir bo'ladi. Agar biz doimo to'pni itarsak, uning harakat tezligi asta-sekin ortadi. Obyekt uchun dastur friction\_marble bu jismoniy qonunlarni simulyatsiya qiladi. O'qni qanchalik ko'p bossak, to'p qanchalik tez rivojlanadi.Ta'sir to'xtatilganda uning tezligi astasekin kamayadi, undan keyin to'p to'xtaydi. Bu dasturda nima bilan erishiladi? Dasturda ikkita o'zgaruvchi  $- x$  velocity va y velocity mavjud, ularning qiymatlari dasturni ishga tushirgandan so'ng darhol nolga teng. Bu o'zgaruvchilar qiymatlari doimiy (har doim) ta'sir, qancha birliklari obyekt o'rnini o'zgaradi. OK tugmalari bosilganda, o'zgaruvchilar qiymatlari o'zgaradi. Muayyan o'q qanchalik ko'p bosilsa, o'zgaruvchining qiymati noldan farq qiladi. Natijada, x va y o'zgaruvchan birliklar soni ham oshadi. Bu obyektning harakatlanish tezligini oshirish ta'sirini yaratadi. Boshqa tomondan, ta'sir bo'lmasa (kalitlar bosilmasa), o'zgaruvchining qiymati asta-sekin nolga yaqinlashadi. Bunga 0 dan 1gacha bo'lgan kasr sonini ko'paytirish orqali erishiladi (bizning holatlarimizda o'zgaruvchilar 0.98 bilan ko'paytiriladi).

## **Orqa fon o'zgarishi**

Tasavvur qilinga, foydalanuvchi tomonidan boshqariladigan qahramon xonadan xonaga ko'chirilishi mumkin bo'lgan o'yinni yaratamiz. Shu bilan birga, ma'lum bir xonadan qahramon faqat bir yoki bir nechtasiga tushishi mumkin, ammo barchasi hammasi emas. Misol uchun, xonalarning joylashuvi sxemasi shunday bo'lsin:

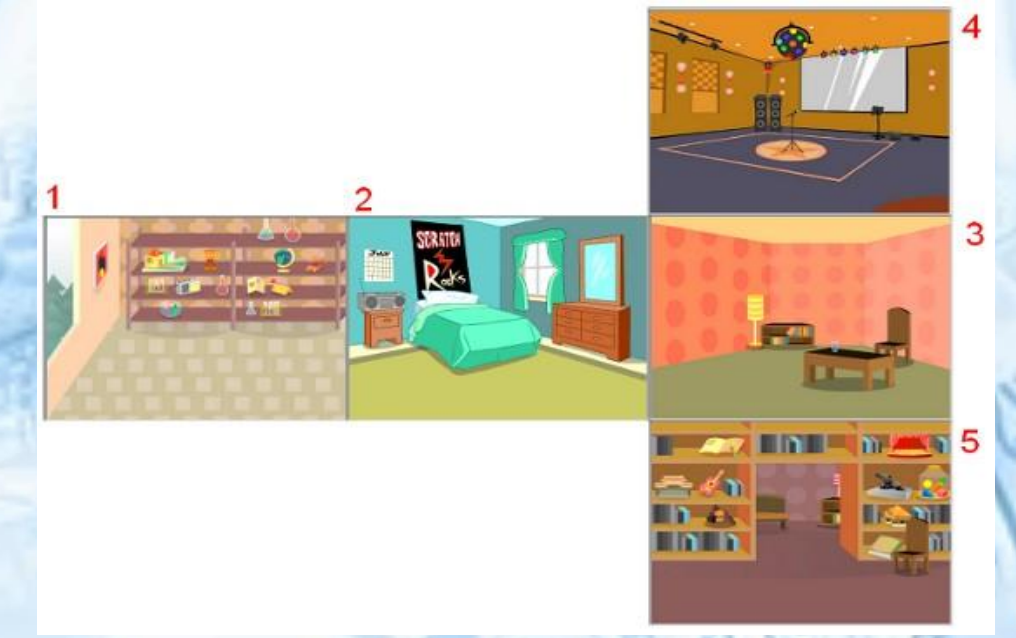

### *7.2-Rasm. Scratch dasturida xona uchun fon tanlash*

1-xonasidan 2-xonasiga kirishingiz mumkin. Ikkinchi xonadan birinchi va uchinchi va hokazolarga o'tish mumkin. Keyinchalik o'tish amalga oshiriladigan voqea qahramonning sahnaning tegishli chekkasida joylashgan joyi bo'ladi. Shunday qilib, birinchi xona uchun bu o'ng tomon bo'ladi. Scratch dasturlash muhitida sahnaning foniga uning nomi (Agar dastur kodi sahna obyekti uchun tuzilgan bo'lsa) yoki fon raqami (boshqa obyektlar uchun) murojaat qilinadi. Bizning dasturimizda fonni to'g'ri tartibga solish va ularni nomlash muhimdir.

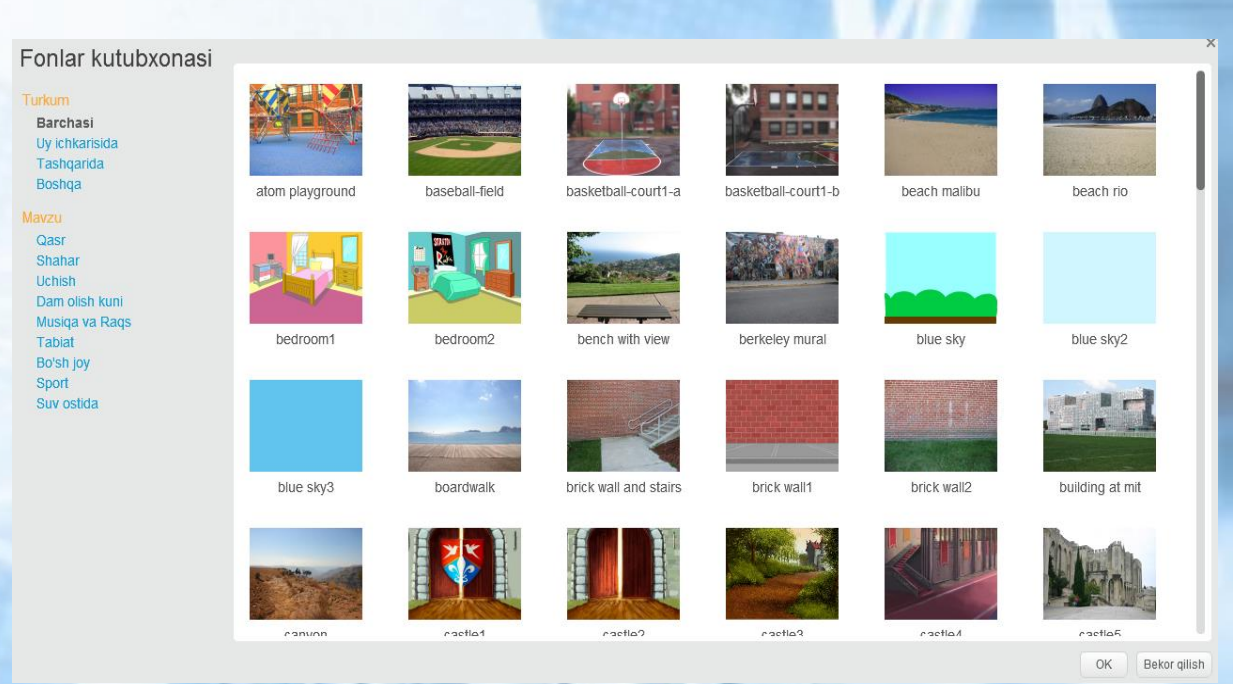

*7.3-Rasm. Scratch dasturida fonlar kutubxonasi*

Keling, ba'zi obyektlarni qahramon sifatida tanlaymiz va uni harakatga keltiramiz. Obyektning boshqariladigan harakati sichqoncha va klaviatura yordamida amalga oshirilishi mumkin. Agar sichqonchani tanlasangiz, kod shunday bo'lishi mumkin:

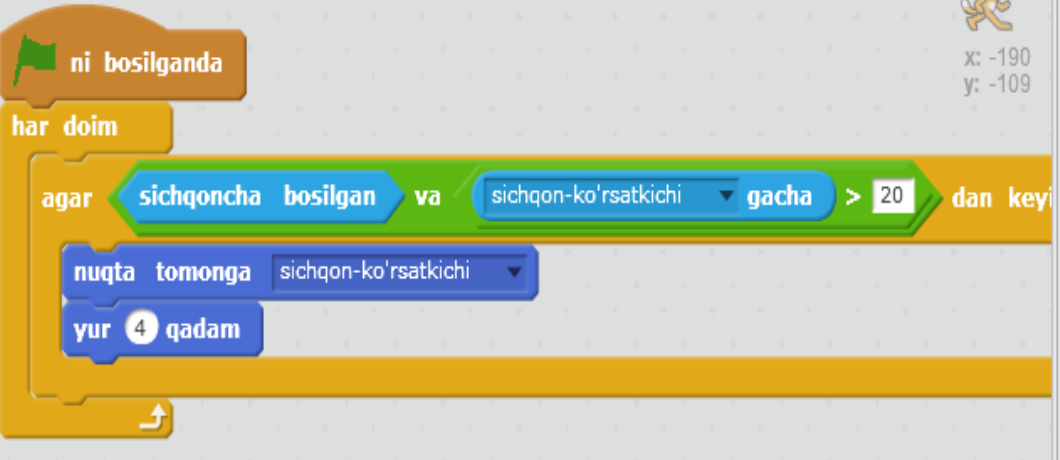

Bu yerda, foydalanuvchi sichqonchani bosganda, obyekt kursga qarab harakat qiladi. Shuni esda tutingki, Scratch ish sohasining o'lchami 480x360 pikselga teng va koordinata tizimining boshlang'ich nuqtasi markazda joylashgan. Shuning uchun o'ng tomonda x=qiymati 240, chap  $x = -240$ . Yuqori tomoni:  $y = 180$ ; pastki chet:  $y = -180$ . Unga ruxsat bering obyektning mos keladigan koordinatasi 200 yoki 150 moduliga teng bo'lsa, fon o'zgaradi. Bu boshqaruvning qulayligi bilan bog'liq. Obyektni 1 xonadan (laboratoriya) 2 xonaga ko'chirish algoritmi (yotoqxonasi) quyidagi kabi bo'lishi mumkin.

### **Qahramon uchun:**

- Obyektning x koordinatasi 200 ga teng bo'lganda, u tegishli xabarni yuboradi (masalan, "laboratoriyadan yotoqxonaga").
- X koordinatasining qiymati teskari tomonga o'zgaradi va y bir xil bo'ladi. Bu boshqa xonaga kirish ta'sirini yaratadi. **Sahna uchun:**
- Sahna uchun qabul qilingan xabarga qarab, postga mos keladigan fon o'rnatiladi.

Obyekt uchun dastur kodi:

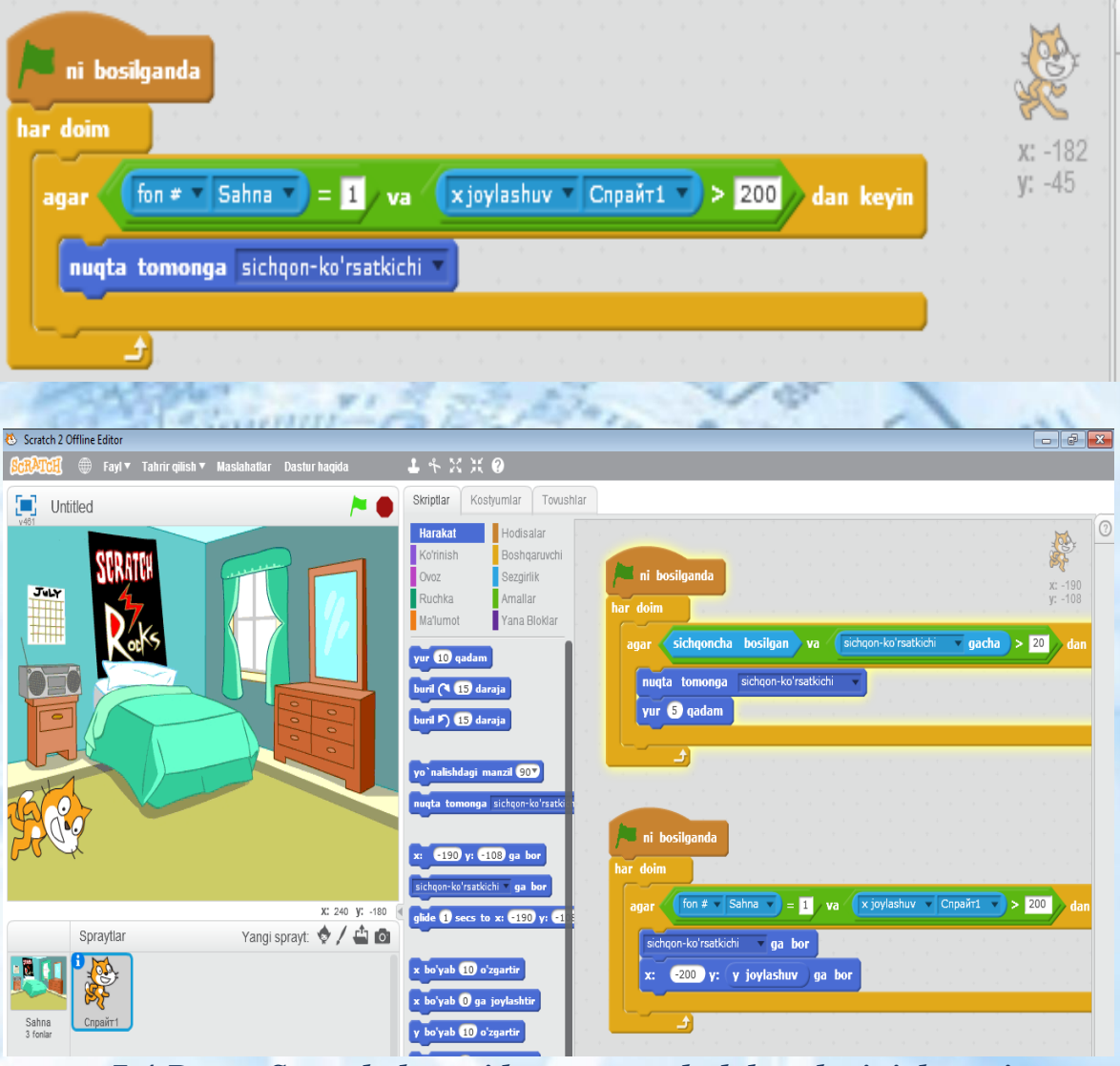

*7.4-Rasm. Scratch dasturida xona mushuk harakatini dasturi*

# **Sahna uchun dastur kodi:** Yotogxonadan laboratoriyaga laabul qilinganda fonni keyingi fon ga o'zgartir

Boshqa xonalarga o'tish ssenariylari qadriyatlar bundan mustasno. Xonadan xonaga o'tishning sakkizta kombinatsiyasi bo'lishi kerak. Ushbu o'tishlarni o'zingiz dasturlang. Yordam uchun quyidagi jadvaldan foydalaning.

# **Mustaqil bajarish uchun topshiriqlar.**

- 1. Scratch muhitida foydalanuvchi mushukni oshirish yoki kamaytirish uchun qancha foiz berishini so'rashi mumkin bo'lgan dastur tuzing. Keyin Ish soha ustiga obyekt hajmini o'zgartirish edi.
- 2. Dasturni Scratchga yozing. Foydalanuvchining rasmning yon tomonlari sonini va tomonlar orasidagi burchakni so'rab, so'ngra Ish soha ustiga olingan rasmni torting.

Maslahat. Ikkinchi vazifada siz ikkita o'zgaruvchini ishlatishingiz kerak.

3. Scratch bo'yich onlayn test topshiriqlarini bajaring! Buning uchun QR-kodni skanerlang va bilimlaringizni tekshiring!

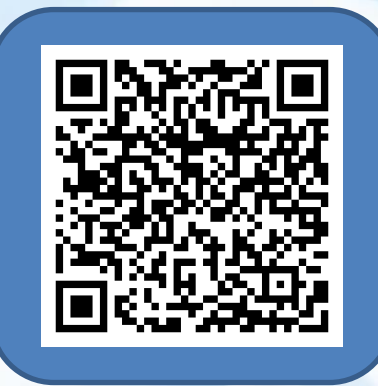

# **8-mavzu. Arduino platasi. Robototexnikada arduino platasidan foydalanish imkoniyatlari.**

Arduino – bu unchalik katta bo'lmagan plata bo'lib o'zining

protsessori (mikrokontrolleri) va xotirasiga ega bo'lgan qurilma hisoblanadi.

Arduinoning ko'plab turlari mavjud bo'lib bularga misol qilib: Arduino Yun, Arduino Uno, Arduino Duemilanove, Arduino Diecimila, Arduino Nano, Arduino Mega, Mega

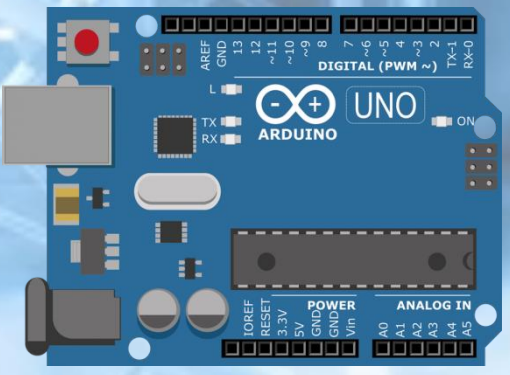

2560, Mega ADK, Arduino Leonardo, Arduino Micro va hokazolarni olishimiz mumkin. Arduino robototexnika va elektronikiga qiziquvchi va izlanuvchi yoshlarga juda qo'l keladi chunki bu qurilmada kichik va katta bo'lgan dastur, algoritmlar yaratgan holda xar hil qurilmalar, robotlar va boshqa qiziq amaliyotlarni bajarsa bo'ladi. Boshqacha qilib aytganda, Arduino dasturiy va texnik qismlarni birlashtirib beruvchi qurilmadir. Yuqorida keltirib o'tganimizdek, Arduinoning juda ko'p turlari mavjud bo'lib, Arduinoni o'rganishni boshlovchilar asosan Arduinoning Uno yoki Nano turidan foydalanishni boshlashadi. Arduinoning Uno va Nano turini yaxshilab o'rganib bo'lgan yoshlar endi Arduinoning bu turiga qoniqmay Arduinoning Mega yoki Mega 2560 turini sotib olishga oshiqishadi. Chunki endi Arduino Uno, Nano turining xarakteristikasi (texnik ko'rsatkichlari) bizning robototexnik uchun pastlik qiladi! Ayrim robototexniklar esa Arduino Uno bilan tanishib chiqib uni imkoniyatlaridan foydalanib bo'lgandan so'ng, Arduinoning Mega turini sotib olib o'tirmay o'zlari yasab tayyorlab ko'rishga harakat qilishadi. Chunki endi ular dasturchi, robototexnik bemalol mikrokontrollerga dastur yozib uni mikrokontrollerga yuklay oladi. Arduino Unoning boshqa turlaridan farqi protsessori, mikrokontrolleri, raqamli va analog chiqishlarning ko'p yoki kamligi bilan farqlanadi. Arduinodan foydalanayotgan kishi unga har xil elektr komponentalar va modullarni ulash imkoniyatiga ega bo'ladi, masalan: led chiroqlar, datchiklar, rele modullari tarmoq (Wi-fi, Bluetooth, Ethernet) modullari, sensorlar, motorlar, magnit eshik qulflari va elektr energiyasi bilan ishlaydigan barcha narsalar. Yuqorida aytilgandek Arduino texnik va dasturiy qismni birlashtirib beruvchi qurilma. Demak, dastur tuzish kerak! Qanday dastur tuzamiz? Qaysi dasturlash tili orqali?

Arduino uchun dasturlar odatiy C++da yoziladi, kontaktlarda I/O (Inputkirish, Output-chiqish) ni boshqarish uchun oddiy va tushunarli algoritmlar va dasturlar tuziladi. Agar siz allaqachon C ++ ni bilsangiz, Arduino va dunyo eshiklari siz uchun ochiq. Agar siz dasturlash uchun yangi bo'lsangiz bu muammo emas osonlikcha o'rganishingiz mumkin, bu oson.Bundan tashqari Arduino ni o'rganish va dasturlar yozish uchun Windows, Mac OS va Linux operatsion tizimlarida ishlovchi Arduino IDE (Arduino dasturi,kompilyatori) mavjud va siz undan mutlaqo bepul foydalanishingiz mumkin. Arduino IDE dasturida algoritmlar va dasturlar yaratish juda oson va ishlash qulay. Arduino IDEda tayyor amaliyotlar (loyihalar) ham mavjud siz o'rganishingiz uchun.

Xullas, Arduino bu dasturchilar va robototexniklar o'yinchog'i emas dasyori, yordamchisi!

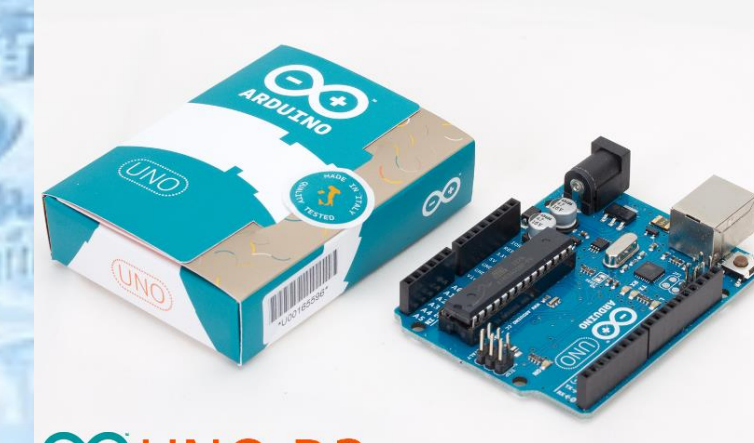

# COUNO R3 *8.1-Rasm. Arduino UNO R3 mikrokontrolleri umumiy ko'rinishi*

Arduino Uno Atmega 328 mikrokontrolleri asosida yaratilgan bo'lib, platforma 14 ta raqamli kirish/chiqish, (ulardan 6 tasi KIM (Широтно-Импульсная модуляция) sifatida foydalanish mumkin), 6 analog kirish, 16MGli kvarsli generator, USB porti, kuchlanish porti, ICSP porti va qayta yuklash tugmasidan iborat.

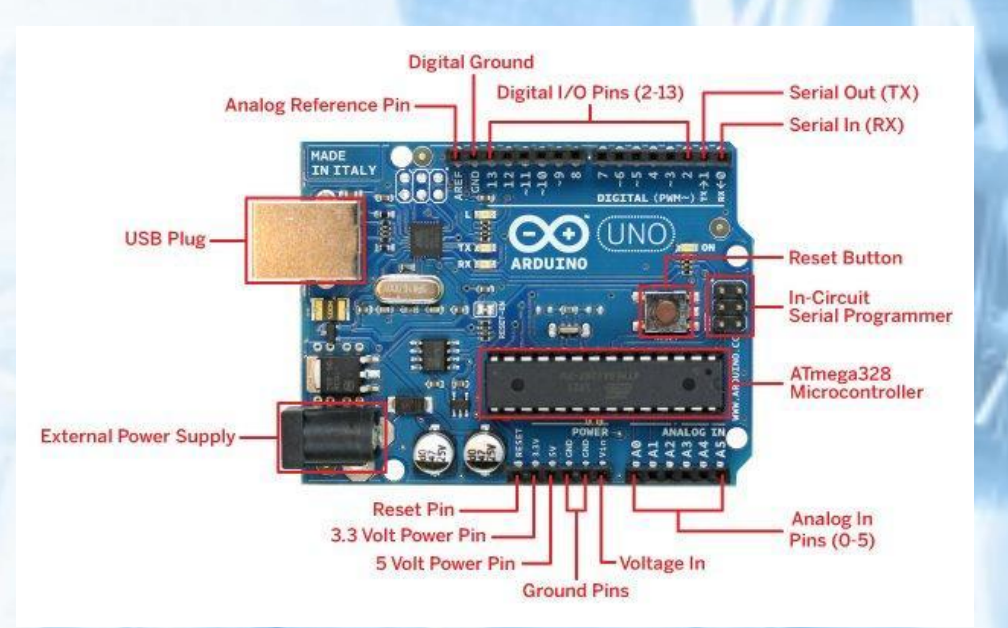

*8.2-Rasm. Arduino UNO R3 mikrokontrolleri qurilmalari nomi*

"Uno" so'zi italyanchada "bir" degan ma'noni anglatadi. Bu bejis emas, Arduino Uno yaratuvchilari bu yangi kontroller Arduino kontrollerlar oilasida yangi burilish va yangi flagman yaratishga harakat qilishgan va buni uddalaganlar. Sababi, Arduino Uno Arduino kontrollerlar oilasidagi boshqa "aka"lariga nisbatan ancha ixcham, qulay, tez, oddiy va albatta arzonroq hisoblanadi.

8.1-jadvalda Arduino Uno parametrlari tavsiflangan.

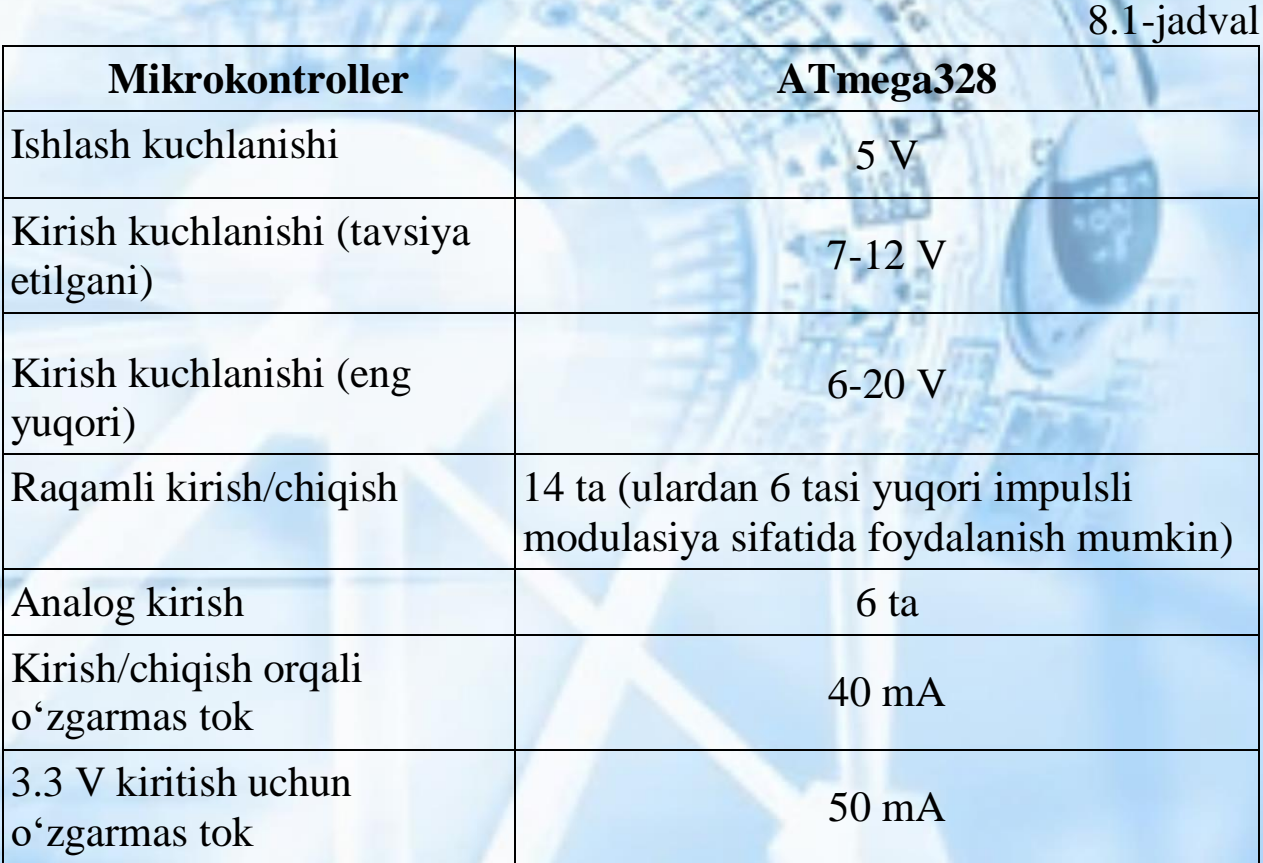

91

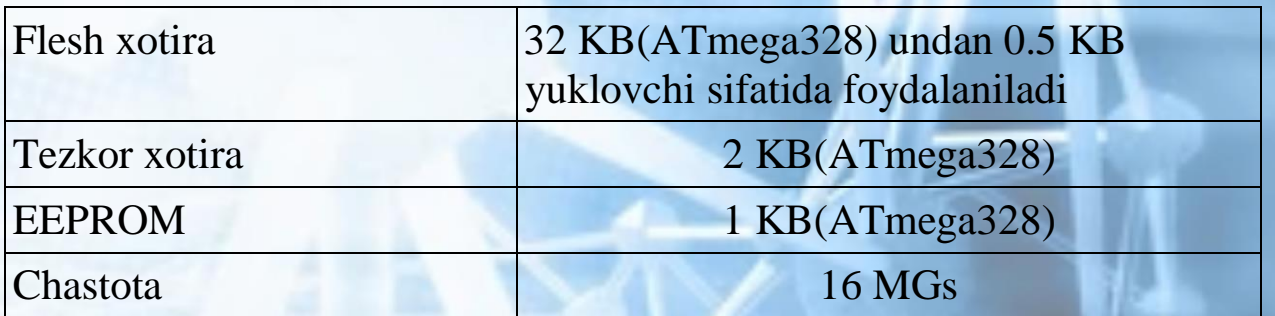

Bundan tashqari, Arduino Uno qurilmasi unga ulangan USB yoki tashqi manbadan kuchlanish olishi mumkin. Bunda, agar manba bir nechta bo'lsa, ulardan biri avtomatik tanlanadi.Arduino Uno kontrolleri asosi ATmega328 mikrokontrolleridan tashkil topgan. mikrokontroller 32 kB flesh xotiraga, undan 0.5 kB qismi yuklovchi uchun ajratilgan, bundan tashqari 2 kB tezkor xotiraga va 1 kB EEPROMga ega. 14 ta raqamli chiqishning har biri yoki kirish yoki chiqish uchun sozlash mumkin.

Bunda pinMode(), digitalWrite() va digitalRead() funksiyalaridan foydalaniladi. Bunda har bitta chiqish joyi 20-50 kOm qarshilikka va 40 mAgacha tok kuchi o'tkazishi mumkin.Arduino Uno kontrolleriga Arduino dasturi yordamida dastur yaratilinadi. Buning uchun Arduino dasturida menyuda Tools>Board va u yerdan "Arduino Uno" tanlanadi. Yuqorida aytilganidek, bu kontroller juda ixcham o'lchamlarga ega bo'lib, uning tomonlari 6.9 va 5.3 smga teng. Bu esa o'z navbatida uni yanada qiziqarli qiladi.

Shunday qilib, Arduino Uno kontrolleri dasturlashni endi o'rganayotgan yosh dasturchilar uchun, ko'p yillik dasturlash bo'yicha tajribaga ega dasturchilarga juda kerakli bo'lishi mumkin. Chunki uning yordamida zamonaviy kompyuterlarning ishlash prinsiplarini o'rganish va kompyuterlarda tezkor xotira, doimiy xotira va protsessorlar nima vazifalarni bajarishini tushunish uchun yordam beradi.

Arduino professional boʻlmagan robototexnika ishqibozlari (foydalanuvchilar) uchun dasturiy va texnik taminotlar yigʻindisi. Arduino mutloq ochiq arxitektura. Undagi barcha loyihalar qismlari (Asosan dasturiy taminot) ochiq tarqatiladi. U oʻzining platasi va IDEdasturlash muhiti ga ega.

Arduino platasi – bu mahsus oʻzida microcontroller va boshqa elektronik qurilmalarni mujassamlashtirgan elektron qurilma. Uning ishlatilish maqsadiga qarab hozirgi kunda bir-turlari mavjud. Ular quyidagilar:

Arduino UNO

Arduino NANO Arduino MINI Va boshqa turlari.

Loyihaning tarixi 2000 yil boshlarida Italiyaning Ivrea shahrida mavjud bo'lgan Interaction Design Institute Ivrea (Eng.) Rus savdo markasi ostida inson-mashina interfeysi bo'yicha kurslardan boshlanadi. O'qitish uchun BASIC Stamp markasi (ingliz tilida) rus tilida modullardan foydalanildi, ularning narxi taxminan 50 dollarni tashkil etdi. 2003 yilda Hernando Barragan o'z ishining bir qismi sifatida ingliz tilida yangi Wiring dasturiy va apparat platformasining boshlang'ich versiyasini yaratdi va loyihaning maqsadi boshlang'ich dasturlash uchun arzon va sodda muhit yaratish edi. Xuddi shu yili Massimo Banzi, Devid Mellis va Devid Kvartilyer vilkalar simini Arduino deb atashdi.

Arduino – bu elektron konstruktor va elektron qurilmalarni tez yaratishning qulay platformasidir. Bu platforma dunyoda keng tarqalishining sababi dasturlash tilining qulayligi va soddaligi, shuningdek arxitekturasining hamda dasturlash kodlarining ochiqligidir. Arduino platasi AtmelAVR mikrokontrolleridan va dasturlash hamda boshqa sxemalar bilan bog'lash elementlaridan tashkil topgan. Kо'p platalarda +5V yoki +3,3V kuchlanishni chiziqli stabillashtiriruvchi moslama mavjud.

8.3, 8.4, 8.5-jadvallarda Arduino tо'plamidagi asosiy elementlar va sxema yig'ish platasining tuzilishi keltirilgan.

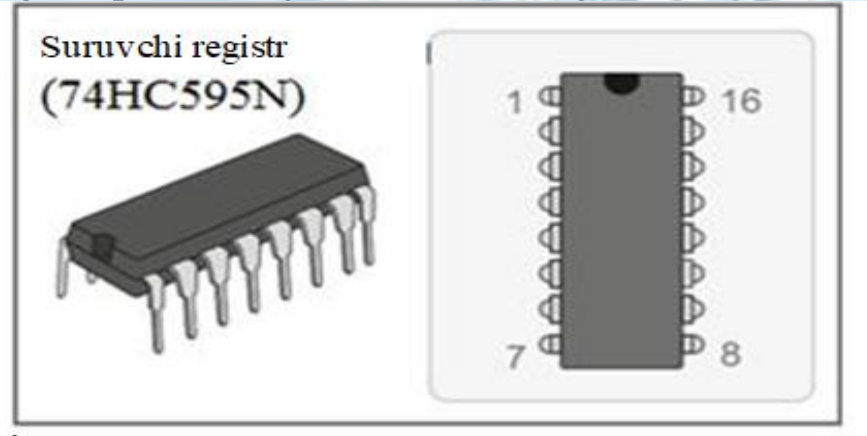

*8.3-Rasm*

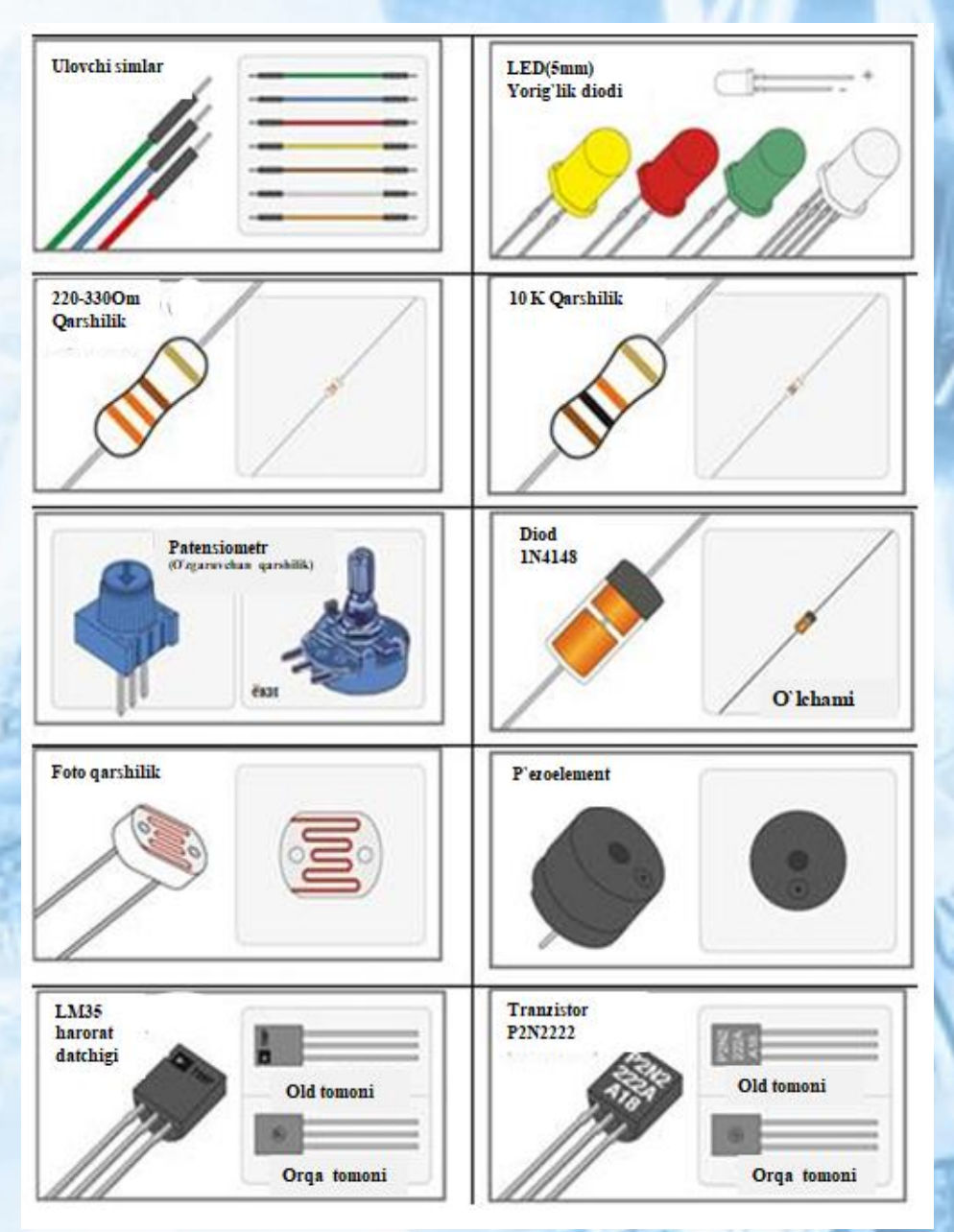

*8.4-Rasm. Arduino platasi qurilmalari*

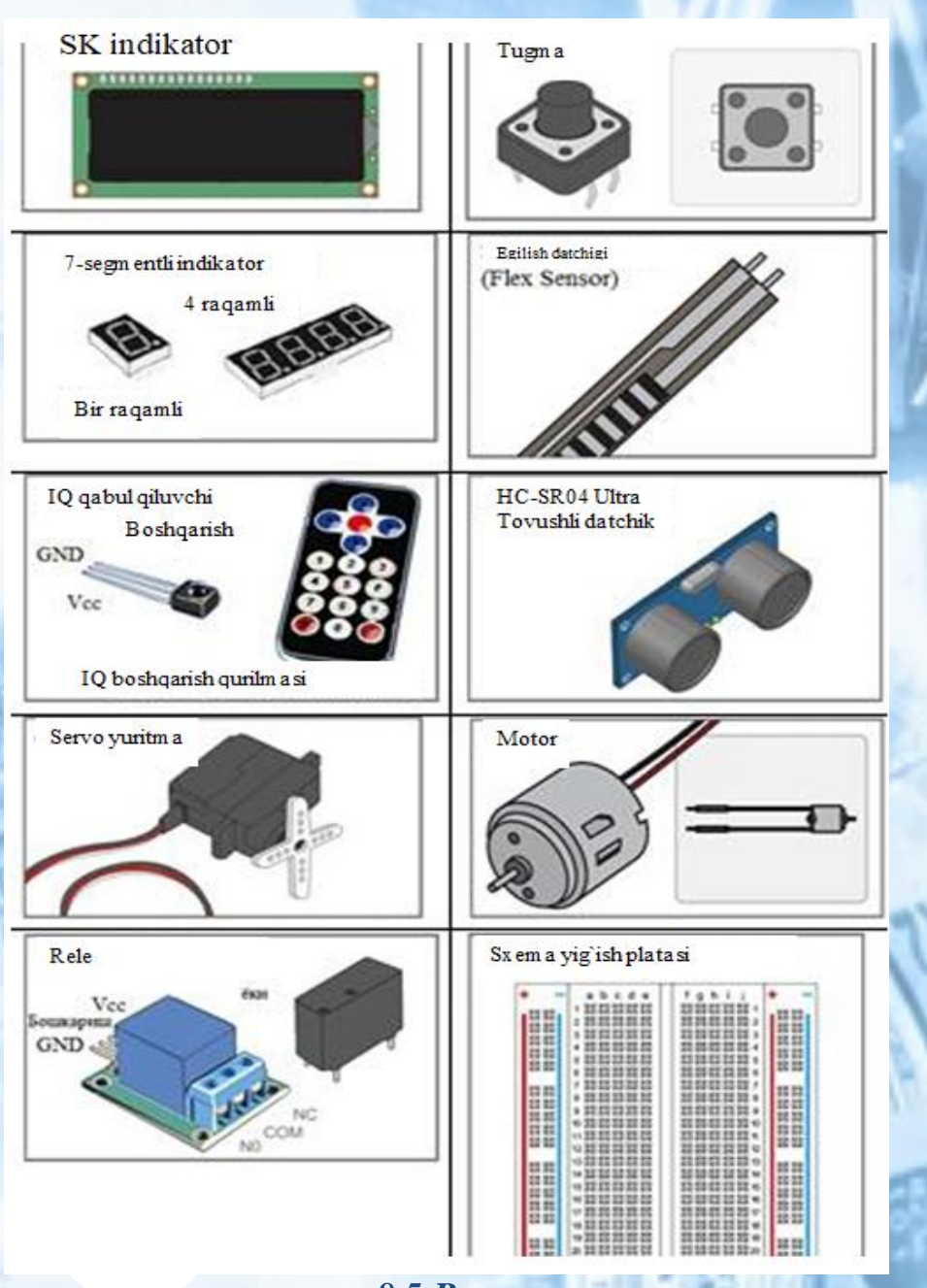

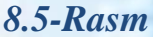

Arduino platformasini bir necha versiyalari mavjud. Leonardo versiyasi ATmega32u4 mikrokontrolleri asosida amalga oshirilgan. Uno, Nano, Duemilanove versiyalari esa AtmelATmega328 mikrokontrolleri asosida amalga oshirilgan. Diecimila platformasining eski versiyalari va Duemilanoves birinchi ishchi varianti AtmelATmegal68 asosida loyihalashtirilgan edi. О'z navbatida ArduinoMega2560 versiyasi ATmega2560 mikrokontrollerda qurilgan. ArduinoDue sо'nggi versiyasi Cortex mikroprotsessor asosida amalga oshirilgan.

UNO versiyasi (1-chizma) uncha katta bо'lmagan loyihalar uchun keng qо'llanadigan, kо'p tarqalgan eng taniqli versiyadir.

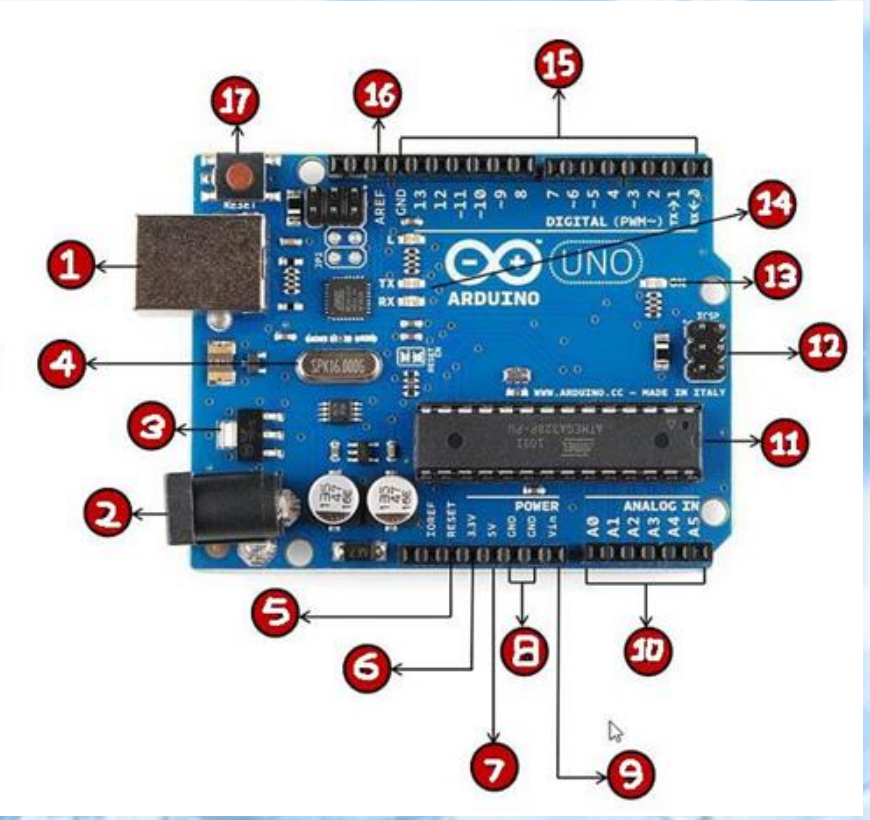

*8.6-Rasm. ArduinoUNO platasi* 

**CONNUC** 

**Sinarmit-**

# 8.2-jadval. Qurilmalar tavsifi

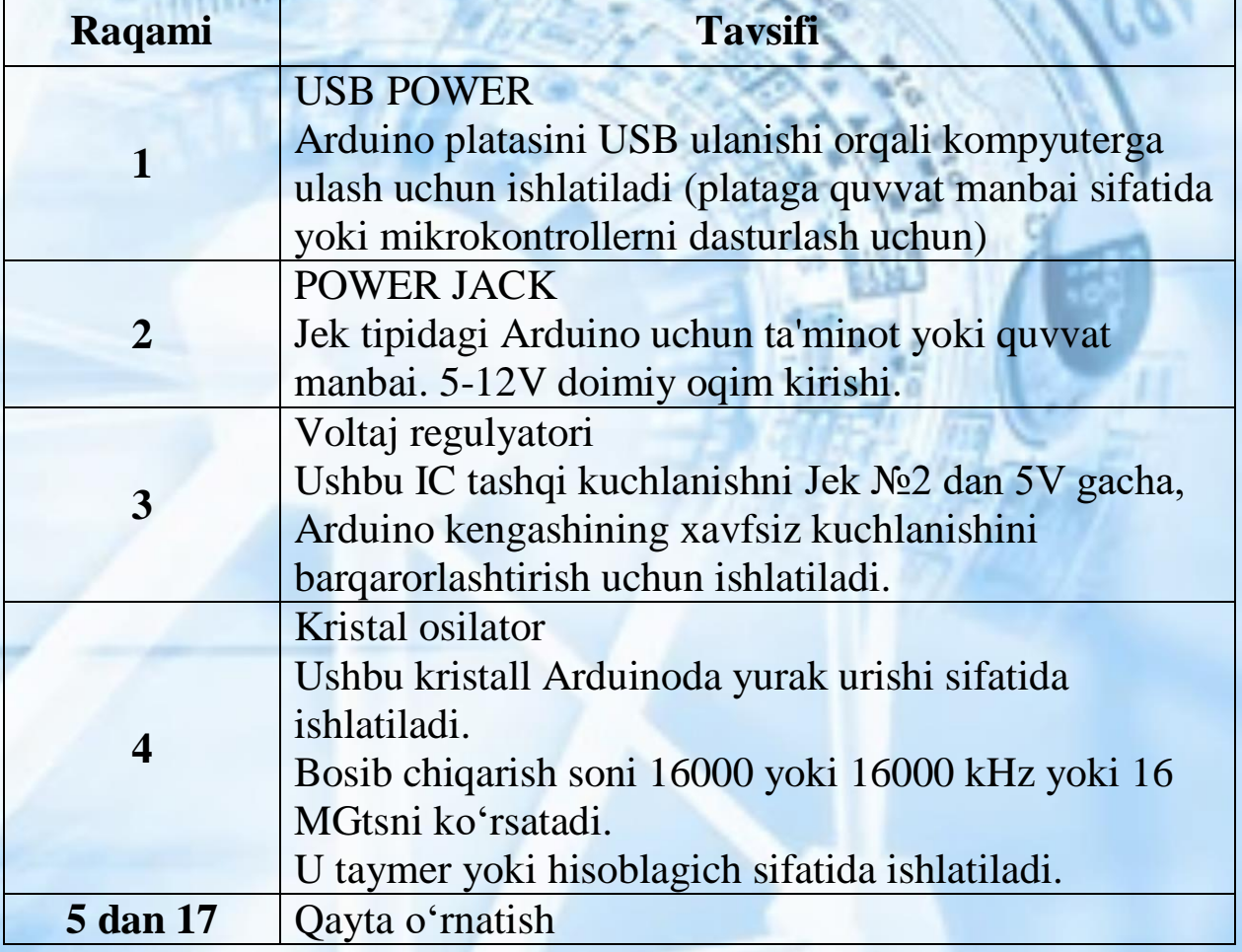

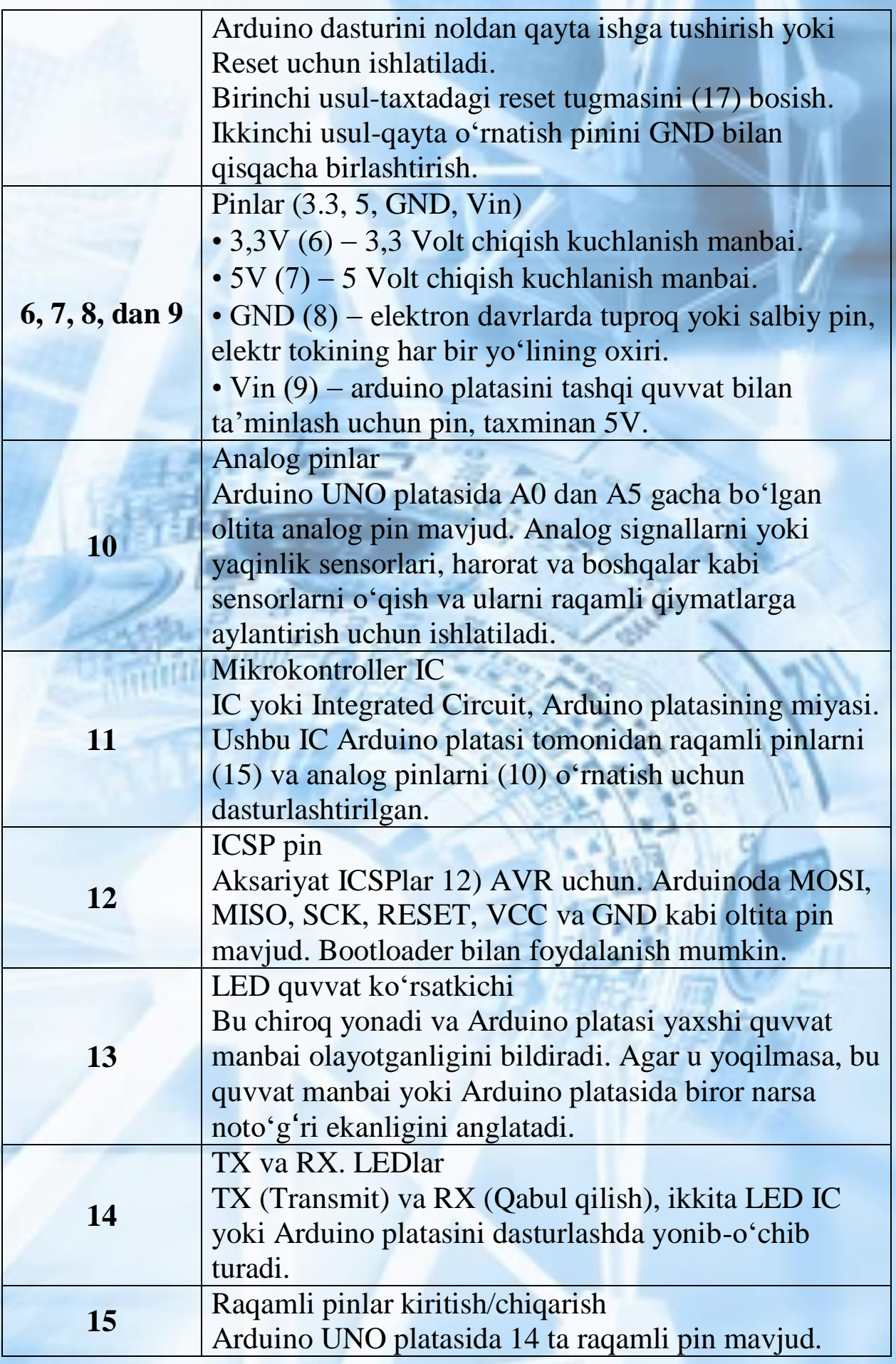

97

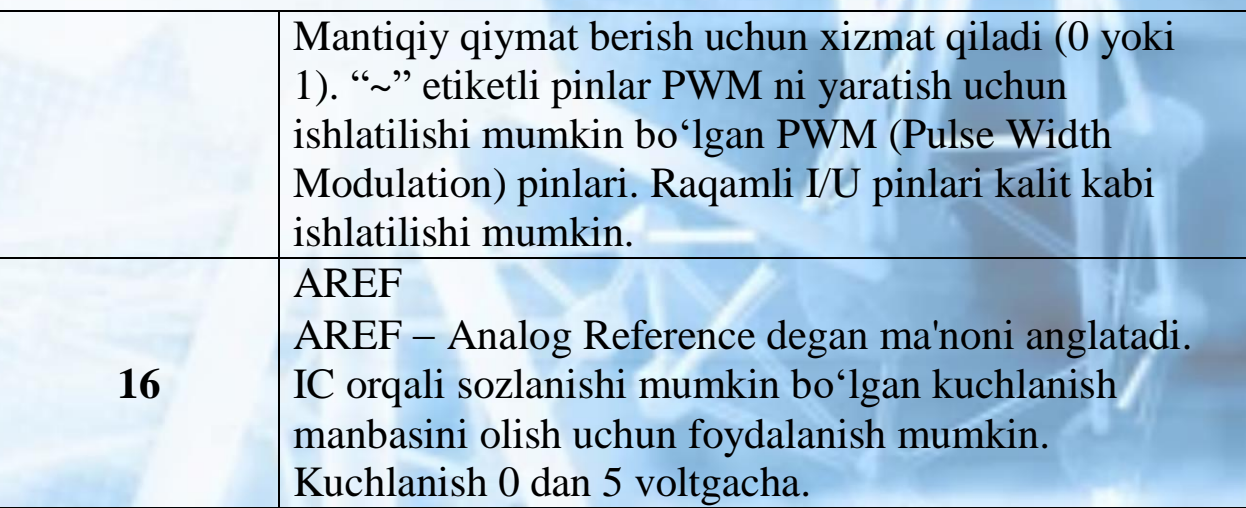

ArduinoUNO platasining kо'rsatgichlari quyidagi jadvalda keltirilgan.

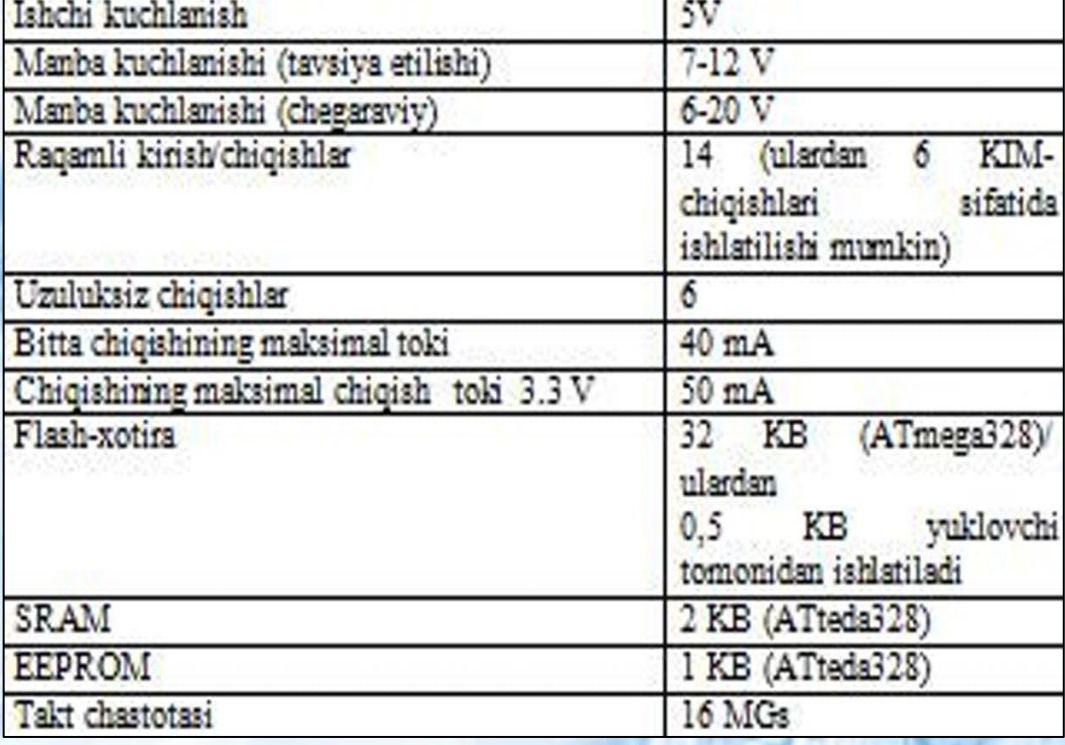

 Mikrosxemaning 14 ta raqamli oyoqchalaridan har biri kirish yoki chiqish bо'lib xizmat qilishi mumkin. Mikrosxemaning oyoqchalarida kuchlanish miqdori 5V kattalikda cheklangan. Bitta oyoqcha maksimal tok berishi yoki istemaol qilishi 40 mA ni tashkil etadi. Barcha oyoqchalar ichki tortuvchi qarshilik bilan ulangan (sukut bо'yicha о'chirilgan) va u ning qiymati 20-50 kOm teng. Undan tashqari Arduinoning bazi oyoqchalari qо'shimcha vazifani ham bajarishi mumkin:

- $\triangleright$  ketma-ket interfeys: 0 (RX) va 1 (TX);
- $\triangleright$  tashqi uzulish: 2 va 3 oyoqchalar;
- $\triangleright$  KIM: 3,5,6,9,10 va 11 oyoqchalari KIM signal koʻrinishida 8 bitli analog qiymatni chiqarishi mumkin;
- $\triangleright$  SPI interfeys: 10 (SS), 11 (MOSI), 12 (MISO), 13 (SCK) oyoqchalar;
- yorug'lik diodi: 13. 13 oyoqchaga ulangan joylashtirilgan yorug'lik diodi.

 ArduinoUno da 6 ta analogli kirish (A0-A5) mavjud, ulardan har biri 10 bitli sonni (1024 ta turli qiymatni) analog kuchlanish kо'rinishida ifodalashi mumkin. Sukut saqlash bо'yicha kuchlanishni о'lchash 0 dan 5V oraliqqa nisbatan amalga oshiriladi.

Shunga qaramay, bu oraliqning yuqori chegarasini AREF oyoqchasidan va analog Referenc funksiyasidan foydalanib о'zgartirish mumkin. Analog kirishlaridan ba'zilari qо'shimcha vazifalarga ega:

TWI: A4 ili SDA chiqishi va A5 yoki SCL chiqishi.

ArduinoUno da kompyuterning USB-portini qisqa tо'qnashuv va ortiqcha yuklanishdan saqlovchi tiklovchi himoya vositasi mavjud. Kо'pchilik kompyuterlar о'zining himoyasi bо'lishiga qaramay bunday himoya qо'shimcha himoya darajasini ta'minlaydi. Agarda USB-portdan 500 mA dan kо'p tok iste'mol qilinsa, saqlovchi vosita avtomatik ravishda ulanishni uzib qо'yadi, toki qisqa tutashuv yoki ortiqcha yuklama sababi bartaraf etilmaguncha. 2 va 3-chizmada ArduinoUno konstruksiyasi keltirilgan.

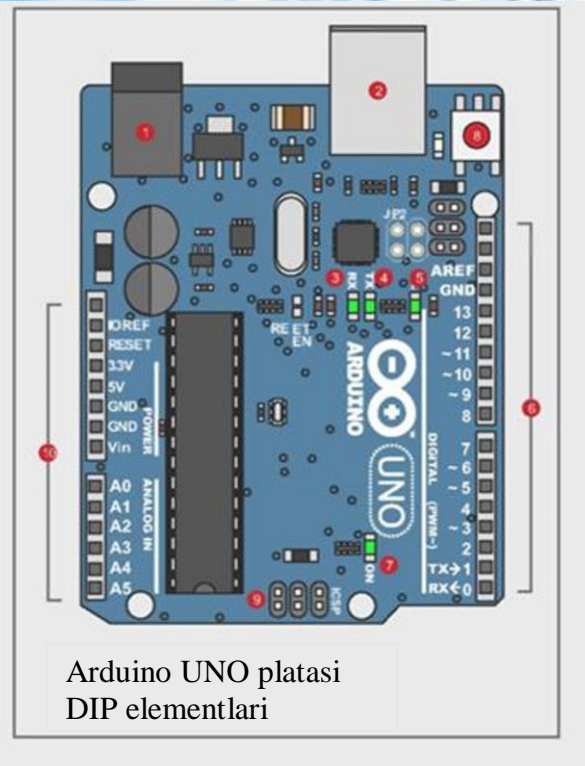

*8.7-Rasm. Arduino DIP elementlari*

#### **Arduino platasining tuzilmasi**

- 1. Manba razyomi (batareyadan) 9-12 Voltli ma'nba bloklari bilan ishlatilishi mumkin.
- 2. USB razyomi (USB port) sxemani manbasi sifatida ishlatish mumkin, shuningdek kompyuter bilan aloqani tashkil qilish uchun ham ishlatish mumkin.
- 3. Indikator (RX: Qabul qilish) –Axborotlarni qabul qilishni indikatsiyalashga ishlatiladi, agarda bu dasturda keltirilgan bо'lsa.
- 4. Indikator (TX: Uzatish) Axborotlarni uzatishni indikatsiyalashga ishlatiladi, agarda bu dasturda keltirilgan bо'lsa.
- 5. Indikator (13 port: nosozliklarni qidirish) Sketch ishlayotgan vaqtida hammasi tо'g'ri ishlayotganligini kо'rsatadi.
- 6. Portlar (ARef, Ground, Digital, Rx, Tx) tayanch kuchlanish, yer, raqamli portlar, axborotlarni uzatish va qabul qilish portlari.
- 7. Indikator (manba indikatori) Arduino platasiga ma'nba berilganligini kо'rsatadi.
- 8. Reset (sbros, tashlash, nolga o'tqazish) Arduino platasini qaytadan ishga tushirish, sizning dasturingizni takroran ishga tushirishga olib keladi.
- 9. IC SP razyomi (dasturlash porti) plataning yuklovchisining ishtirokisiz dasturlash imkoniyatini beradi.
- 10. Portlar (Analog In, Power In, Ground, Power Out, Reset) analogli (uzuluksiz), kiruvchi, chiquvchi, manba, yer.

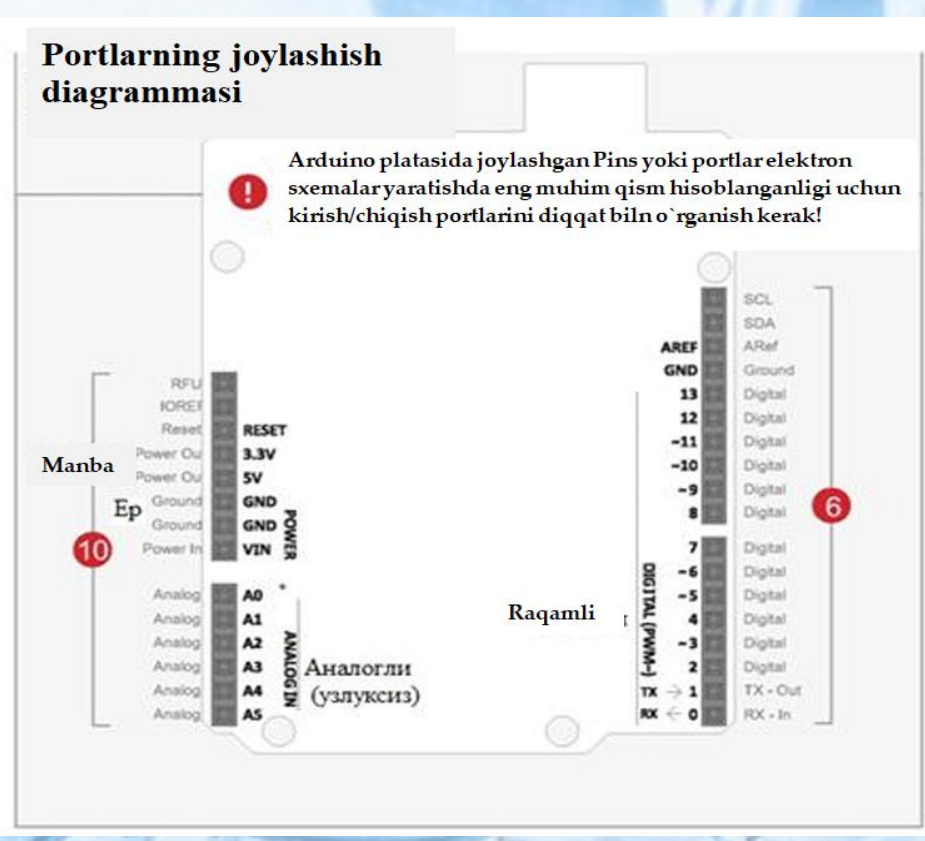

*8.8-Rasm. ArduinoUno ning portlarining joylashishi*

 ArduinoNano bu mashhur Arduino ishlab chiqarish kartasini topishingiz mumkin bo'lgan yana bir versiya. Bu kichkina, lekin bu juda ko'p imkoniyatlarni yashiradi. Bu orqali muhim bo'lgan ko'plab loyihalarni yaratishingiz mumkin.

Arduino bu eng yaxshi muvaffaqiyatga erishgan va robototexnika dunyosida eng katta ta'sir ko'rsatgan bepul dasturiy ta'minot va apparat uchun loyihalar yoki platformalardan biridir.

# **Mustaqil bajarish uchun topshiriqlar.**

1. Rasmda berilgan Arduino platasi qurilmalarini belgilangan raqamlari orqali quyidagi jadvalga tavsiflab to'ldiring:

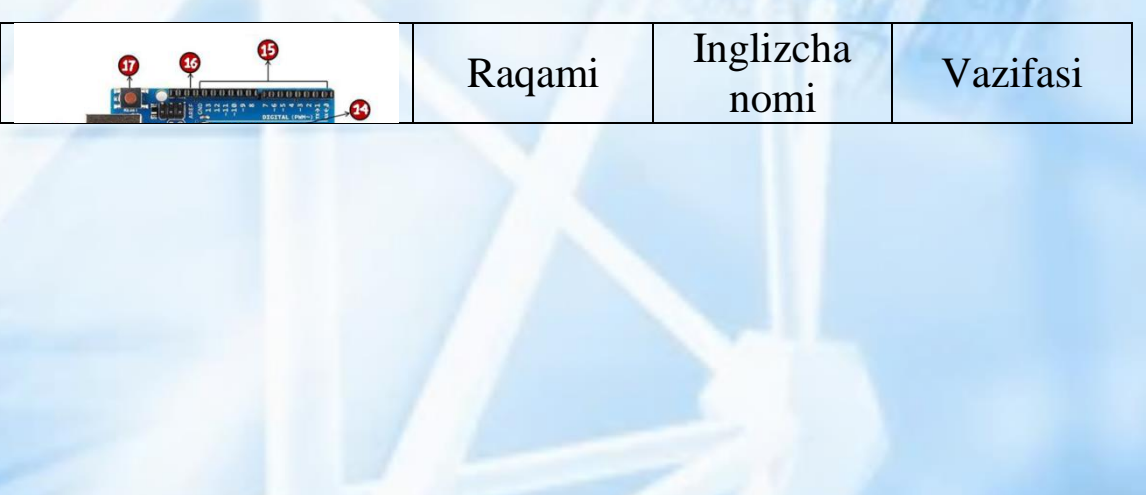

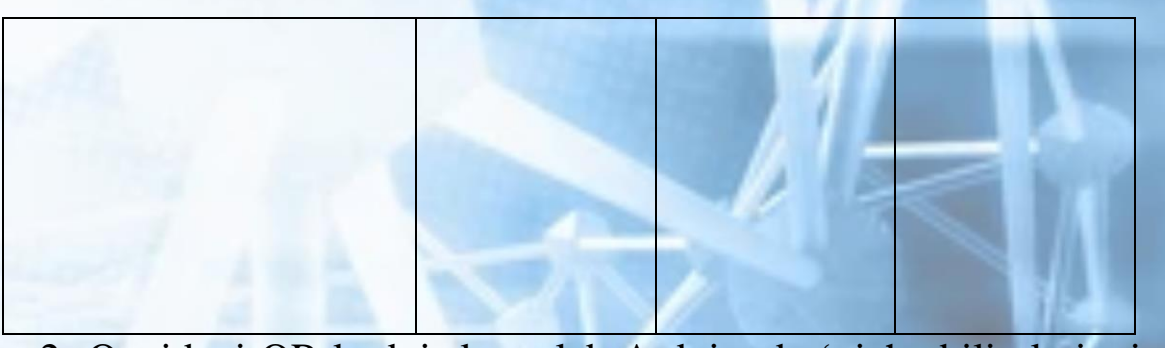

2. Quyidagi QR-kodni skanerlab Arduino bo'yicha bilimlaringizni tekshiring!

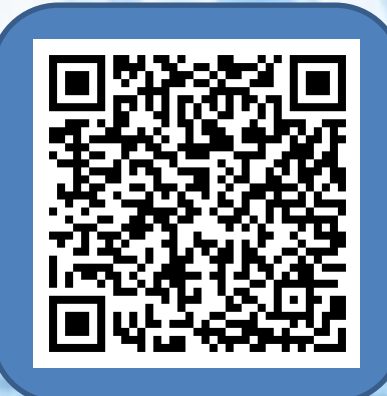

diamon

# **9-mavzu: TinkerCAD va 3DTinkerCad o'quv platformasi yordamida robototexnika elementlarini o'rganish.**

Tinkercad – bu veb-brauzerda ishlaydigan va o'zining soddaligi va foydalanishda qulayligi bilan mashhur bo'lgan bepul onlayn 3D modellash dasturi. U 2011 yilda joriy etilganidan beri 3D bosib chiqarish uchun modellarni yaratish, shuningdek, 3D loyiha bo'limi yordamida maktablarga boshlang'ich darajadagi strukturaviy geometriyani joriy qilish uchun mashhur platformaga aylandi.

Tinkercad o'quv platformasi murakkab geometrik modellarini yaratish uchun soddalashtirilgan usuldan foydalanadi. Dizayn "murakkab" yoki "tuynuk" bo'lishi mumkin bo'lgan asosiy shakllardan iborat. Qattiq jismlar va tuynuklarni birlashtirib, siz yangi shakllarni yaratishingiz mumkin, bu esa o'z navbatida qattiq jism yoki tuynuklarning xususiyatini belgilashi mumkin. Standart asosiy shakllar kutubxonasiga qo'shimcha ravishda, foydalanuvchi o'rnatilgan JavaScript muharriri yordamida maxsus shakl generatorlarini yaratishi ham mumkin.

Shakllarni uchta formatda import qilish mumkin: 3D uchun STL va OBJ va 3D shakllarga, shunigdek, tajriba uchun 2D SVG shakllaridan ham foydalanish mumkin. Tinkercad modellarni 3D printer yordamida bosib chiqarish uchun tayyor STL yoki OBJ formatlariga eksport qiladi. Keyinchalik bosib chiqarilgan bu obyektlar yordamida o'quvchi o'zining real robotini yaratishda foydalanadi. Tinkercad shuningdek, 3D modellarni Minecraft Java Editionga eksport qilish xususiyatini o'z ichiga oladi va Lego g'ishtlari yordamida tuzilmalarni loyihalash qobiliyatini ham taklif qiladi.

1. TinkerCAD.com saytiga o'ting>Ro'yxatdan o'tish belgisiga bosing (ekranning yuqori chap tomoni>O'qituvchi yoki talabani tanlang>

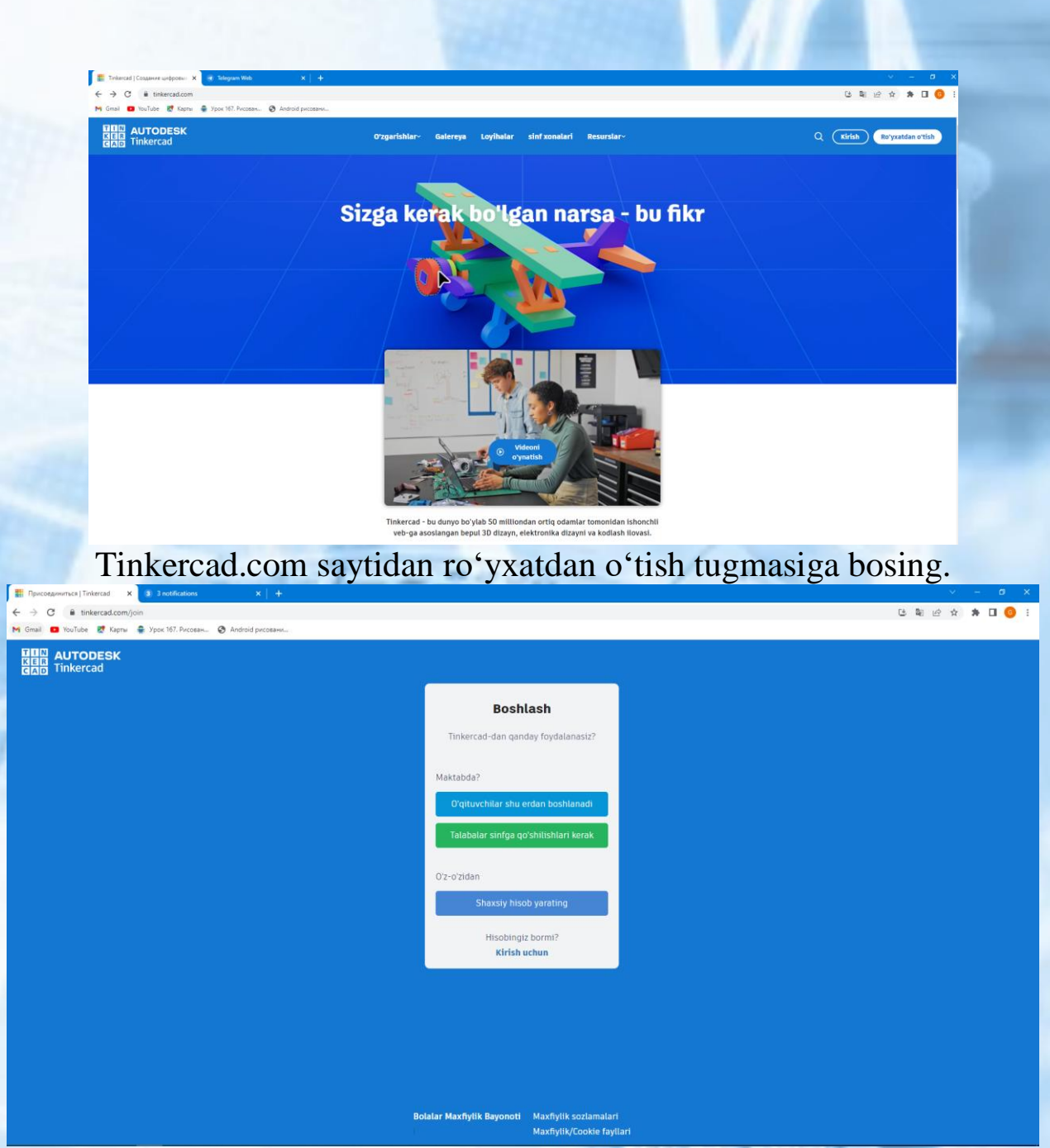

*9.1-Rasm. Tinkercad.com saytidan ro'yxatdan o'tish*

Hosil bo'lgan oynadan o'qituvchi yoki talaba rolini tanlang.

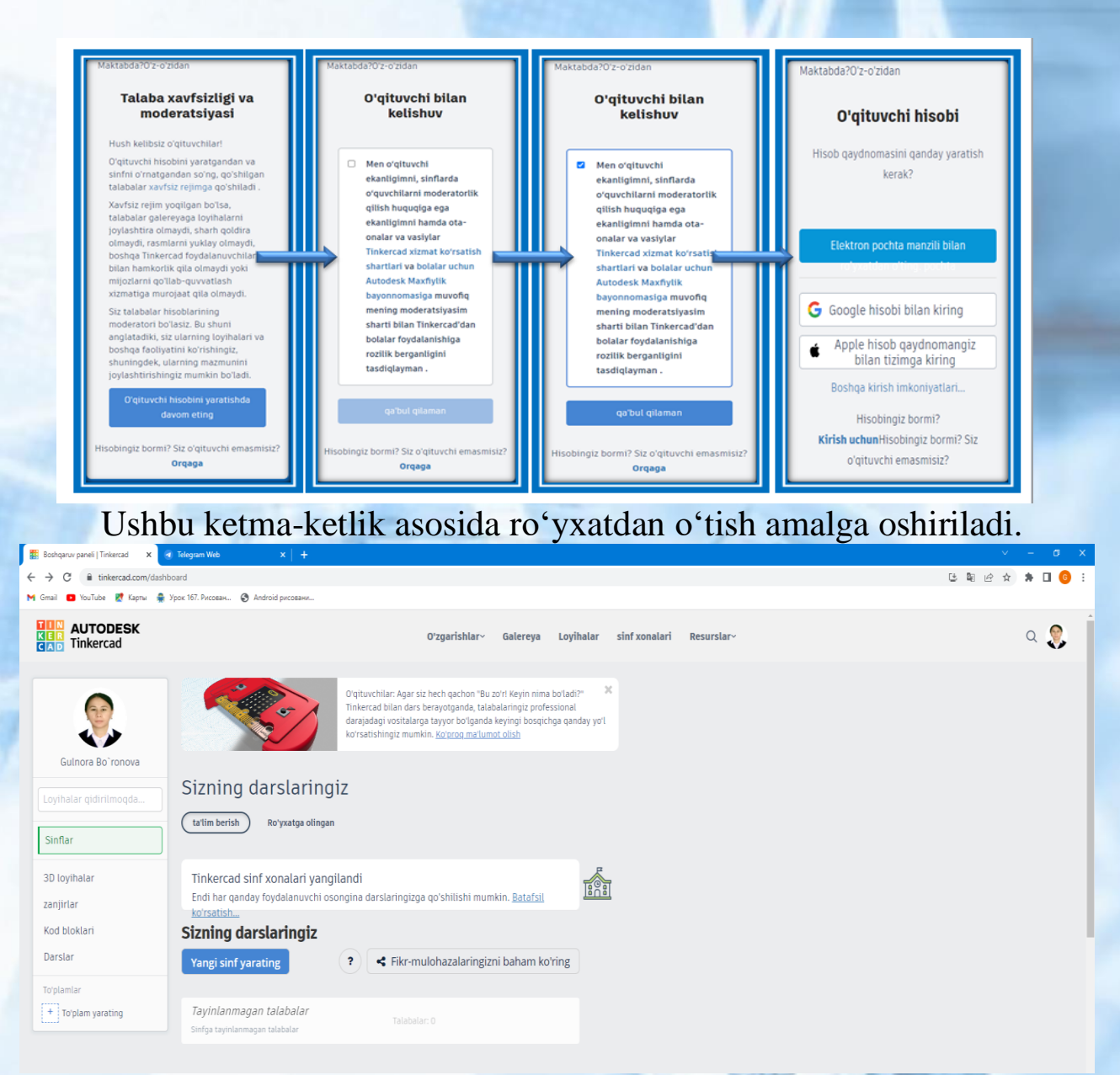

#### *9.2-Rasm. Tinkercad.com saytidan akkuant oynasi*

Ro'yxatdan o'tish yakunlangach, ushbu shaxsiy hisob oynasi hosil bo'ladi. Shaxsiy hisob oynasi yordamida 3D loyihalar, zanjirlar, kod bloklari, darslar to'plamlaridan foydalanish mumkin. Endi Tinkercad har bir to'plam bilan ishlash imkoniyatlarini izohlaymiz.

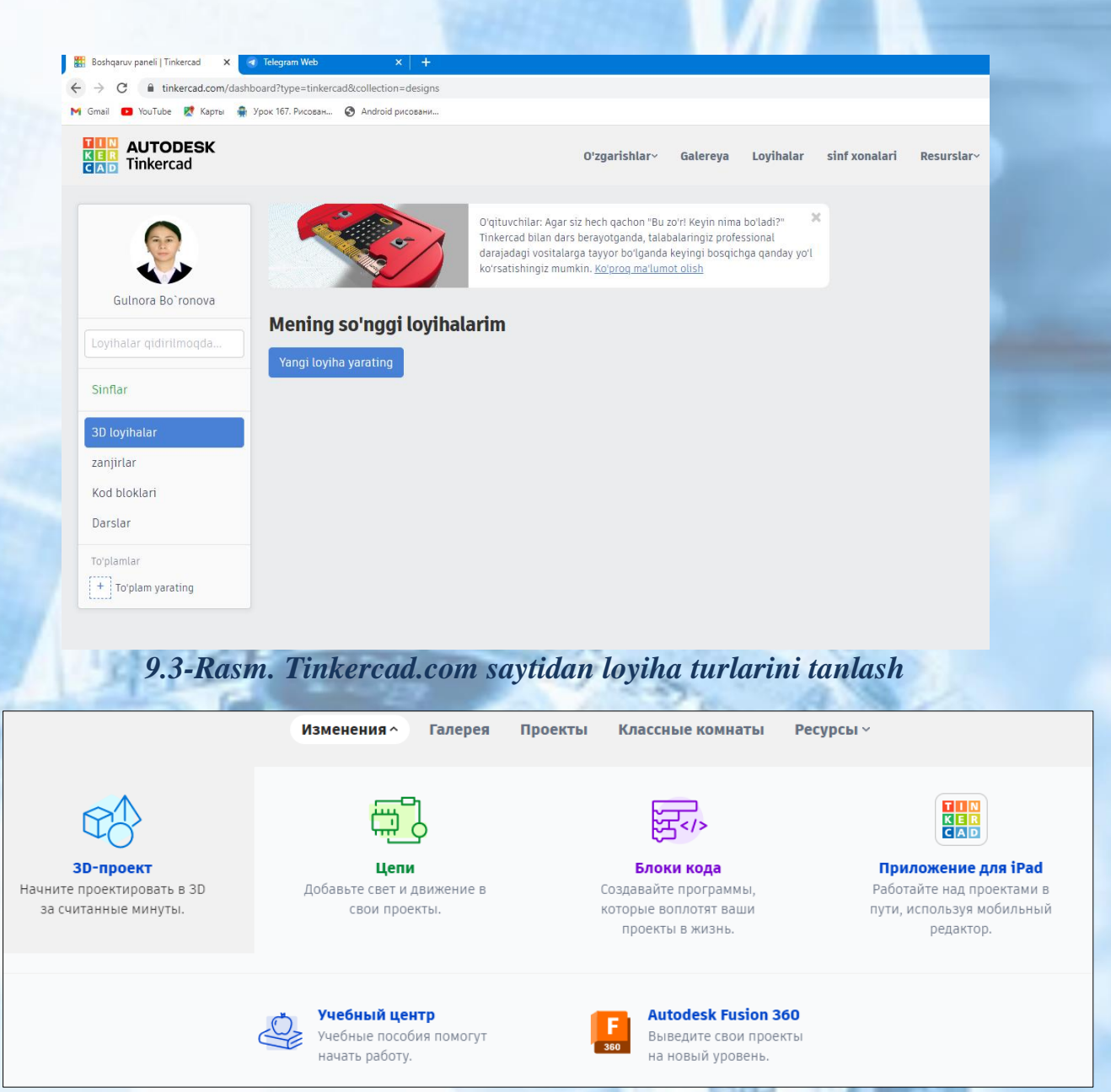

*9.4-Rasm. Tinkercad.com saytidan 3D loyiha turlarini tanlash*

# **3D obyektlar**

3D obyektlar ushbu oyna yordamida hosil qilishimiz mumkin. Bunda o'ng tarafda ko'rinib turgan asosiy obyektlar yordamida murakkab obyektlar hosil qilinadi.

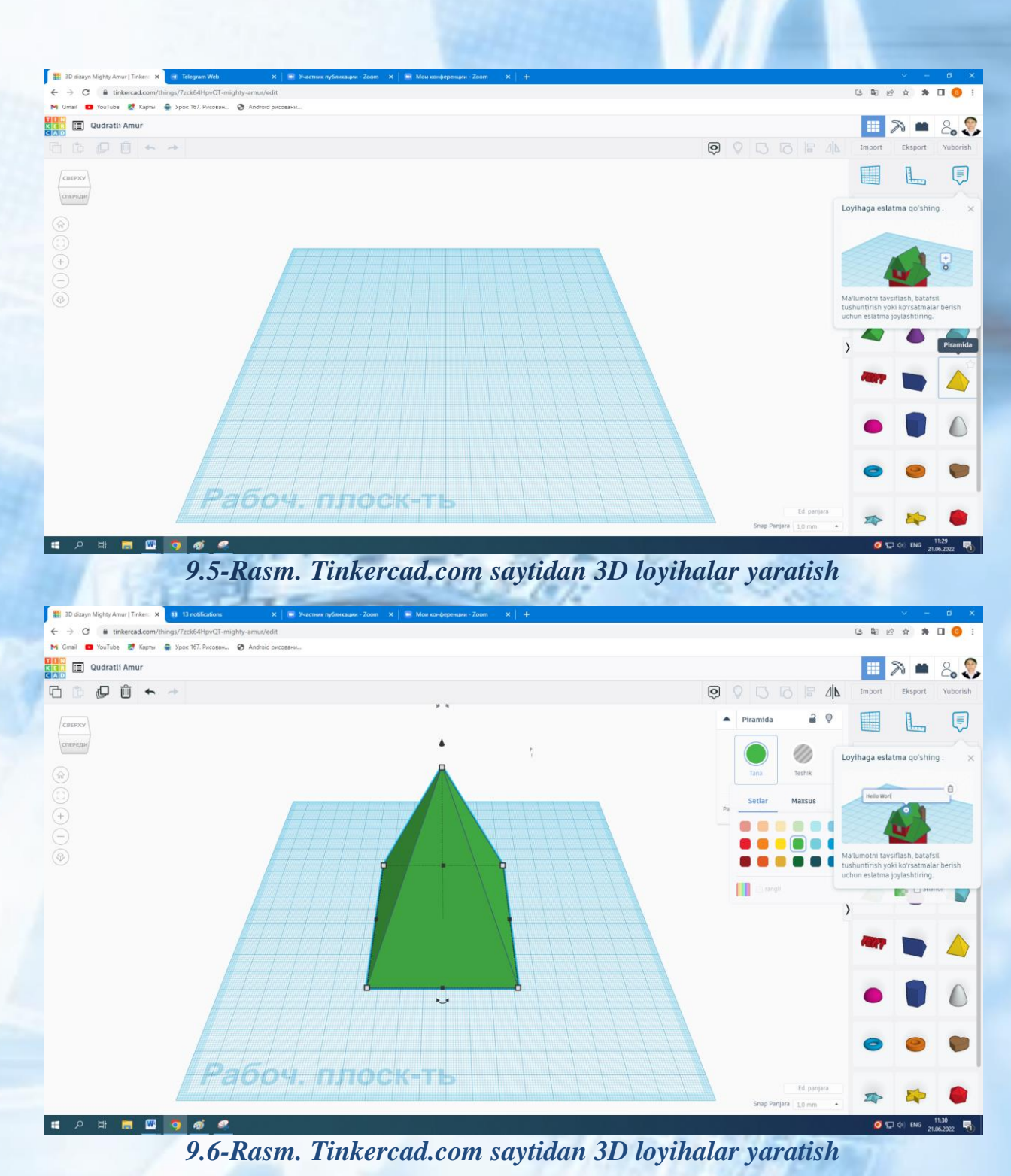

Tikercad o'quv platformasida 3D obyektlardan ham foydalanib loyihalar yaratish imkoni mavjud.
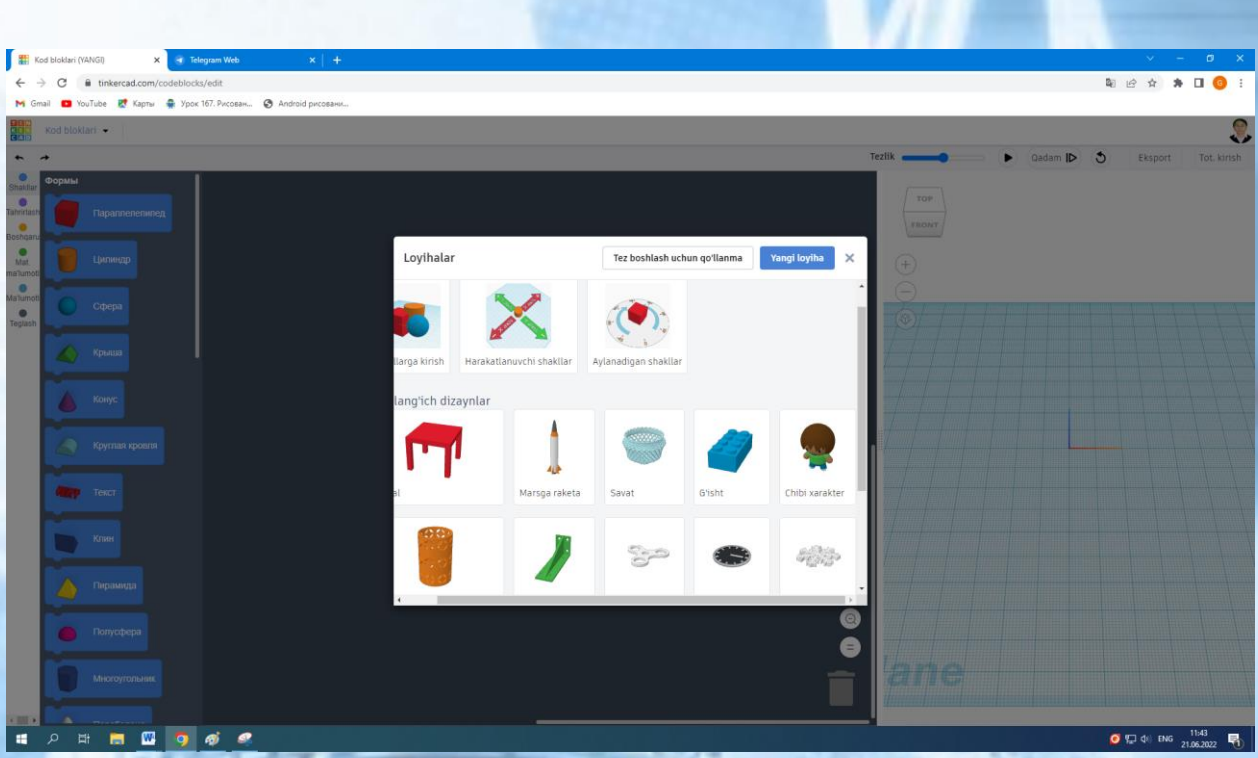

*9.7-Rasm. Tinkercad.com saytidan tayyor 3D obyektlardan foydalanish*

Tinkercad o'quv platformasida o'rganishimiz kerak bo'lgan keying bo'lim Zanjirlar bloki bo'lib ushbu bo'lim Robototexnikani o'rganishda juda muhim hisoblanadi. Bunda Arduino va Mikrobit platalaridan birini tanlab dastur kodlarini yozish mumkin.

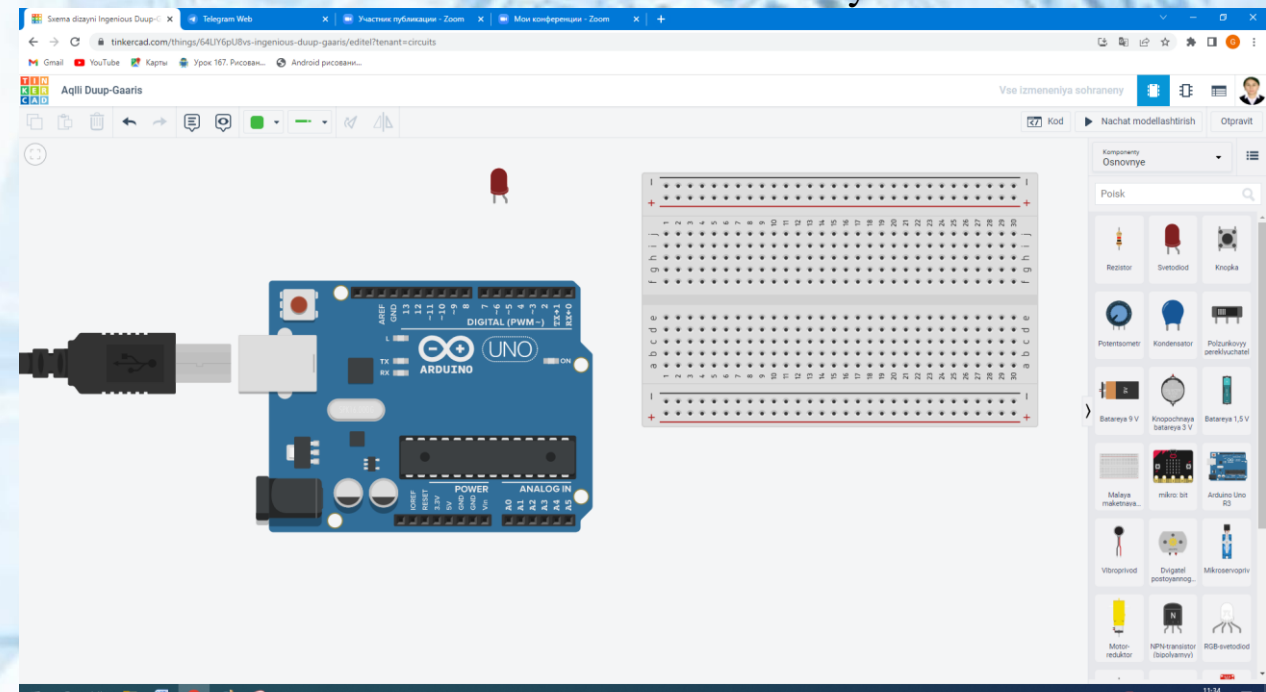

*9.8-Rasm. Tinkercad.com saytidan zanjirlar bloki bo'limini tanlash*

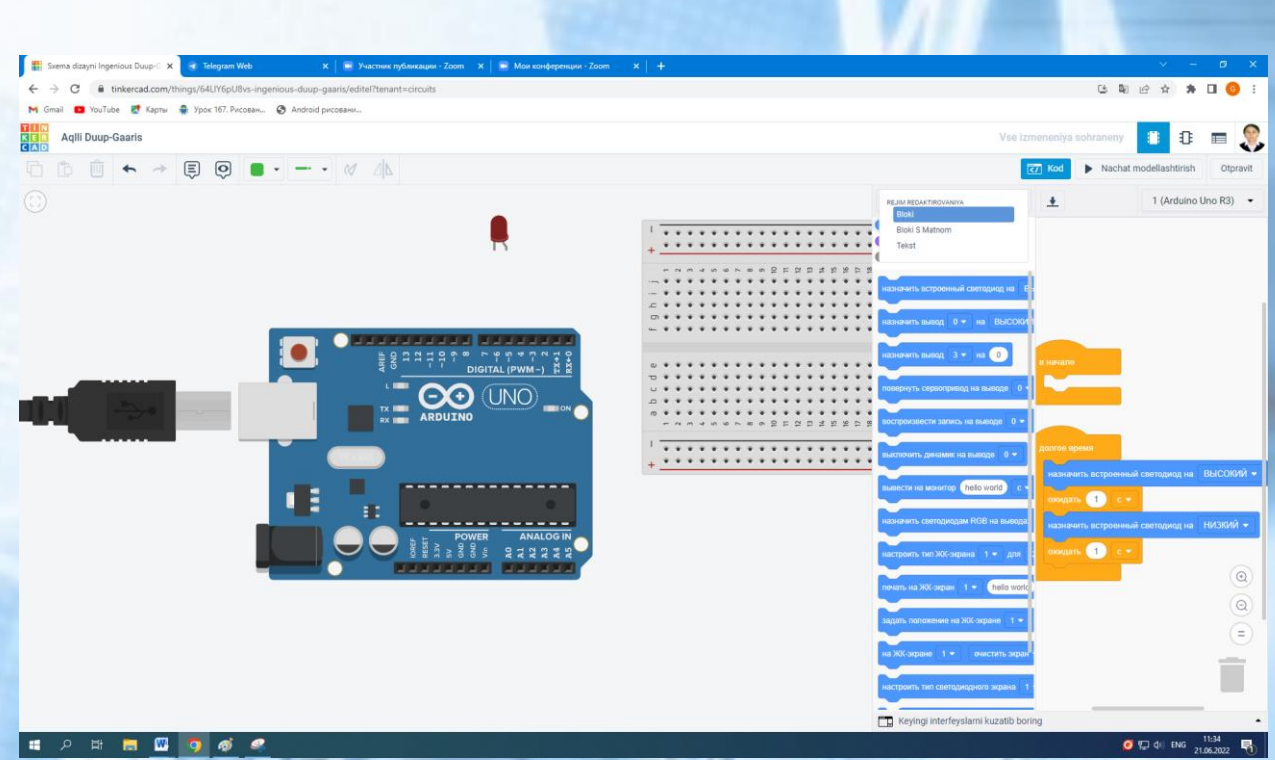

*9.9-Rasm. Tinkercad.com saytidan virtual Arduino platasi bilan ishlash*

Arduino: Bu ochiq manbali apparat va dasturiy ta'minot bo'lib, foydalanuvchilarga rezistorlar, tugmalar, sensorlar va boshqalar bilan kontaktlarning o'zaro bog'lash, kontaktlarning bog'lash orqali, ma'lumotlarni qabul qilish va uzatishni boshqarish uchun dastur yozishga imkon beradi.

Arduino o'zining IDE dasturiga ega, u yerda foydalanuvchi dasturlari keyin Arduino platasiga yuklanadi. Tinkercad simulyatsiyani taklif qiladi, bu foydalanuvchiga simulyatsiya qilingan Arduino platasini va uning sxemasini yaratishga imkon beradi va keyin foydalanuvchi ushbu sxemani boshqarish uchun ma'lumotlarni qabul qilish va uzatish dasturini yozishi mumkin.

Arduino C++ tiliga asoslangan dasturlash tilidan foydalanadi. Arduino dasturlash sintaksisi C++ga juda oʻxshash, shuning uchun taqqoslash (IF/THEN bayonoti), matematika, sikllar (FOR, DO, DO/WHILE), satr oxiri (;) va boshqalar xuddi shunday yoziladi. Umumiy kodlash buyruqlari bilan tanishish uchun yordam yordam bo'limiga murojaat qilishingiz mumkin.

Autodesk Tinkercad umumiy o'rta ta'lim maktabi o'quvchilarning robototexnik vositalarni loyihalashtirishga juda mos keladigan qulay simulyatsion muhit hisoblanadi. U modelning kerakli detal va korpuslarini 3D muhitida yaratish imkoniyatidan tashqari, Auduino platformasi asosidagi turli texnik yechimlarni qayta ishlash va tushunish imkoniyatini beradi. Shuningdek loyihalashtirilgan modelni blokli va

matnli dasturlash usullari foydalanib virtual mihitda simulatsiyalash orqali sinovdan o'tkazish mumkin. Yana bir muhim jihati shundaki, bu muhitda ro'yxatdan o'tib, shaxsiy hisob asosida loyihalarni yaratish mumkin. Mashg'ulotni simulatsion muhitda, Internet mavjud bo'lgan kompyuter sinflarida tashkillashtirish imkonini beradi. Robotexnika bo'yicha to'garaklarda TinkerCAD onlayn muhiti orqali bazali modul va datchiklarni o'rgangandan so'ng ular asosida kichik loyihalar yaratiladi. Quyida shunday kichik loyihalardan birini amaliy mashg'ulot ishlanmasini ko'rib chiqaylik.

# **Amaliy mashg'ulot:TinkerCad dasturi yordamida svetodiodlarni Arduino platasi orqali yoqish va o'chirishni o'rganish.**

Ishning maqsadi: TinkerCAD yordamida Arduino platasi orqali svetodiodni yoqib-o'chirishni o'rganish.

Jihozlar: TinkerCAD virtual detalllari: svetodiod, Arduino UNO, maket platasi, ulovchi simlar, batareya.

Vositalar: Texnologik xarita, xavfsizlik texnikasi qoidalari, namunalar.

Ishning bajarilish tartibi:

1-qadam. TinkerCAD virtual detalllari hamda dasturlash orqali svetodiodni yoqib-o'chirish sxemasini texnologik xarita asosida organish va amalga oshiriladi.

2-qadam. Svetodiodlarni yoqish va o'chirish uchun dasturini C++ dasturlash tilida tuzish hamda uni simulatsiya qilish.

1-qadam:

Svetodiodni TinkerCAD yordamida yoqish va o'chirish sxemasini o'rganishning

# TEXNOLOGIK XARITASI

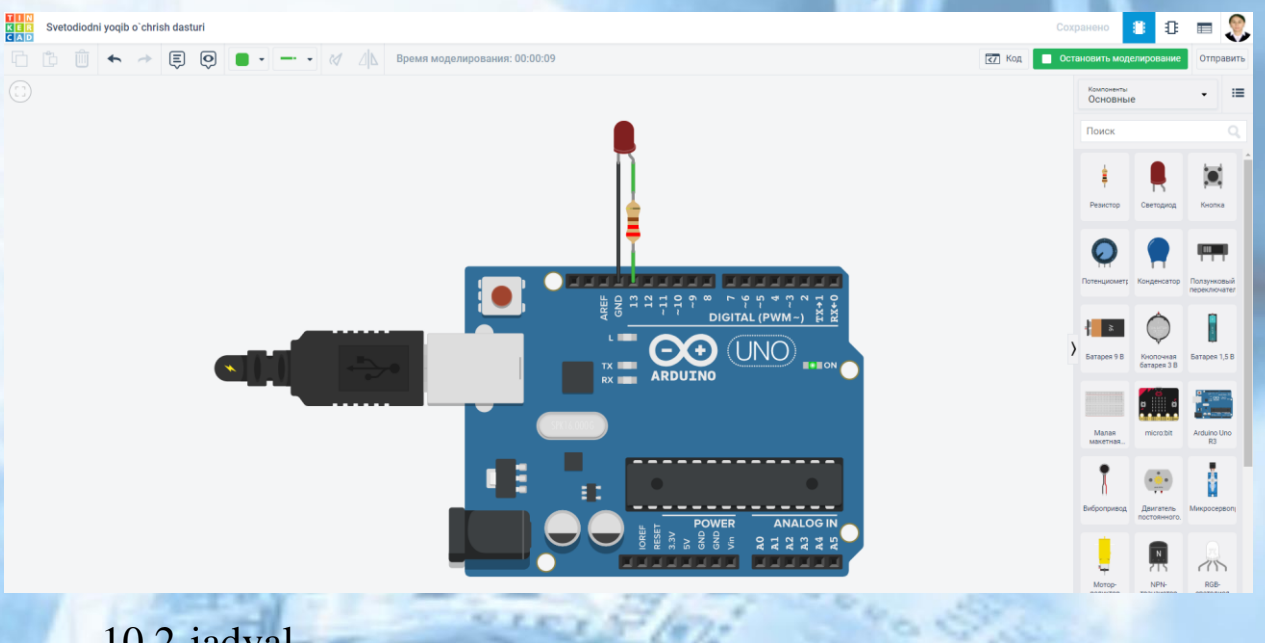

10.2-jadval

Toʻgarak mashgʻuloti texnologik xaritasi

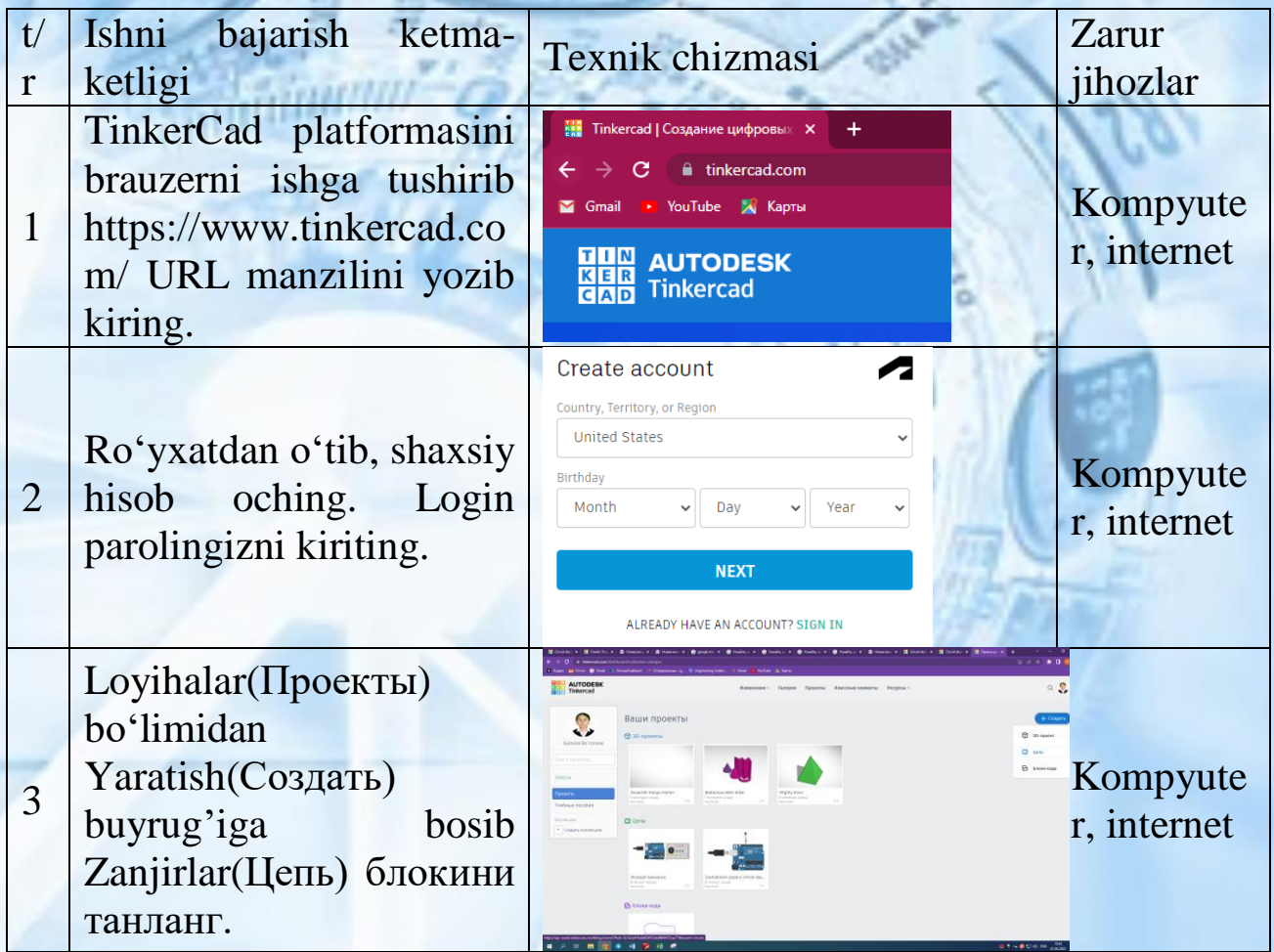

### 10.2-jadval jadvalning davomi

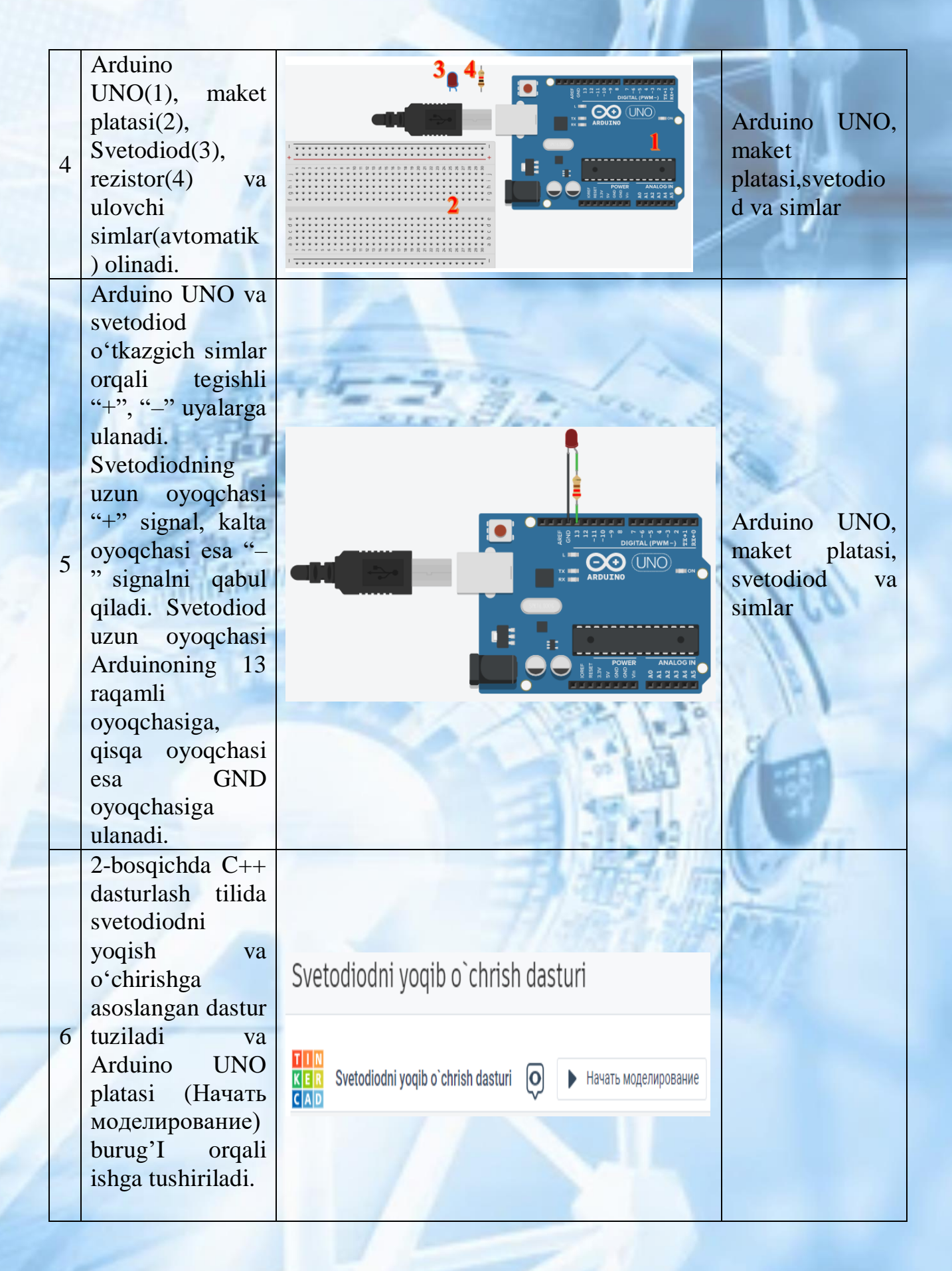

2-qadam:

Dastur kodini yozish.

dastur yordamida svetodiodni yoqish va o'chirish uchun dastur qismi 1-

jadvaldagi ketma-ketlikda tuziladi va tuzilgan dastur <a><a>
d</a>
oynasiga</a> yoziladi (4-rasm).

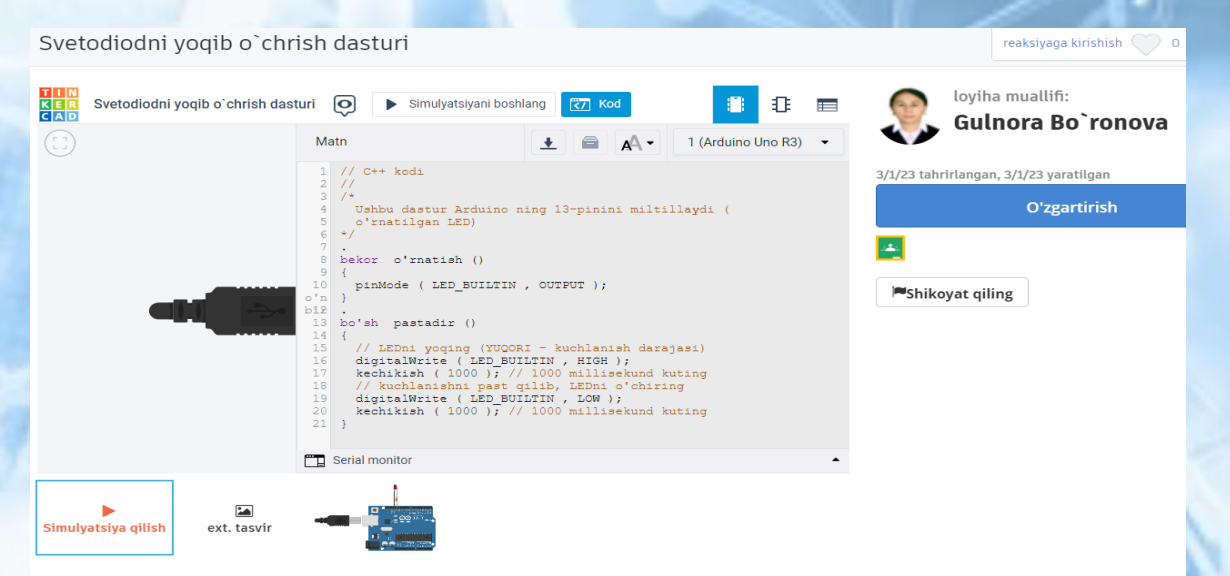

2.3.3-jadval

Dastur kodining izohli jadvali

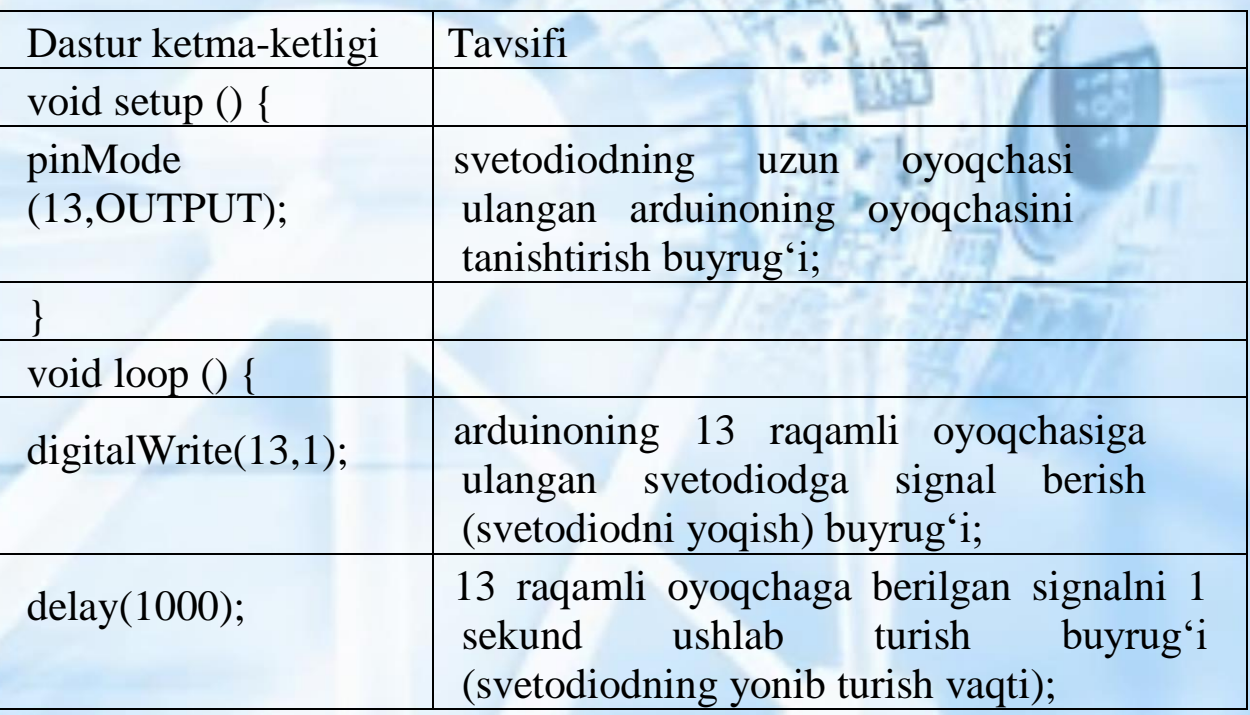

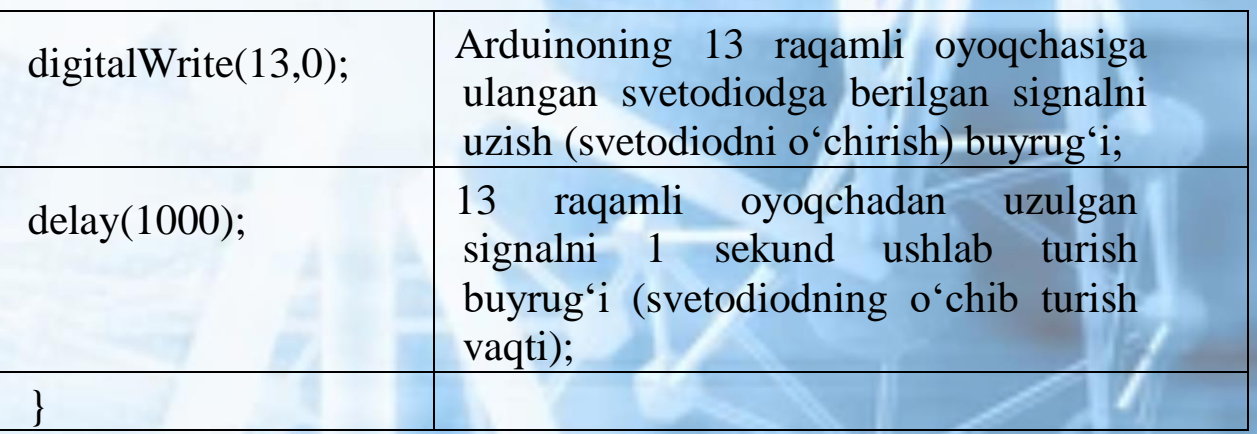

**Mustaqil bajarish uchun topshiriqlar.**

1-topshiriq. Birinchi vazifa oddiygina bitta LED chirog'ini ulash va keyin uni ishlatish uchun dastur kodini yozish.

2-topshiriq. Elektr komponentlari asboblar to'plamidan>Arduino Unoni tovlagich>Arduino Unoni tanlab asosiy oynaga olib joylashtiring.

Arduino platasining umumiy tavsifi quyidagi rasmda batafsil yoritilgan:

Raqamli I/U ulagichlari 0-13: yoqish/o'chirish rejimida ishlaydi. Bu shuni anglatadiki, ushbu portlarda boshqariladigan narsalar yoqilgan yoki o'chirilgan. Misol tariqasida tugma bo'lishi mumkin: u bosiladi yoki bosilmaydi, ular orasida oraliq holat yo'q. Kompyuterga quvvat simi. Elektr shnuri batareya o'rnini egallaydi. Simulyatsiyani boshlaganingizda, quvvat simi avtomatik ravishda Arduino platasiga ulanadi.

3-topshiriq. Quyidagi sxemani ulang (rasmda ko'rsatilganidek, elektr komponentlari va sim rangini o'zgartiring).

a) Raqamli ulagich 7 ni ishga tushiring: Raqamli ulagichlar kontaktlarning bog'lashiga olib keladigan elektr oqimini yoqish/o'chirish uchun kalit vazifasini bajaradi. Arduino platasi 5V va 3.3V portga ega bo'lib, ular elektr tarmog'iga to'g'ridan-to'g'ri elektr energiyasini yetkazib berish uchun ishlatililadi.

b) Simni tartibdagi + qatorga torting.

c) Rezistorni=220 Q ni non panelidagi + qatordan qo'shni qatorga qo'ying.

Eslatma: Rezistorning uchi Arduinodan qizil simga tegmaydi. Sim + yoki - qatorda bo'lishi bilanoq, butun qator elektr bilan zaryadlanadi.

d) LEDni ulagichlar bilan differentsial ustunlarga joylashtiring.

Eslatma: Anod (egilgan sim) rezistorning yon tomonida bo'lishi kerak va katod (to'g'ri sim) yon tomonga - platada bo'lishi kerak.

Eslatma: Rezistorning oxiri LEDning oxiriga tegmaydi. Simni a-e yoki f-j ustuniga qo'ygandan so'ng, butun ustun (vertikal) elektr toki bilan zaryadlanadi.

e) Simni LEDning katod tomonidan non panelidagi qatorga torting.

f) Arduinodagi GND (Ground) ga non panelidagi qatordan simni torting.

Foydalanuvchi simni ushbu portlarning qaysi biriga joylashtirishi muhim emas.

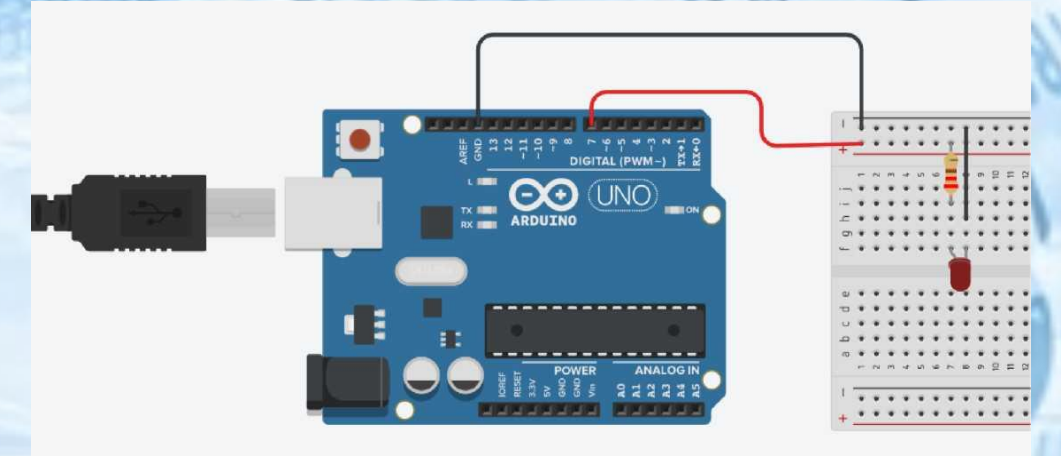

4-topshiriq. Ekranning yuqori oʻng qismidagi "Kod" tugmasini bosing>"Tanlash" ochiladigan menyusi (bloklarda birlamchi)>"Matnni tahrirlash">chiquvchi xabar paydo boʻladi>"Davom etish" tugmasini bosing.

TinkerCAD foydalanuvchiga ikkita usuldan 1 tasida dasturlash imkonini beradi

a. Blok: Oldindan yig'ilgan kod bloklari bilan yaratilgan va blok qismlari kabi bir-biriga bog'langan. Scratch visual dasturlash tili yordamida dastur kodini yozishingiz mumkin. Blok  $-$  bu dasturlashning soddaroq shakli va dasturlashni boshlash uchun eng maqbul usul, lekin

murakkab hisob-kitoblarni bajarish, bir nechta motorlar/sensorlarni boshqarish va hokazolarda moslashuvchan bloklar tanlanadi.

b. Matn: C++ tiliga asoslangan dasturlash tilida kod yoziladi. Foydalanuvchi sxema bilan ishlash uchun kod kiritadi. Matn foydalanuvchiga professional grammatika imkoniyatlarining kengroq diapazoni va moslashuvchanligini taklif etadi.

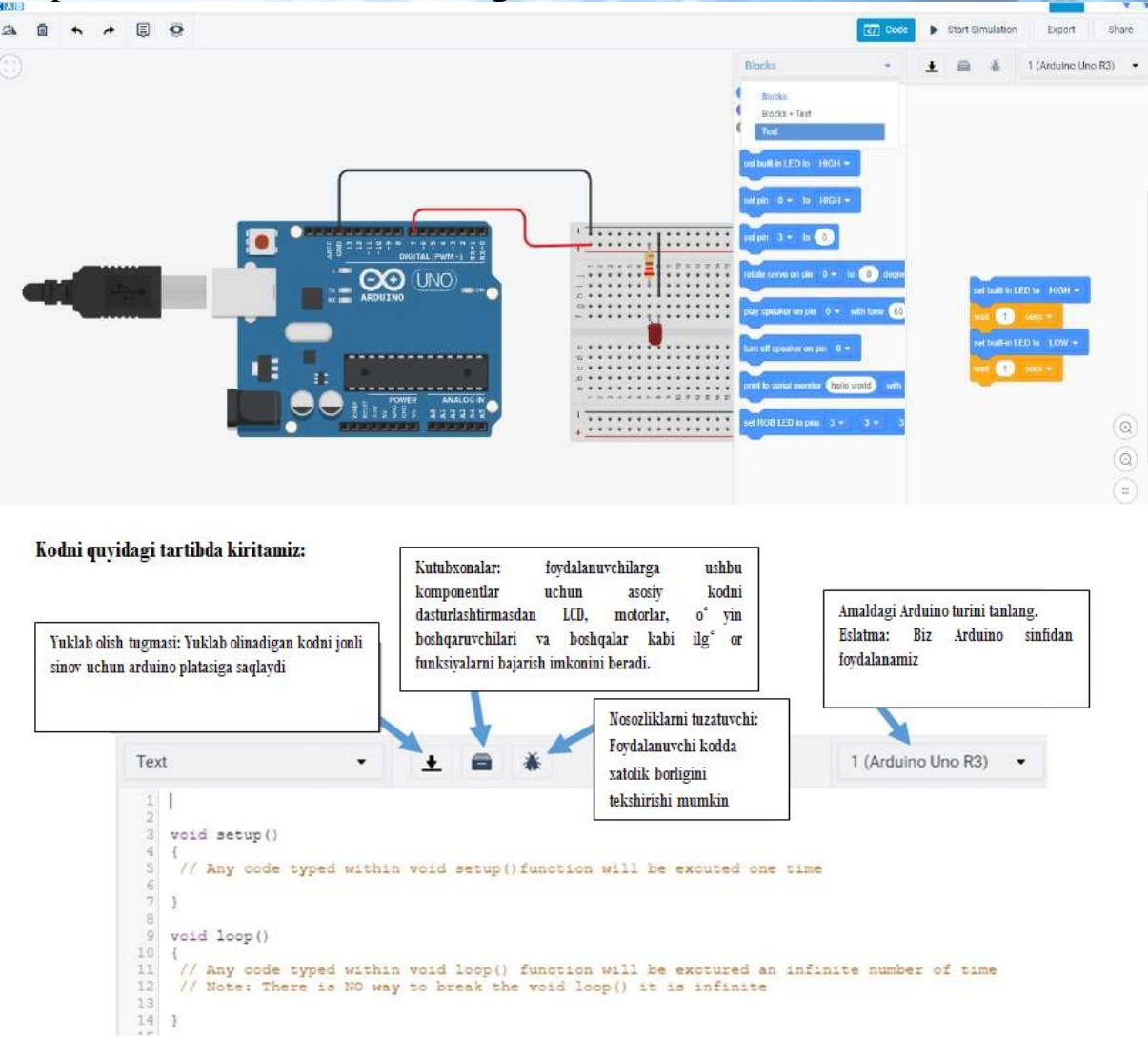

### **Mustaqil bajarish uchun topshiriq.**

Dastur: LED chirog'ini avtomatik yoqib, o'chirish vazifasini bajaruvchi zanjirni hosil qiling**.**

Topshiriqlar:

- 1-topshiriq.
- 1. LEDni yoqing/o'chiring.
- 2. Arduino kodida o'zgaruvchilardan foydalaning.
- 3. Yoqish / o'chirish LED sonini boshqaring.
- 4. Takrorlanish holarini amalga oshiring.

Eslatma: Sizning tuzgan dasturingiz kodi foydalanuvchilarga tushunarli bo'lishi uchun har bir kod oxirida // va /\* \*/ belgilaridan foydalanib izoh yozishingiz mumkin. Bu foydalanuvchiga bir vaqtning o'zida katta kod bo'limlarini sharhlash imkonini beradi.

1-maqsad: LEDni yoqish/o'chirish

- a. Quyidagi kodni kiriting (DIQQAT: Rangni kodlashda oddiy rangni tanlash kifoya. Manba kodi rang buyruqlarini kodlaydigan Arduino IDE-da dasturlashtirilgan. TinkerCAD faqat ba'zi buyruqlarni kodlaydi.) > Xatolar mavjudligini tekshirish uchun Nosozliklarni tuzatish-ni tanlang > Tuzatish kerak bo'lganda xatolar
- b. void setup()
- c. {
- d. //funksiyasiga kiritilgan har qanday kod bir marta o'chiriladi.
- e. pinMode (7, chiqish); // 7-ulagich faqat ma'lumotlarni chiqarishi mumkinligini e'lon qiladi (ya'ni, chiroqni yoqish/o'chirish)
- f. digitalWrite (7, HIGH); // (1000) millisekund kutish holati bilan LEDni yoqish davriga elektr oqimini ochish uchun 7-ulagichga signal yuboradi; 7-ulagichga quvvatni 1000 millisekundda ishlatishga imkon beradi (Is)
- g. digitalWrite (7, LOW); // 7-ulagichda quvvatni o'chiradi; LEDni o'chirish

- i. void loop()
- j. {
- k. //Void loop() funksiyasida kiritilgan har qanday kod cheksiz davom etadi.

Eslatma: Bo'sh siklni () to'xtatishning hech qanday usuli yo'q, u cheksizdir bekor to'plami()

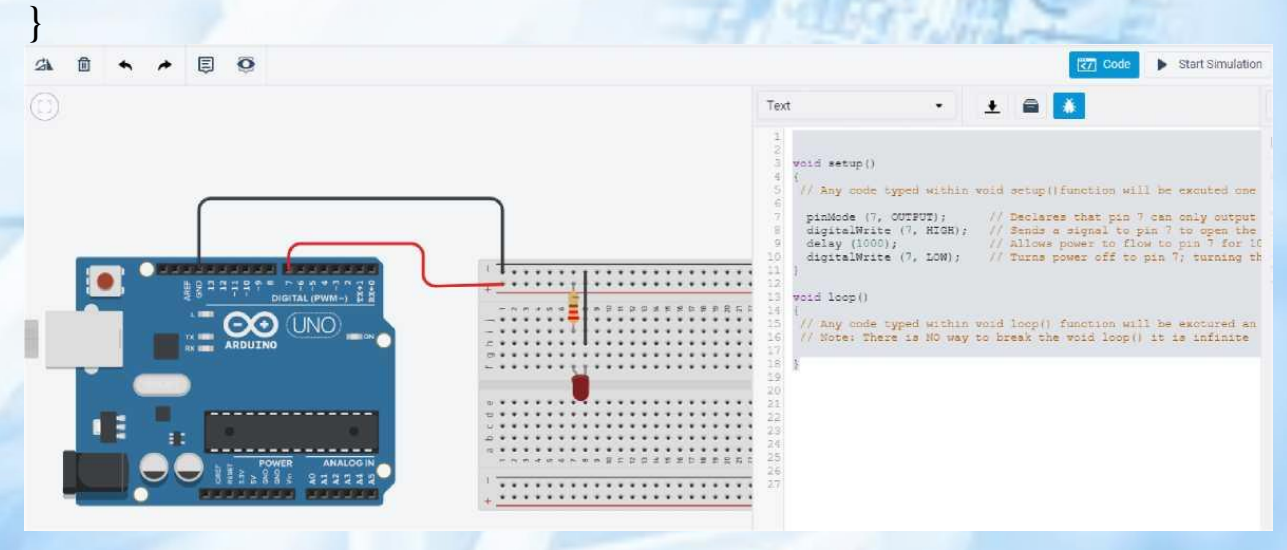

h. }

### c. Quyidagi kabi kodni sozlang

#### void setup()

1

// Any code typed within void setup() function will be excuted one time

```
pinMode (7, OUTPUT);
                        // Declares that pin 7 can only output data (i.e turn light on/off
digitalWrite (7, HIGH); // Sends a signal to pin 7 to open the flow of electricity to the circuit turning the LED ON
delay (1000);
                   // Allows power to flow to pin 7 for 1000 milliseconds (1s)
digitalWrite (7, LOW); // Turns power off to pin 7; turning the LED OFF
```
#### void loop()

// Any code typed within void loop() function will be exctured an infinite number of time // Note: There is NO way to break the void loop() it is infinite

ŧ

}

2-topshiriq: TinkerCad o'quv platformasining kod bloklari va ikki dvigateli mashinani Arduino platasi yordamida mustaqil yarating.

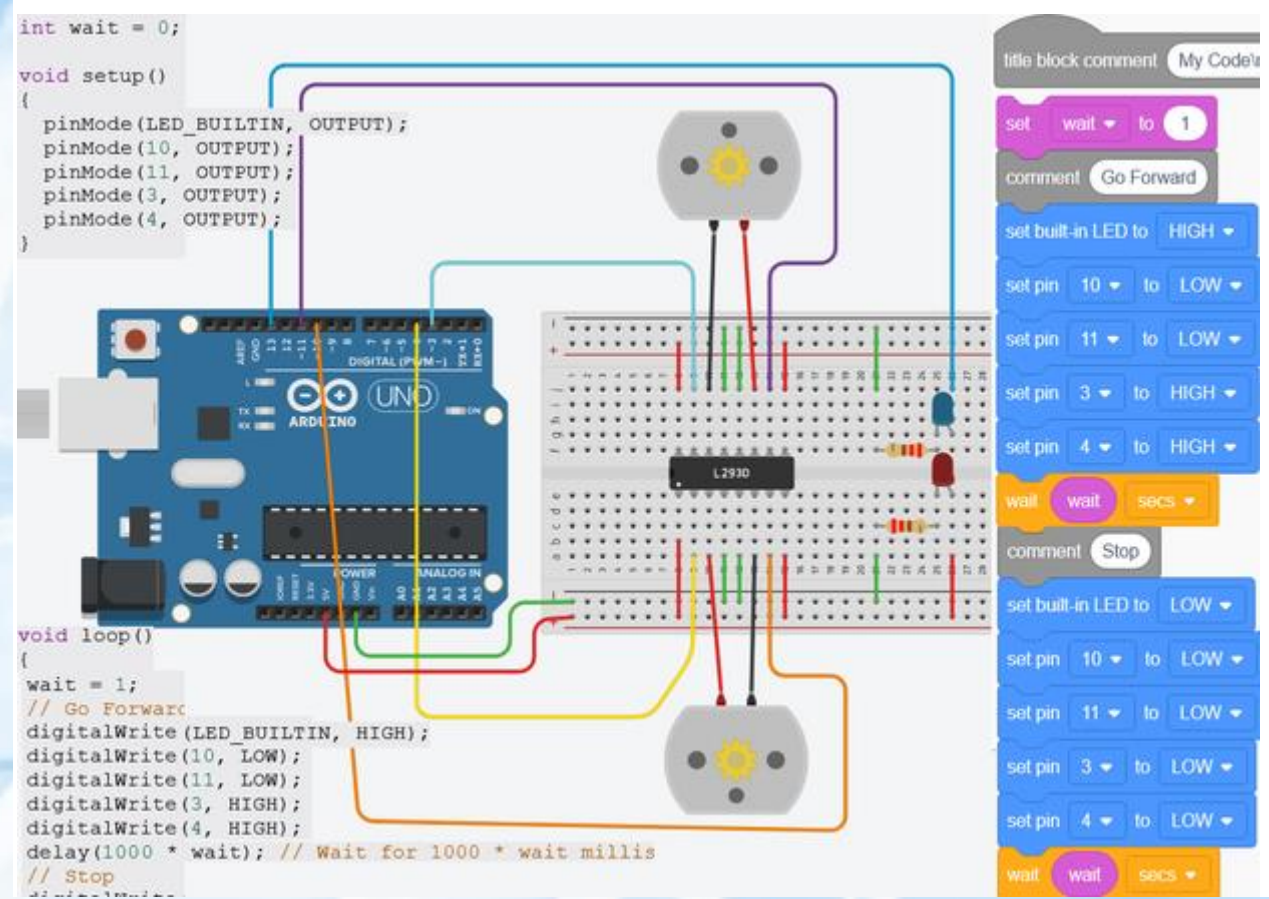

Ushbu yo'riqnoma TinkerCaddan ikki dvigatelli mashina sxemasini loyihalash uchun foydalanadi, so'ngra TinkerCad CodeBlocks bilan mashinani ishga tushirish dasturini yaratadi. Arduino va motorlar bilan bog'liq qiziqarli muammolardan biri bu ularni qanday qilib oldinga va orqaga qaytarishdir. Chunki Arduino faqat bitta yo'nalishda quvvatni ta'minlay oladi. Buni amalga oshirish uchun biz motor haydovchisidan foydalanishimiz mumkin. Ushbu chipning ba'zi afzalliklari:

U bir vaqtning o'zida ikkita kichik DC motorini mustaqil ravishda boshqara oladi.

Dvigatellar har qanday yo'nalishda harakatlanishi mumkin

Arduino'dan mustaqil ravishda chipga quvvat berilishi mumkin.

Arduino-dan ikkita chiqish har bir motorni boshqaradi.

Arduino tezlikni boshqarish uchun PWM chiqishidan ham foydalanishi mumkin.

### **10-mavzu. Robototexnika to'garaklarida zamonaviy platformalardan foydalanish. Sumo-robotlarini yig'ish usullari.**

Bugungi kunda bolalar uchun robototexnika sirlarini o'rganishlari uchun maktabda qo'shimcha to'garaklar tashkil etilgan. Ko'plab zamonaviy ota-onalar farzandini yoshlikdan kompyuter va dasturlash asoslarini o'rganishi uchun harakat qilmoqdalar. Kichik yoshdagi maktab davridan boshlab robototexnikani o'rganish bolaning ijodkorligini rivojlantiradi. Agar bola texnologiyaga qiziqsa, albatta, uni robototexnika to'garagiga jalb qilish zarur. Robototexnika o'quvchining fizika bo'yicha bilimlarini amalda mustahkamlashga yordam beradi, yaratigan dastur natijasini darhol ko'radi, muhandislik fazilatlarini namoyon etadi va o'z loyihasini yaratishga imkoniyat beradi. Keyinchalik esa sport robototexnikasi bolalarni shu yo'nalishlar bo'yicha kasb tanlashlariga amaliy yordam beradi. Xalqaro robototexnika bo'yicha o'tkaziladigan tanlovlarda ishtirok eta olishi uchun poydevor yaratiladi.

Mamlakatimizda har yili o'quvchi-yoshlarning bo'sh vaqtlarini mazmunli tashkil etish, ularda zamonaviy axborot kommunikatsion texnologiyalarga bo'lgan ko'nikmalarni shakllantirish, dunyoqarashini kengaytirish, robototexnika sohasida yangi texnikalarni amaliyotga joriy etish, bolalar o'rtasida do'stona aloqalarni yanada o'rnatish, qobiliyatlarini ro'yobga chiqarishni yanada rivojlantirish maqsadida, "5 tashabbus – axborot texnologiyalari" shiori ostida robototexnika bo'yicha festival-tanlovlar o'tkazib kelinmoqda. Robotni boshqarish uchun bizga robototexnik platforma tanlash kerak bo'ladi. Robototexnika uchun kirish to'plamini tanlashdek qiyin vazifani osonlashtirishga yordam berish uchun dunyoda eng ko'p foydalaniladigan, turli afzalliklarga ega 5 ta robototexnik platformalar haqida ma`lumot beramiz. Ular quyidagilar:

### **BBC mikro: bit**

BBC Micro: bit – bu BBC korporatsiyasi tomonidan yirik texnologiya kompaniyalari, jamoalar va ta'lim tashkilotlari bilan birgalikda bolalarga dasturlashni o'rganish va texnik ijodkorlikni rag'batlantirishning qiziqarli usulini taqdim etish uchun ishlab chiqilgan bir doskali kompyuter. Kompyuter dasturlash muhitlari bilan to'liq ishlab chiqilgan. Bi-bi-si loyihasi 7-kurs (11-12 yosh) dagi barcha Britaniya maktab o'quvchilariga mikrobitlarni bepul tarqatishni o'z

ichiga olgan. Mikrobitlarning maktablarga kelishi 2016 yilda boshlangan, 1 million dona britaniyalik maktab o'quvchilariga topshirilgan. 2018-yil oktabr holatiga ko'ra, mikrobit 50 ta davlatda jami 2 million nusxada tarqalgan. Britaniyaning BBC kompaniyasi nafaqat tabiat haqidagi qiziqarli hikoyalari bilan mashhur. Make It Digital tashabbusi doirasida ishga tushirilgan BBC micro: bit ta'lim platformasi bilan bo'lib, Micro: bit - bu elektronika, mikrokontrollerlar va IoT (Internet of Things  $-$  Internet of Things) dunyosiga kirish maydoni. BBC ushbu platformadan foydalanishni 11-12 yoshdan boshlashni tavsiya qiladi, garchi robototexnika to'graklarida o'qituvchi nazorati ostida kichikroq bolalar ham foydalanishlari mumkin. Bundan tashqari, Micro: bit maktablar va robototexnika to'garaklaridagi darslar uchun qo'l keladi. Microbit.org veb-saytida siz 11-14 yoshli bolalar uchun 14 haftalik tayyor o'quv rejasini topishingiz mumkin. To'plamda 2 ta dasturlashtiriladigan tugma, 25 ta LED, 20 ta GPIO va 3 ta banan ulagichi mavjud. Doskada termometr, akselerometr, magnitometr va telefonga ulanish uchun Bluetooth moduli mavjud. Ushbu to'plam vositasida o'nlab loyihalarni amalga oshirishingiz mumkin.To'plam microbit.org saytidagi Make Code bulutli ishlab chiqish muhitida dasturlashtirilgan. Yangi boshlanuvchilar Scratch bloklari bilan dasturlashlari mumkin, undan tashqari JavaScript va Python dan foydalanish mumkin.

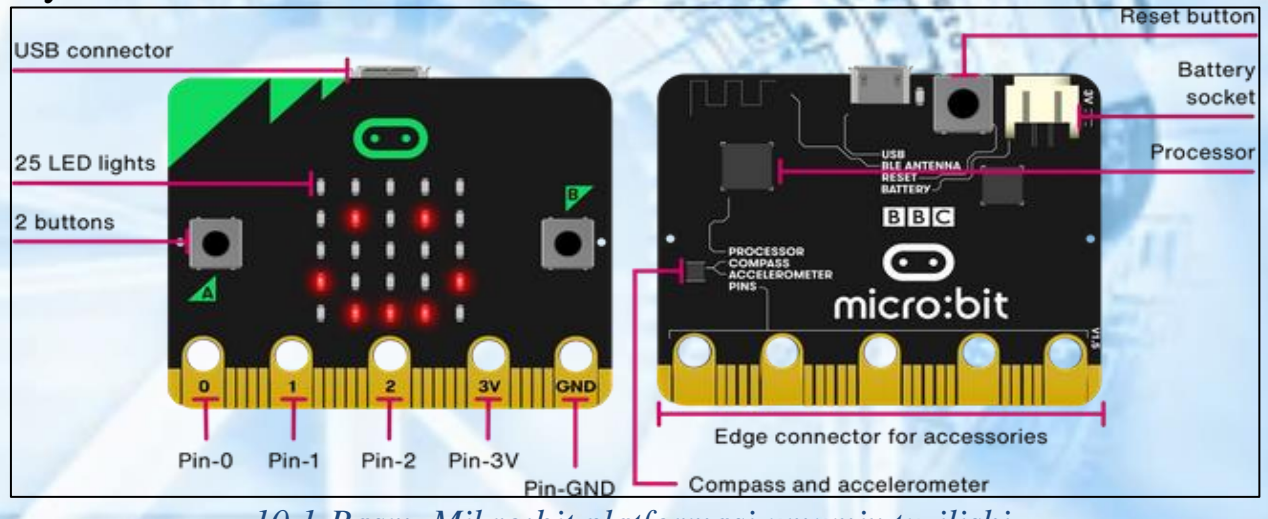

*10.1-Rasm. Mikro:bit platformasi umumiy tuzilishi*

**Makeblock** bu maktablar va "to'garaklar"da STEM yondashuvini amalga oshirish uchun robotlashtirilgan platforma. Makeblock bu STEM ta'lim yechimlari kompaniyasi. Mahsulot qatoriga bir nechta mobil robotlar, lazerli o'ymakor va XY plotter yig'ish to'plamlari va hatto modulli dron kiradi. Makeblock to'plamlari

6 yoshdan boshlab turli yoshdagi auditoriyaga mo'ljallangan. mTiny, Codey Rocky va Neuron konstruktorlari robototexnika olamini o'rganish uchun mos keladi. Mobil robot to'plamlari Lego Mindstorms o'rganuvchilariga tanish bo'lgan sensorli ulagichlarga ega. Arduinoga o'xshash kontroller bilan jihozlangan. Ular mustaqil ta'lim uchun ham, robototexnika to'garaklari uchun ham mos keladi. Tayyor o'quv dasturi makeblock.com saytida mavjud. Loyihangizga qarab siz to'plamni tanlashingiz mumkin. Ma'lumotni ortiqcha yuklamaslik uchun robototexnikaga kirish to'plamlari soddalashtirilgan. Neyron ulanishi mumkin bo'lgan bloklar shaklida keladi. mTiny va Codey Rocky bir bo'lakda qilingan. Boshqa to'plamlar yanada moslashuvchan va yanada murakkab dizaynlarni yaratish qobiliyatini qo'shadi. Masalan, Ultimate 2.0 to'plamida Raspberry Piga o'xshash MegaPi platasi mavjud bo'lib, u sizga boshqa Makeblock to'plamlariga nisbatan eng ko'p imkoniyatlarni beradi.To'plamlarni makeblock.com saytidagi Scratch yoki C++da Arduino IDE yordamida dasturlash mumkin.

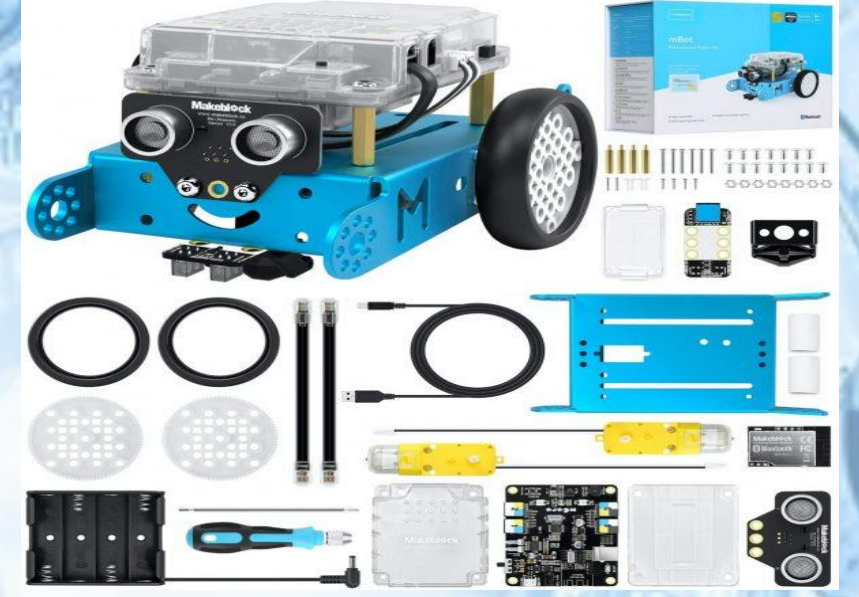

*10.2-Rasm. Makeblock mBot core Coding Robot Kit to'plami umumiy ko'rinishi*

Arduino IDE bu Windows, MacOS va Linux uchun integratsiyalashgan ishlab chiqish muhiti bo'lib, C va C++ tillarida ishlab chiqilgan bo'lib, Arduino mos platalarga, shuningdek, boshqa ishlab chiqaruvchilarning platalariga dasturlarni yaratish va yuklash uchun mo'ljallangan. O'n yarim yil oldin, mikrokontrollerdan LEDni o'chirish uchun ko'p ishlash kerak edi. Bir nechta kitoblarni o'qish, kristall osilator, rezistorlar, kondensatorlar va dasturchi ko'rinishidagi kerakli qurilmalarni olish, hamma narsani to'g'ri ulash va simlarni o'zaro ulagan holda chipni yoqib o'chirish kerak edi. 2005 yilda vaziyat

o'zgardi. Massimo Banzi va jamoasi talabalarga dasturlash va elektrotexnikani o'rganishga yordam berish uchun kengashni chiqardilar. Kengash nomi Banzi tez-tez tashrif buyuradigan Bar Di Re Arduino pubidan olingan. Shunday qilib, Arduino fanga kirib keldi. Arduino – bu qurilmalarni o'rganish va prototiplash uchun platforma. Arduinoning asosiy afzalligi apparat va dasturiy ta'minotning uyg'unligi bo'lib, g'oyalarni hayotga tatbiq etishni osonlashtiradi. Arduino bilan tanishish o'rta maktabda boshlanishi kerak. Arduino ta'lim dasturlari haqida ko'proq ma'lumot olish uchun arduino.cc veb-saytiga berilgan.Arduino platalari qatori turli sig'im, maqsad va o'lchamdagi taxtalarni o'z ichiga oladi. Kengaytirish platalari, boshqacha qilib aytganda simlar va son-sanoqsiz turli xil datchiklar tugmalardan barmoq izlari skanerlarigacha qo'shimcha funksiyalarni qo'shadi. Eng mashhur plata Arduino UNO 14 raqamli va 6 analog pin, 32 KB Flash xotira va 1 KB EEPROM bilan jihozlangan.

Arduino mikrokontrollerlari Arduino uning asosida amalga oshirilgan ko'plab loyihalari bilan mashhur. Bunda murakkablikni astasekin oshirib, oddiyroq loyihalardan boshlashingiz mumkin. Arduino veb-saytida butun dunyo bo'ylab minglab loyihalarni o'z ichiga olgan Project Hub bo'limi mavjud.Arduino IDE ning ish stoli yoki vebversiyasidan foydalanib, Arduinoni C++ da dasturlashingiz mumkin. Shuningdek, Scratch orqali ScratchX yoki S4A va Pythondan pyFirmata orqali foydalanish mumkin. Arduino haqida toliq ma`lumotlar oldingi mavzularda berilgan.

### **Raspberry Pi**

Raspberry Pi – bu miniatyura va o'zini o'zi ta'minlaydigan bitta taxtali kompyuter. Raspberry Pi – bu Raspbian, Ubuntu Core, Windows 10 IoT Core va boshqalarni ishlata oladigan to'liq bitta platali kompyuter. Raspberry Pi o'rta maktab o'quvchilari uchun mo'jallangan bo'lib, raspberrypi.org saytida 4 ta qiyinchilik darajasiga bo'lingan o'quv dasturi mavjud. Har bir xaridorning ehtiyojlarini qondirish uchun Raspberry Pi platalari qatoriga turli xil shakl omillari va quvvatli platalar kiradi. Masalan, yaqinda chiqarilgan Raspberry Pi 4B 4 ta USB portiga ega, ulardan 2 tasi USB 3.0, Gigabit Ethernet, 4K video, WiFi, Bluetooth 5.0 va 40 GPIO pinlarini qo'llab-quvvatlaydigan 2 mikro HDMI porti. Siz 4K formatida filmlarni tomosha qilish uchun o'zingizning media tizimingizni yaratishingiz mumkin, siz Raspberry Pi platformasini o'yin emulyatoriga aylantirishingiz va Princess Peachni

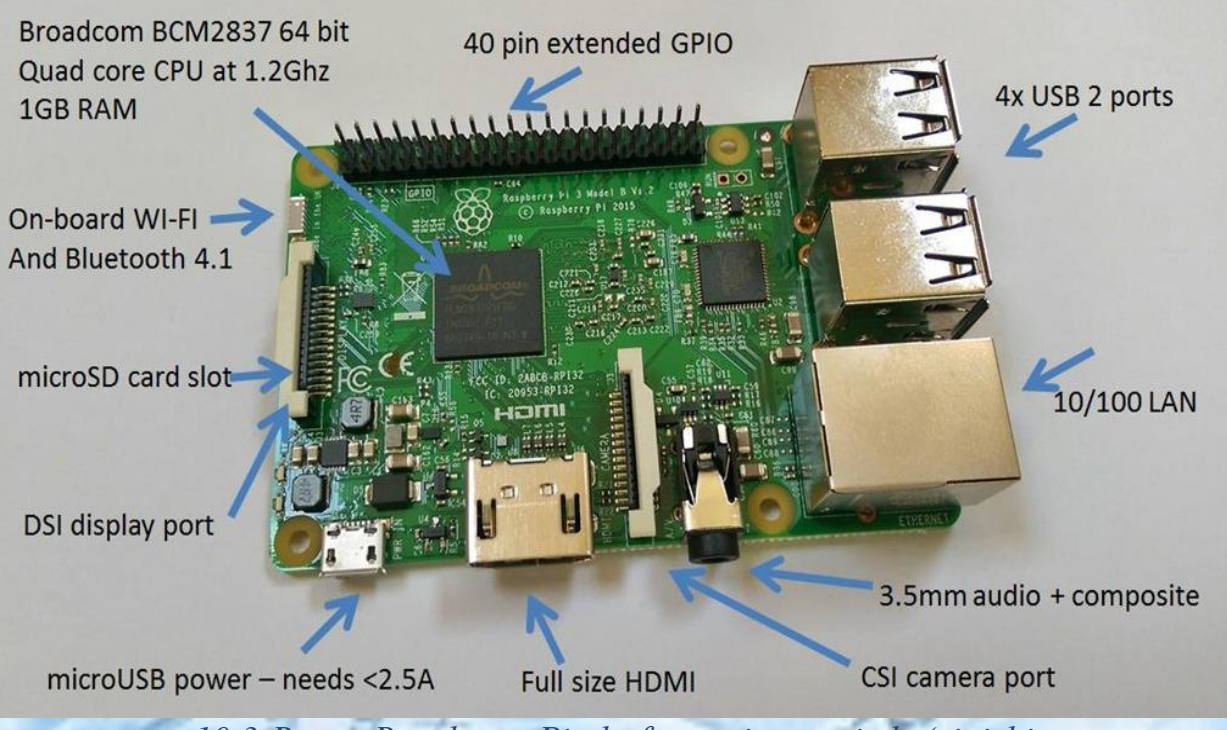

saqlashingiz mumkin, hatto yuzni tanish bilan xavfsizlik tizimini yaratishingiz mumkin.

*10.3-Rasm. Raspberry Pi platformasi umumiy ko'rinishi*

Raspberry Pi platformasida dasturlashning ko'plab usullari mavjud. Agar siz monitor, klaviatura va sichqonchani ulab, grafik interfeysni ishga tushirsangiz, siz to'liq shaxsiy kompyuterga ega bo'lasiz. Python, C, C++, Java, Html5 va boshqa tillarda dasturlash mumkin. Haqiqiy xakerlar SSH ulanishidan foydalanadilar va Raspberry Pi platformasini bash orqali masofadan boshqaradilar. Bash – bu Bourne qobig'ining takomillashtirilgan va modernizatsiya qilingan versiyasi. Eng mashhur zamonaviy UNIX qobiqlaridan biri. Bu, ayniqsa, Linux muhitida mashhur bo'lib, u erda ko'pincha oldindan o'rnatilgan buyruq qobig'I sifatida ishlatiladi. Ushbu imkoniyat kelajakdagi tizim foydalanuvchilari sonini oshirishda foydali bo'ladi.

### **STM32**

STM32 – bu ARM protsessoriga asoslangan STMicroelectronics mikrokontrollerlariga asoslangan platforma.

STM32 mikrokontrollerlari sanoat mikrokontrollerlari dunyosiga qo'shilishni amalga oshiruvchi foydalanuvchilar uchun mos keladi. Bu platformada registrlarladan foydalanilgan, o'n oltilik sanoq tizimi kritilgan hamda dasturlash tili tili C. STM32 platformasida ishlashni o'rta maktabdan boshlagan ma'qul. STM32 platformasida o'rnatilgan tizimlarni dasturlash bo'yicha mutaxassislar mehnat bozorida yuqori baholanadi. Arduinodagi barcha loyihalar STM32 platalarida ham amalga oshiriladi. Asosiy farq shundaki, STM32da amalga oshirilgan loyihalar ko'proq vaqt talab qiladi va buning evaziga barcha tizimlar haqida yuqori imkoniyat tushuncha beradi. STM32 mikroprotsessorlari shunga o'xshash narxda texnik ko'rsatkichlar bo'yicha Arduino mikroprotsessorlaridan ustundir.

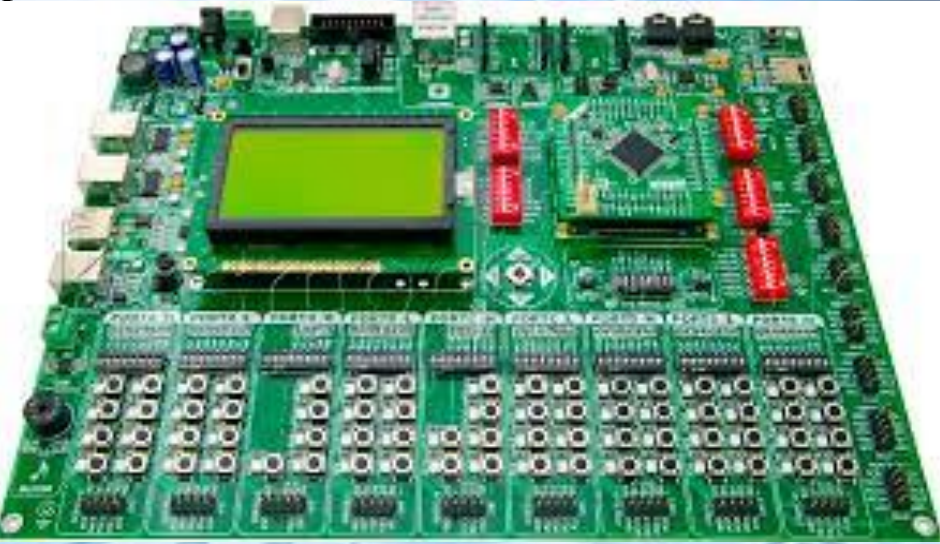

*10.4-Rasm. STM 32 platformasi umumiy ko'rinishi*

## **LEGO Mindstorms NXT 2.0**

LEGO Mindstorms NXT 2.0 to'plamining o'quv versiyasiga quyidagilar kiritilgan:

1 dasturlashtiriladigan blok

3 ta motor:

5 ta sensorlar:

2 ta sensorli uzatgich

1 yorug'lik sensori

1 ta ultratovushli masofa sensori

1 mikrofon

10.1-jadval.

LEGO Mindstorms NXT 2.0 to plamining to liq taysifi.

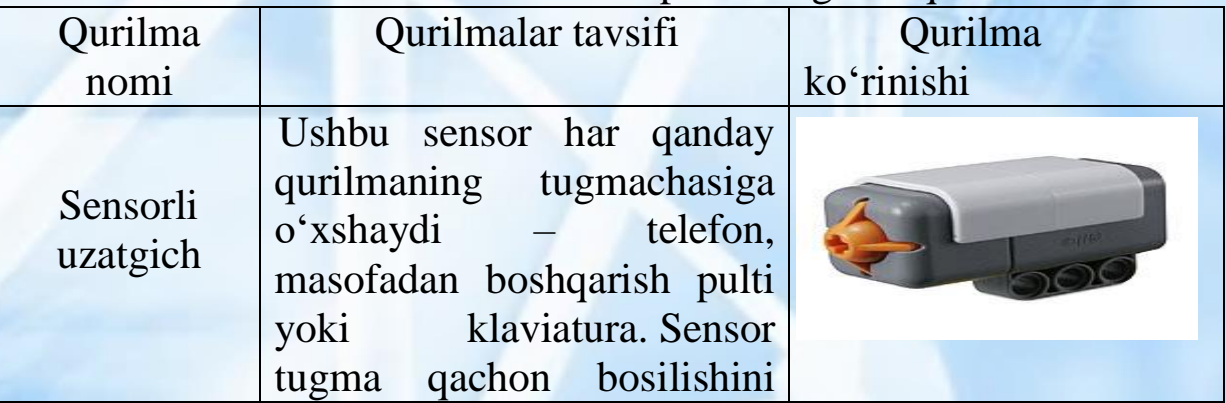

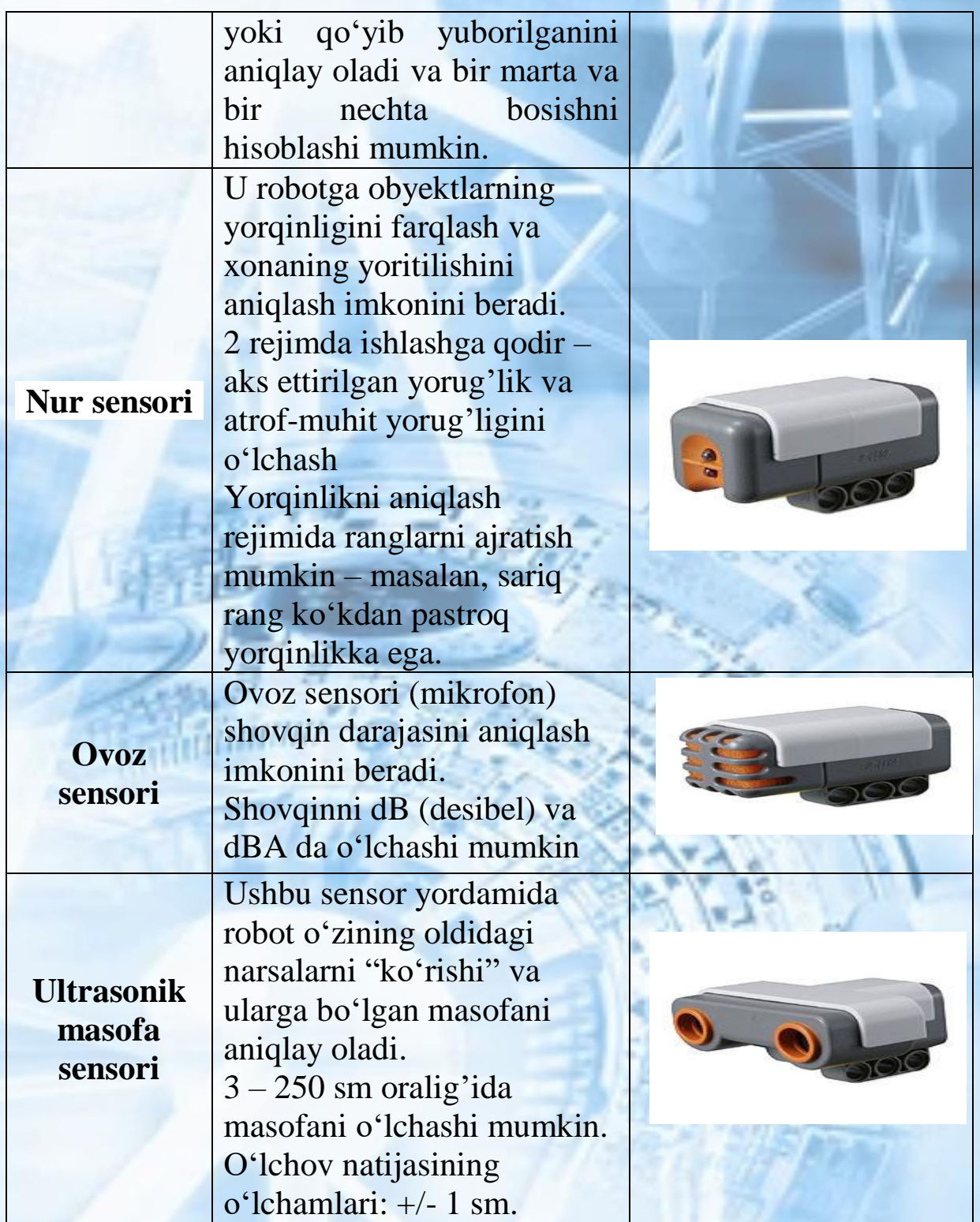

 $\overline{\mathbf{f}}$ 

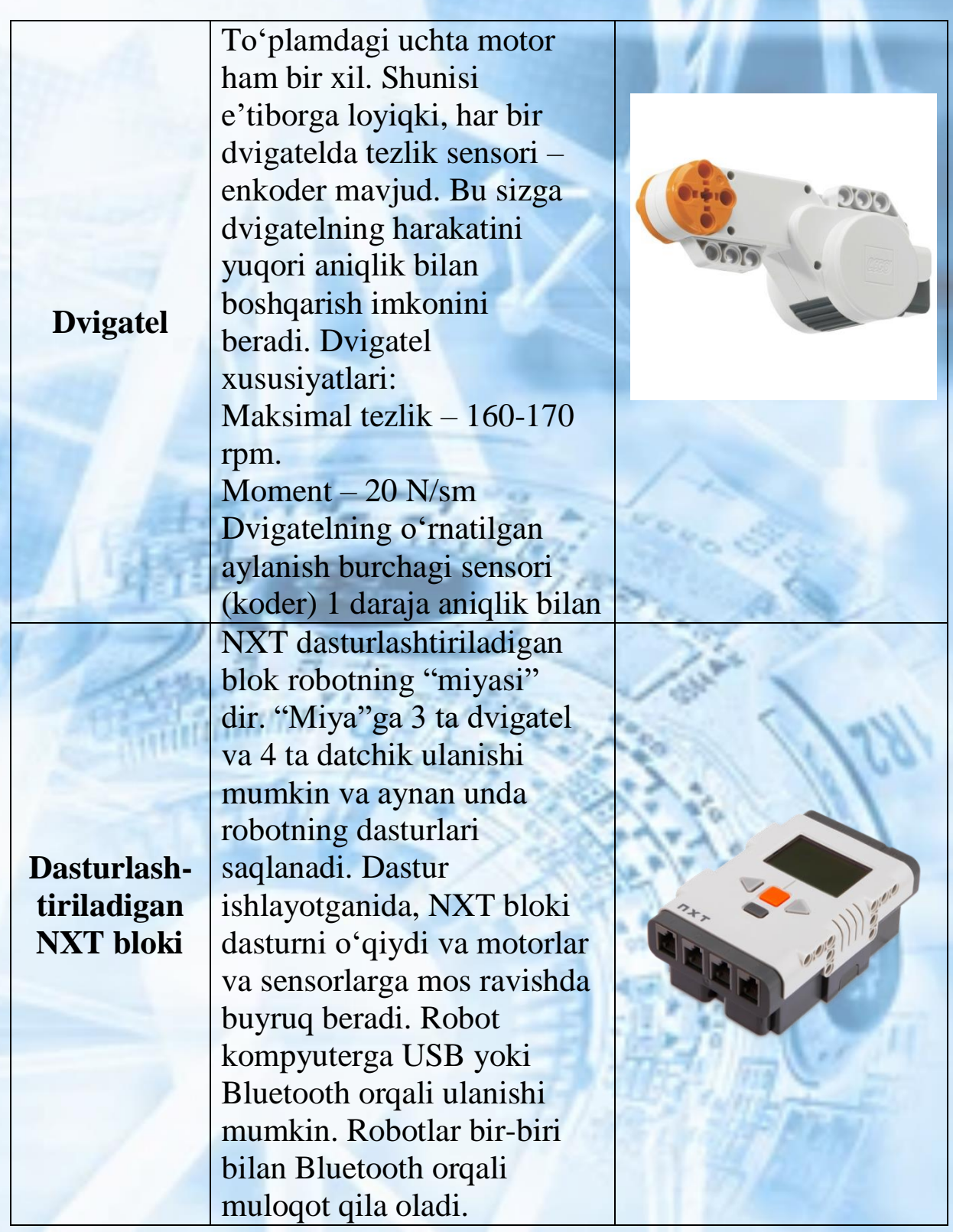

NXT sensorlari, motorlari va kabellari EV3 bilan mos keladi, shuning uchun ham NXT, ham EV3 to'plamlari birlashtirilishi mumkin.

NXT LabView-ga asoslangan grafik ishlab chiqish muhiti, NXT-G bilan birga keladi. Qo'llab-quvvatlanadigan operatsion tizimlar Windows va Mac. NXTni ishlab chiqish muhiti juda oddiy va

kompyuter fanlari bo'yicha maxsus bilimga ega bo'lmagan va dasturlash bilan tanish bo'lmagan bolalar uchun mo'ljallangan.

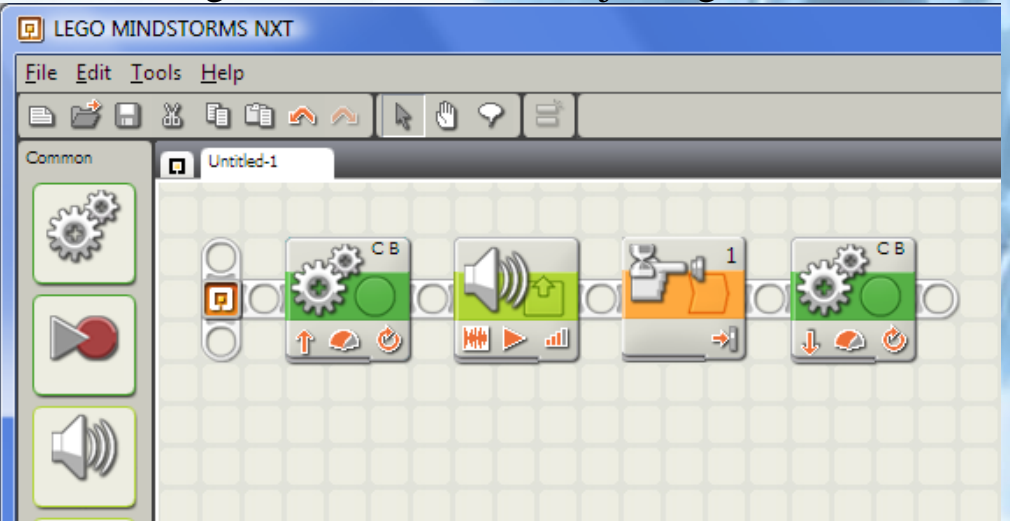

NXT-G muhitida robotga berilgan har bir buyruq grafik blok sifatida taqdim etiladi. Dvigatel uchun buyruqning namunasi – dvigatelni 3 soniya davomida yoqish yoki motorni 4 burilish uchun yoqish. Sensor uchun buyruq sensor turiga bog'liq. Masalan, yorug'lik sensori uchun buyruq shunday bo'lishi mumkin – xonaning yoritilishini ayting va masofa sensori uchun – to'siqgacha bo'lgan masofa qancha ekanligini ayting. Bunday bloklarning ketma-ketligini kompilyatsiya qilish orqali siz dastur yaratishingiz mumkin.

### **Mustaqil bajarish uchun topshiriqlar.**

**1-topshiriq**. Lego Mindstroms NXT to'plami detallarini aniqlang. Buning uchun ushbu QR – kodni skanerlab onlayn topshiriqni bajaring.

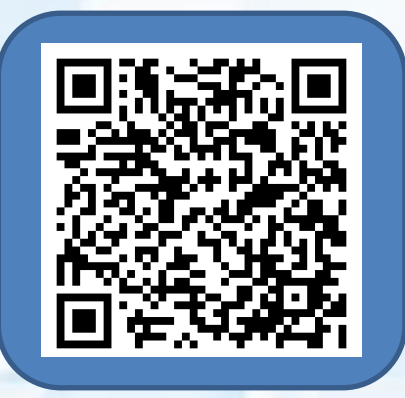

**2-topshiriq**. Arduino platasi yordamida sumo robotini yig'ib, sumo-robot tanlovida qatnashish uchun tayyorlaning. Bunda quyidagi yo'riqnomadan foydalaning.

Arduino platasi yordamida sumo robotlarini yig'ib, dastur kodini yozamiz.

Robo-sumo robotini yasash uchun zarur qurilmalar quyidagilar: arduino platasi

2-ta DC motor 2-ta DC shinasi 50\*50 fomiks l298n drasyveri Ultrasonic sensori simlar 1-TA BUTTON 2-ta 18650 batareykasi yoki 9V batareykasi Arduino Ide dasturi

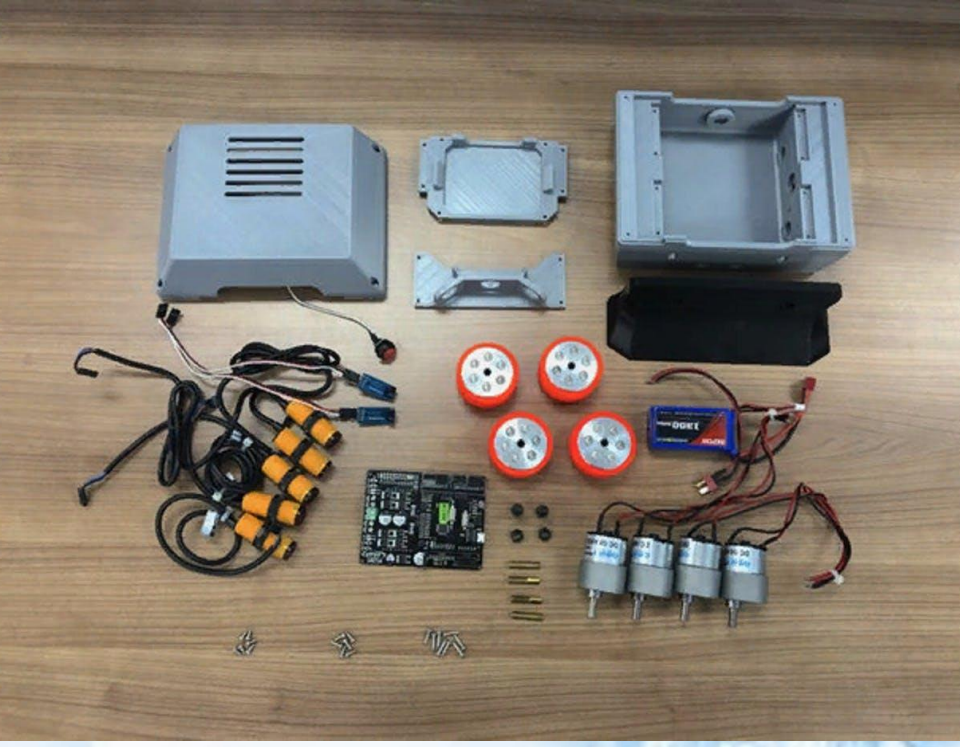

Yuqoridagi har bir detallarni izohlaymiz:

1 – Arduino Uno

Bu barcha qismlarni nazorat qiluvchi va uni birlashtiruvchi asosiy kengashdir.

2 – DC Motor

Robotni manevra qilish va raqobatlashish halqasida harakatlanishga yordam beradi.

4 – L298N Dual H Ko'prik Arduino uchun

Bu motorlar uchun doimiy kuchlanish beradi kichik panel, shuningdek harakati va kuchlanish yaxshi nazorat bilan Arduino plastinka qo'llab-quvvatlash.

5 – Ultratovush sensor

Ultrasonik sensor raqib robotini topish uchun ishlatiladi va odatda robotning yuqori qismiga joylashtiriladi.

6 – IR TCRT5000

7 – Batareya 9v

Bu asosiy kengashi qo'llab-quvvatlash (Arduino) muhim kuchlanish bilan.

8 – 4 \* 1.5 AA batareya v dona + Batareya holder

Bu muhim kuchlanish bilan ikki motorlar (DC Motor) qo'llabquvvatlash va u g'ildirak uchun to'liq kuch berish ajratilgan bo'lishi kerak.

9 – Jumper simlar

Simlar kerakli narsalarni plataga ulash uchun lozim.

Arduino Unodan foydalanamiz, yuqori quvvatli dvigatellarni boshqarish uchun 2-kanalli dvigatel haydovchisi va barcha datchiklarni ulash uchun kengaytiruvchi taxta kerak. Kengaytiruvchi taxtangizni qurishi va barcha pinlarni Arduinoga o'tish moslamalari bilan bog'lash mumkin.Bu yerda barcha elektron qismlarni bitta taxtada ulash lozim.

4 g'ildirakli robo-sumo, albatta, raqib robotini itarishda kuchliroq va u ko'proq tortish xususiyatiga ega, chunki g'ildirakning erga tegishi yuzasi 2 g'ildirakli haydovchiga nisbatan ikki baravar ko'paydi. Biroq, 4 g'ildirakli robotning harakatchanligi 2 g'ildirakli robot kabi moslashuvchan emas. Buning ma'nosi shundaki, burilish qilish va uning epchilligini pasaytirish ko'proq kurashdir bunda qo'shimcha motorlar va g'ildiraklarning ulash robot og'irligiga ta`sir qilishini unutmasligimiz kerak.Ushbu loyihada biz 380RPM va 1,4 kgfsm moment bilan 4 x doimiy dvigateldan foydalanadigan 4 g'ildirakli mexanizmni yaratamiz.

Sumo Robot uchun yaxshi g'ildirak sotib olish uchun bizda juda ko'p imkoniyatlar mavjud emas. Biz tavsiya qiladigan eng yaxshi g'ildirak – bu Jsumo tomonidan ishlab chiqarilgan kremniy g'ildiragi, ammo u biroz qimmatga tushadi. Buning o'rniga shunchaki o'yinchoq mashinasining g'ildiragiga o'rnatish ham va uning ishqalanishini kuchaytirish uchun uni o'zgartirishga harakat qilish mumkin.

G'ildirakni tanlashda e'tiborga olish kerak bo'lgan narsa – bu doimiy dvigatel bilan g'ildirak o'rnatish. Tanlagan g'ildirakning dvigatelning chiqish miliga mos keladigan teshik o'lchamiga ega

ekanligiga ishonch hosil qilish kerak. Robotni dizayn qismini ko'rib chiqamiz. Biz robotni birinchi bo'lib dizayn qismidan ishlashni boshlash lozim, keyin kerakli komponentlar ulanadi. Lekin siz sumorobot dizaynini xohlagan holatga keltirish mumkin, bunda sizga quyidagi rasmdagidek ko'rinish tavsiya etiladi.

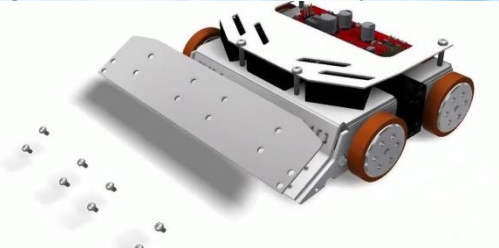

Endi bularni ulab, ulaganimizdan so'ng dasturini arduinoga yuklashimiz lozim:

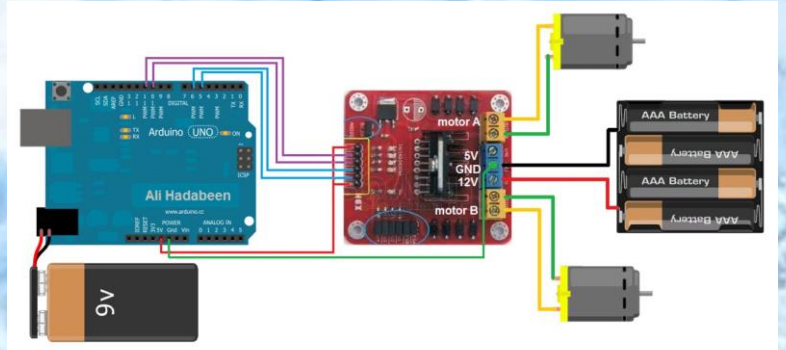

Robotni dasturini yuklaymiz #define ena 5 #define enb 6& amp; amp; nbsp; // bu sumorobotni dastur kodi #define in1 7 #define in2 8 #define in3 9 #define in4 10 unsigned char carspeed=255;  $\#include \langle \text{Ultrasonic.h}\rangle$ Ultrasonic ultrasonic (A0, A1); int distance; void setup () {& amp; nbsp; Serial.begin(9600); // monitor porti uchun tezlik beramiz Delay (5000); pinMode (in1), OUTPUT); & amp; amp; nbsp; & amp; amp; nbsp; & amp; nbsp; //& amp; nbsp; L298n pinMode (in2, OUTPUT); & amp; amp; nbsp; & amp; amp; nbsp;

& amp; nbsp; //& amp; nbsp; L298n

pinMode (ena, OUTPUT); & amp; amp; nbsp; & amp; amp; nbsp;  $\&$ amp; amp; nbsp; // $\&$ amp; amp; nbsp; L298n

pinMode (in3, OUTPUT); & amp; amp; nbsp; & amp; amp; nbsp;  $\&$ amp; amp; nbsp; // $\&$ amp; amp; nbsp; L298n

pinMode (in4, OUTPUT); & amp; amp; nbsp; & amp; amp; nbsp; & amp; nbsp; //& amp; nbsp; L298n

pinMode (enb, OUTPUT); & amp; amp; nbsp; & amp; amp; nbsp; & amp; nbsp; //& amp; nbsp; L298n

### void loop()

}

{

}

// robotni ko'zi uchu parametrlar uzatamiz  $distance = ultrasonic.read$  (); Serial.print("Distance in CM: "); Serial.println(distance); Delay (10);

if (distance  $\langle 43 \rangle$ { digitalWrite(ena,carspeed); digitalWrite(enb,carspeed); digitalWrite(in1,carspeed ); digitalWrite(in2,carspeed); digitalWrite(in4,0); Serial.println("forward"); }

if (distance  $>43$ ){ analogWrite(ena,235); analogWrite(enb,235); digitalWrite(in1,0); Serial.println("Rotate"); }

**3-topshiriq.** Lego mindstroms NXT yordamida robo-sumoni yig'ing.

Topshiriqni bajarishda quyidagi yo'riqnomadan foydalanib mustaqil o'zingiz bajaring.

Lego mindstroms NXT Education dasturida dastur kodi quyidagicha yoziladi.

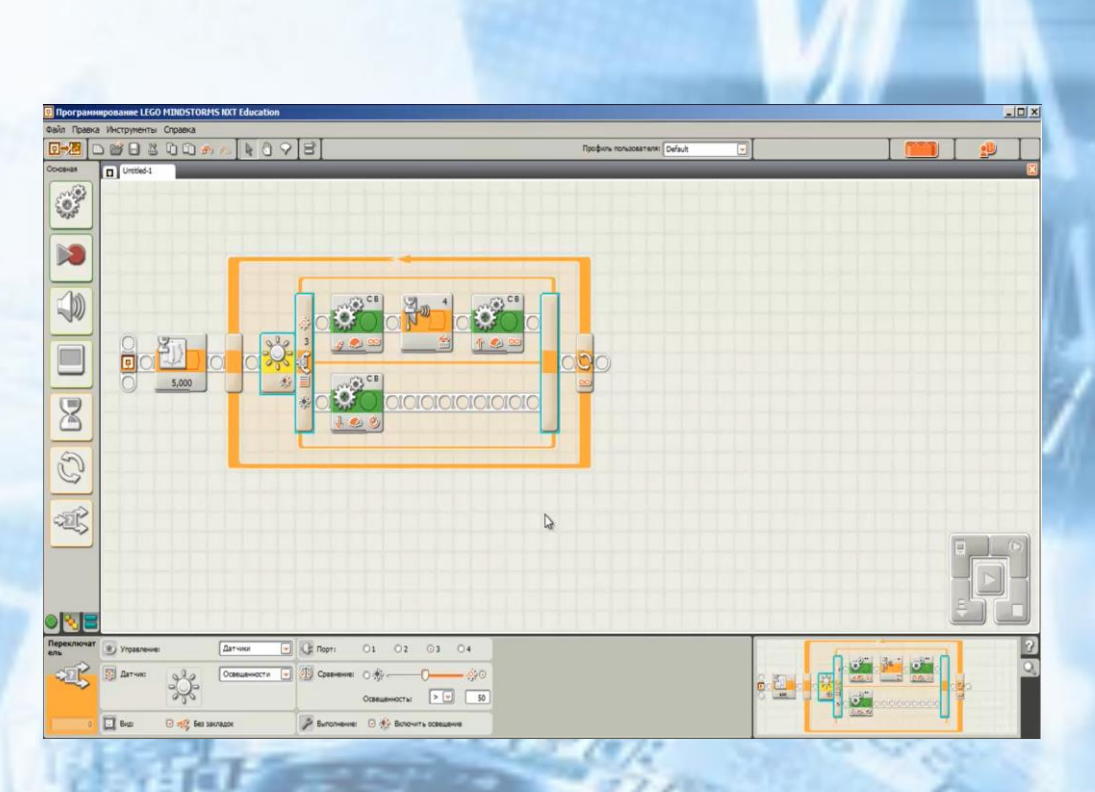

Endi Lego mindstroms NXT yordamida robo-sumoni yig'ishni ko'rib chiqamiz.

# **Lego mindstroms NXT detallari yordamida sumo robotini yig'ish jarayoni:**

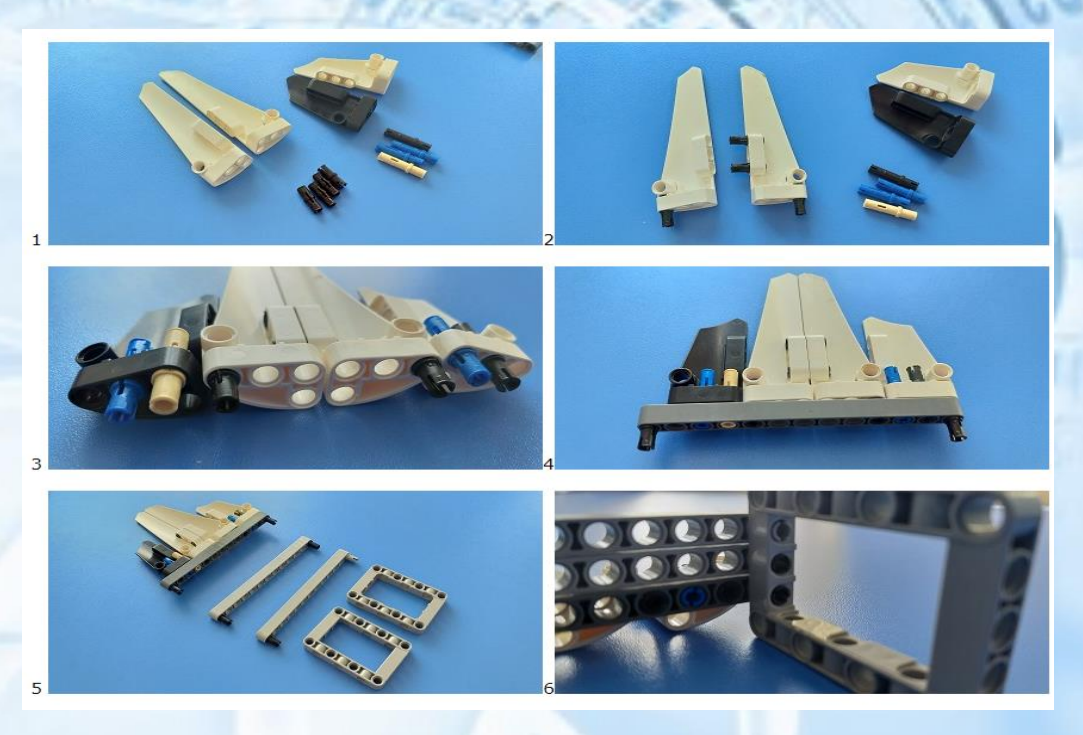

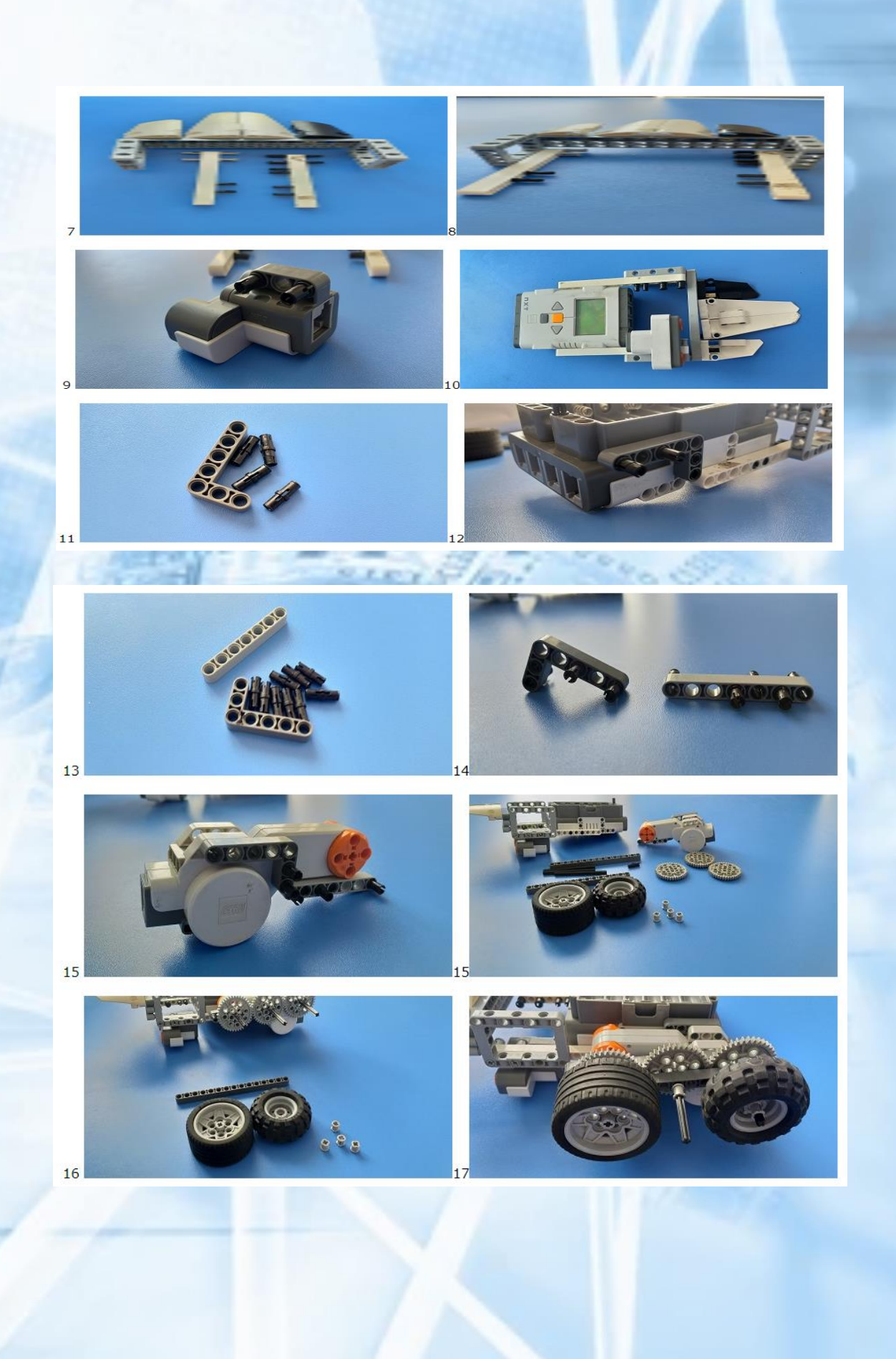

t

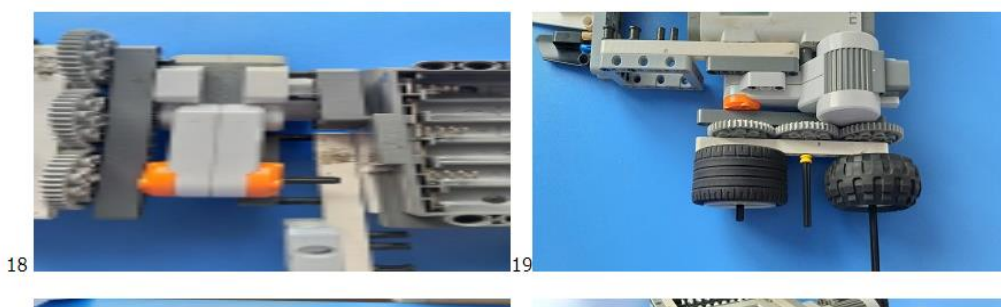

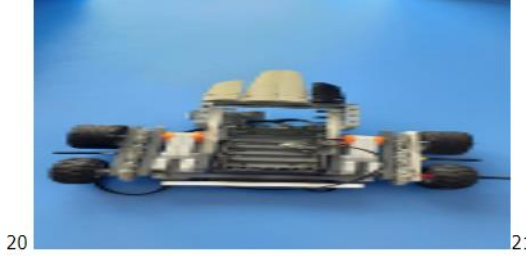

**Militarium** 

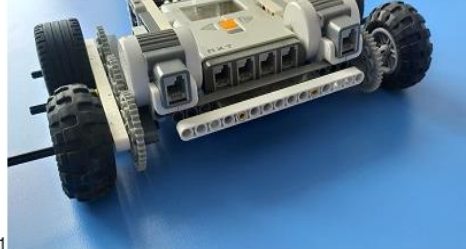

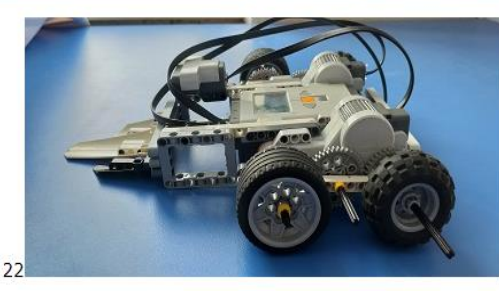

### **GLOSSARIY**

**Algoritm** – ijrochi bajarishi uchun mo'ljallangan buyruqlarning izchil ketma-ketligi.

**Bluetooth** – bu ma'lumotlarni uzatish uchun ikkita qurilma o'rtasidagi simsiz ulanish.

**NXT** – bu grafik dasturlash tili boʻlib, unda ekrandagi kod bloklarini bosish va sudrab borish orqali dasturlar yaratish mumkin.

**Sensor** bu har qanday o'lchov ma'lumotlarini qabul qiluvchi, o'zgartiradigan va maxsus qurilmalarga uzatuvchi qurilma.

**Tishli uzatgich** – tishlarning to'rlanishi tufayli harakatni uzatish mexanizmi.

**Kibernetika** biologik, ma'muriy, ijtimoiy va texnik murakkab tizimlarda axborotni qabul qilish, saqlash, uzatish va o'zgartirishning umumiy qonuniyatlari haqidagi fan.

**Mikrokompyuter** – bu oddiy Lego modelli robotga aylanishi mumkin bo'lgan qurilma.

**Dvigatel** bu har qanday energiya shaklini mexanik ishga aylantiradigan qurilma.

**Dastur** – algoritmning kompyuter tushunadigan tilda ifodalanishi.

**Dasturlash** – bu kompyuter dasturlarini yaratish jarayoni.

**Robototexnika** – robotlarni loyihalash, ishlab chiqarish va qo'llashning ilmiy-texnik asosidir.

**Robot** – bu inson yordamisiz vazifalarni bajarish va tashqi muhit bilan o'zaro ta'sir qilish qobiliyatiga ega dasturlashtiriladigan mexanik qurilma.

**NXT servo dvigateli** – noyob shakldagi korpusda birlashtirilgan elektr motor, tishli reduktor va aylanish enkoderining birikmasidir.

**Manipulyatsiya roboti** – bu ishlab chiqarish jarayonida motor va boshqaruv funktsiyalarini bajarish uchun xizmat qiluvchi bir necha darajadagi harakatchanlikka ega manipulyator ko'rinishidagi aktuator va dasturiy boshqaruv moslamasidan iborat avtomatik mashina (statsionar yoki mobil).

**Mobil robot** bu avtomatik boshqariladigan drayvlar (g'ildirakli, yuradigan va tirtilli) bilan harakatlanuvchi shassisi bo'lgan avtomatik mashina.

1. O'zbekiston Respublikasining "Ta'lim to'g'risida"gi Qonuni. (Qonun hujjatlari ma'lumotlari milliy bazasi, 24.09.2020 y., 03/20/637/1313-son) <https://lex.uz/docs/-5013007> [\(](https://lex.uz/docs/-5013007)murojaat qiligan vaqti: 07. 11. 2020).

2. Mirziyoev Sh.M. Buyuk kelajagimizni mard va olijanob xalqimiz bilan birga quramiz – T.: O'zbekiston, 2017. – 488 b.

Mirziyoev Sh.M. Tanqidiy tahlil, qat'iy tartib-intizom va shaxsiy javobgarlik har bir rahbar faoliyatining kundalik qoidasi bo'lishi kerak. – Toshkent: O'zbekison NMIU, 2017. – 104 b.

4. Abduqodirov A.A. Masofali o'qitish nazariyasi va amaliyoti. monografiya / Abduqodirov A.A., Pardaev A.X.: red. M. Sodiqova. T.: O'zbekiston respublikasi fanlar Akademiyasi "FAN" nashriyoti, 2009 145 b.

5. Филиппов В.И. Методика исползавания робототехники для формерования унверсалных учебных действий у обучающихся во внеурочной деятелности по информатике. М.: 2020. - С. 67-105.

6. Филиппов В.И. Методика исползавания робототехники для формерования унверсалных учебных действий у обучающихся во внеурочной деятелности по информатике Дис.канд.пед.наук: М. 2009 - С 454.

7. Энциклопедический словар юного техника. – М., «Педагогика», 1988. – С. 463.

8. Индустрия развлечений. ПервоРобот. Книга для учителя и сборник проектов. LEGO Group, перевод ИНТ,  $-87$  с., илл.

9. Комарова Л. Г. "Строим из LEGO" (моделирование логических отношений и объектов реалного мира средствами конструктора LEGO). - М.; "ЛИНКА — ПРЕСС", 2001.

10. Buronova G.E., Turaeva G.H., Narzullayeva F. Universal methods of organizing "robototechnics" circles in the primary classes of the school with the help of virtual didactic means. Asian Journal of Research, 5(№ 7-9, 2021), P. 21- 38. [https://doi.org/10.5281/zenodo.5567844.](https://doi.org/10.5281/zenodo.5567844)

11. Buronova G.E., Ataeva G.I. The benefits of using lego digital designer software in robotics primary school. Tje-Thematic Journal of Education, Volume 6 - October - 2021, P.21-26. [https://doi.org/10.5281/zenodo.5558617.](https://doi.org/10.5281/zenodo.5558617)

12. Muminov B.B., Buronova G.E., Norova Z.S. Development of the activities of robotics circles in secondary schools using interactive methods // Materials of the International scientific and practical conference "Modern problems of applied mathematics and information technologies", April  $15$ ,  $2021 - P$ . 607

13. Muminov B.B., Buronova, G.Y., Muhammad A.A. Universal methods of teaching the development of robotics circles in secondary schools through virtual programs // Materials of the International scientific and practical conference "Modern problems of applied mathematics and information technologies", 2021, April  $15 - P.609$ .

14. Г.Ё.Буранова. Эффективность организации кружков роботехники с помощью виртуальных дидактических средств в период пандемии COVID-19 // ВЕСТНИК НУУЗ. 2022.1/1 С. 49-52.

15. Buronova G.Y. Advantages use of bricklink studio program in robototechnics circles in primary school // Scientife Bullettin of NamSU Научный вестник – NamDU ilmiy axborotnomasi – 2022, 2-сон – С. 562-568.

16. G.Y. Bo'ronova, Q.M. Baxtiyorovna. [Virtual didaktik muhitda masofaviy](https://scholar.google.com/scholar?oi=bibs&cluster=3871126055593260221&btnI=1&hl=ru)  ta'lim [modellari.](https://scholar.google.com/scholar?oi=bibs&cluster=3871126055593260221&btnI=1&hl=ru) // Zamonaviy fan, ta'lim va ishlab chiqarish muammolarining innovatsion yechimlari,  $2022/6/1$ .  $-45-56$  b.

17. Буронова Г.Ё. Актуальность создания онлайн-кружков по робототехнике на основе платформ LMS // Universum, 2022 – С. 63.

18. BuronovaG Yodgorovna. [Universal methods of organizing](https://scholar.google.com/citations?view_op=view_citation&hl=ru&user=Pt30rIkAAAAJ&citation_for_view=Pt30rIkAAAAJ:_FxGoFyzp5QC)  ["Robototechnics" circles in the primary classes of the school with the help of](https://scholar.google.com/citations?view_op=view_citation&hl=ru&user=Pt30rIkAAAAJ&citation_for_view=Pt30rIkAAAAJ:_FxGoFyzp5QC)  [virtual didactic means./](https://scholar.google.com/citations?view_op=view_citation&hl=ru&user=Pt30rIkAAAAJ&citation_for_view=Pt30rIkAAAAJ:_FxGoFyzp5QC)/Asian Journal of Research  $N_2$  7-9, 2021 6 ( $N_2$  7-9, 2021) – P. 21-38.

19. Бўронова Г.Ё. Использование визуального программирования и виртуальной среды при изучении элементов робототехники на уроках информатики // The role leadership, STEAM and teaching 21-st century skills in education. International conference.  $2021 - C$ . 36-39. Abdulla Avloniy ilmiy tekshirish instituti.

#### **Internet manbalari:**

- 1. Lego Duplo // URL: <https://www.lego.com/ru-ru/themes/duplo>
- 2. Учись учиться // URL: [https://education.lego.com/ru](https://education.lego.com/ru-ru/support/learntolearn)[ru/support/learntolearn.](https://education.lego.com/ru-ru/support/learntolearn)
- 3. LEGO Education WeDo 2.0 // URL[:https://education.lego.com/ru-ru/product/wedo-2.](https://education.lego.com/ru-)
- 4. LEGO Education StoryStarter // URL: [https://education.lego.com/ru-ru/support/storystarter](https://education.lego.com/ru-)
- 5. LEGO Education MoreToMath // URL: <https://education.lego.com/ru-ru/support/moretomath>
- 6. Машины и механизмы // URL: [https://education.lego.com/ru](https://education.lego.com/ru-ru/product/machines-and-mechanisms)[ru/product/machines-and-mechanisms.](https://education.lego.com/ru-ru/product/machines-and-mechanisms)
- 7 LEGO MINDSTORMS Education EV3 // URL: [https://education.lego.com/ru-ru/product/mindstorms-ev3.](https://education.lego.com/ru-ru/product/mindstorms-ev3)
- *8.* <https://www.tinkercad.com/>
- *9.* <https://www.lego.com/>

*10.* <https://www.arduino.cc/>

*Bo'ronova G. Yo.*

## **VIRTUAL ROBOTOTEXNIKA ASOSLARI**

#### **O`QUV QO`LLANMA**

*Muharrir: A. Qalandarov Texnik muharrir: G. Samiyeva Musahhih: Sh. Qahhorov Sahifalovchi: M. Bafoyeva*

Nashriyot litsenziyasi АI № 178. 08.12.2010. Originalmaketdan bosishga ruxsat etildi: 24.02.2023. Bichimi 60x84. Kegli 16 shponli. «Times New Roman» garn. Ofset bosma usulida bosildi. Ofset bosma qog'ozi. Bosma tobog'i 17,5. Adadi 100. Buyurtma №437.

"Sadriddin Salim Buxoriy" MCHJ "Durdona" nashriyoti: Buxoro shahri Muhammad Iqbol ko'chasi, 11-uy. Bahosi kelishilgan narxda.

"Sadriddin Salim Buxoriy" MCHJ bosmaxonasida chop etildi. Buxoro shahri Muhammad Iqbol ko'chasi, 11-uy. Tel.: 0(365) 221-26-45

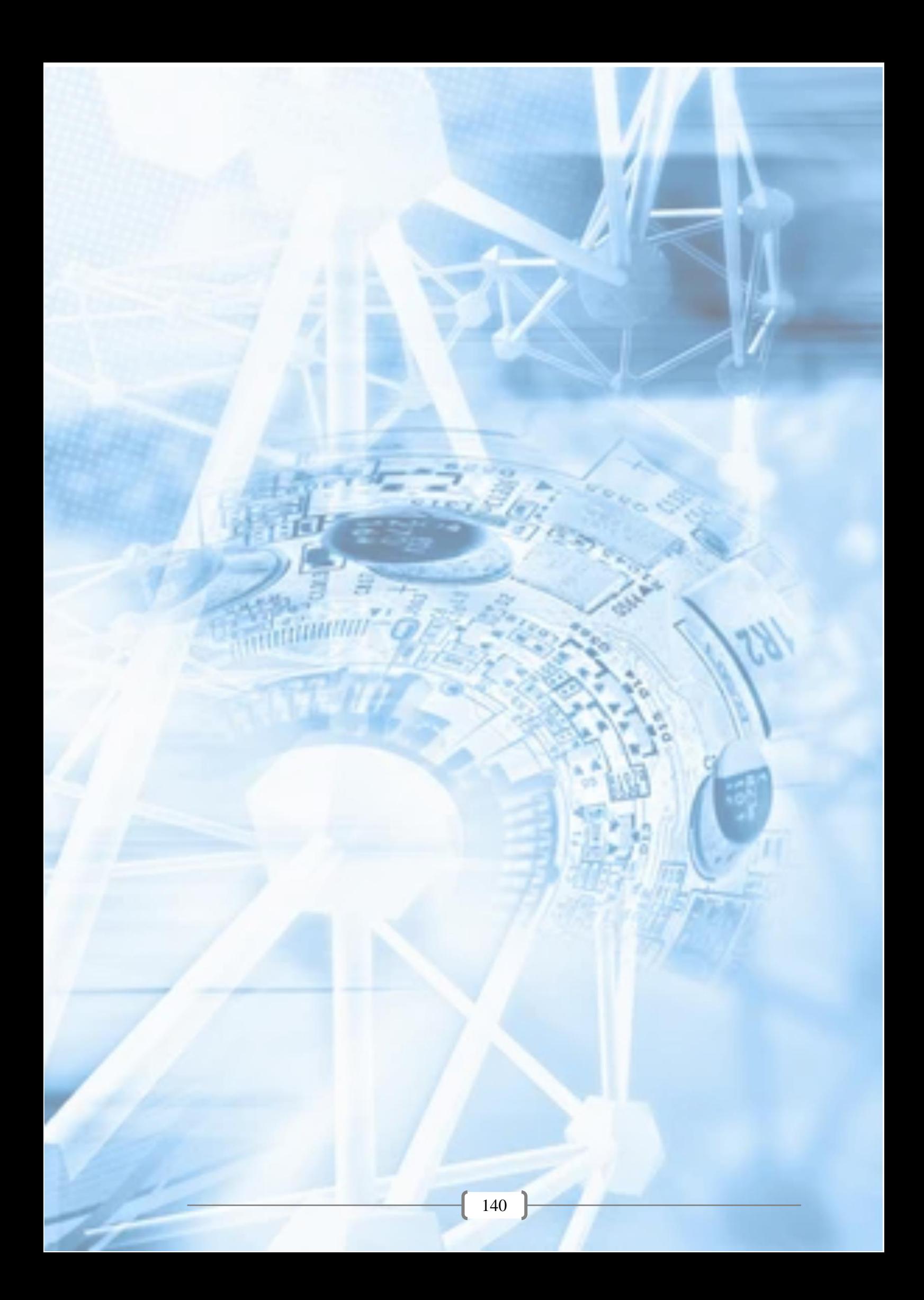